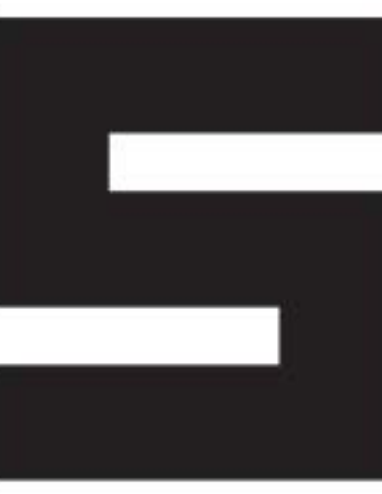

Mostra Convegno delle Soluzioni e Applicazioni Verticali di Automazione, Strumentazione, Sensori.

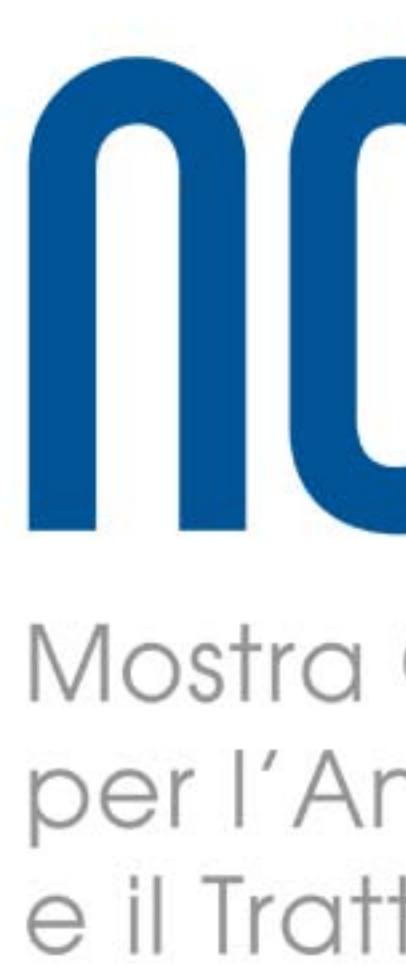

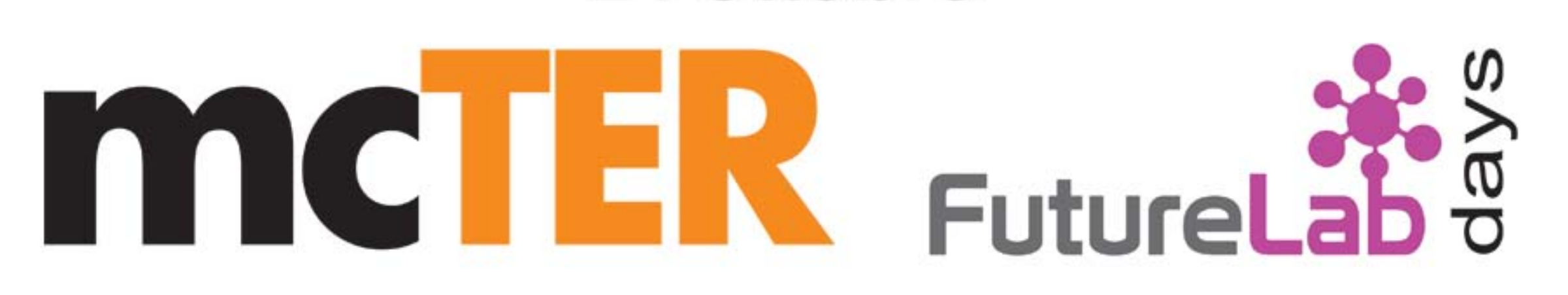

ncauRII Mostra Convegno delle Tecnologie per l'Analisi, la Distribuzione

e il Trattamento.

24 ottobre

25 ottobre

mcT

**Alimentare** 

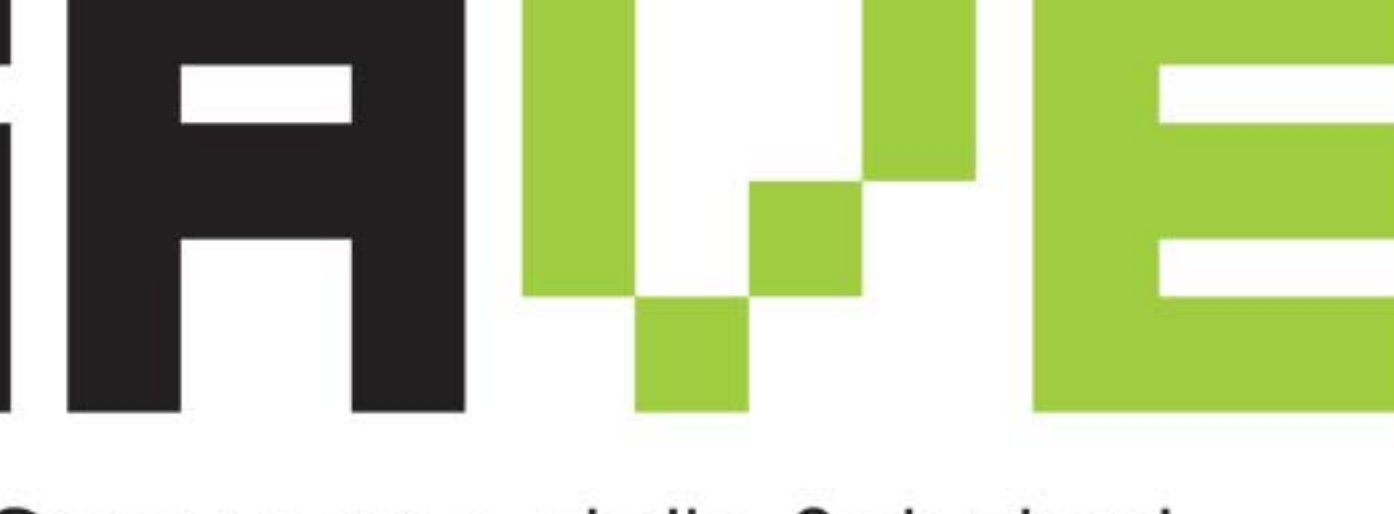

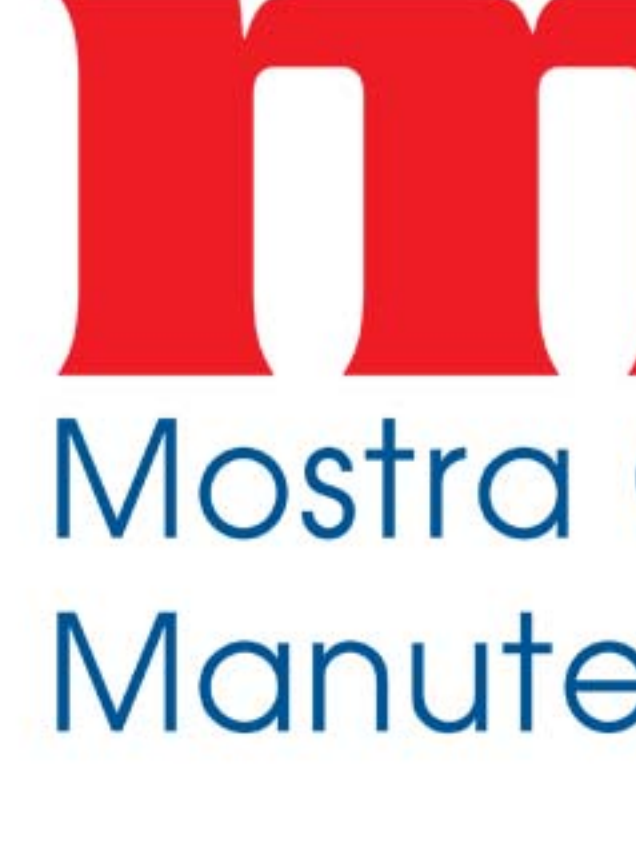

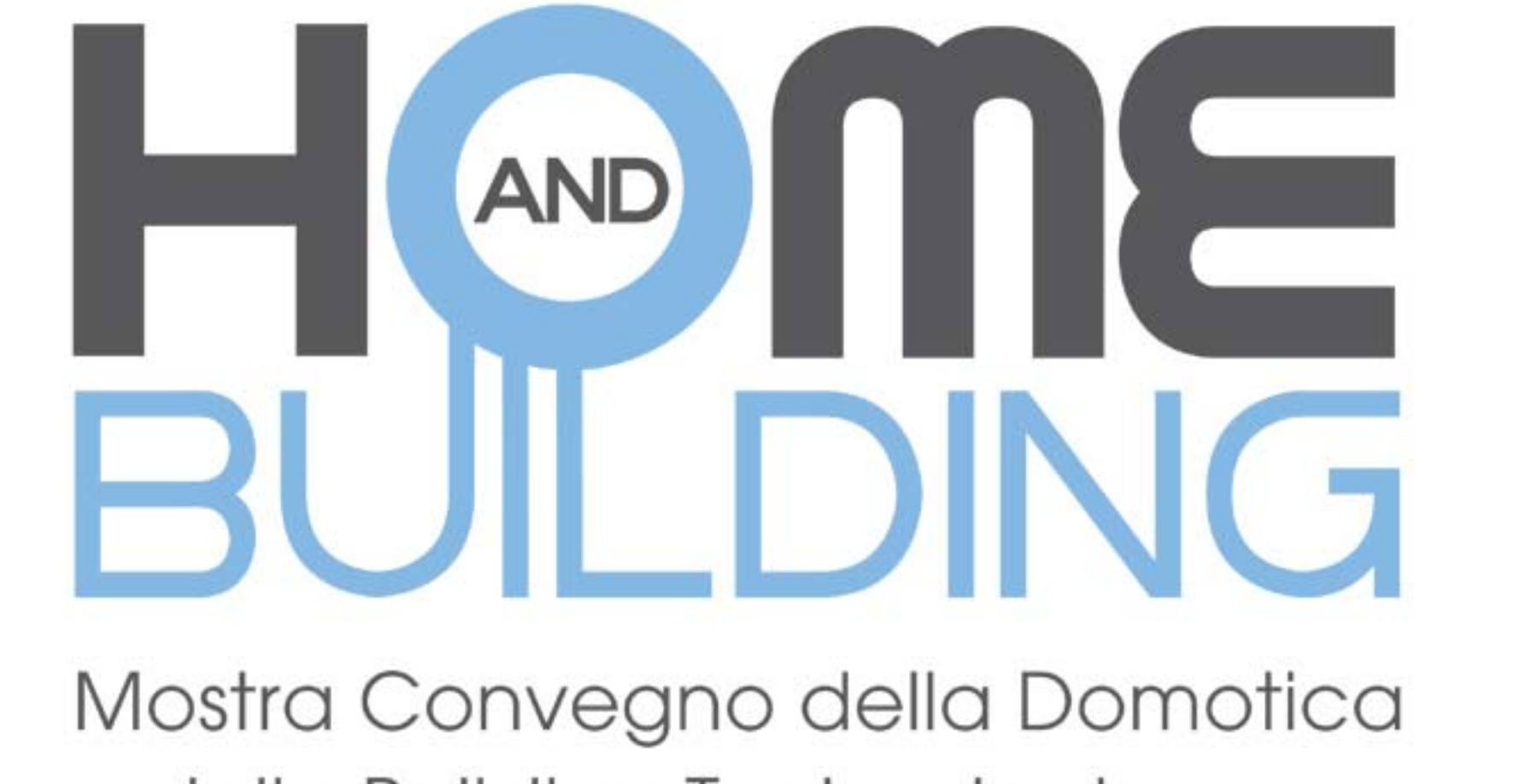

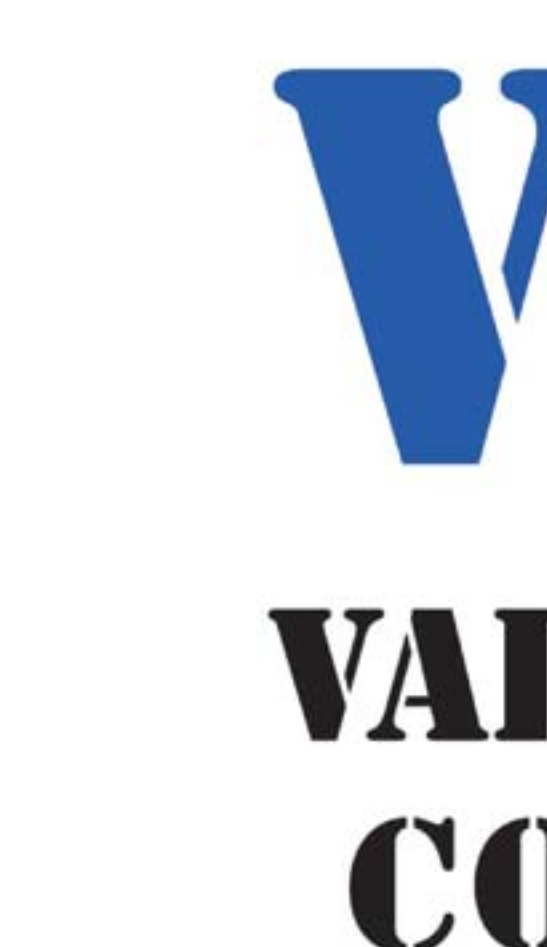

Veronafiere 24 - 25 ottobre  $\blacksquare$   $\blacksquare$ **VERONAFIERE** Ente Italiano Organizzazione Mostre

# SFLJE MOCM Mostra Convegno della Manutenzione Industriale.

e delle Building Technologies.

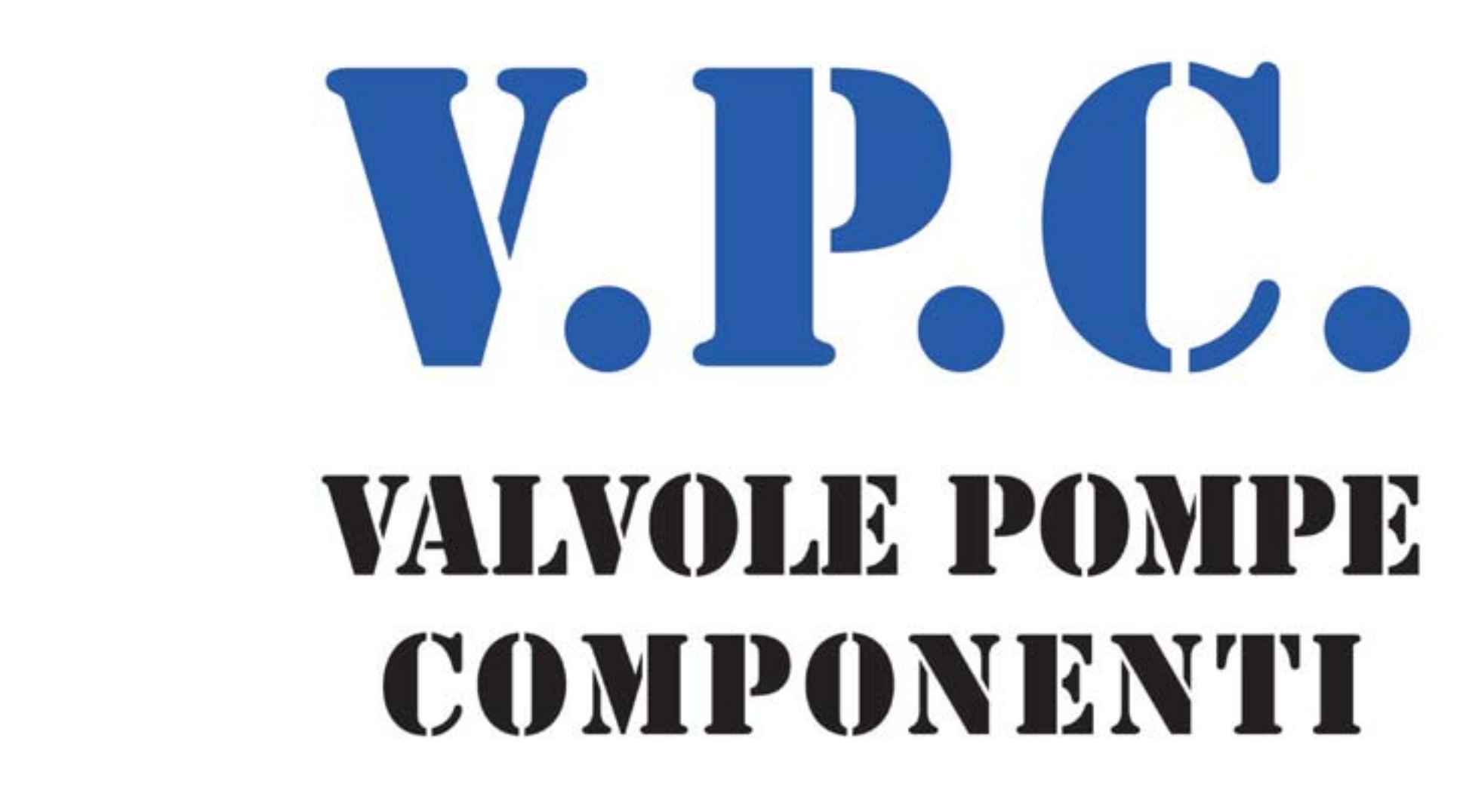

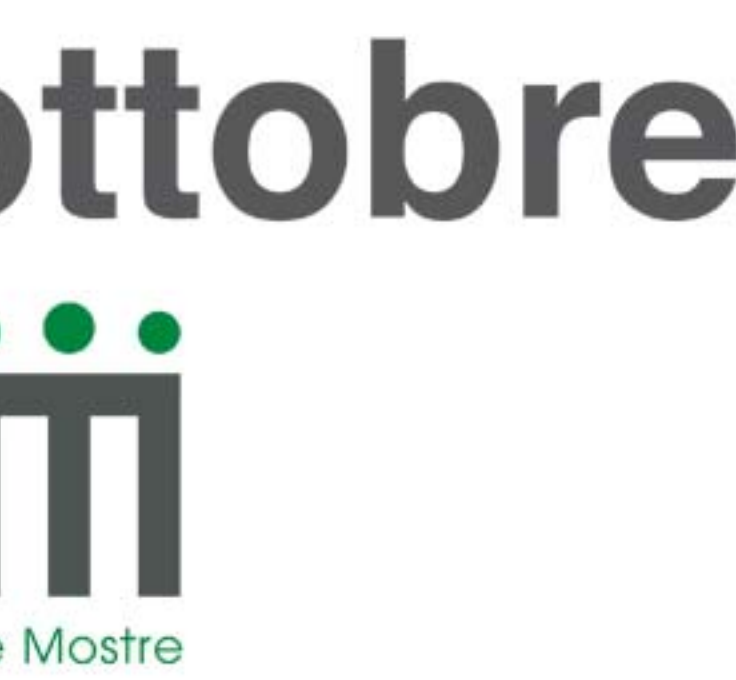

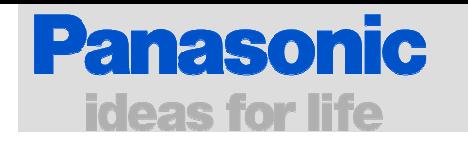

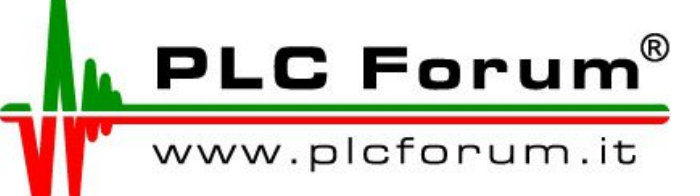

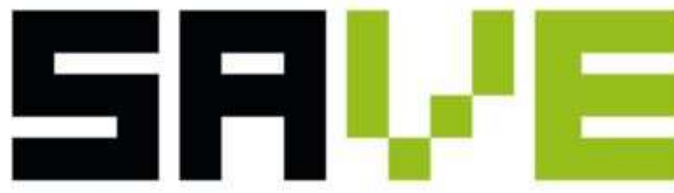

Mostra Convegno delle Soluzioni e Applicazioni Verticali di Automazione, Strumentazione, Sensori.

Veronafiere 24-25 ottobre 2012

### **ETHERNET nell'Automazione PLC based, scenari operativi di interconnessione totale tra la "macchina" e il "gestionale": AutomationInformation Technology. GT32 Tough: il nuovo pannello touch per ambienti gravosi e "Outdoor".**

Ing. Alessio Forafò

**Panasonic Electric Works Italia**

**Panasonic ideas for life** 

25 Ottobre 2012 / Forafò**Panasonic Electric Works**

### Agenda

### 1. ETHERNET nell'automazione PLC based

- $\mathcal{L}_{\mathcal{A}}$ pagine HTML
- -Data Logging
- $\mathcal{L}_{\mathcal{A}}$ E-mail e SMS
- FIP SAMAM FTP Server e Client
- $\mathcal{L}_{\mathcal{A}}$ Programmazione remota dispositivi in campo
- - Protocolli standard Ethernet based:
	- <sup>o</sup> Modbus TCP
	- <sup>o</sup> IEC60870
	- <sup>o</sup> SNMP
- MATOOL OL K Metodi di risoluzione IP dinamico
- 2. GT32 Tough

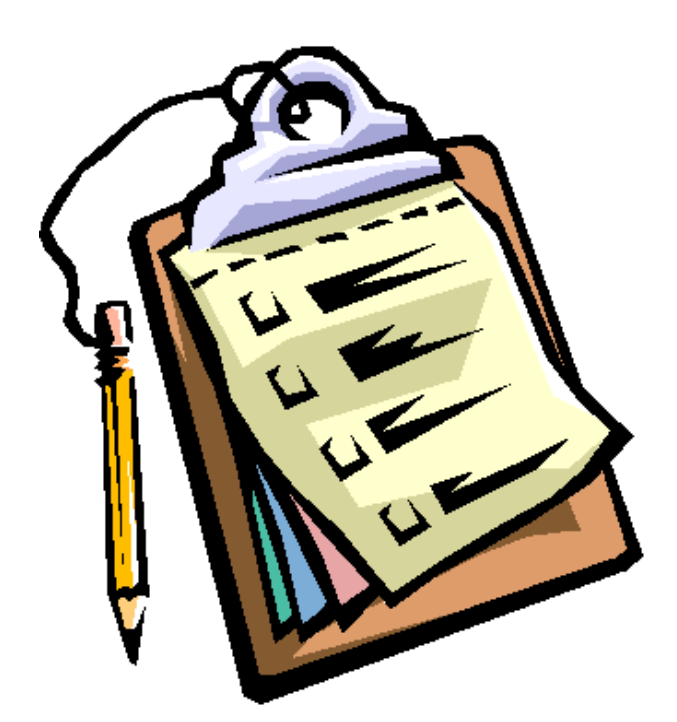

**Panasonic ideas for life** 

### **History**

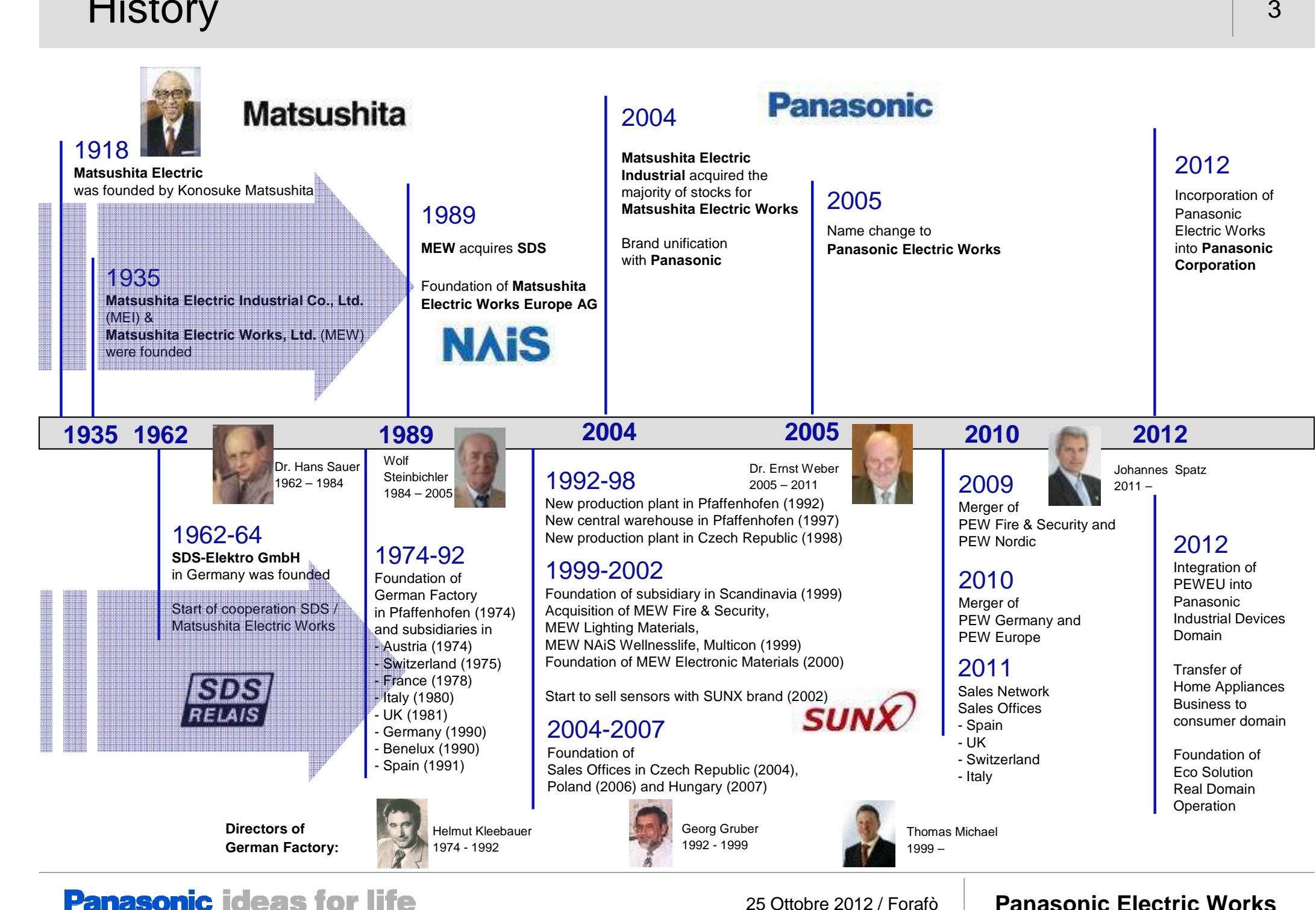

#### **Seven Principles**

- **1. Contribution to Society**
- **2. Fairness and Honesty**
- **3. Cooperation and Team Spirit**
- **4. Untiring Effort for Improvement**
- **5. Courtesy and Humility**
- **6. Adaptability**
- **7. Gratitude**

### **PanasonicPhilosophy**

#### **Corporate Mission Statement**

 Panasonic Electric Works, in accordance with its Basic Management Objective, Company Creed and Seven Business Principles will

- **·** strive to satisfy customer **needs,**
- **·** promote the progress of the **industry,**
- **·** and serve society by creating **products**and **services** which enhance living **environments.**

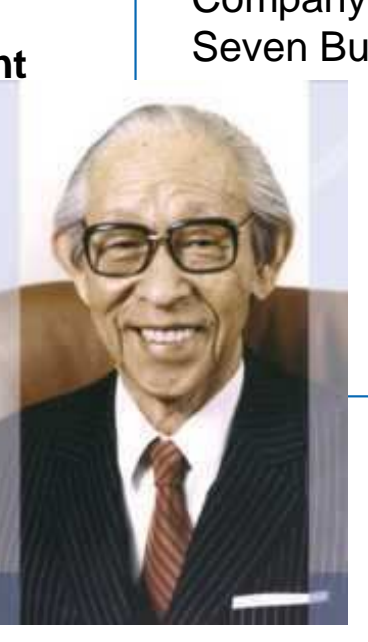

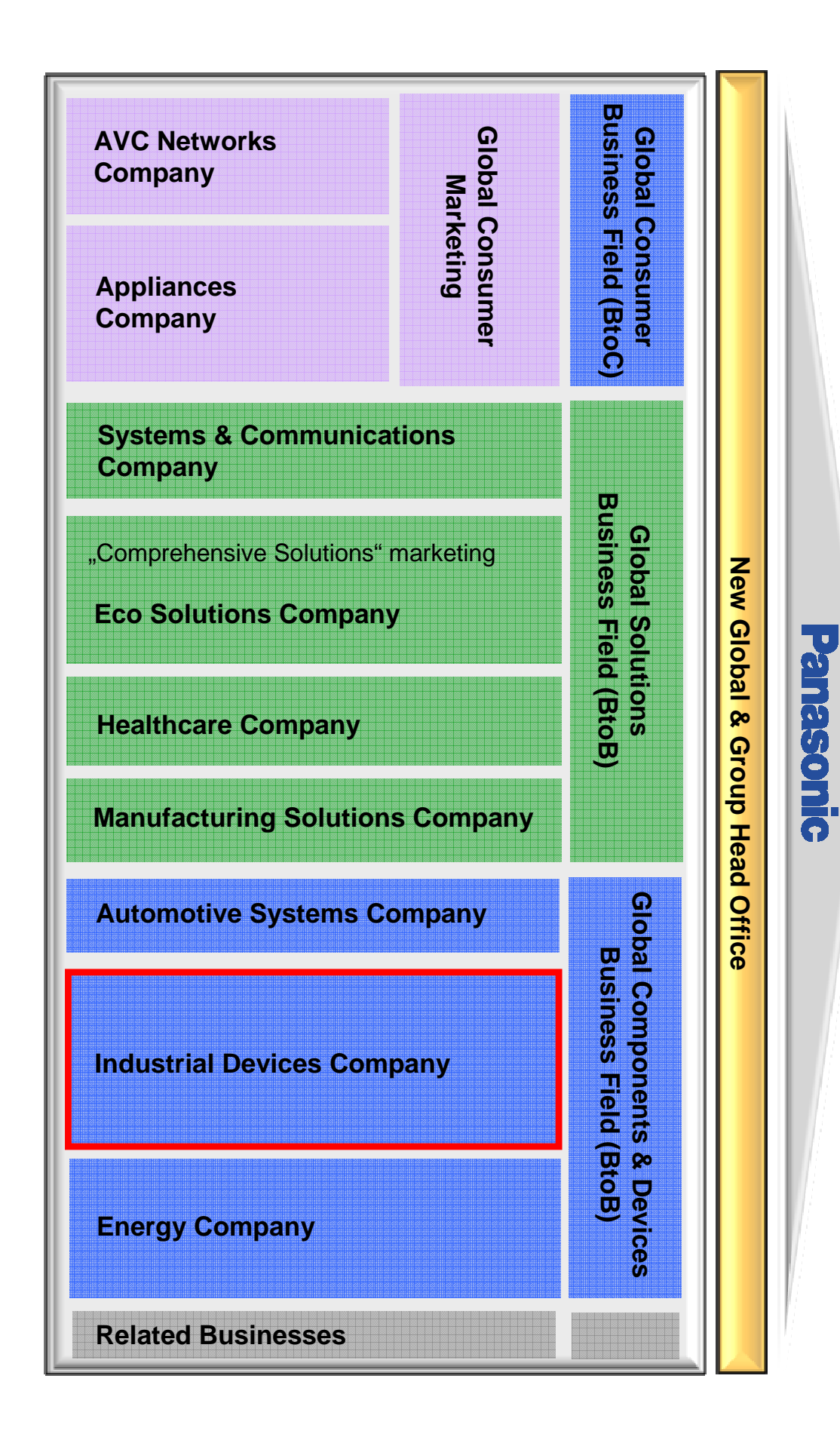

### PEW: i 5 poli della rete globale

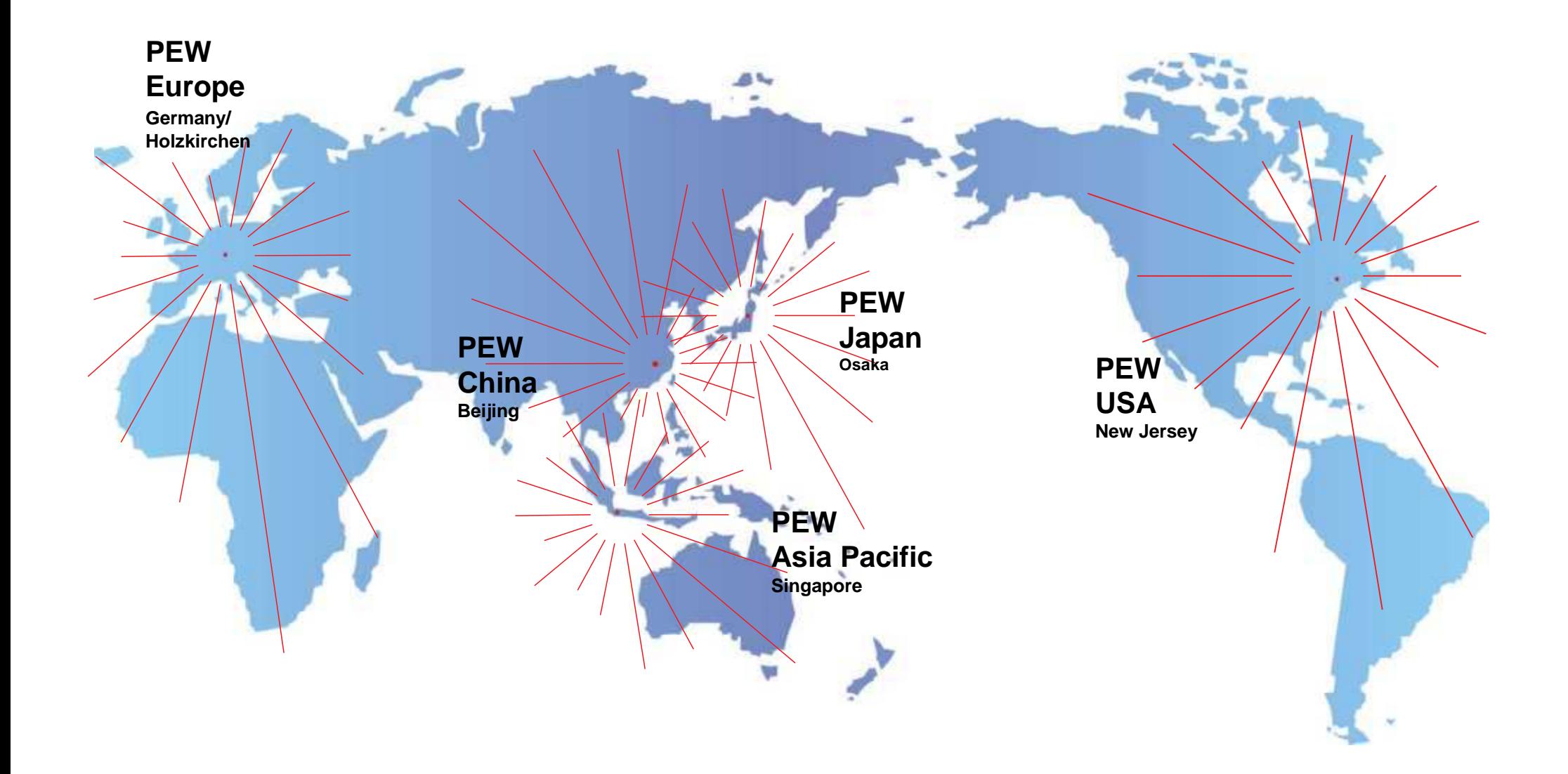

### Panasonic Electric Works in Europa

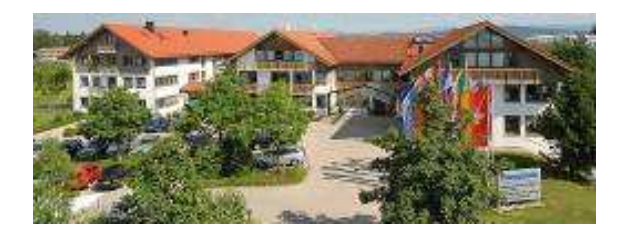

**European Headquarters** Panasonic Electric Works Europe AGin Holzkirchen

Panasonic Electric Works Deutschland GmbHin Holzkirchen

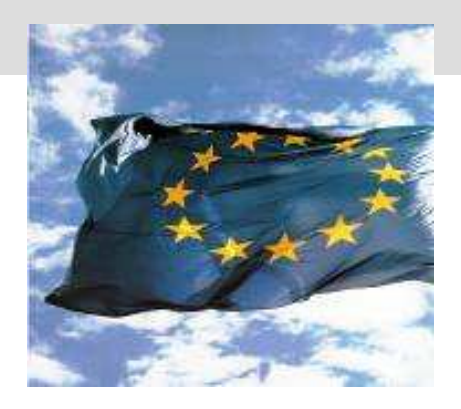

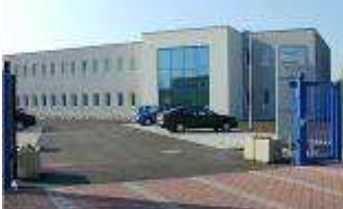

Panasonic Electric Works

Biedermannsdorf (Vienna)

Austria GmbH

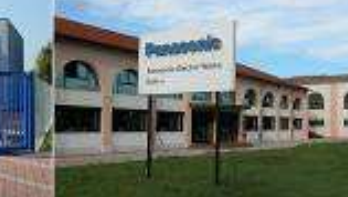

Panasonic Electric Works

Bussolengo (Verona)

Italia s.r.l.

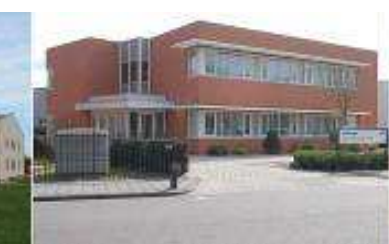

Panasonic Electric Works Sales Western Europe B.V. Best (Netherlands)

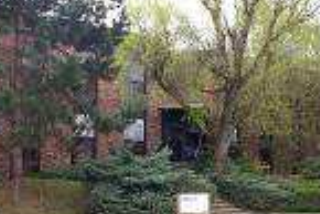

Panasonic Electric Works Espãna S.A. Madrid (Spain)

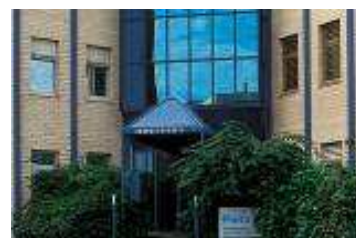

Panasonic Electric Works Schweiz AG Rotkreuz (Kanton Zug)

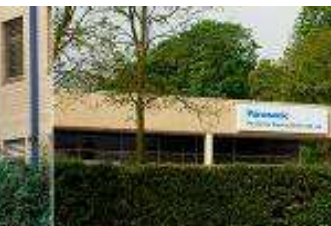

Panasonic Electric Works UK Ltd. Milton Keynes

Panasonic Electric WorksNordic AB Sollentuna (Sweden)

**STATE** 

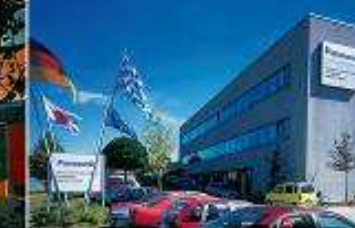

Panasonic Electric Works Sales Western Europe B.V.French Branch OfficeVerrières le Buisson, (Paris)

Panasonic Electric Works Europe AGGerman FactoryPfaffenhofen

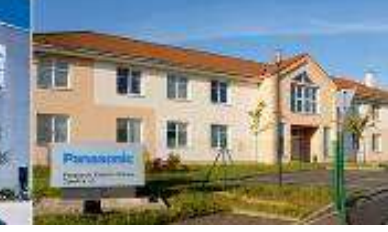

Panasonic Electric Works Czech s.r.o.Czech Factory and Sales Office, Plana

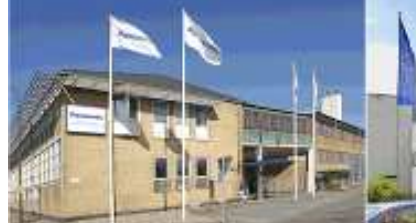

Panasonic Electric Works Fire & Security Technology Europe AB Europe GmbH Malmó (Sweden)

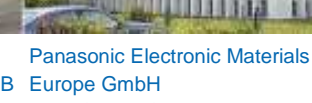

Enns (Austria)

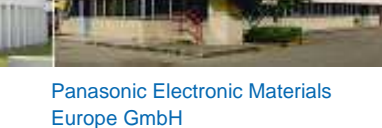

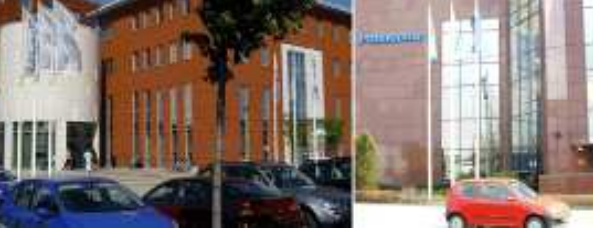

Panasonic Electric Works Representative Office Hungary**Budapest** 

Panasonic Electric WorksPolska Sp. z o.o. Warsaw (Poland)

#### **Panasonic ideas for life**

25 Ottobre 2012 / Forafò

Panasonic's Environmental Statement emphasizes our responsibility to maintain and nurture the ecology of this planet.All Panasonic's environmental activities are unified in one central concept:

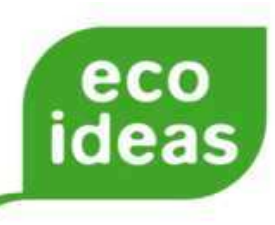

#### **The eco ideas concept includes**

**· eco ideas for products**

Development of energy saving products and reduction of environmental stress over products' entire life

**· eco ideas for factories**

Clean factories with regard to energy consumption, emissions, waste, etc.

#### **· eco ideas for everyone, everywhere**

Work with regional communities and enhance the environmental initiatives

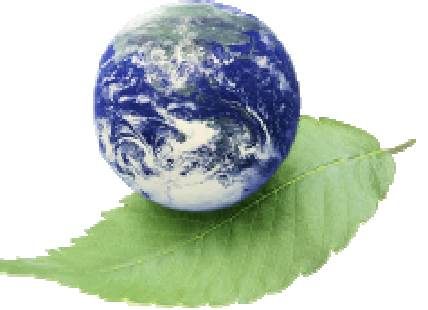

**Panasonic Corporation aims to be**

**The No. 1 Green Innovation Companyin the Electronics Industryby 2018 to mark the 100th anniversary of our founding.**

**Panasonic ideas for life** 

### Panasonic "eco ideas"

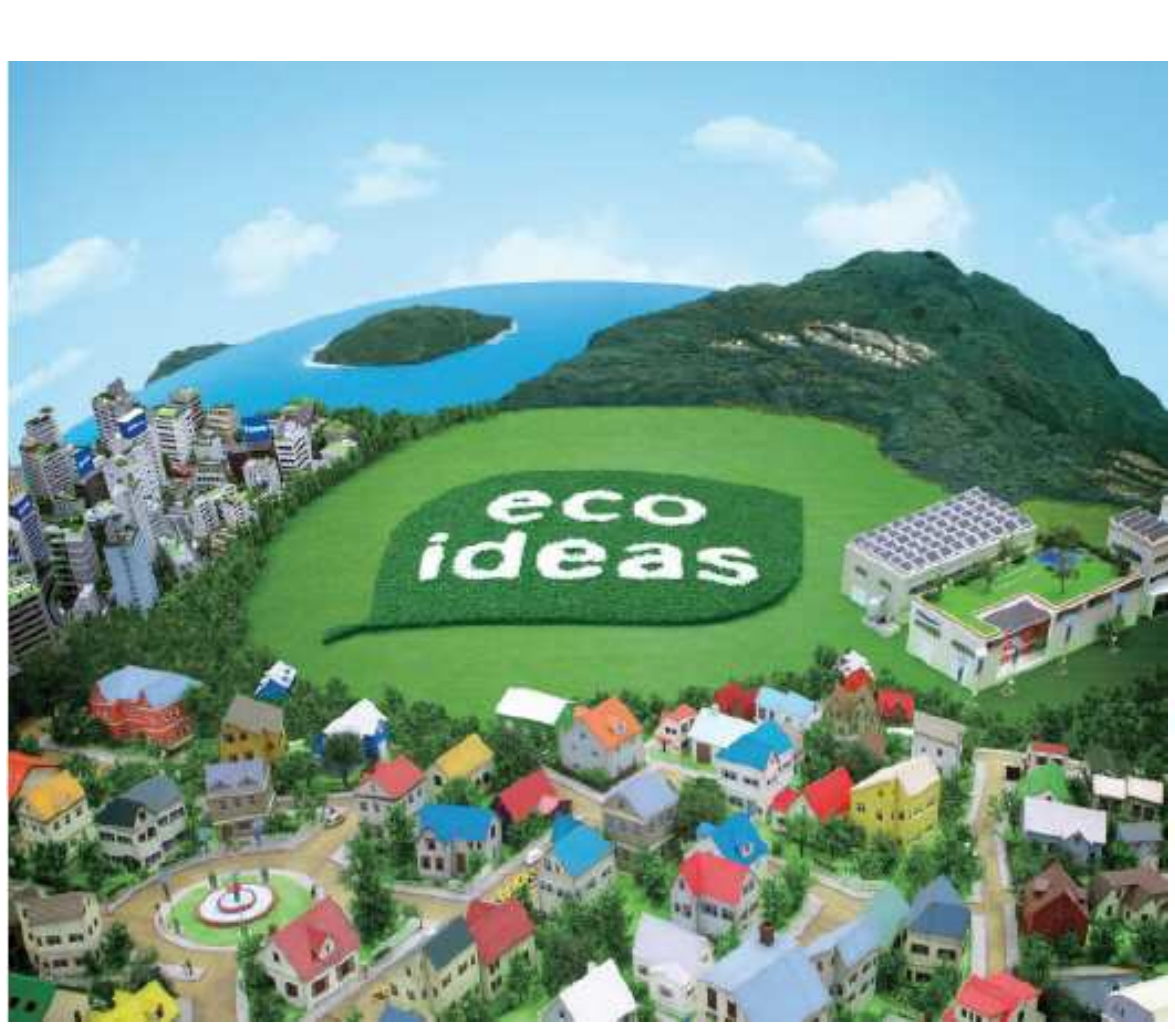

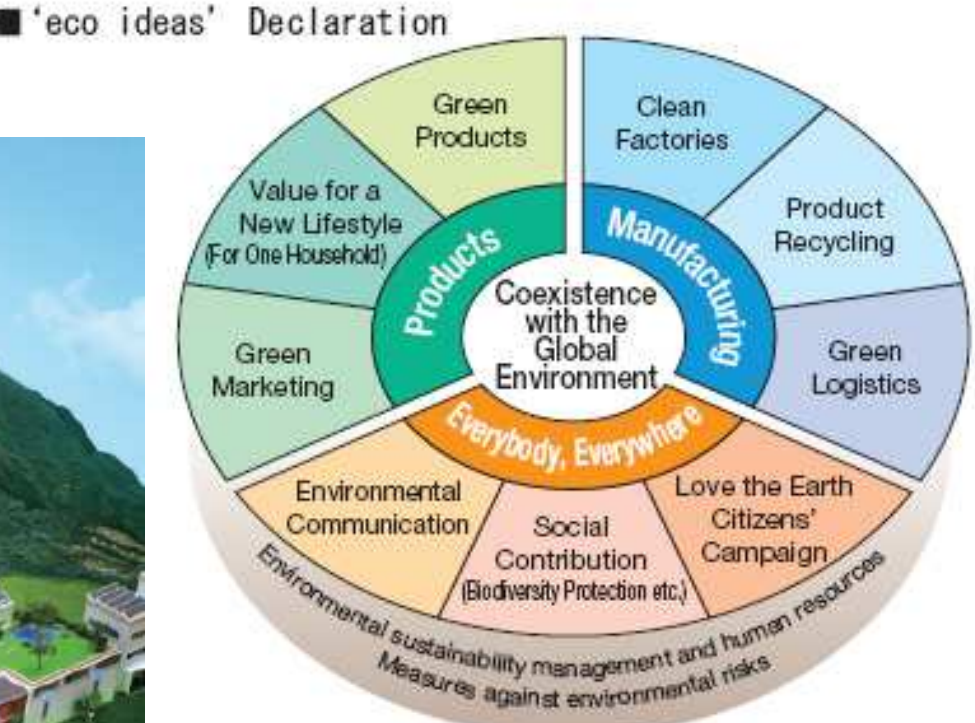

- 'eco ideas' for Products: We will produce energy-efficient products
- **Comparent Second Leapers** 'economies' We will reduce CO<sub>2</sub> emissions across all our manufacturing sites
- 'eco ideas' for Everybody, Everywhere: We will encourage the spread of environmental activities throughout the world

#### **Panasonic ideas for life**

**Panasonic has maintained a commitment to Panasonic has maintained a commitment to contribute to society through business, based contribute to society through business, based on the belief that "a company is a public on the belief that "a company is a public entity of society." We promote entity of society." We promote** environmental initiatives that acknowledge our **obligation to preserve the earth's resources and protect our natural surroundings. One of and protect our natural surroundings. One of our main business priorities is to fine-tune an environmentally responsible management an environmentally responsible management style to maintain and nurture the ecology of style to maintain and nurture the ecology of the planet.the planet.obligation to preserve the earth's resources our main business priorities is to fine-tune** 

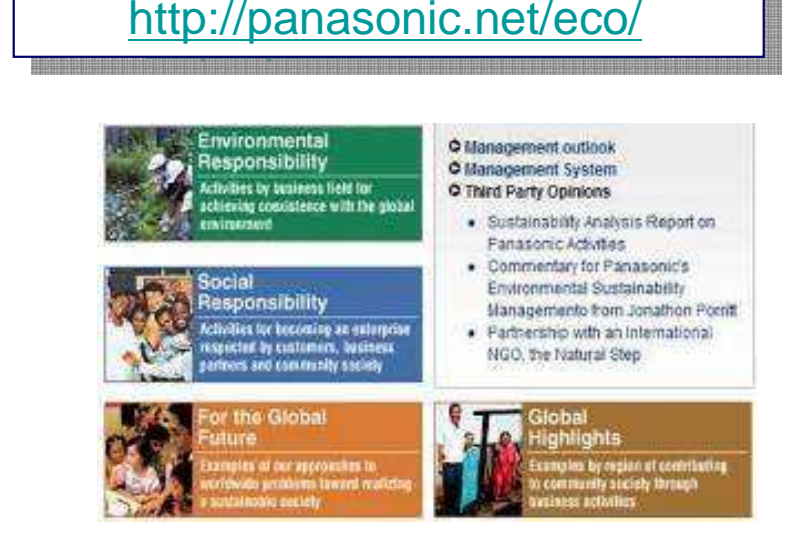

**For details please refer to**

**Panasonic has stricter requirements Panasonic has stricter requirements than the European ROHS directive directive and prohibits many more substances.and prohibits many more substances.**

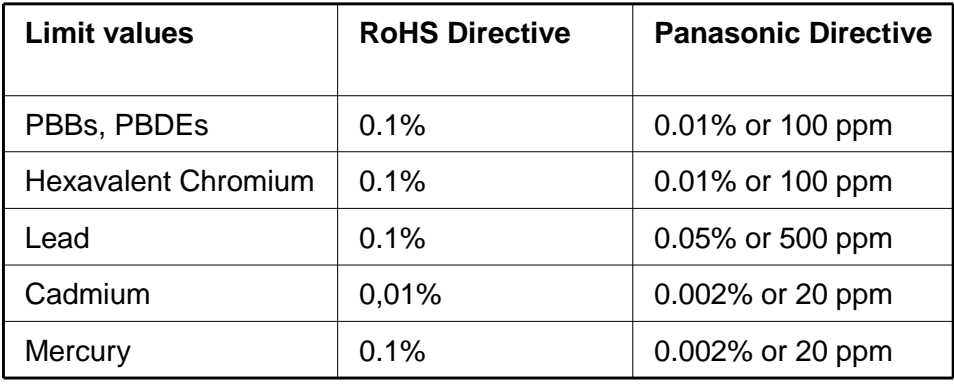

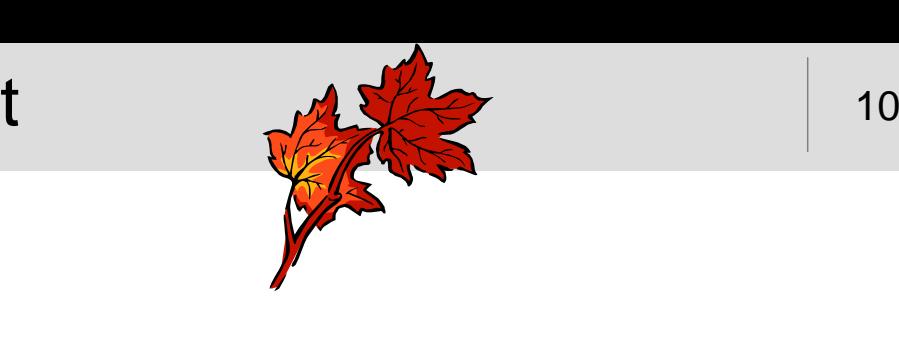

#### **Panasonic ideas for life**

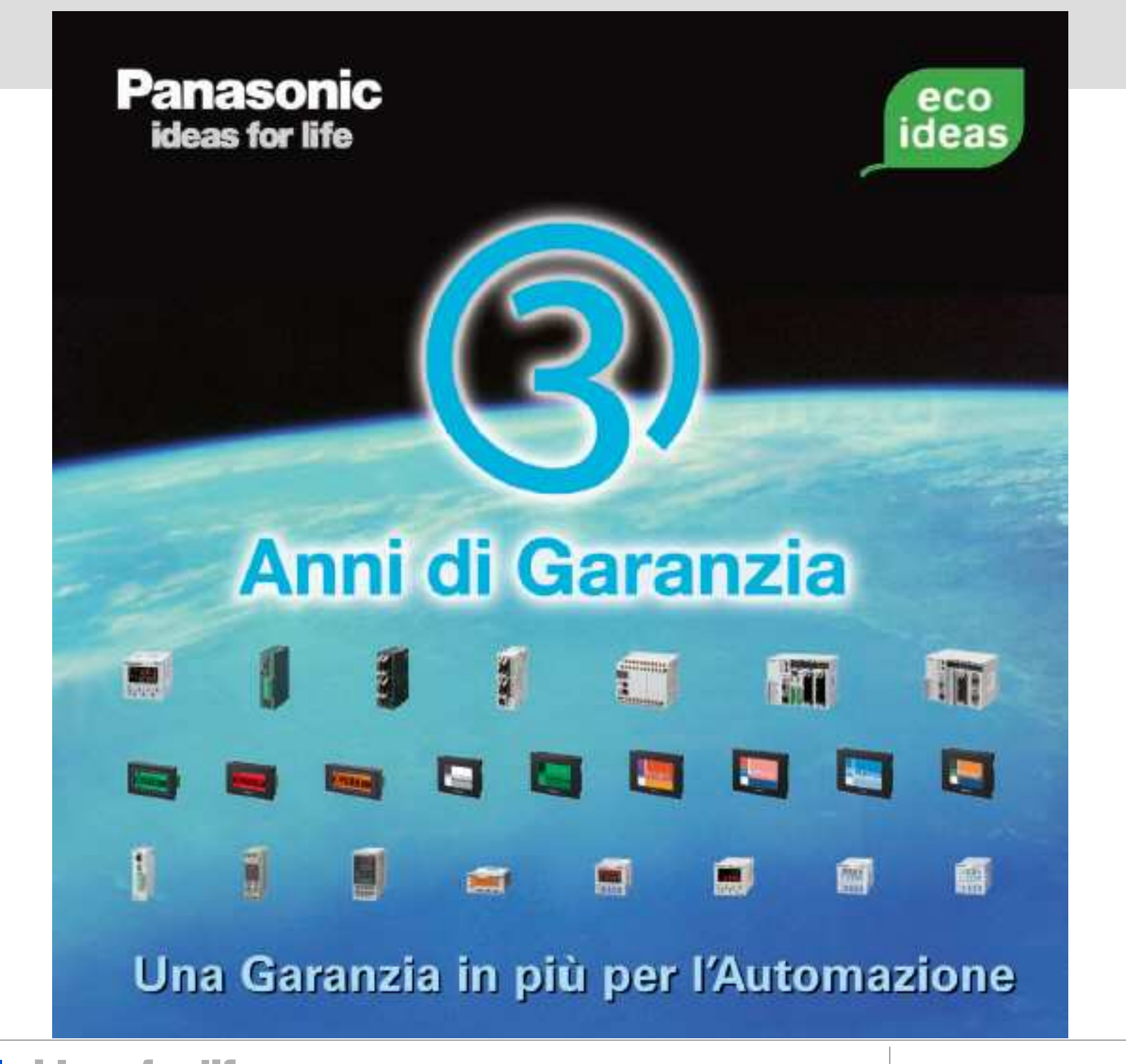

**Panasonic ideas for life** 

25 Ottobre 2012 / Forafò

### Automation Devices

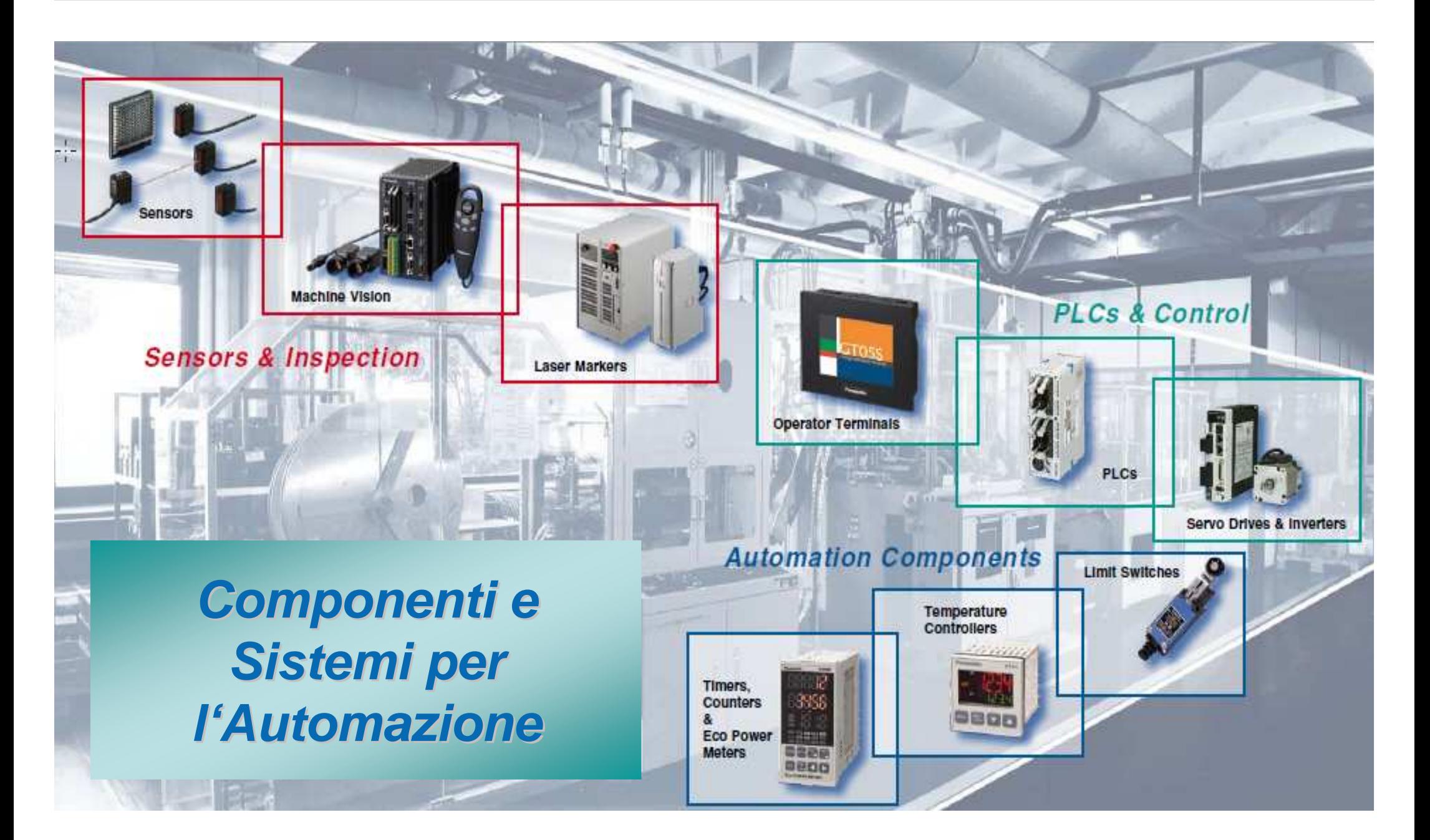

**Panasonic ideas for life** 

25 Ottobre 2012 / Forafò

### Automation concept: DALLA TECNOLOGIA ...

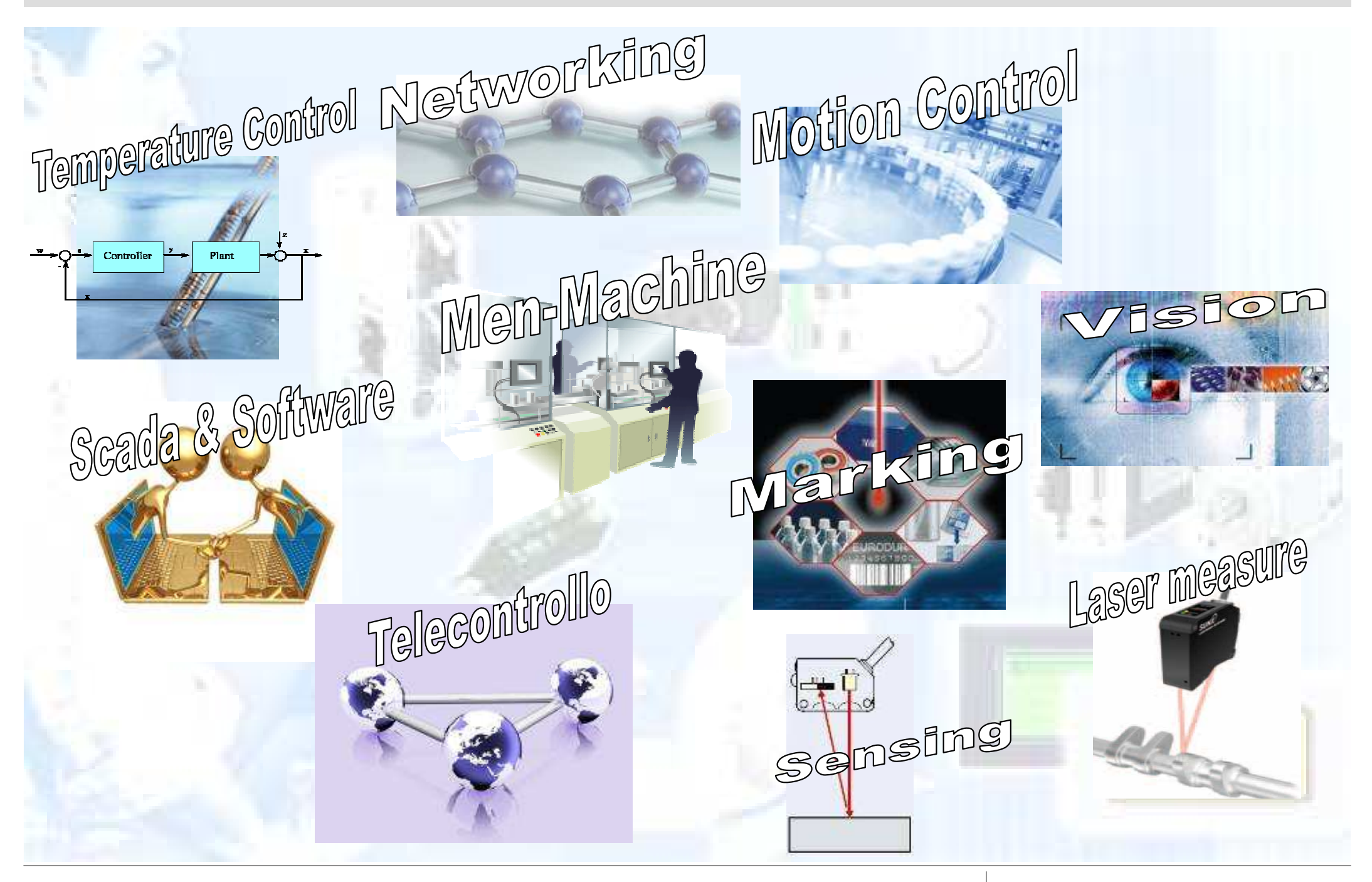

**Panasonic ideas for life** 

25 Ottobre 2012 / Forafò

### ... ALLE SOLUZIONI

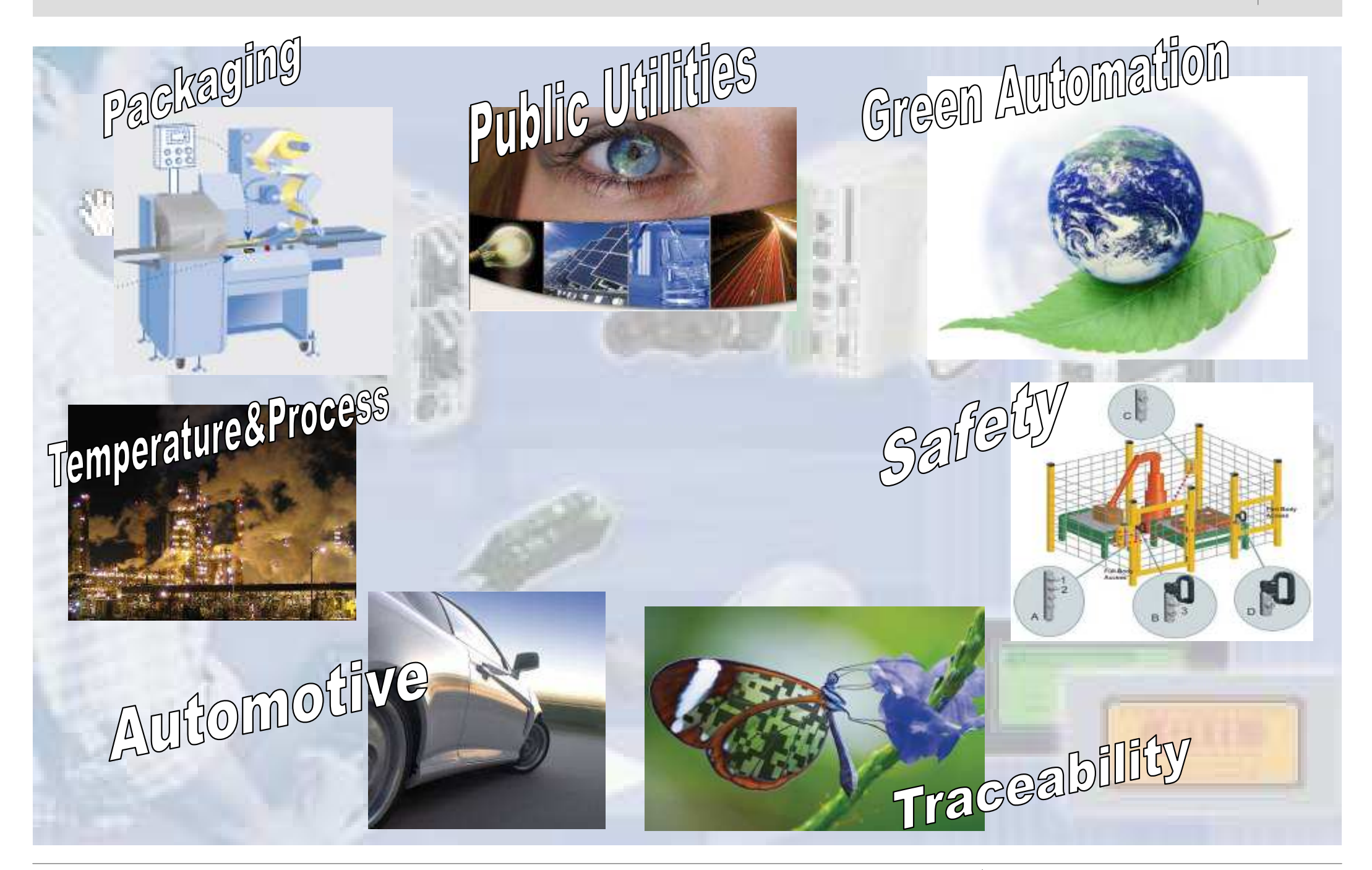

**Panasonic ideas for life** 

25 Ottobre 2012 / Forafò

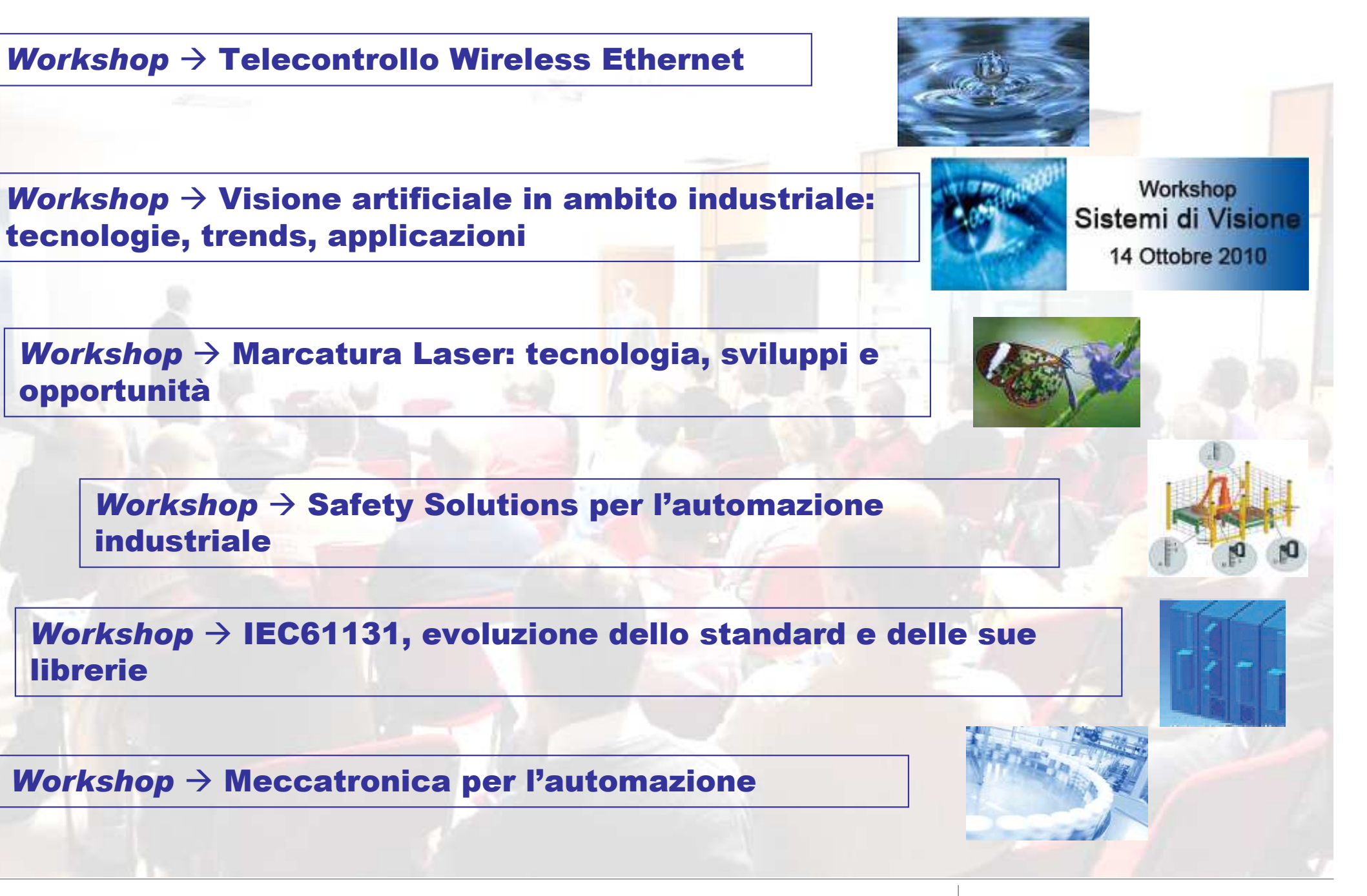

**Panasonic ideas for life** 

25 Ottobre 2012 / Forafò

### Ethernet nell'Automazione PLC based

ETHERNET è lo standard de facto per le reti fra PC, negli ultimi anni abbiamo quindi visto, come naturale, l'inserimento dei PLC all'interno di questa rete.

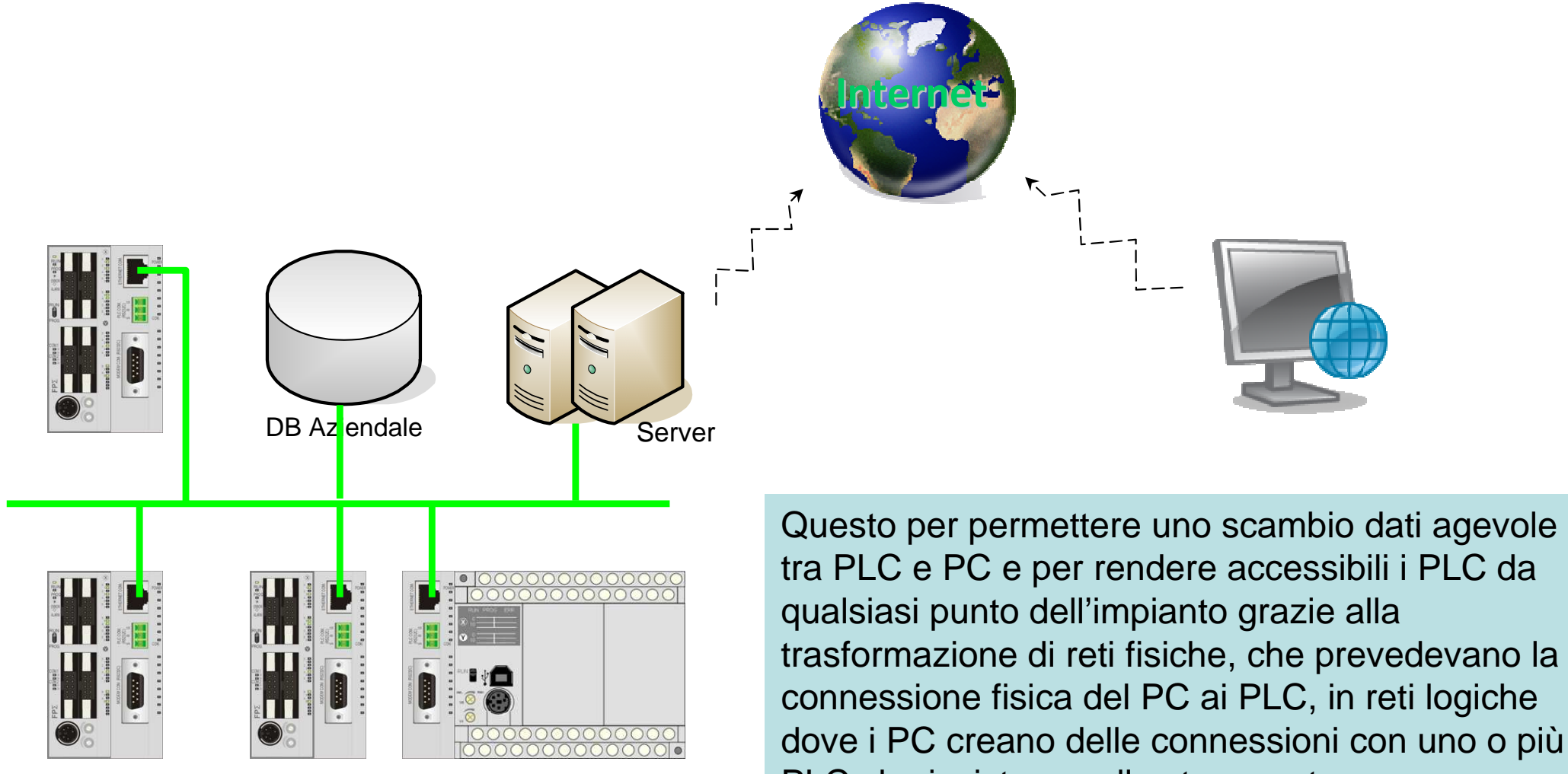

PLC che insistono sulla stessa rete.

### Ethernet nell'Automazione PLC based

- Ad oggi è sempre possibile trovare sui controllori programmabili moduli ETHERNET,<br>
seterni e integrati, con funzionalità più e mene estese e complesse. esterni o integrati, con funzionalità più o meno estese e complesse.
- $\frac{1}{2}$  Tipicamente è sempre possibile la connessione a PC per eseguire funzioni di raccolta dati e/o comando in modo semplice, veloce ed affidabile.
- $\frac{1}{2}$  Ora l'ETHERNET è entrato di fatto fra le tecnologie utilizzate dal PLC. Viene, quindi, naturale un suo utilizzo non solo per la comunicazione verso i PC, ma anche per azioni di connettività / reti fra i PLC stessi o per il controllo di dispositivi di campo complessi (schede dedicate, driver motori, HMI …) .
- L'insieme dei protocolli/funzioni IP based, permette di arricchire la proposta offerta<br>dai PLC rendendoli sempre più vicini al mondo consumer grazie all'utilizzo di dai PLC rendendoli sempre più vicini al mondo consumer grazie all'utilizzo di strumenti che ethernet ed internet hanno introdotto nella nostra quotidianità quali pag. HTML, e-mail, "scambio di file", etc..
- - Il mondo dell'automazione sta diventando quindi sempre più fruibile ed accessibile da utenti senza particolari competenze perché gli strumenti impiegati non sono più quelli specifici del settore industriale ma sempre più quelli che accompagnano la nostra vita lavorativa ed il nostro tempo libero.

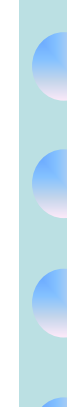

**HTML** per l'interfaccia uomo macchina

**SD Card** e **USB Key** per il operazioni logging

**E-mail** e **SMS** per l'invio di comunicazioni al personale specializzato

**FTP service** per l'invio e la ricezione di file

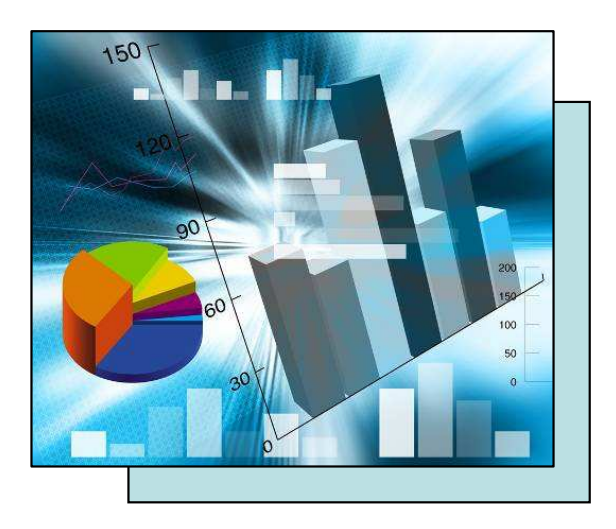

Trend nello scambio dati futuro

- -Aumento della quantità di dati
- -Dati di diversa forma e tipo

### Automazione sempre più "consumer"Supervisore Scada**Modbus TCP Mewtocol TCPIEC60870**RTU in campo**SNMP**Pagine HTML**HTTP**FTP Client/Server......... **FTP** $0.000000$ **SMTPProgrammazione** E-mail remota PLC**SMS**

**Panasonic ideas for life** 

25 Ottobre 2012 / Forafò

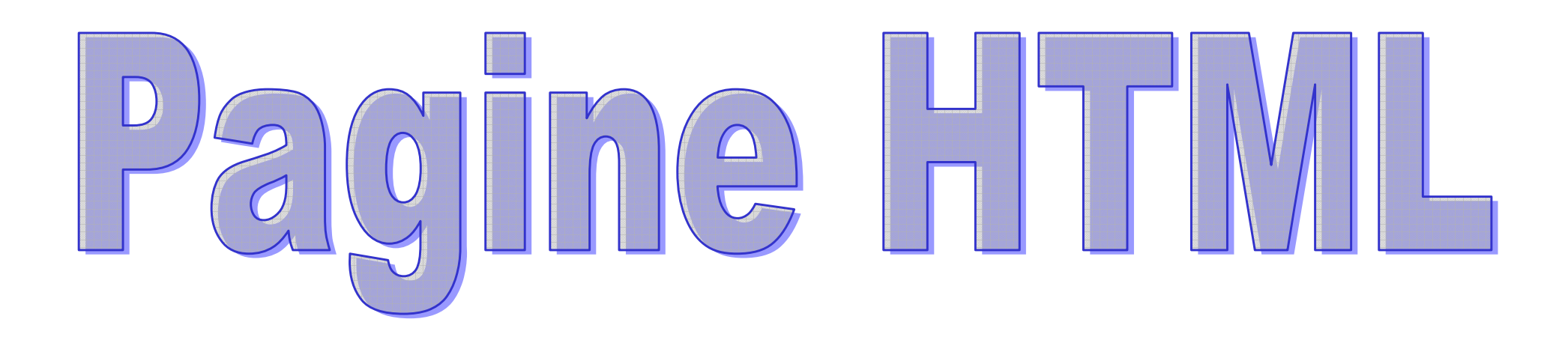

**Panasonic ideas for life** 

25 Ottobre 2012 / Forafò**Panasonic Electric Works**

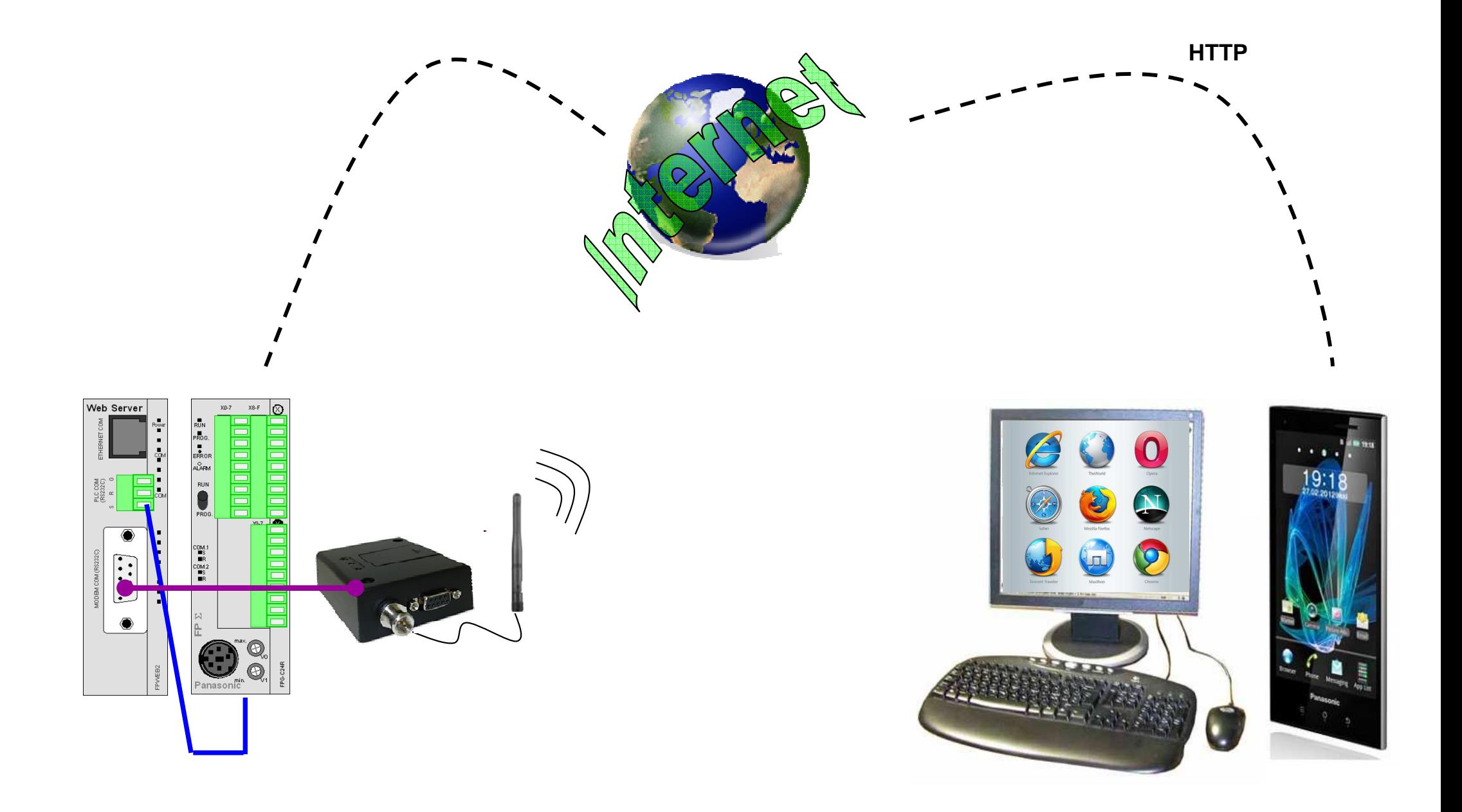

## **Controllo PLC da qualsiasi postazione**

**Utilizzo intuitivo** per utente internet

**Diverse tecnologie disponibili** per la creazione di pagine HTML (HTML, AJAX, JAVA, XML etc. )

Thi

- **Creazione interfaccia di comunicazione da parte di WEB master**
- **Disponibilità di SW** con librerie di oggetti per la creazione delle pag. **HTML**

**Parametrizzazione funzioni di comunicazione** via pag HTML

**Panasonic ideas for life** 

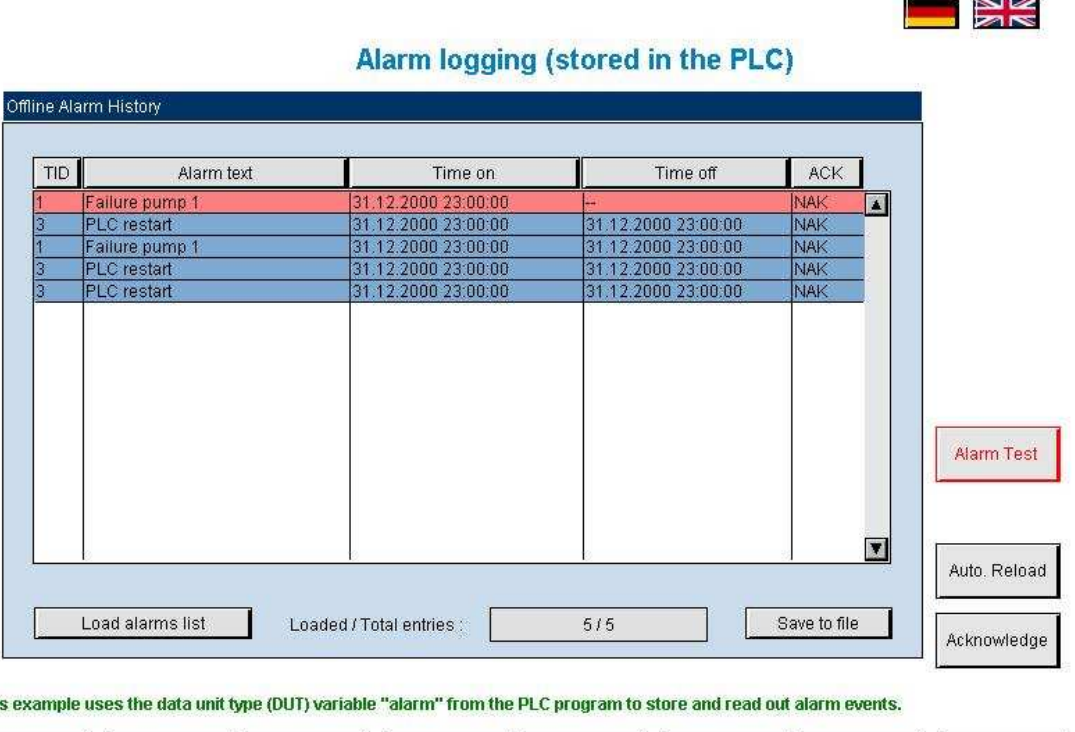

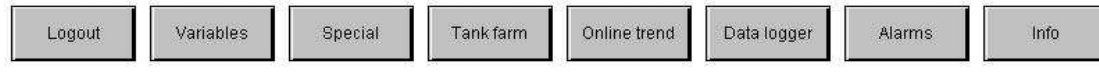

### Il WEB e le nuove tecnologie

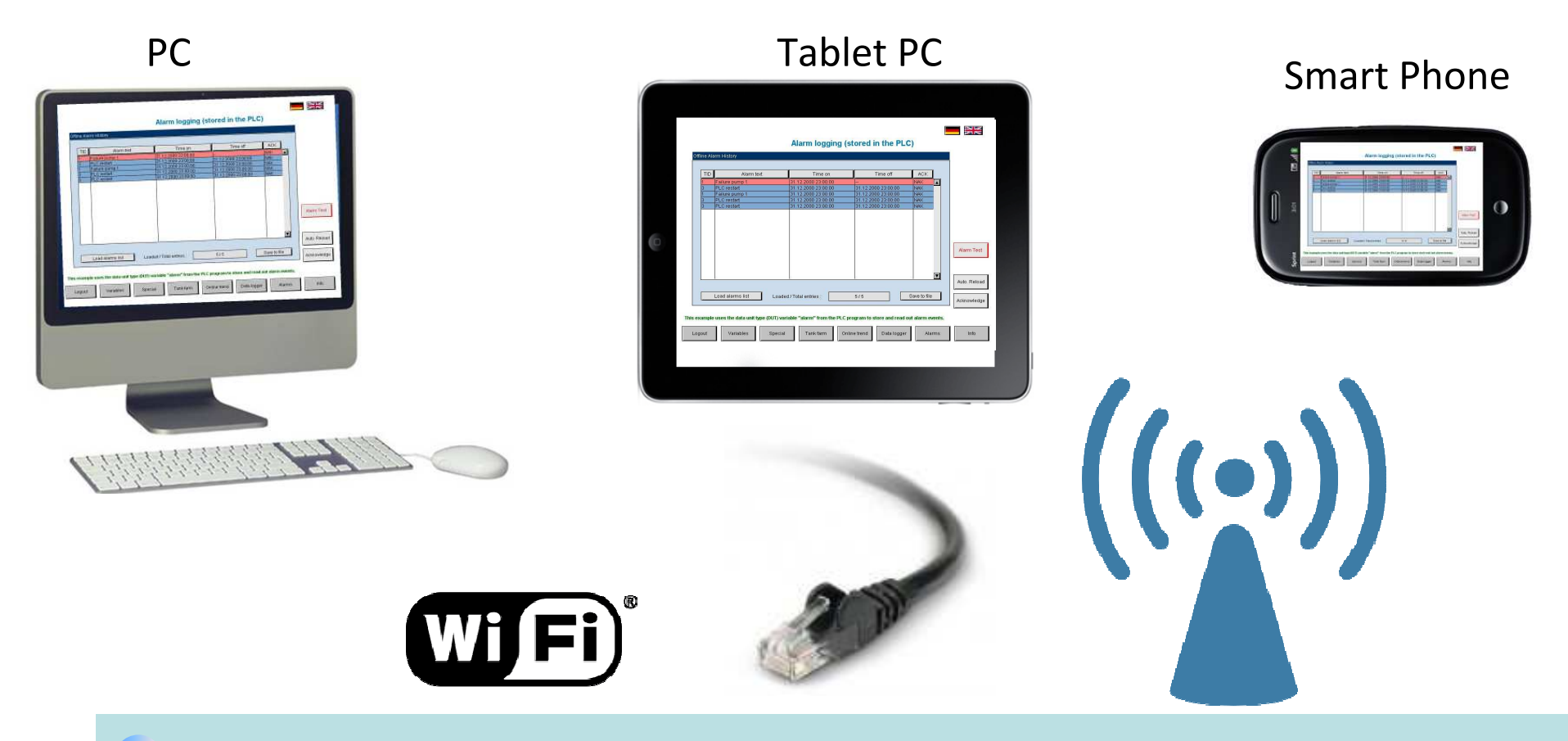

**Possibilità di monitoraggio e controllo tramite diversi dispositivi:**   $\rightarrow$  PC

 $\rightarrow$  Tablet PC

 $\rightarrow$  Smart Phone

**Accesso al PLC Wireless (WIFI, GPRS/UMTS) o cablato**

**Panasonic ideas for life** 

25 Ottobre 2012 / Forafò

#### Configurazione hardware:

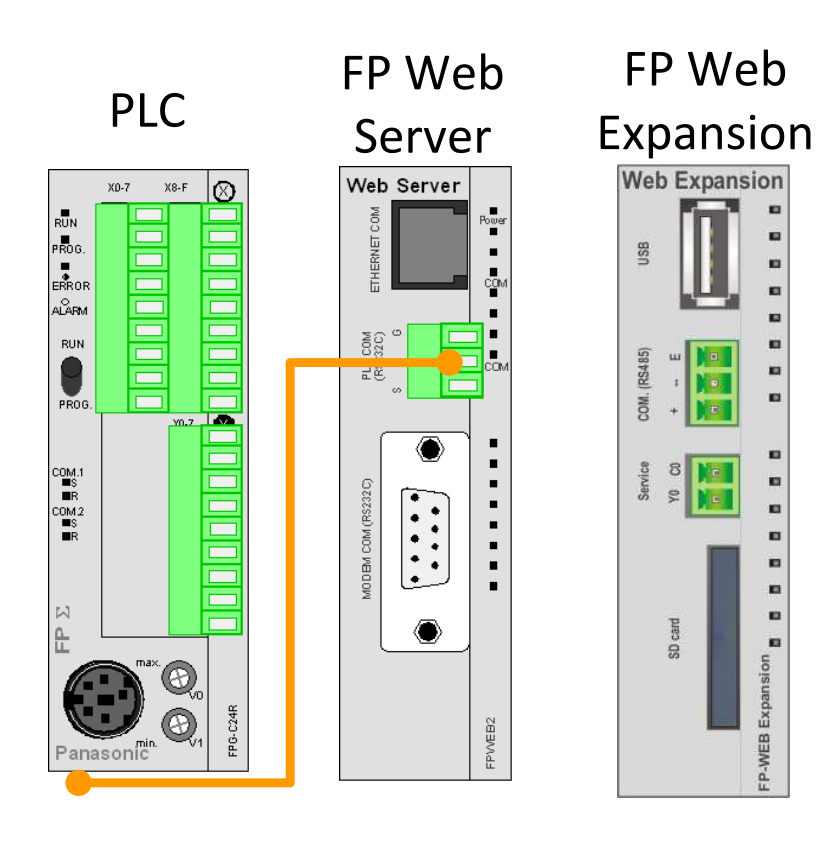

Expansion **PLC:** qualsiasi PLC Panasonic (serie FP) può essere connesso ad Ethernet tramite FP Web Server

**FP Web Server:** modulo Ethernet

**FP Web Expansion** (opzionale): espansione collegabile all'FP Web Server che consente di accrescerne le funzionalità

### Caratteristiche del modulo FP Web Server

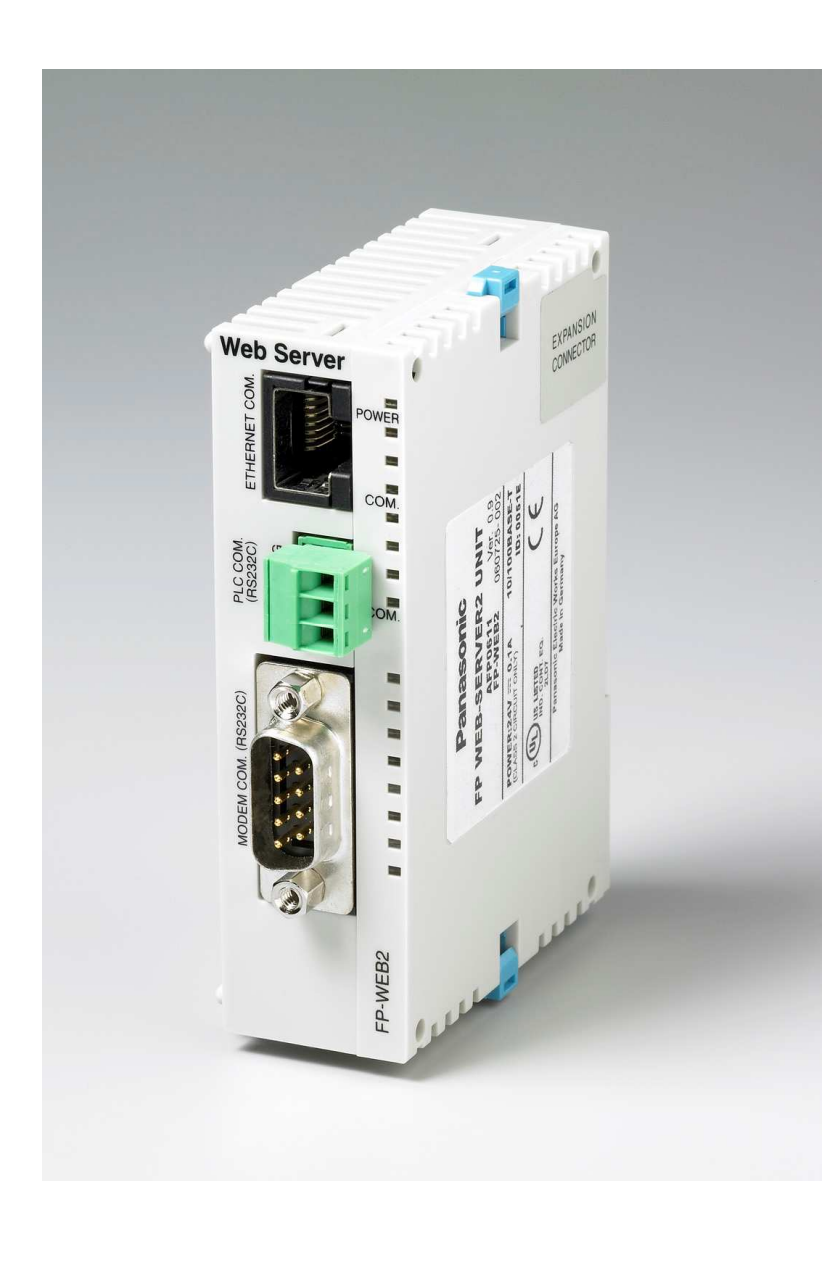

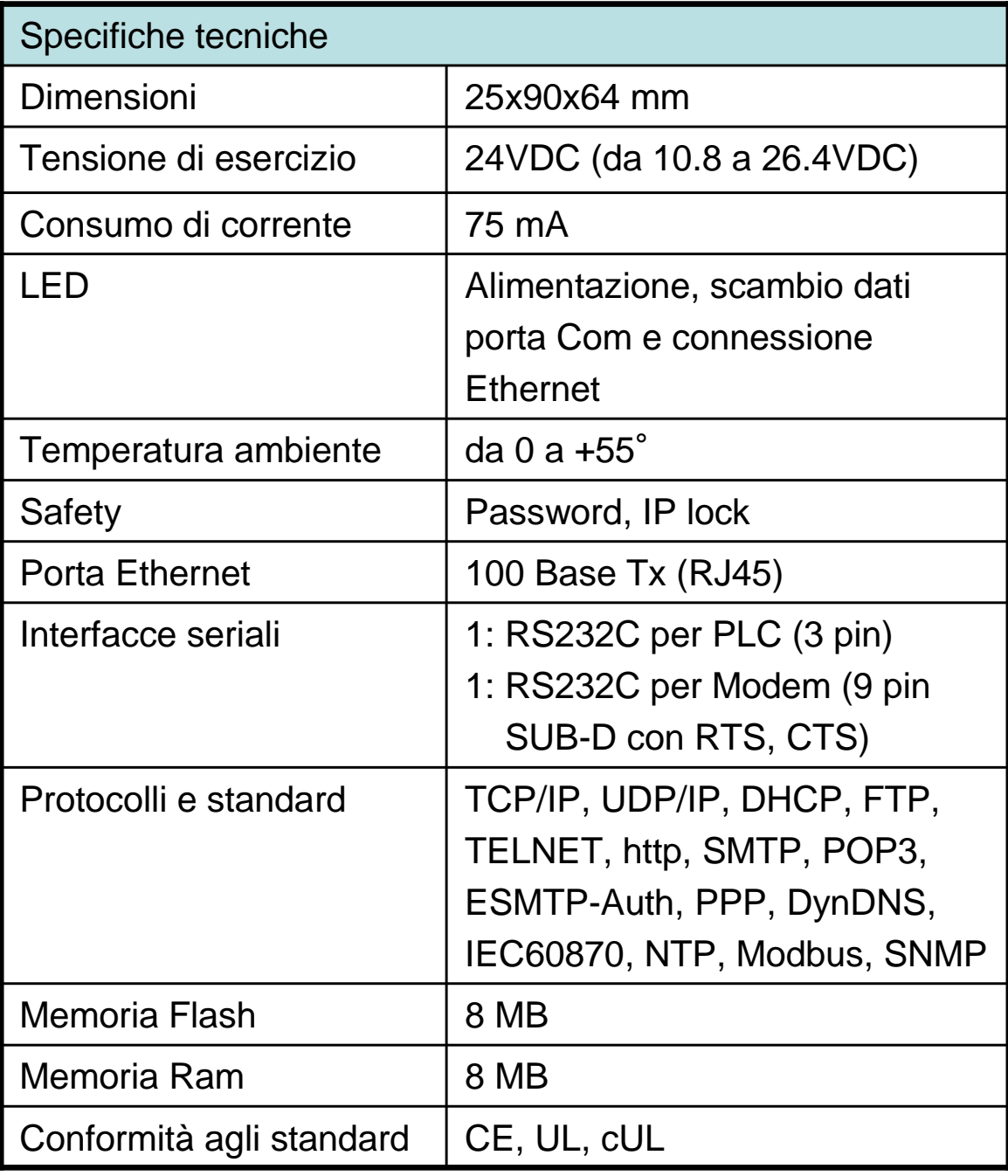

**Panasonic ideas for life** 

25 Ottobre 2012 / Forafò

### FP Web Server – Caratteristiche Hardware

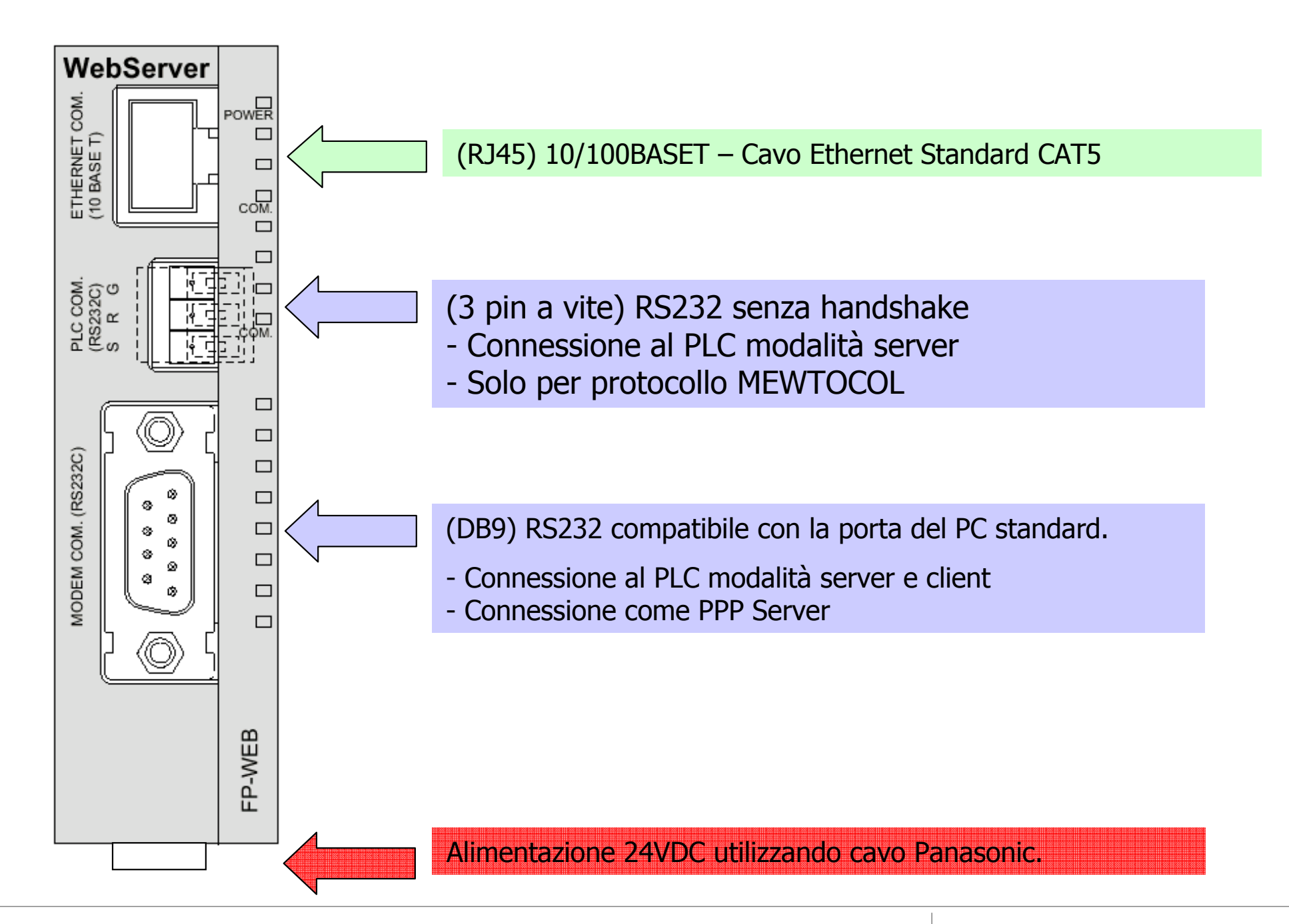

**Panasonic** ideas for life

25 Ottobre 2012 / Forafò**Panasonic Electric Works**

### FP Web server – Caratteristiche Hardware

#### Tutti i nostri PLC serie FP possono essere connessi via RS232 alla rete Ethernet

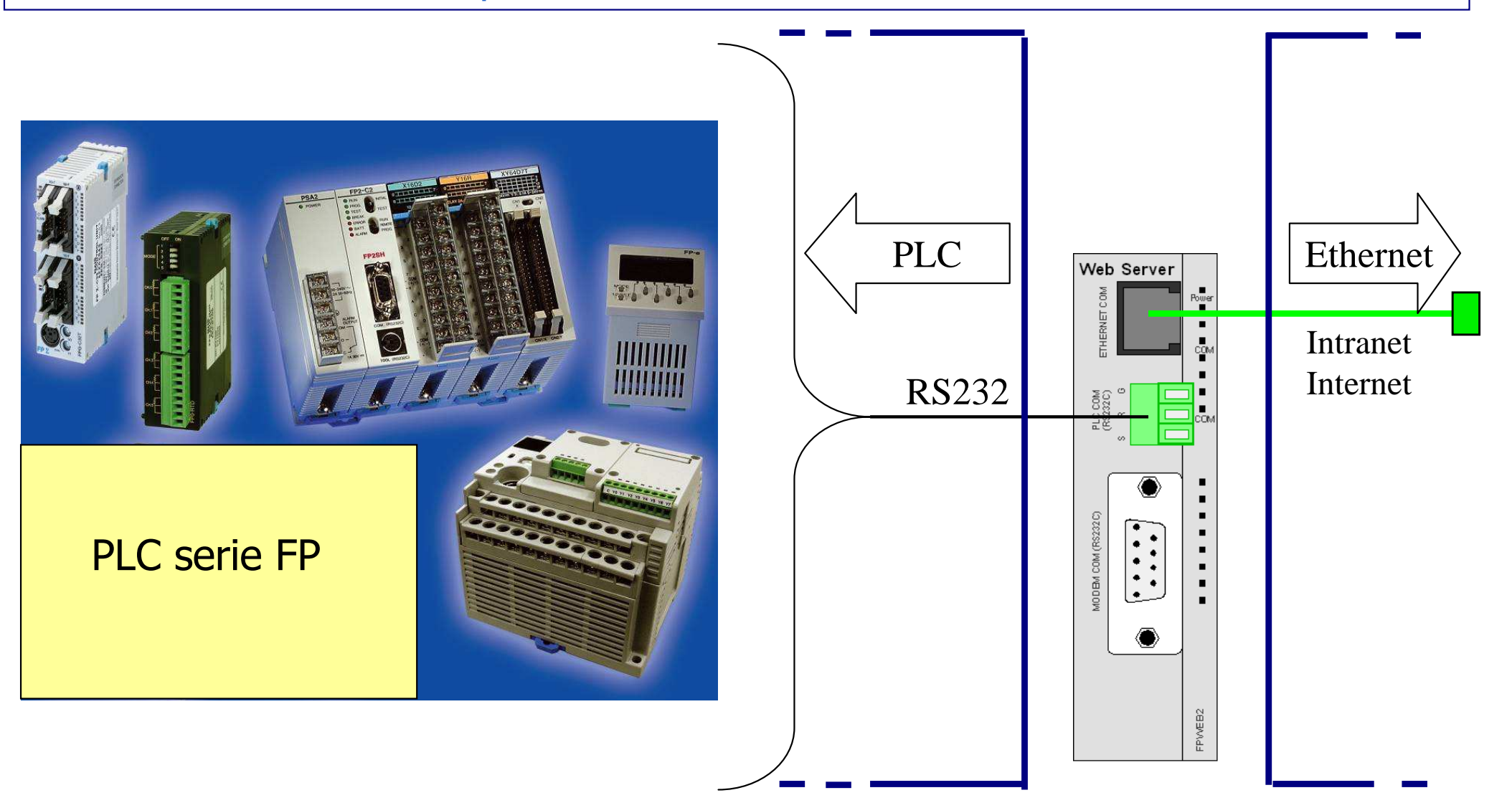

### Funzionalità principali modulo Web Server

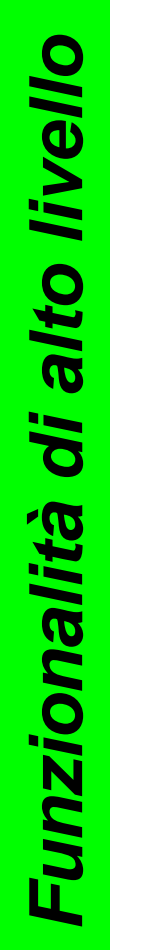

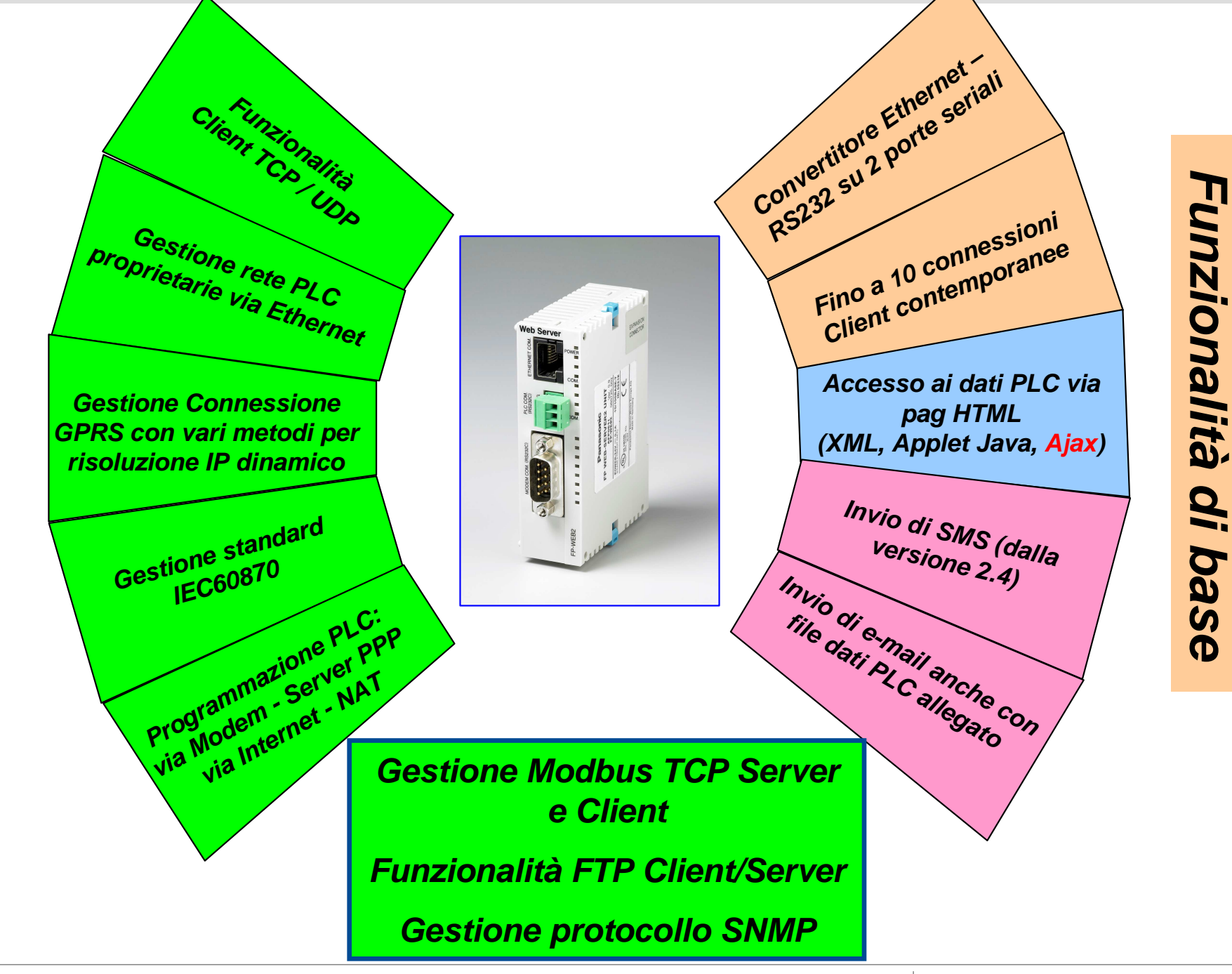

**Panasonic ideas for life** 

25 Ottobre 2012 / Forafò

### Caratteristiche del modulo FP Web Expansion

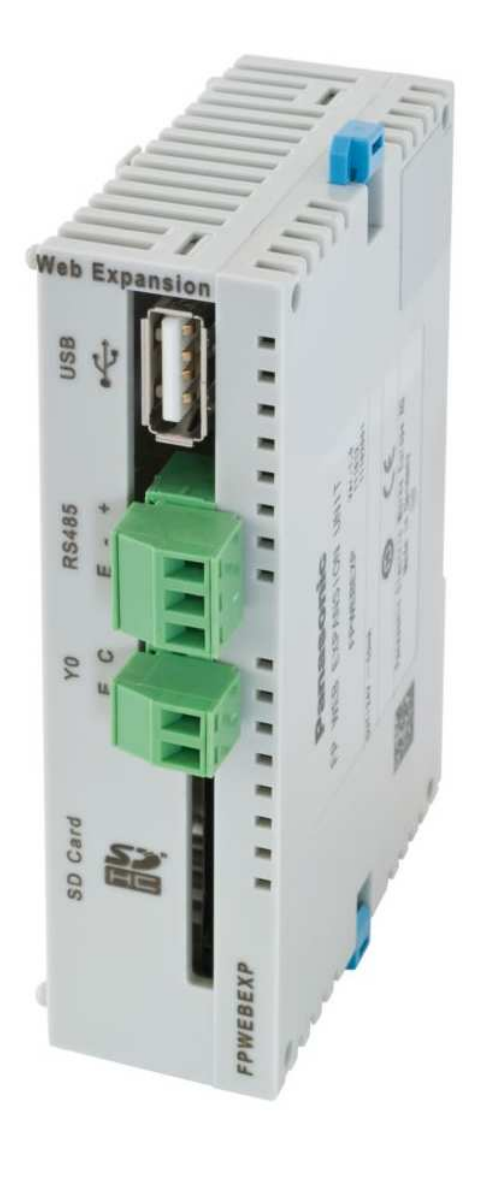

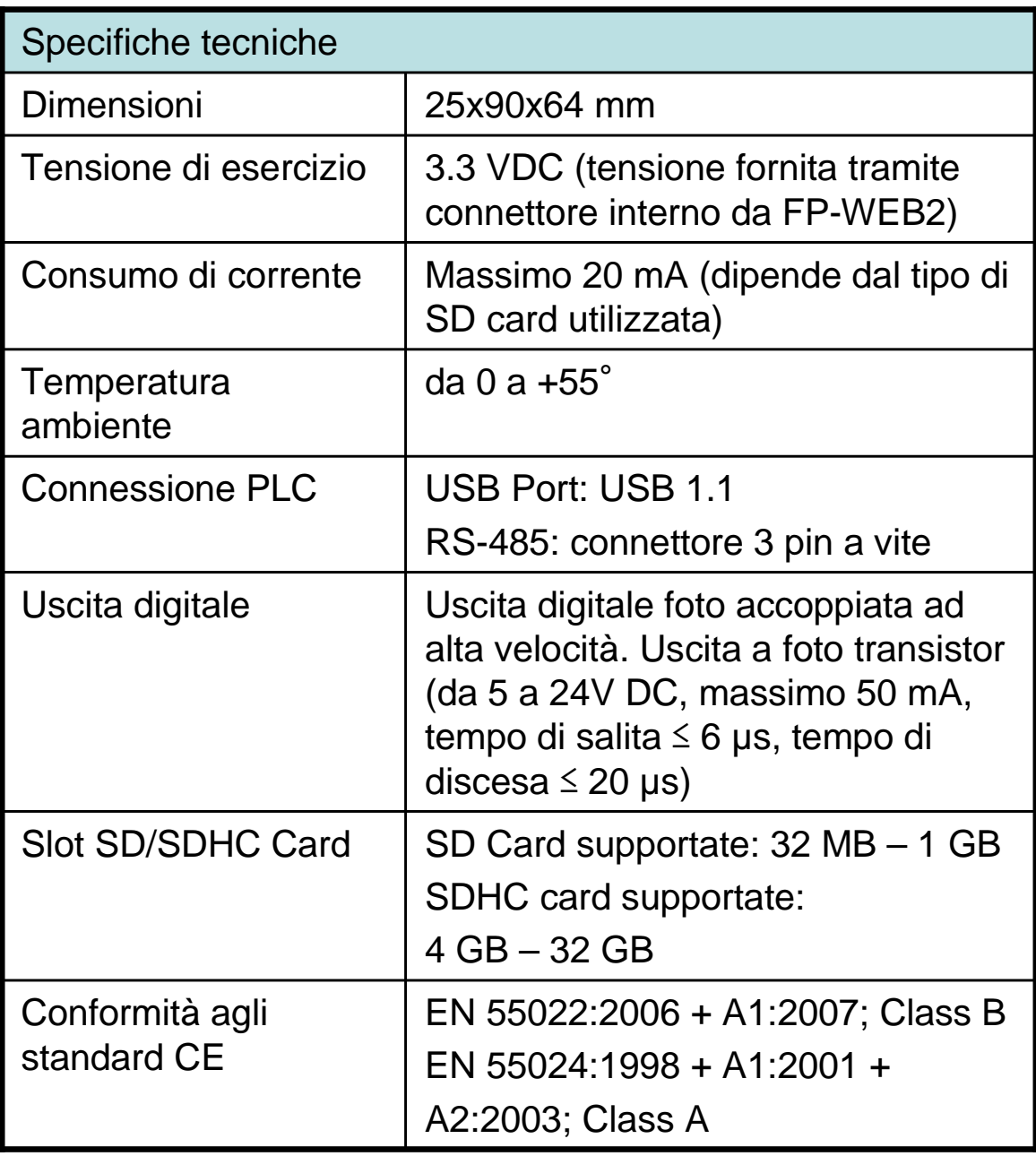

### FP Web Expansion – Caratteristiche Hardware

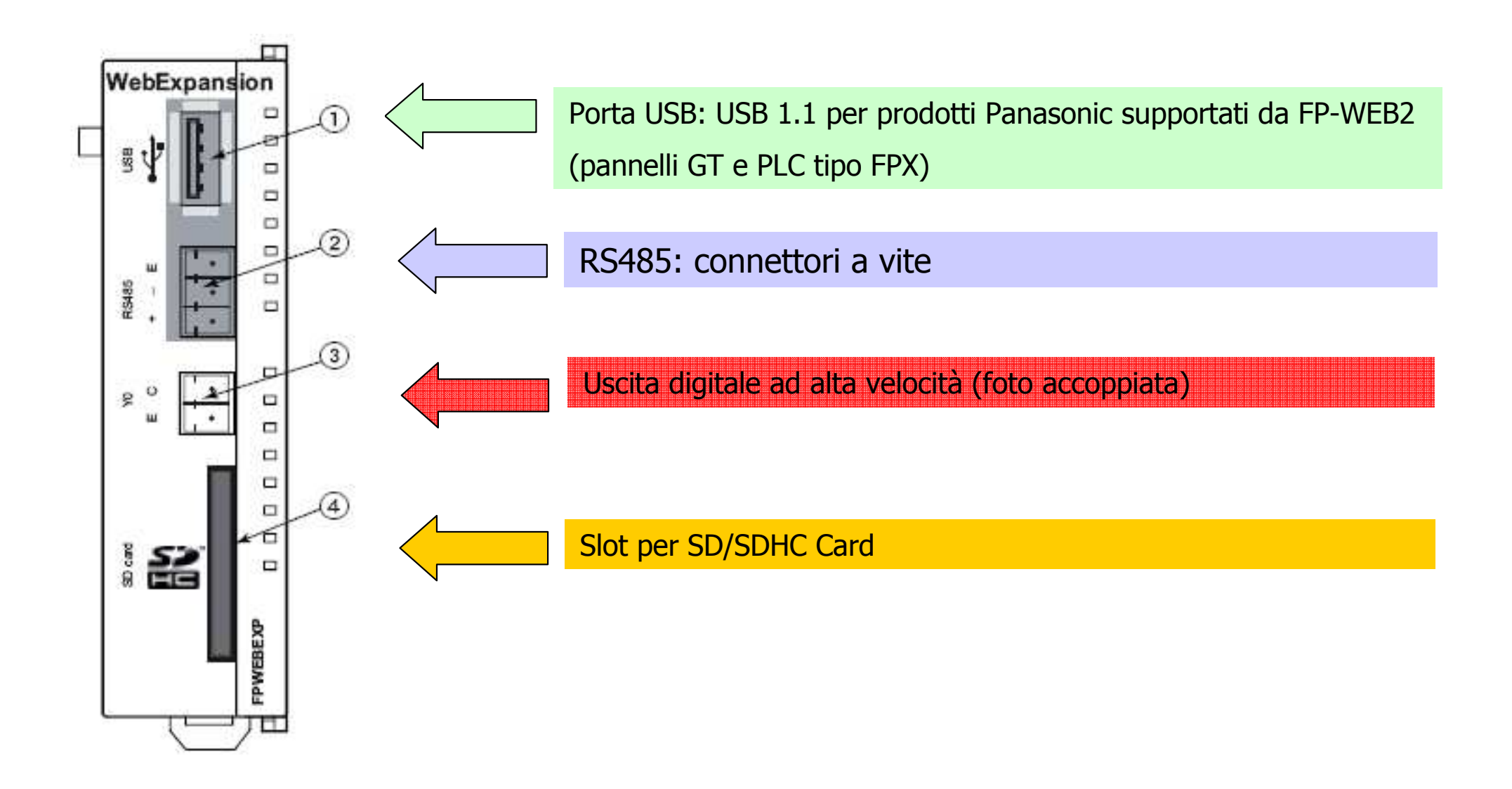

**N.B.** FP Web Expansion può essere utilizzata solamente se abbinata ad un FP Web Server.

FP Web Server + FP Web Expansion – Caratteristiche Hardware

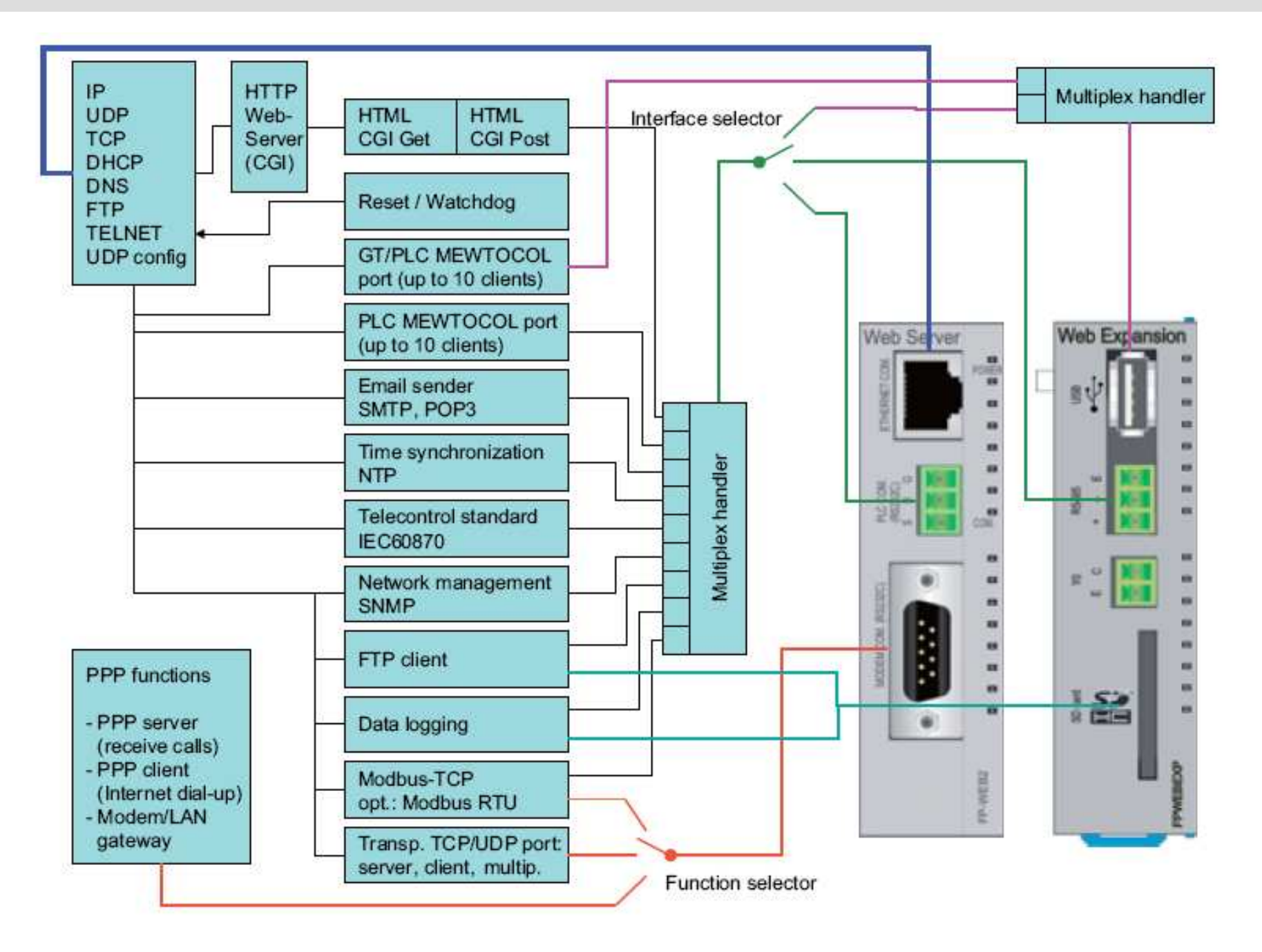

**Panasonic ideas for life** 

### Funzionalità aggiuntive modulo Web Server + Web Expansion

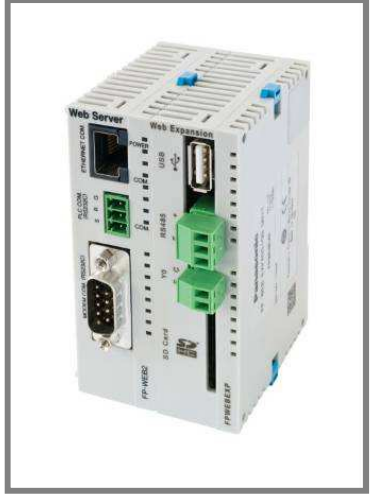

### **RS485 porta di comunicazione (3pin)**

- ← Programmazione remota dei PLC via Ethernet;
- ✓ Conversione trasparente Ethernet ← → RS485 per il protocollo Mewtocol;<br>✓ Al massimo 10 connessioni TCP (modalità TCP Server);
- √ Al massimo 10 connessioni TCP (modalità TCP Server);<br>
△ ^ cesses ei deti dei PLC mediente pegine LITML ·
- ← Accesso ai dati dei PLC mediante pagine HTML;
- $\checkmark$  DataLogging sui PLC collegati (max. 16 stazioni).

### **USB porta di comunicazione**

- √ Programmazione remota PLC collegato alla porta USB (al momento solo FPX);<br>√ Pregrammazione remote pernelle CT cellegate elle perte USD;
- √ Programmazione remota pannello GT collegato alla porta USB;<br>√ Pregrammazione remote PLC collegati el pernello CT collegato
- Programmazione remota PLC collegati al pannello GT collegato alla FP Web Expansion;
- ← Accesso ai dati dei PLC mediante pagine HTML;
- $\checkmark$  DataLogging sui PLC collegati (max. 16 stazioni).

### **SD Card**

- **✓ Data logging su SD Card**<br>✓ Pestare dai dati salusti a
- ← Restore dei dati salvati su file (SD Card) nella memoria del PLC
- Germinanti nella SD Card<br>Germinante marie dei file solucti qu'ile SI
- √ Invio per e-mail dei file salvati sulla SD Card<br>△ Invie ad un ETD Carver dei file salveti sulle 6
- <del>✓</del> Invio ad un FTP Server dei file salvati sulla SD Card

### Per configurare FP WEB Server e FP Web Expansion deve essere utilizzato il SW

### "FP WEB Configurator Tool"

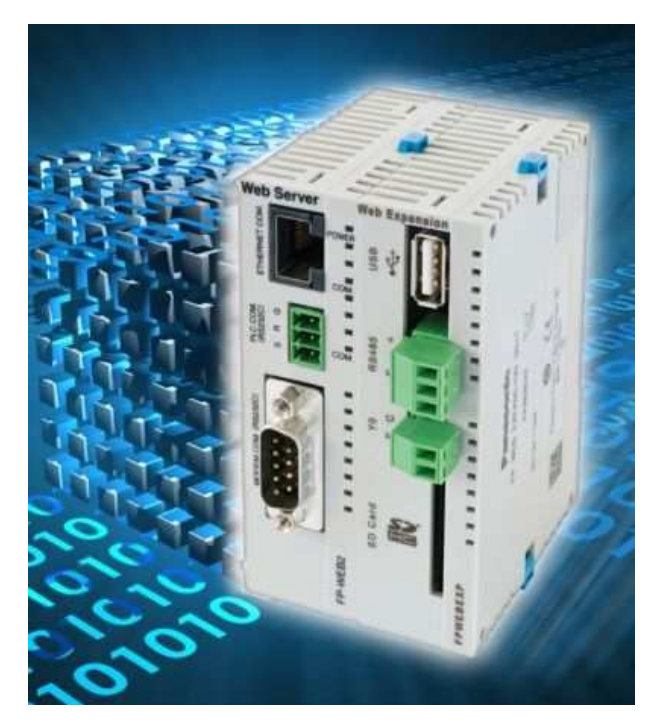

FP-WEB Server +FP-WEB Expansion

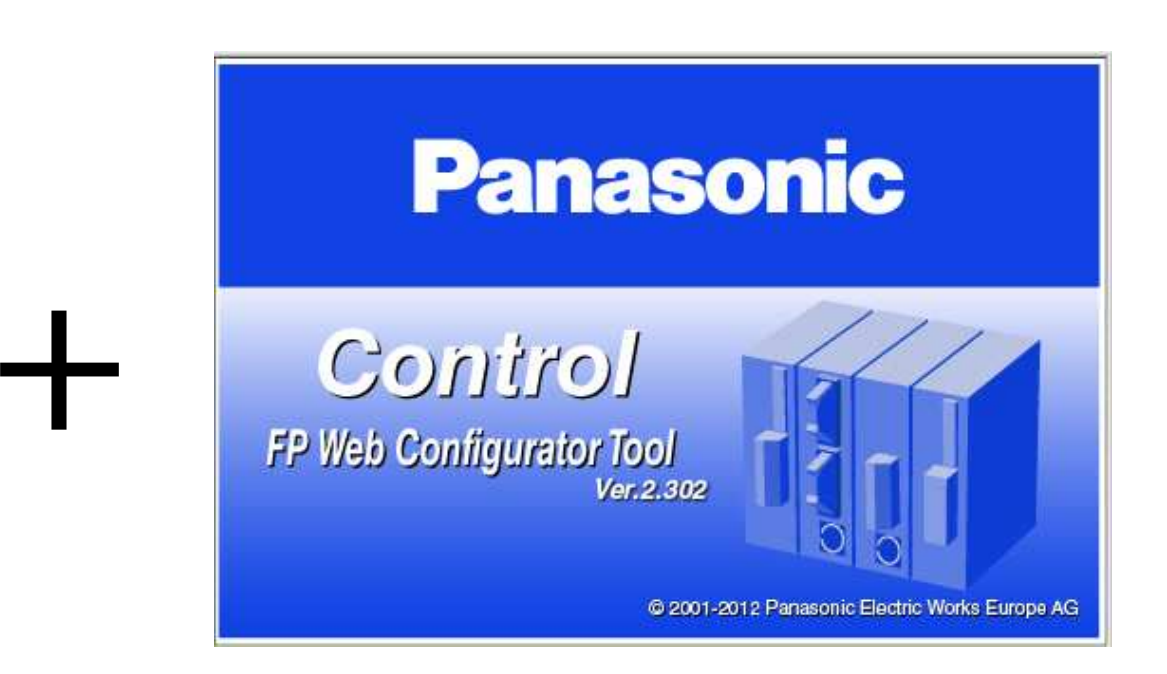

#### FP-WEB Configurator

**Panasonic ideas for life** 

25 Ottobre 2012 / Forafò**Panasonic Electric Works**

### **Ultima release ufficiale disponibile - FP-WEB Configurator 2.4**

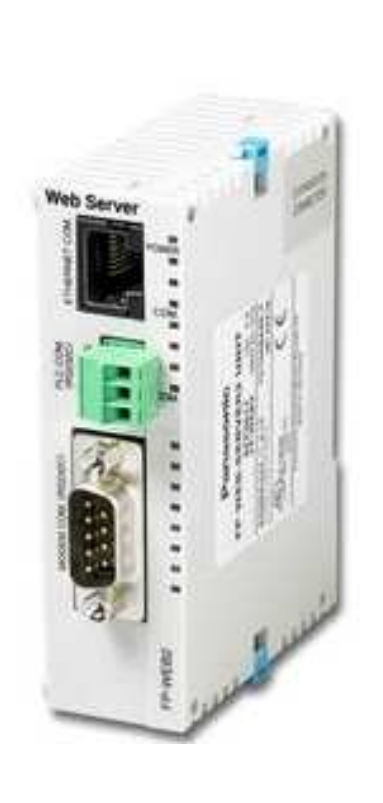

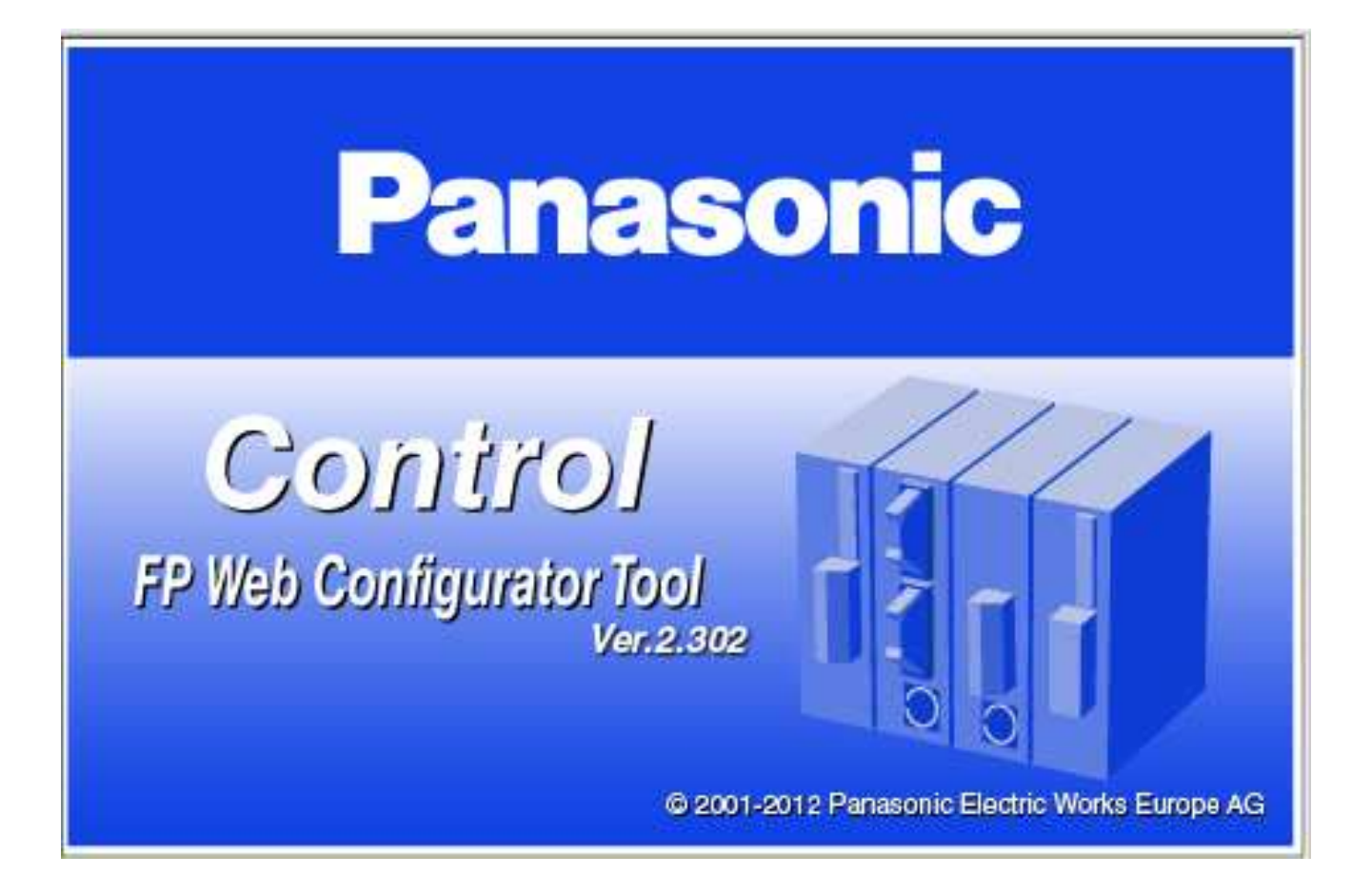

**Panasonic ideas for life** 

25 Ottobre 2012 / Forafò**Panasonic Electric Works**

### Creazione pagine HTML

Esistono vari metodi per la creazione di pagine WEB all'interno dell'FP Web Server:

- 1 Inserire il codice HTML direttamente nelle pagine web
- 2 Utilizzo delle applet JAVA
- 3 Utilizzo di linguaggio Ajax (Asynchronous Javascript And Xml)
- 4 Creare pagine web attraverso FPWeb Designer
### Codice HTML direttamente nella pagina WEB

La prima strada possibile per la creazione di pagine WEB all'interno del FP Web Server è quella di inserire del codice HTML direttamente nelle pagine:

#### **<p>Display Y1: {Y1\_Off\_On}</p>**

<p>Y1 Control <a href="plc?data&amp;Y1=0">OFF</a>/<a href="plc?data&amp;Y1=1">ON</a></p>

Il primo paragrafo serve a visualizzare il valore di Y1, il secondo a cambiarlo.

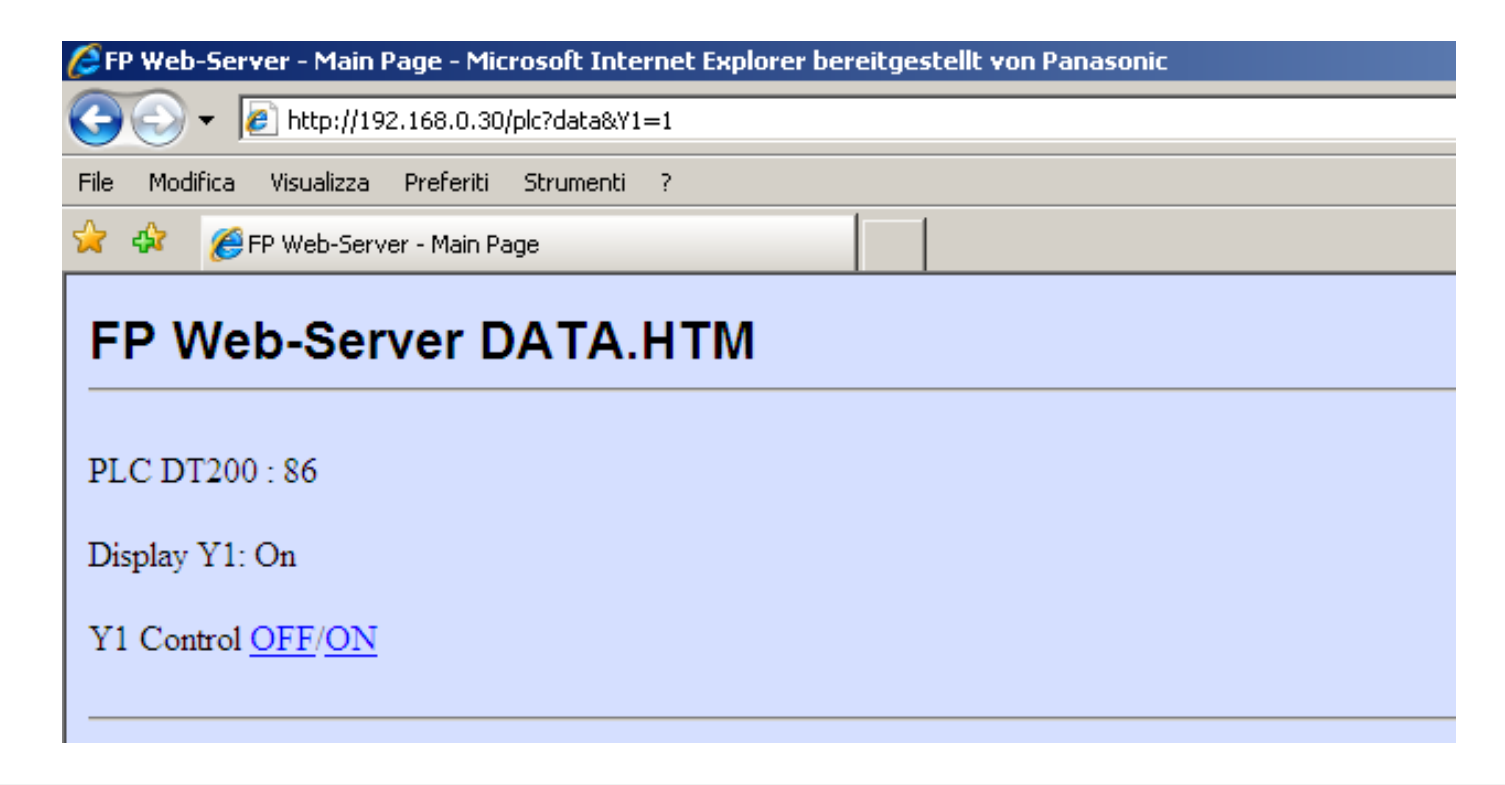

### **Vantaggi:**

Compatibili con la quasi totalità dei browser;

### **Svantaggi:**

- Refresh della pagina lento (occorre aggiornare tutti i dati della pagina);
- Maggiore occupazione della banda (in una comunicazione GPRS/UMTS ciò comporta un aumento dei costi);

- Necessaria conoscenza del linguaggio HTML (linguaggio non particolarmente complesso).

Le librerie Java permettono di usare oggetti dall'aspetto molto più simile ad un normale SCADA rispetto alla gestione dei dati HTML

Le librerie Java non eseguono il refresh dell'intera pag. HTML ma solo dell'oggetto stesso

Le librerie Java permettono un accesso hai dati del PLC con periodo di 200-300ms vs i tempi di aggiornamento di una pag HTML che sono di qualche secondo (dipende dalla dimensione della pag.), normalmente il refresh delle pag. più semplice non è inferiore a 3 sec

Le librerie Java non richiedono la conoscenza del linguaggio Java perché il loro utilizzo si riduce all'impostazione di alcuni parametri che il programmatore che ha realizzato la libreria ha messo a disposizione

Le librerie Java possono lavorare su qualsiasi PC purché vi sia installata la JVM per la decodifica della libreria stessa

### **Java – "svantaggi"**

Le librerie Java possono lavorare solamente su PC sui quali vi sia installata la JVM, scaricabile gratuitamente dal sito della SUN o presente<br>enl.GD di installazione del WEDT sel non la desedifica della libraria stesse sul CD di installazione del WEBTool per la decodifica della libreria stessa

Le librerie Java permettono un accesso hai dati del PLC con periodo di 200-300ms

Questo rende le librerie Java poco performante in caso di connessioni al PLC lente (modem analogico/GSM/GPRS)

Configurazione pagine HTML mediante JAVA

### **JAVA aggiornamenti veloci senza refresh**

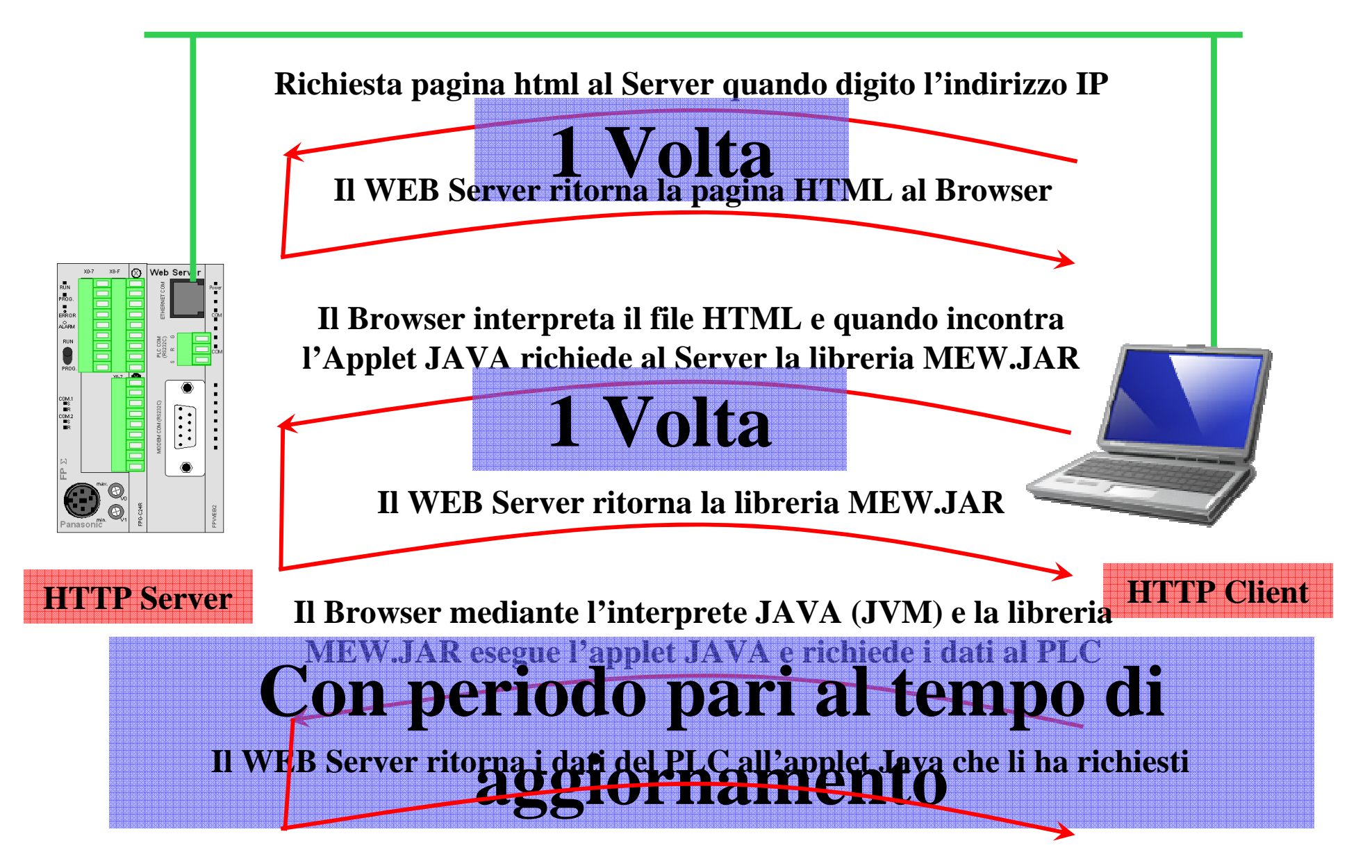

**Panasonic ideas for life** 

25 Ottobre 2012 / Forafò

#### **Panasonic Electric Works**

### Configurazione pagine HTML mediante JAVA

#### **Libreria JAVA + comuni**

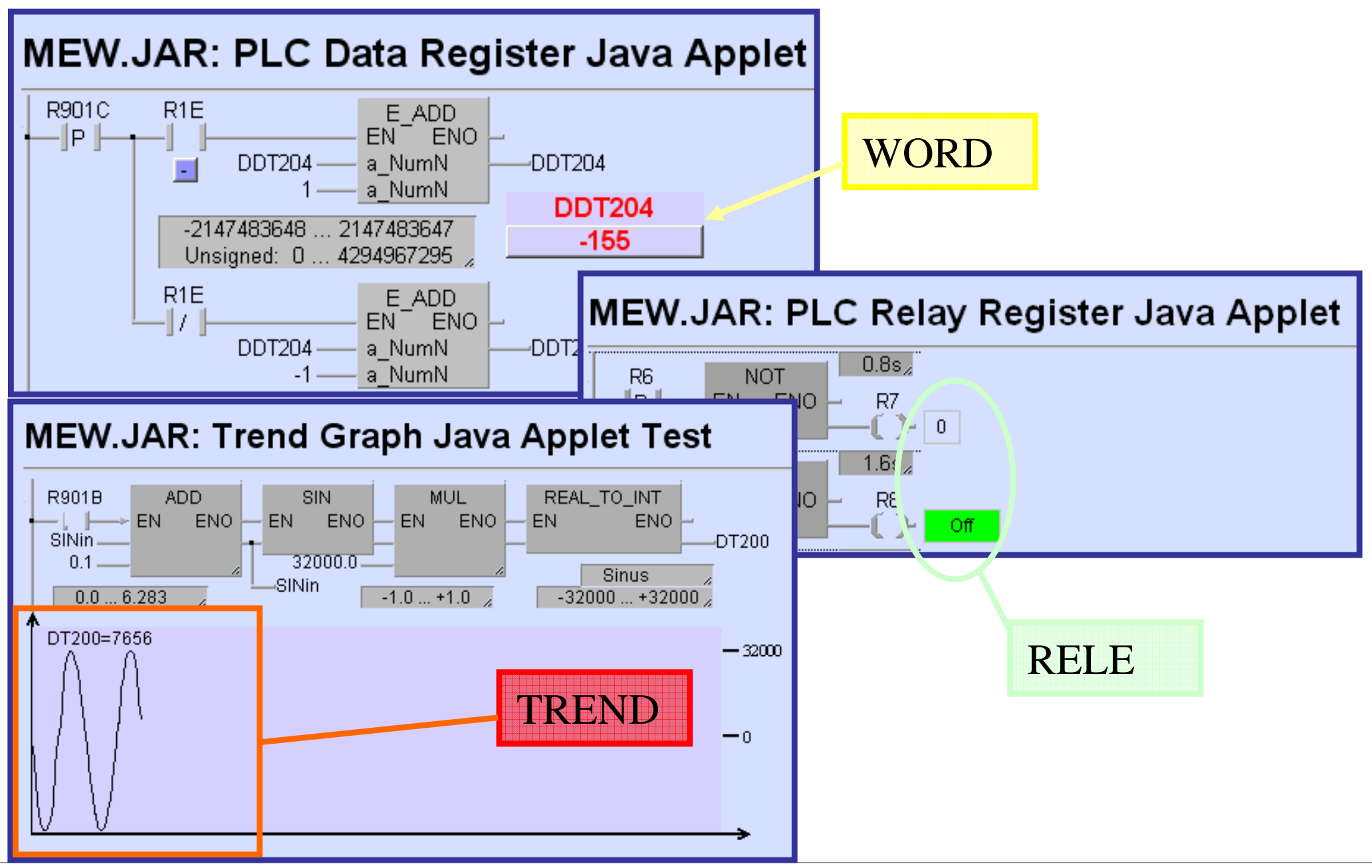

### Configurazione pagine HTML mediante JAVA

### **Java Applet disponibili**

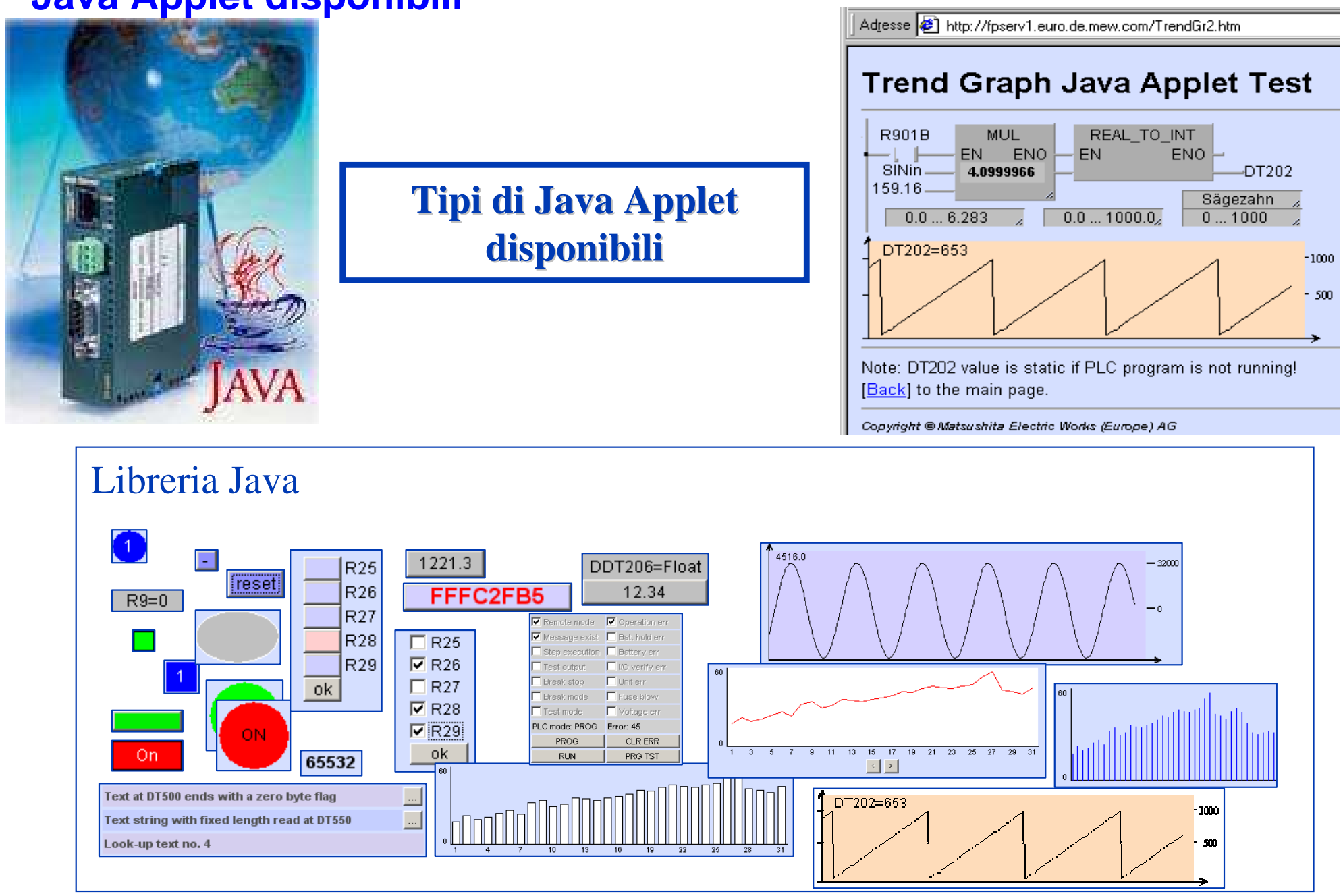

**Panasonic ideas for life** 

25 Ottobre 2012 / Forafò

#### **Panasonic Electric Works**

## **AJAX <sup>è</sup> l'acronimo di Asynchronous Javascript And Xml.**

"AJAX è una tecnica di sviluppo che permette di sviluppare applicazioni web interattive. L'obiettivo è creare della pagine web ad alte prestazioni per scambiare una piccola quantità di dati con il server senza che l'utente se ne accorga cioè senza che sia necessario il continuo reload della pagina quando abbiamo un cambiamento di stato. Tutto questo serve per incrementare l'interattività delle pagine web, la velocità, la funzionalità e l'usabilità."(source: en.wikipedia.org)

Insieme al FPWEB2 da oggi è possibile utilizzare questa nuova tecnica per monitorare i dati via web, come allarmi, messaggi, misure ed informazioni di stato. E tutto questo senza il continuo reload della pagina.

### Il concetto

Una pagina web che utilizza AJAX è divisa in tre parti:

- Classica pagina HTML per la grafica
- Un file Javascript per gli elementi dinamici
- Un file XML per immagazzinare i dati del PLC

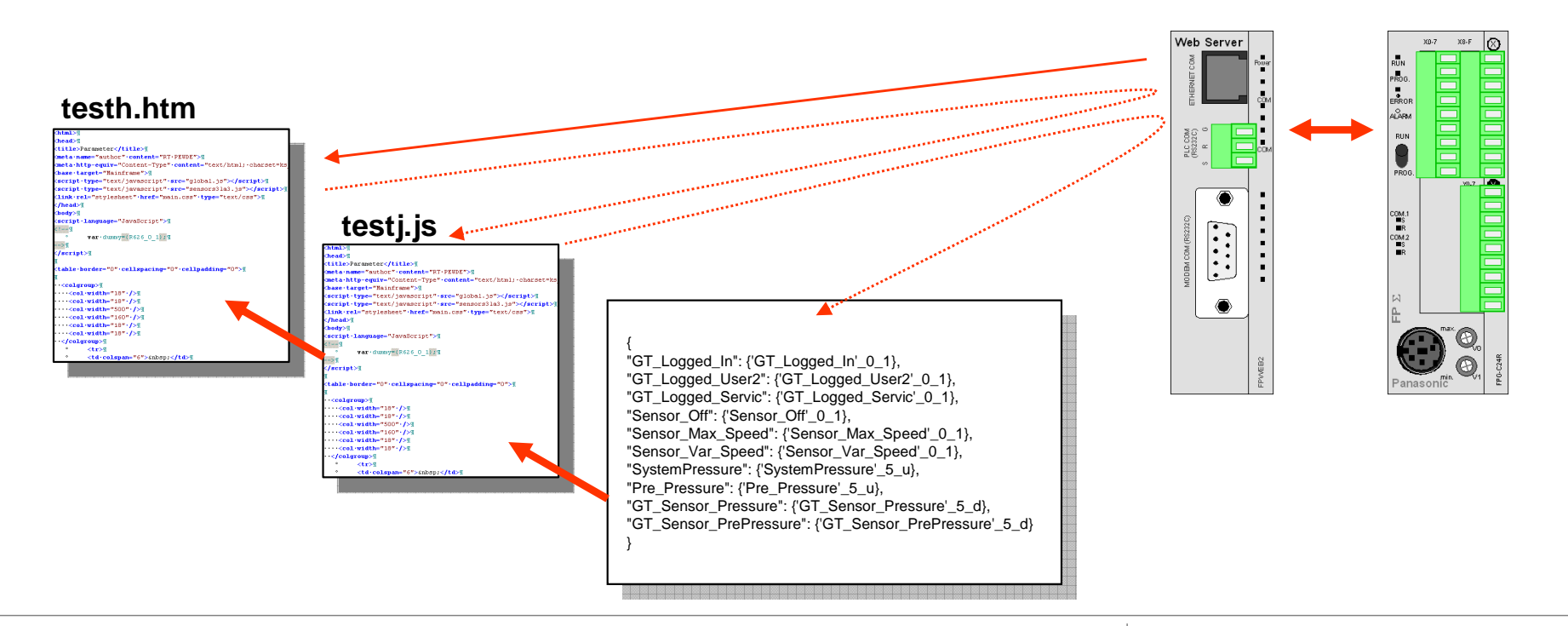

#### **Panasonic ideas for life**

#### **Panasonic Electric Works**

Sequenza per visualizzare una pagina web:

- 1. Il browser carica una pagina html
- 2. All'interno della pagina web ci sono diverse cose, come gli elementi grafici ma anche dei collegamenti a javascript esterni per gli elementi dinamici
- 3. Nel file Javascript ci sono funzioni che si occupano di caricare al passo successivo i dati plc contenuti nel file .xml.
- 4. Il tutto è condizionato da un tempo di aggiornamento impostabile
- 5. Ogni richiesta del file xml crea un telegramma MewToCol per il plc per recuperare il valore attuale del dato.

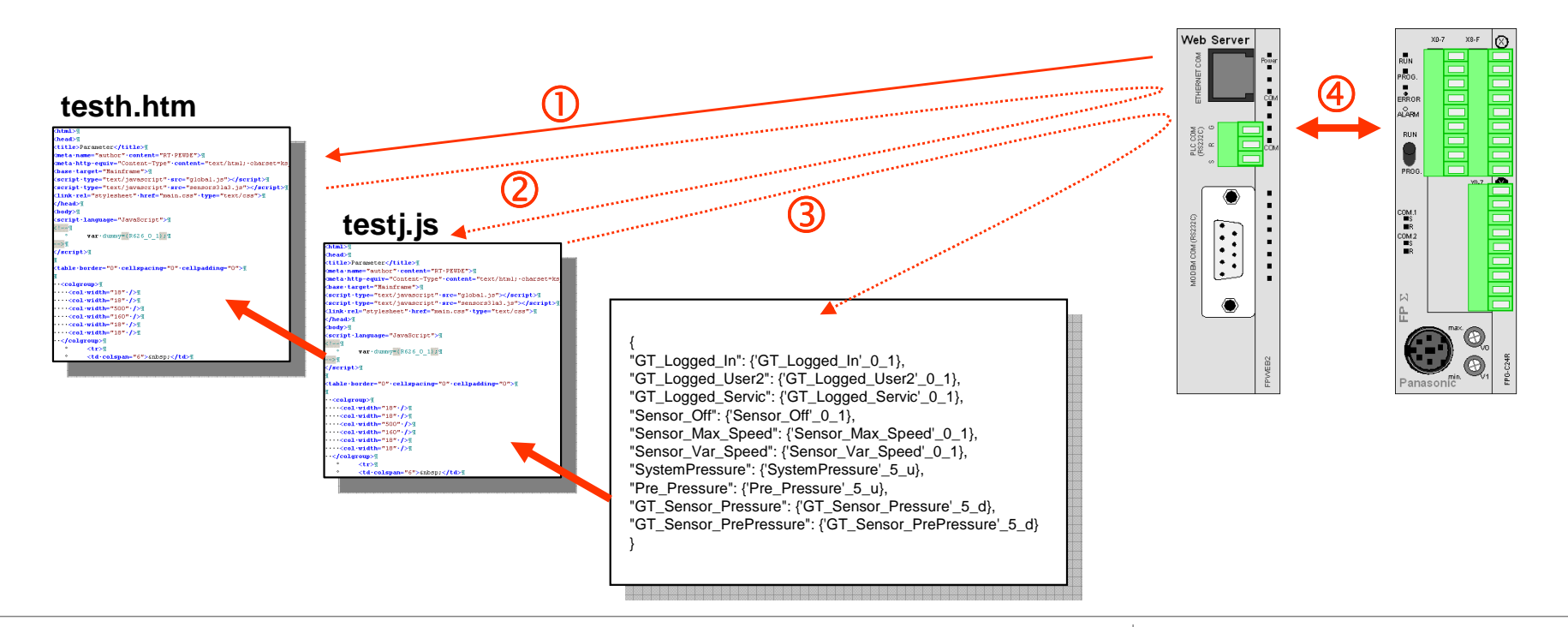

#### **Panasonic ideas for life**

#### 25 Ottobre 2012 / Forafò

#### **Panasonic Electric Works**

### **Vantaggi:**

- Refresh dei dati molto veloce;
- -Compatibile con la quasi totalità dei browser;
- Bassa occupazione di banda (vengono scambiati solo i dati che cambiano);

### **Svantaggi:**

- -Nel Client deve essere attivato Javascript;
- Necessaria conoscenza del linguaggio di programmazione;
- Impossibilità di usare i tasti "Avanti" <sup>e</sup>"Indietro" del browser.

### Cos'è FP Web Designer?

**Fp Web Designer** <sup>è</sup> un editor di immediato utilizzo che permette di creare siti web e visualizzare i dati elaborati e raccolti dal modulo FP Web Server. Non ènecessaria alcuna specifica conoscenza di programmazione dei linguaggi HTML, PHP, Javascript o Java in quanto specifiche librerie grafiche di oggetti aiutano gli utenti nel loro lavoro di designer e rappresentazione dei dati.

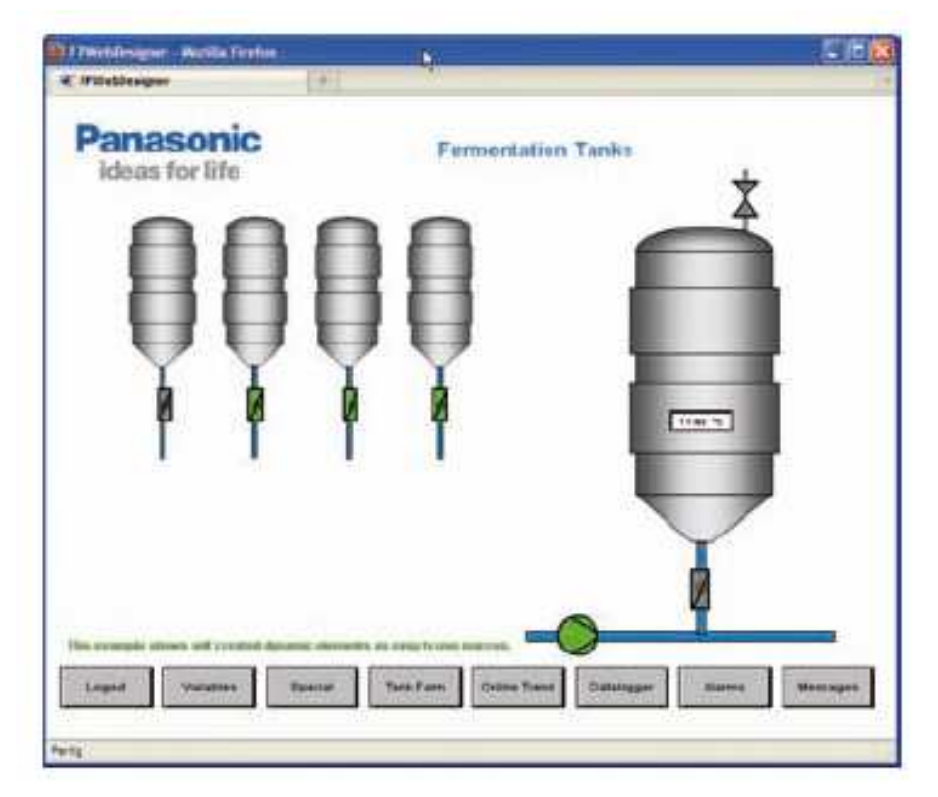

FP Web Designer è basato sul linguaggio Java

### **Caratteristiche:**

- $\Box$  Editor WYSIWYG (quello che vedi è quello che hai) per il design grafico delle applicazioni
- $\Box$  Le pagine possono essere richiamate da un Web browser su qualsiasi PC connesso a LAN o WAN
- Tutti i valori elaborati vengono mostrati automaticamente nella pagina.<br>Ciascun diagramma può visualizzare fine a 5 curve di trond per i valori. Ciascun diagramma può visualizzare fino a 5 curve di trend per i valori misurati memorizzati nel PLC. Con un semplice click si aggiorna la pagina.
- $\Box$  I valori misurati insieme alle curve di trend possono essere archiviati come file CSV
- Gli allarmi possono essere visualizzati nel web browser e salvati. Gli<br>Consignamenti degli allarmi sene tenuti in seconde piane in mode talc aggiornamenti degli allarmi sono tenuti in secondo piano in modo tale che le pagine Web possano visualizzare sempre lo stato corrente nel browser.
- □ Le pagine Web nel browser possono essere protette da password per avitare accessi non autorizzati e modifiche evitare accessi non autorizzati e modifiche
- **□** I valori elaborati possono essere importati in formato CSV dai programmi<br>doi PLC seritti con EPWINLPro dei PLC scritti con FPWIN Pro
- **Q** Disponibili librerie macro

## Pagine HTML – Esempi applicativi

Pagine HTML che puntano a diversi PLC

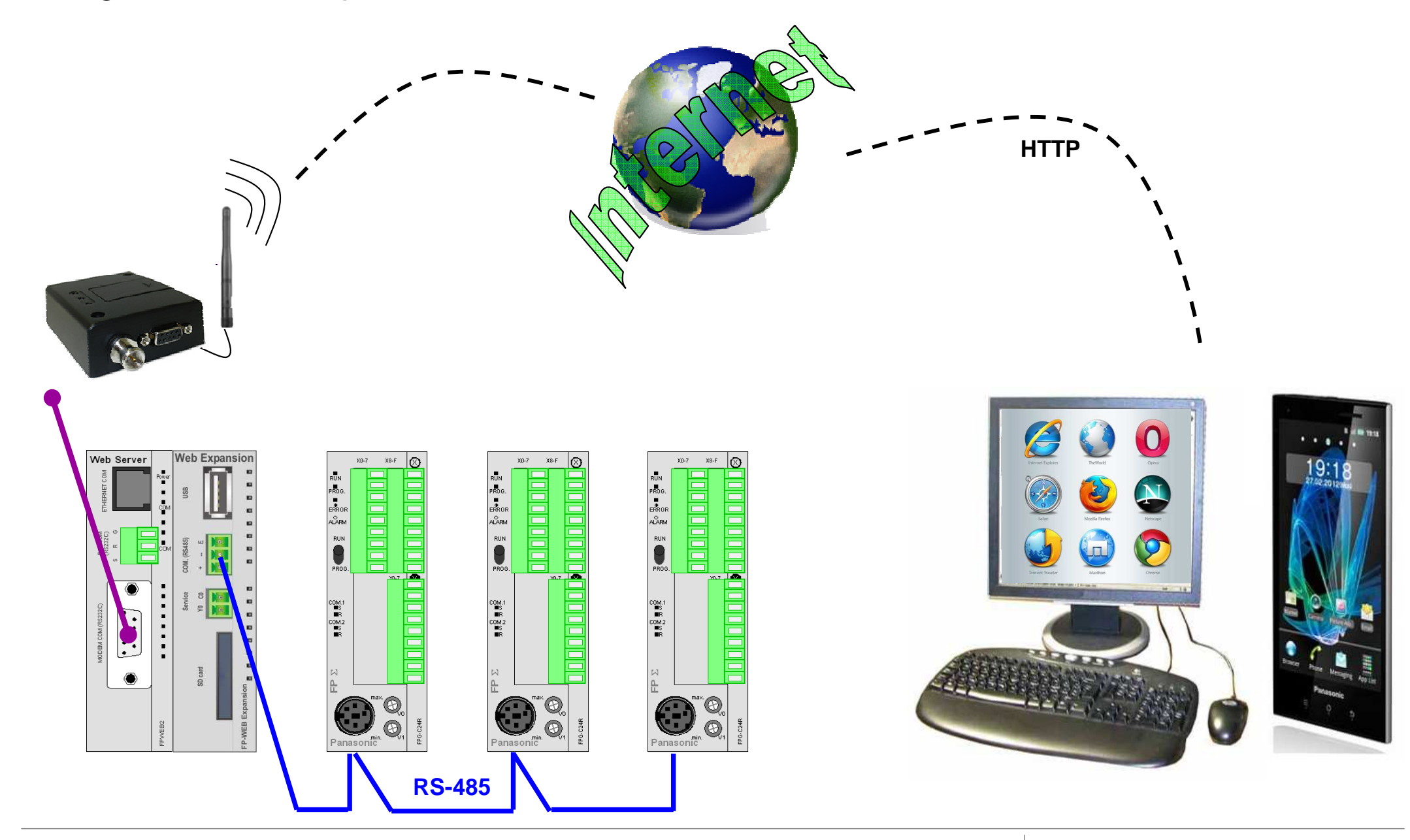

# Pagine HTML

Utilizzando un'opportuna sintassi è possibile creare pagine HTML che puntano ai diversi PLC collegati all'FP Web Server.

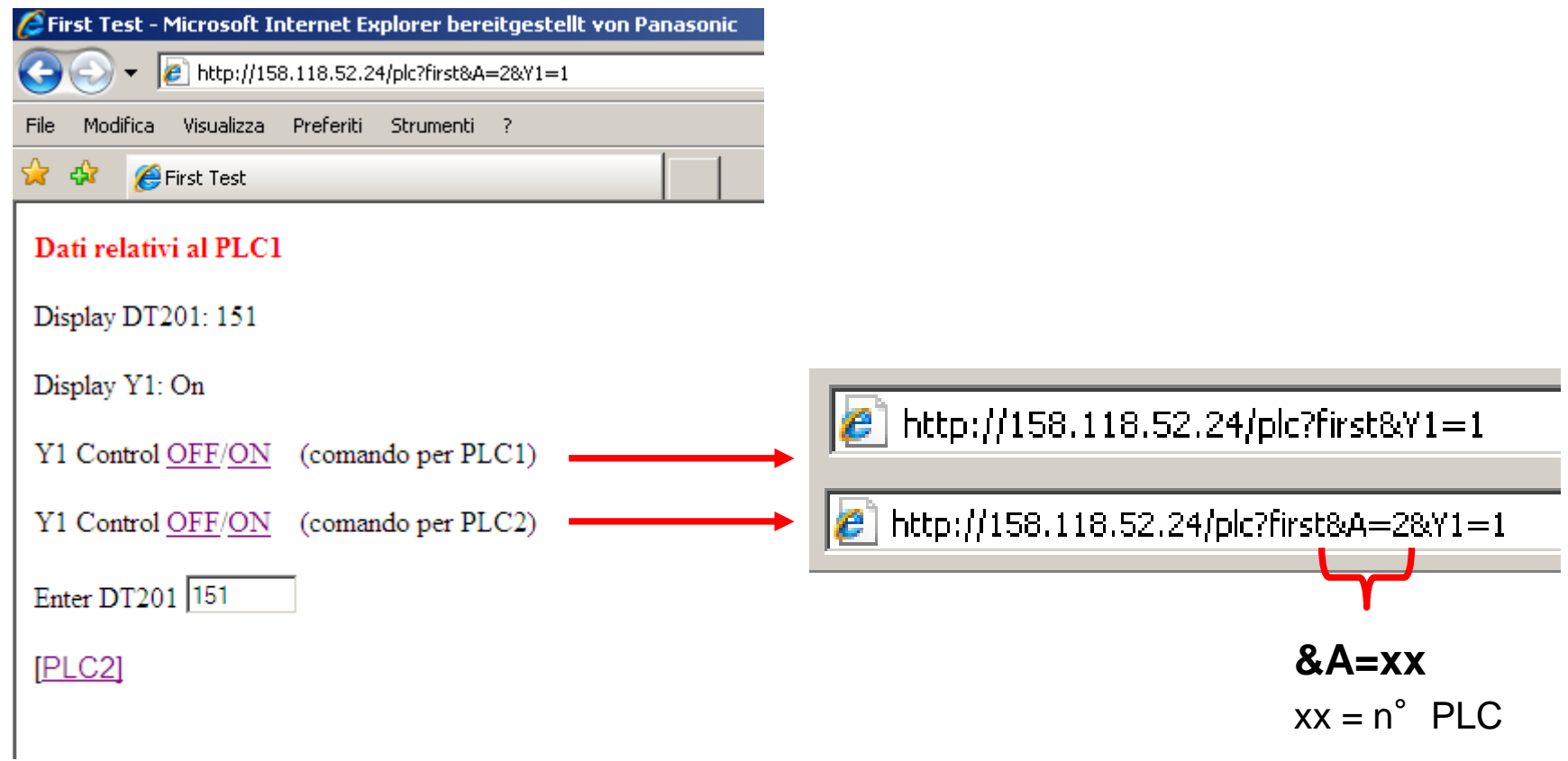

**N.B.** Con FP Web Designer non è possibile puntare ai diversi PLC.

Dispositivi a cui posso accedere via pagine HTML:

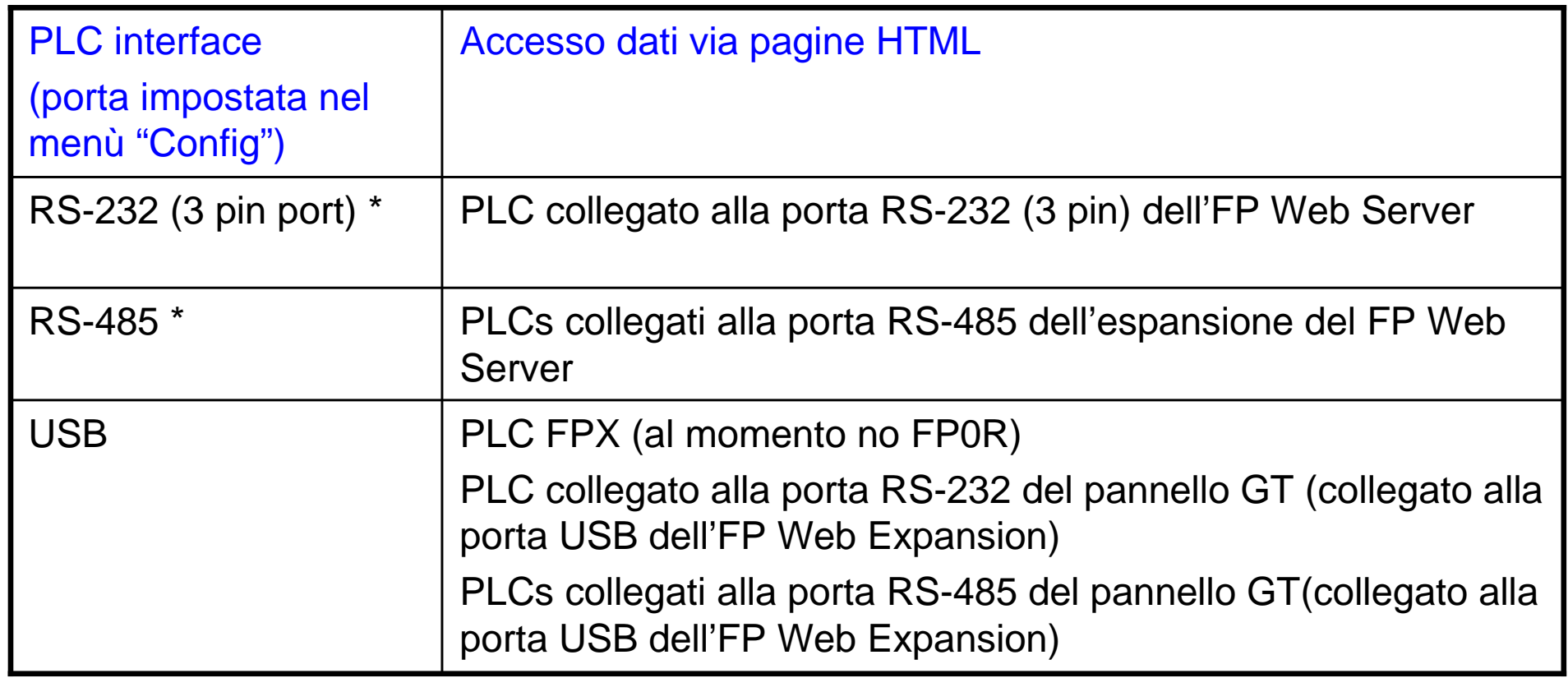

**\*** Se nel menù "Config" ho configurato questa porta e nel menù "Ports" ho attivato la porta USB, posso fare pagine html che puntano ai PLC collegati alla porta USB.

**N.B.** Utilizzando Javascript/Ajax è facilmente modificabile il numero di stazione.

## Pagine HTML

#### Esempio:

utilizzando Java è sufficiente configurare correttamente l'applet di connessione MEWcom.class (numero di porta e numero di stazione).

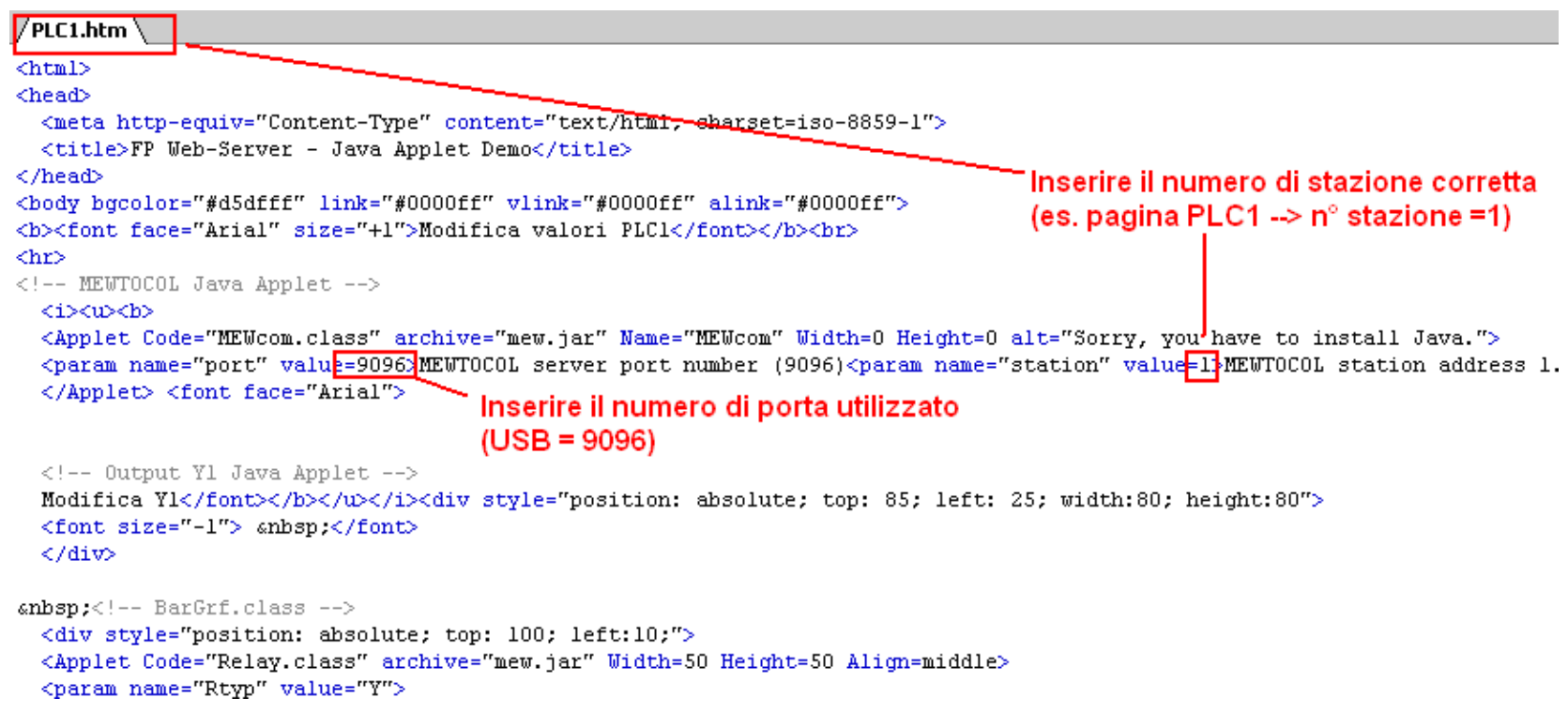

N.B. Utilizzando le applet Java è possibile creare pagine html che puntano sia ai PLC collegati alla porta RS-232 o RS-485, che ai PLC collegati alla porta USB (direttamente o tramitepannello GT).

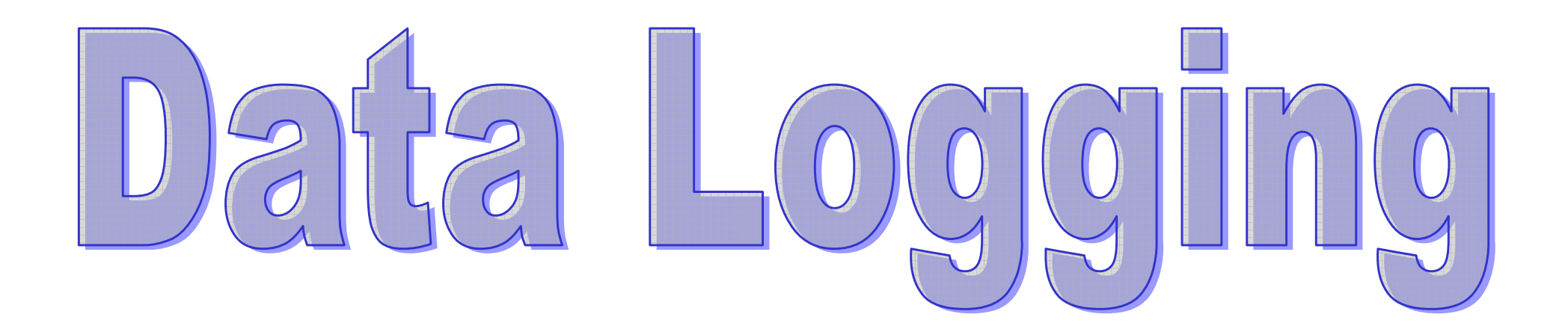

**Panasonic ideas for life** 

25 Ottobre 2012 / Forafò**Panasonic Electric Works**

# Data Logging

### **Richieste:**

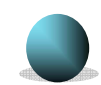

**Capacità di memoria elevata**

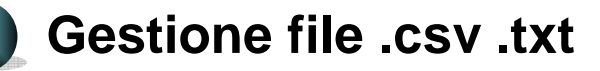

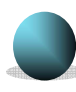

**Possibilità di registrare interi cicli di produzione su unico file**

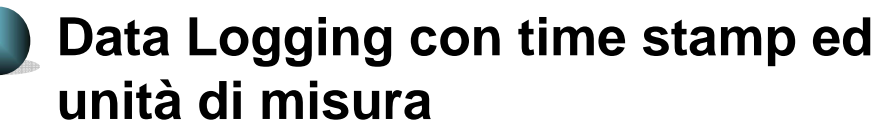

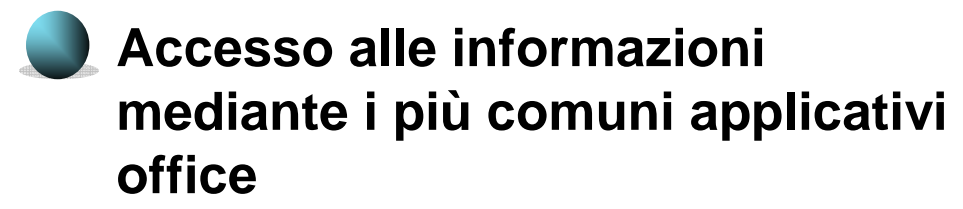

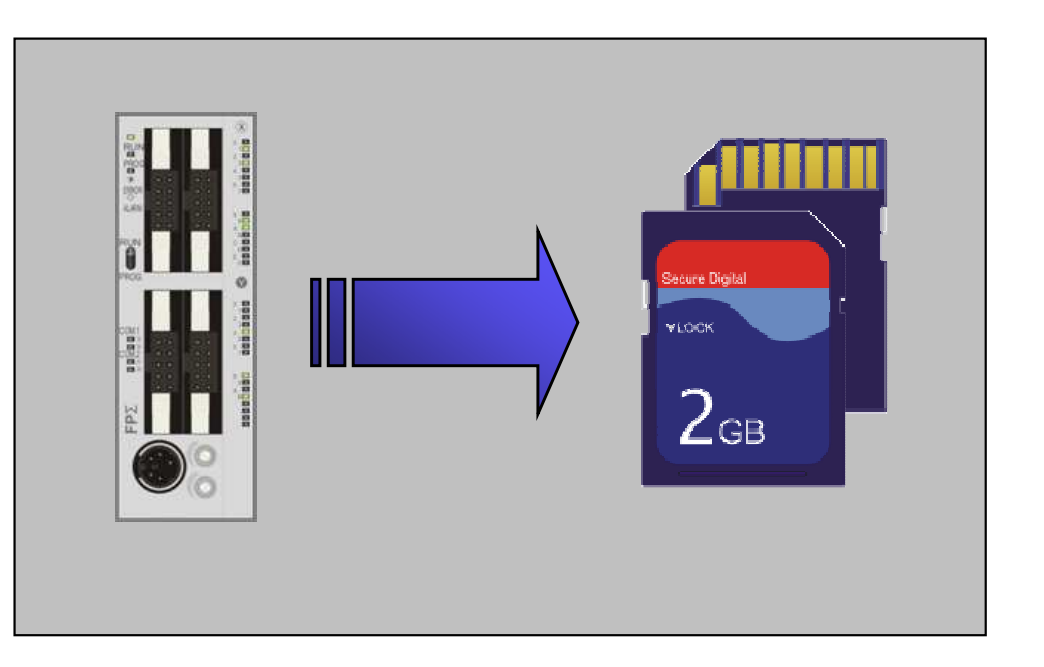

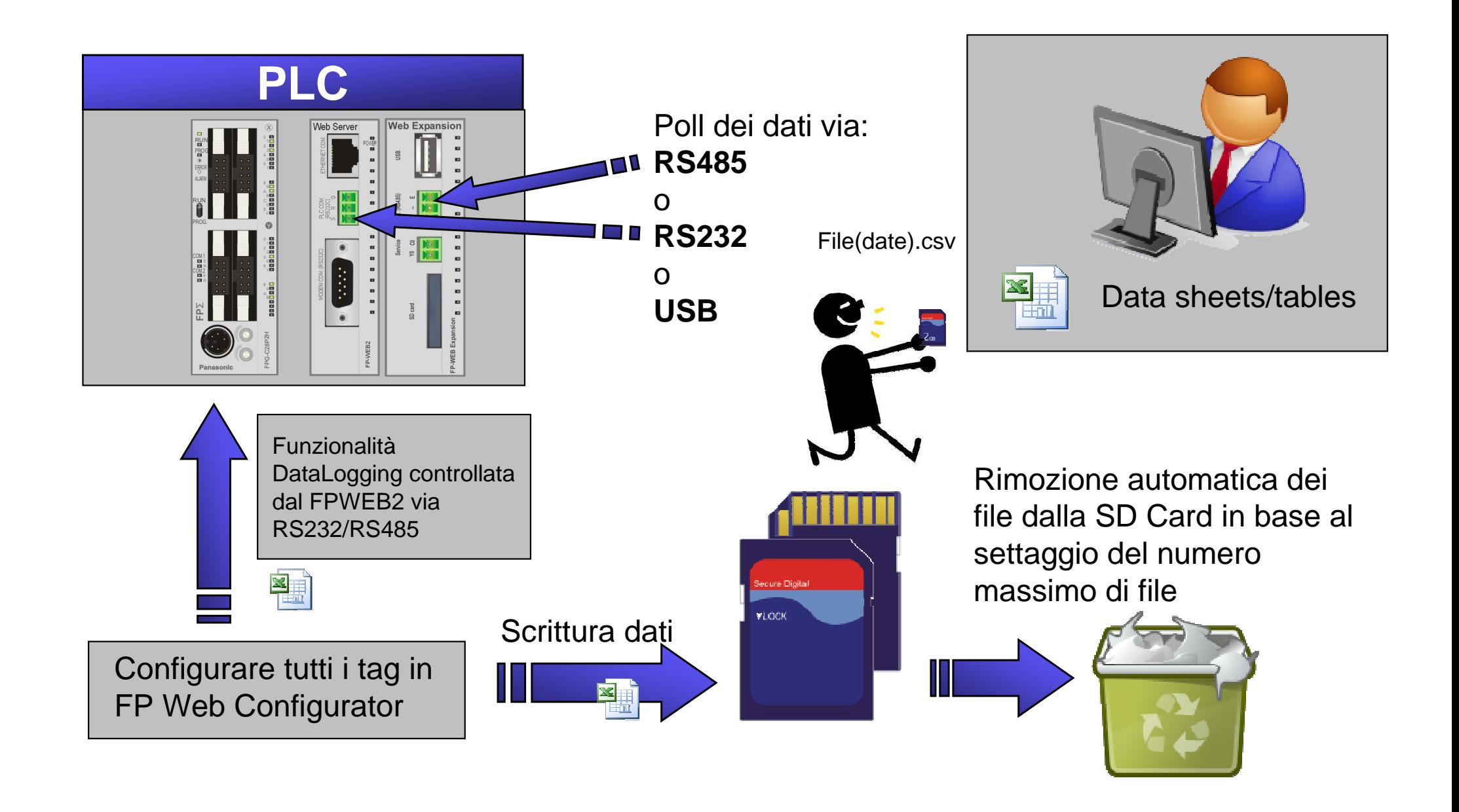

### Esempio Data logging via RS485

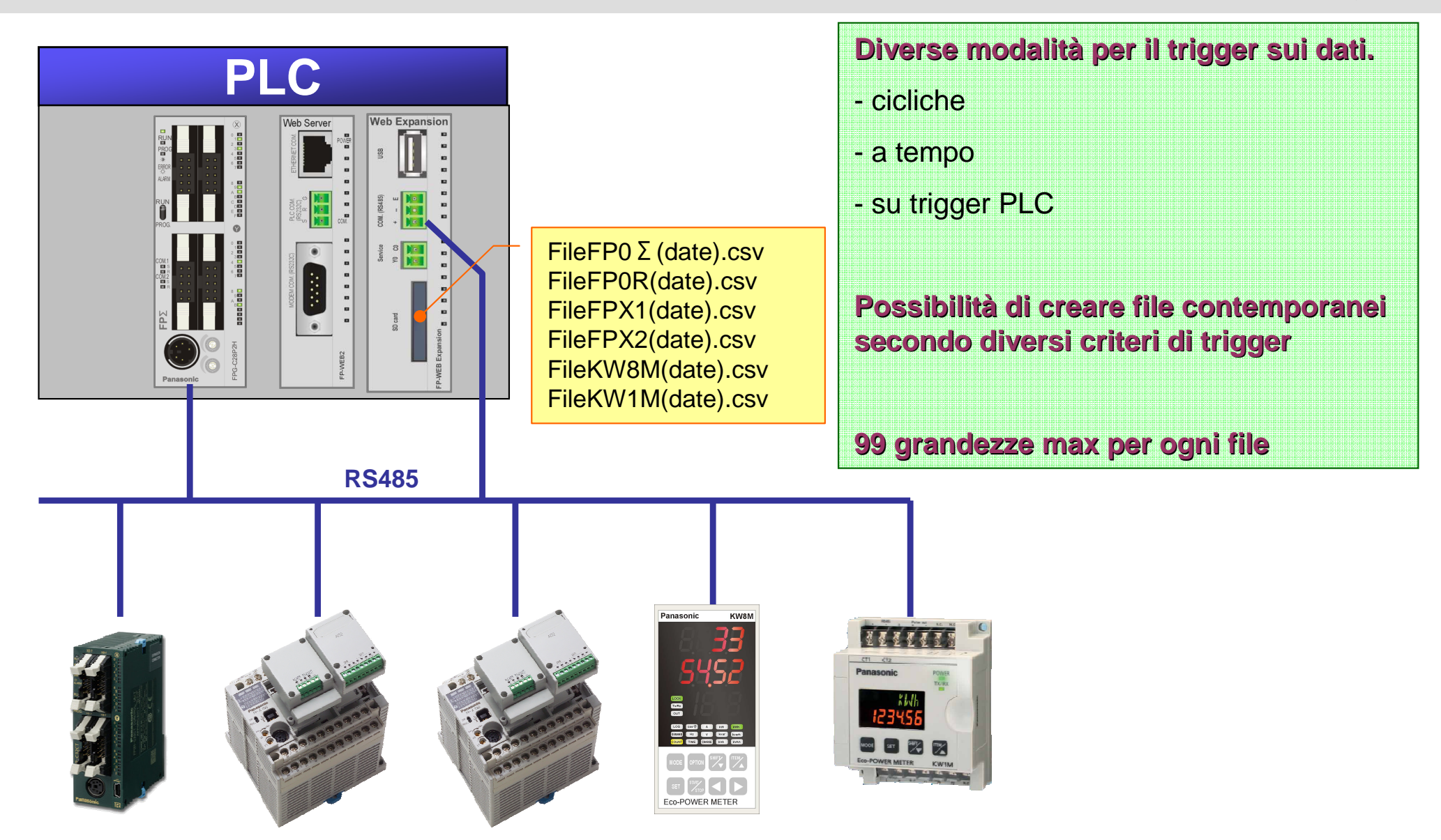

### Esempio Data logging via USB

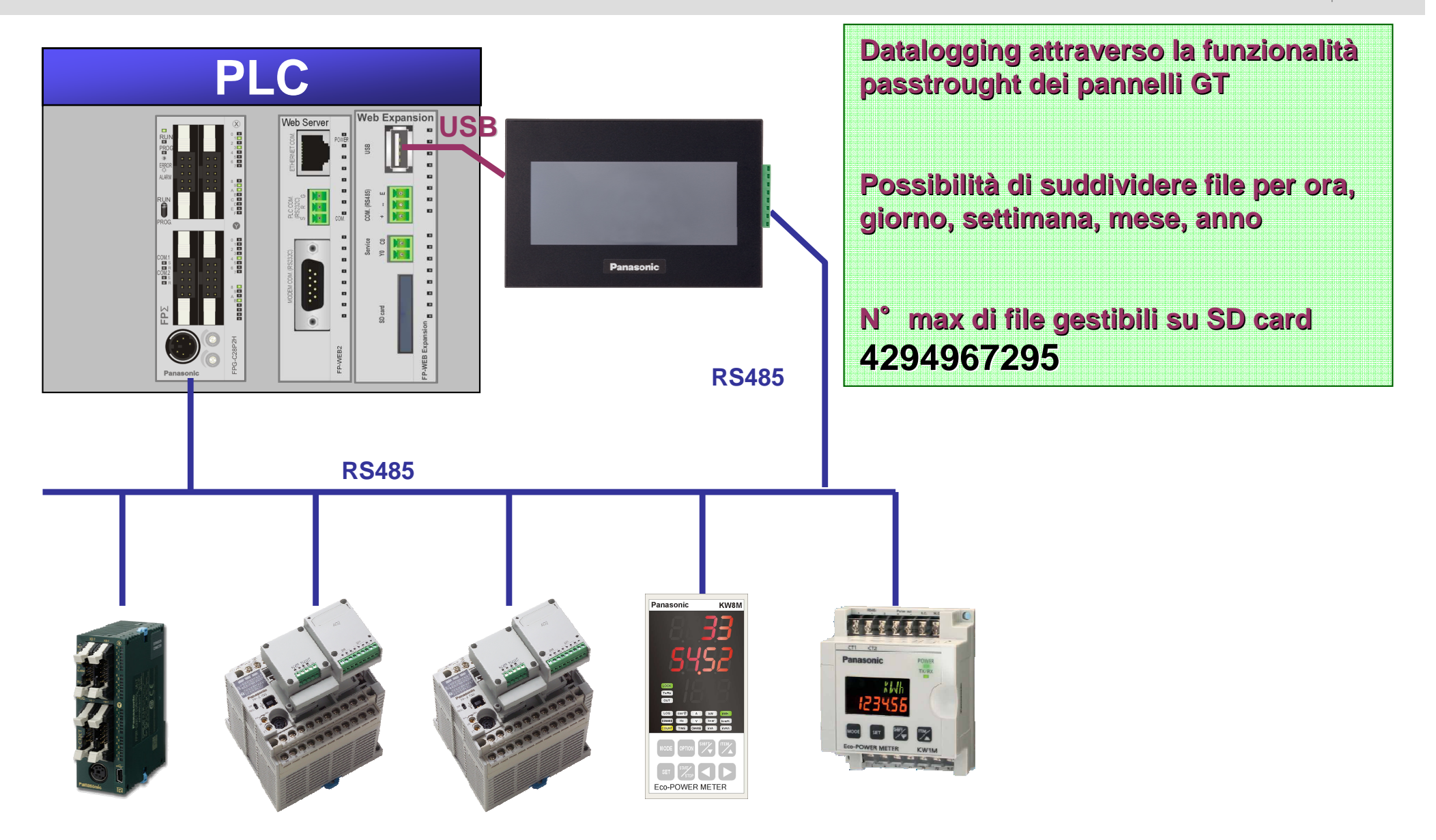

## Esempio File Datalogging

23/11/2011 9.066 27,5 44 173 23/11/2011 9.066 27,4 44 172 23/11/2011 9.066 27,3 44 171 23/11/2011 9.066 27,2 44 170 23/11/2011 9.066 27,1 43 43 169 23/11/2011 9.055 27 27 43 43 168 23/11/2011 9.055 26,9 43 167 23/11/2011 9.055 26,8 43 166 23/11/2011 9.055 26,7 43 43 165 23/11/2011 9.055 26,6 42 164 23/11/2011 9.055 26,5 42 163 23/11/2011 9.055 26,4 42 162 23/11/2011 9.055 26,3 42 161 23/11/2011 9.055 26,2 42 160 23/11/2011 9.055 26,1 41 159 23/11/2011 9.05 <sup>26</sup> <sup>41</sup> <sup>158</sup> 23/11/2011 9.055 25,9 41 157 **date/time <sup>C</sup> mmbar**<br>**bar timestamp Temp1 Livello acqua Pressione atmosferica** variabile Unità di misura Valori letti Max 50 colonne per ogni file

#### **Panasonic ideas for life**

**Identificatore** 

Tipo di dati utilizzabili con la funzionalità Data Logger del FP Web Server:

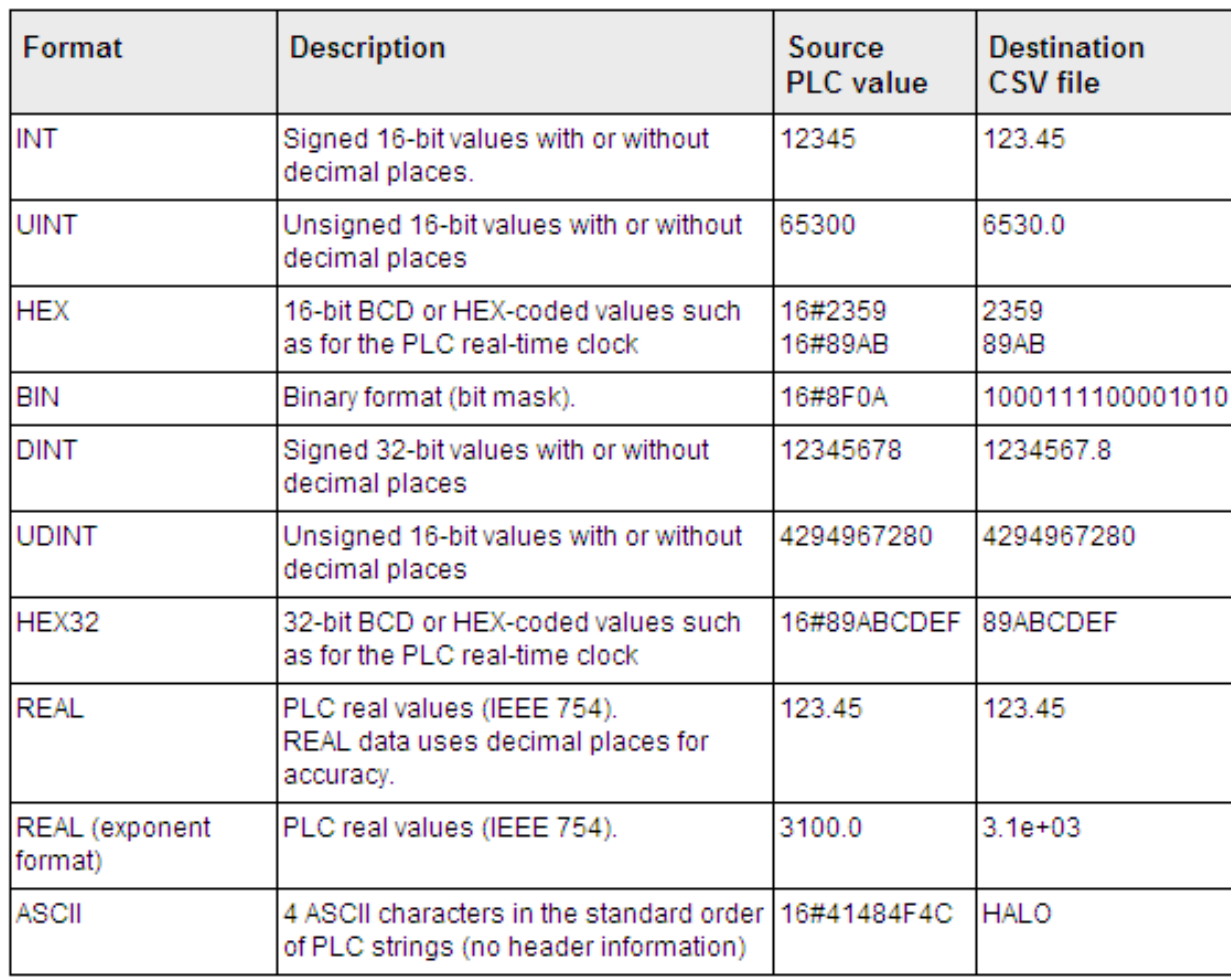

# Combinazione di funzionalità Data logger e FTP Client

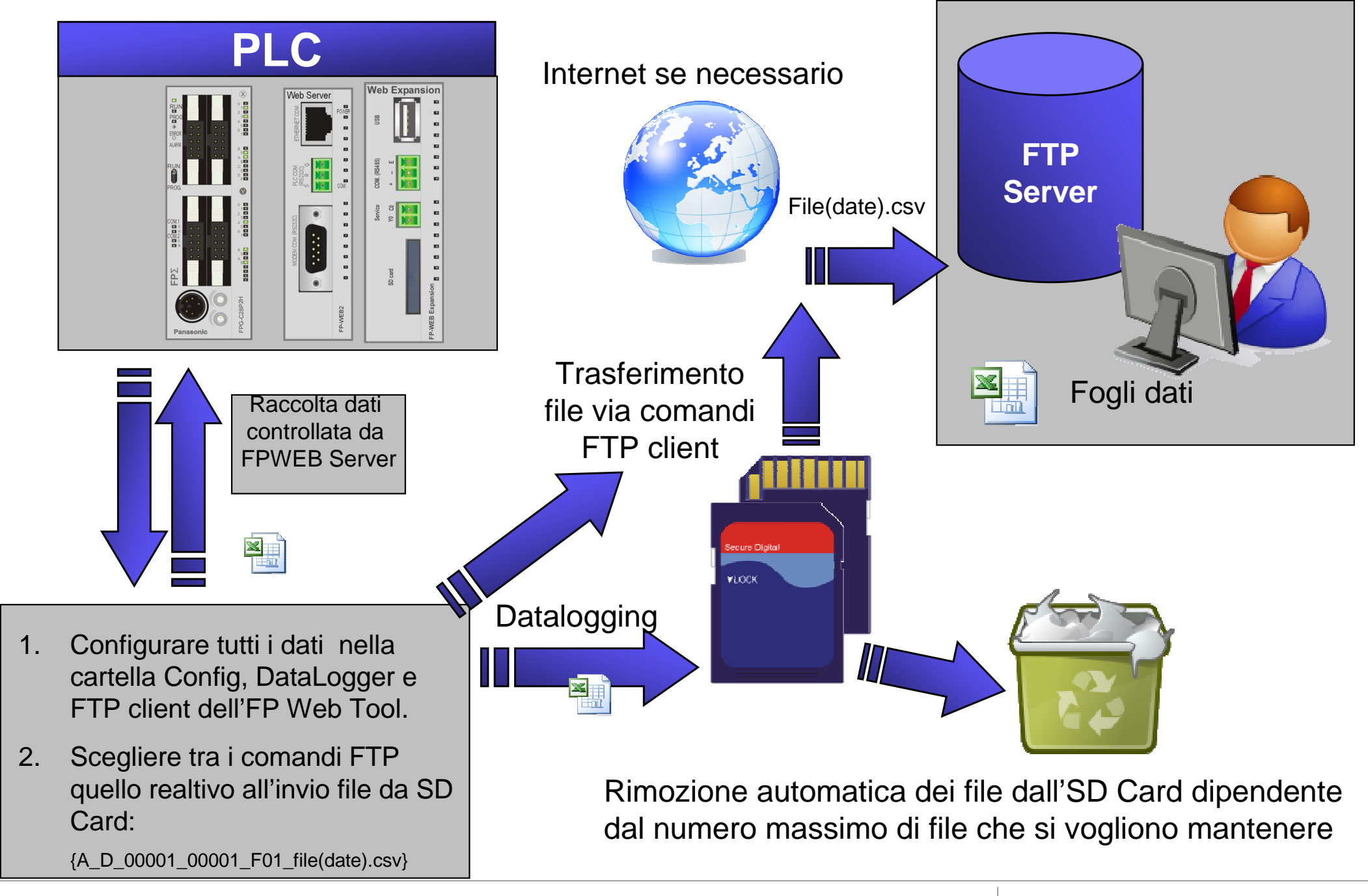

#### **Panasonic ideas for life**

#### 25 Ottobre 2012 / Forafò**Panasonic Electric Works**

# Combinazione di funzionalità Data logger ed E-mail

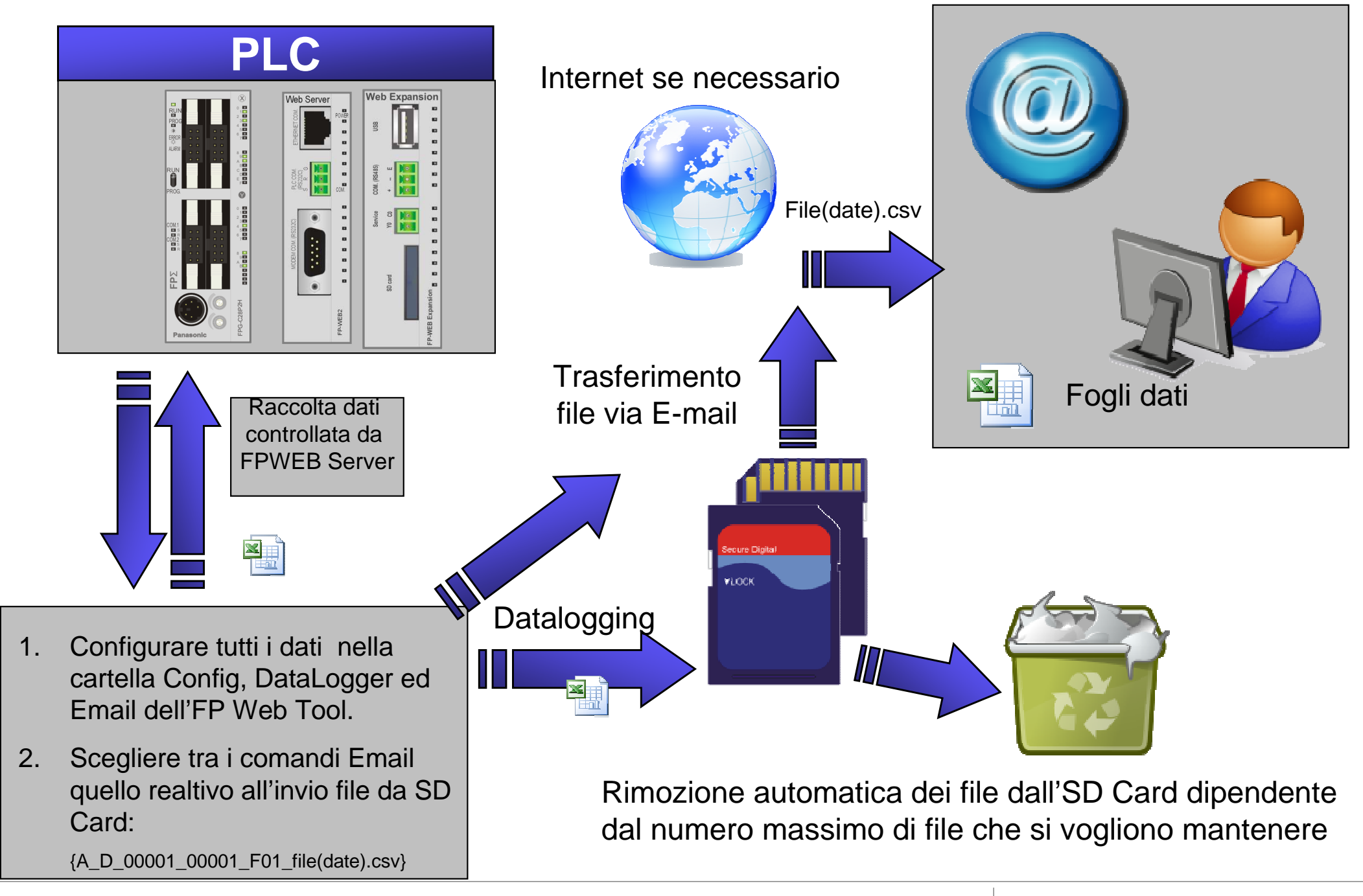

## Data Logger

I dati acquisiti con la funzionalità DataLogger del FP Web server sono memorizzati nella RAM dell'FP Web Server (8 MB) e salvati su SD Card in file CSV con formatoselezionabile.

Di seguito le specifiche di salvataggio:

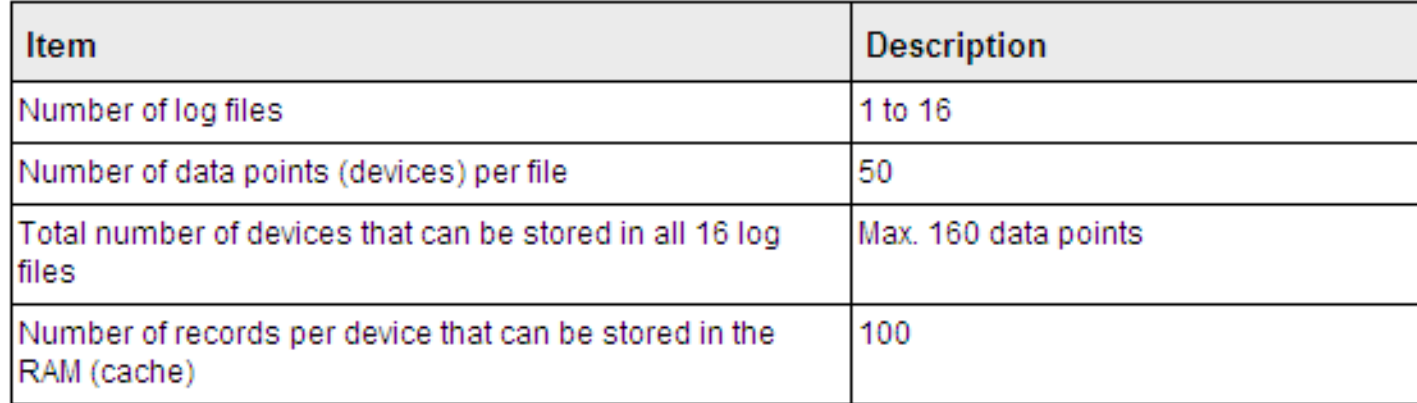

## Web Data Logger

**Web Data Logger** <sup>è</sup> un'unità stand alone, dotata di intelligenza propria, che raccoglie dati dal campo e li rende disponibili sfruttando diverse tecnologie (FTP Server, E-mail,…)

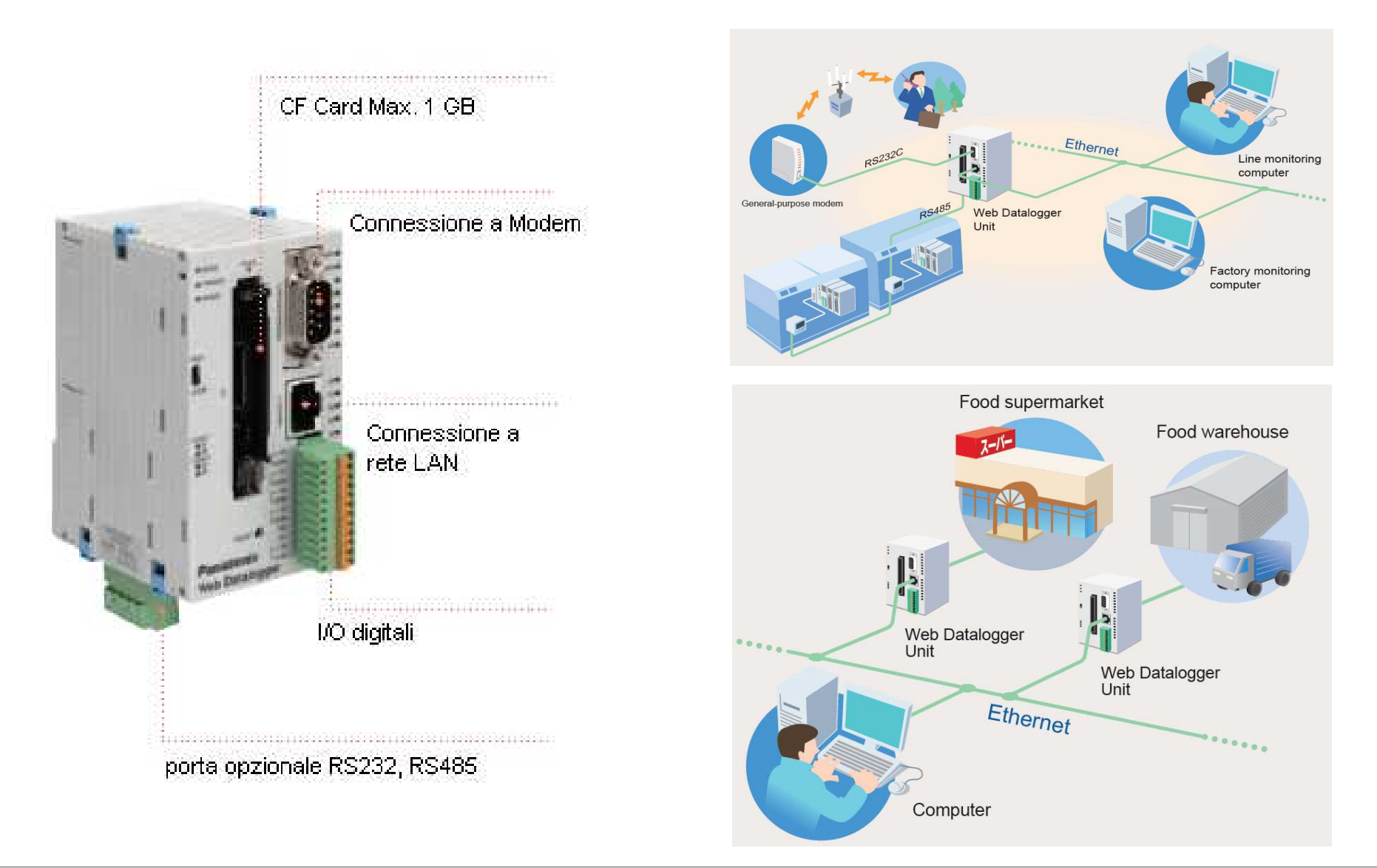

#### **Panasonic ideas for life**

25 Ottobre 2012 / Forafò

#### **Panasonic Electric Works**

## Data Logger Light

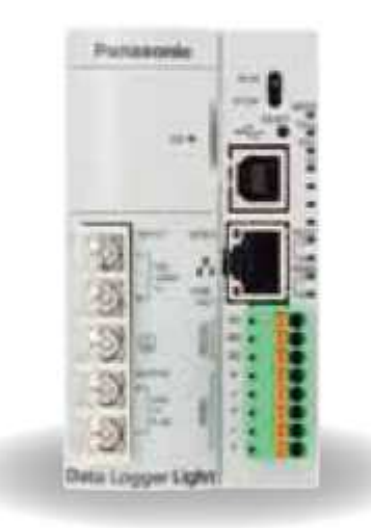

**Data Logger Light** è un'unità stand alone, dotata di intelligenza propria, che raccoglie dati dal campo e li rende disponibili sfruttando diverse tecnologie (FTP Server/Client, E-mail,…)

Principali differenze rispetto a Web Data Logger:

- Porte di comunicazione (RS232 + RS485), alimentazione, batteria compresi nell'unità;

- SD Card fino a 32 GB;
- programmazione anche via porta USB.

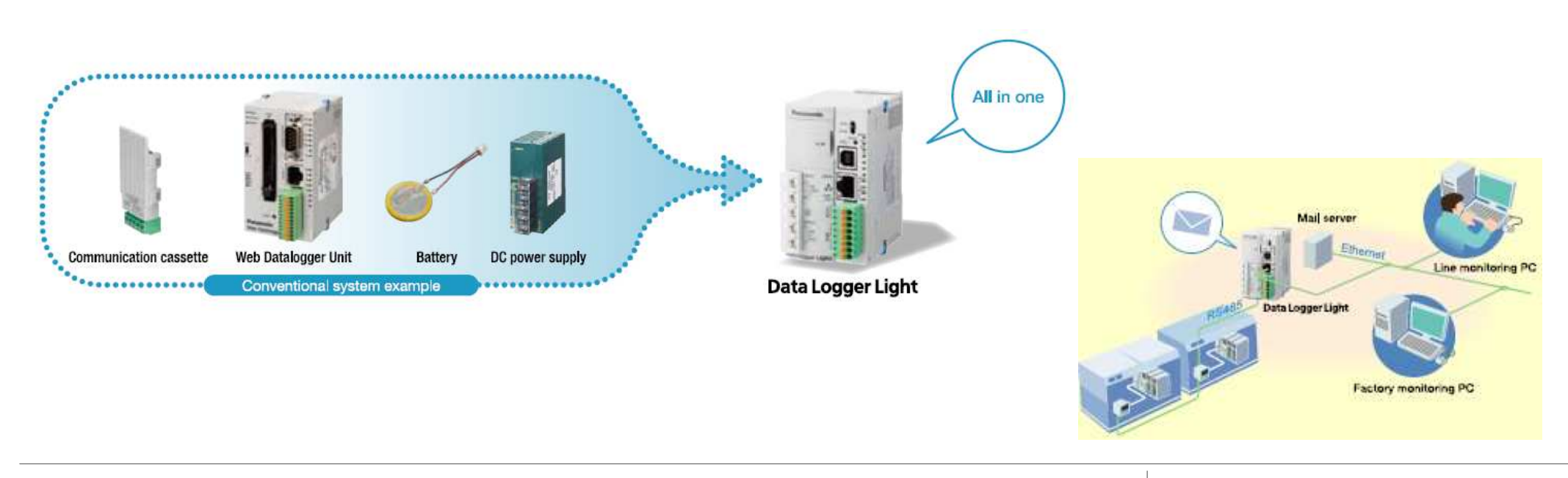

#### **Panasonic ideas for life**

#### **Panasonic Electric Works**

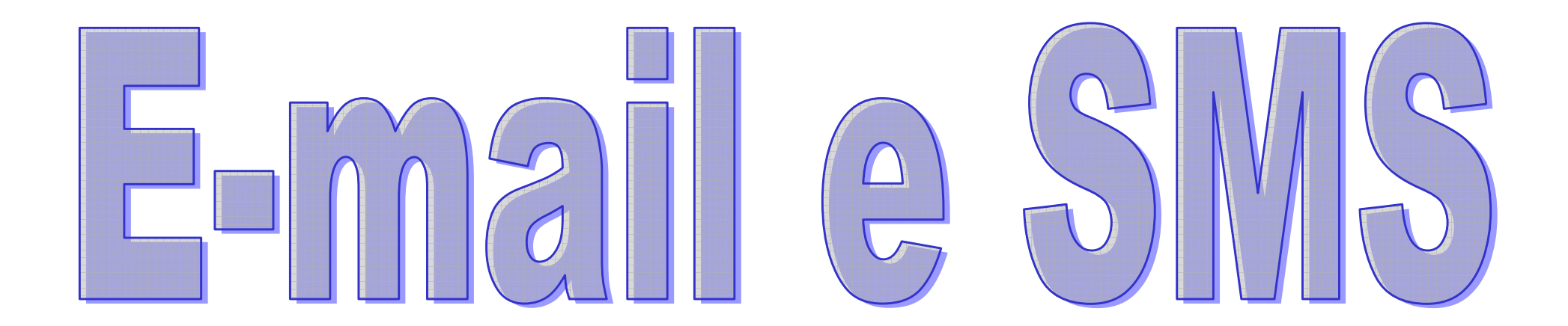

**Panasonic ideas for life** 

25 Ottobre 2012 / Forafò**Panasonic Electric Works**

### Hai una nuova e-mail … dal tuo impianto

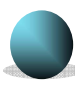

#### Il PLC può inviare e-mail:

- $\rightarrow$  A destinatari preimpostati o variabili
- $\rightarrow$  Con contenuti preimpostati o variabili
- E-mail in caso di allarme

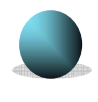

E-mail con file allegato come report di lavorazione, direttamente o da SD Card

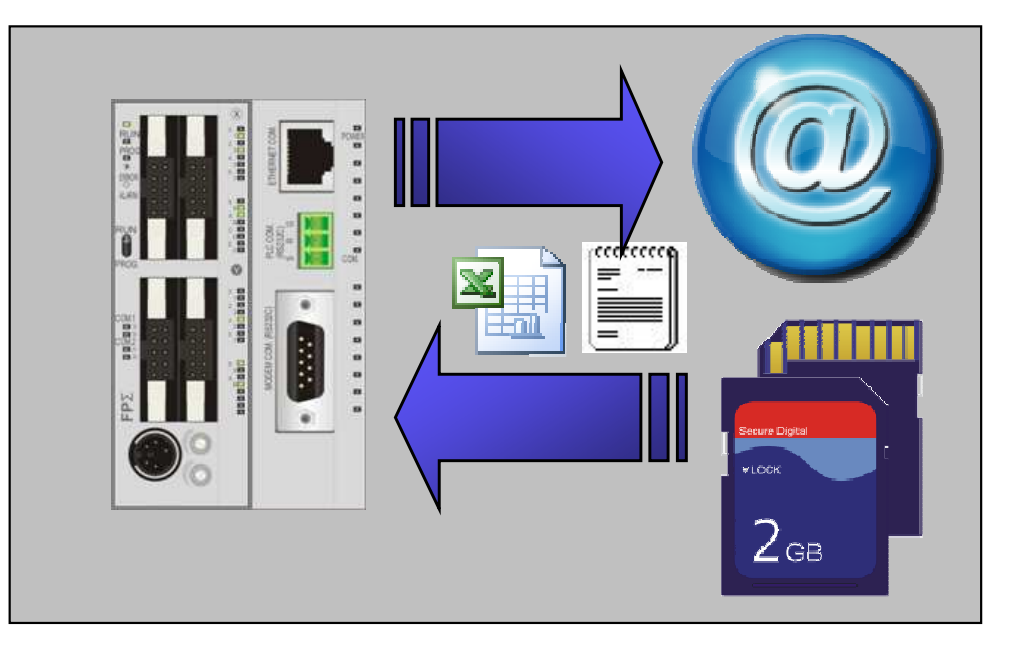

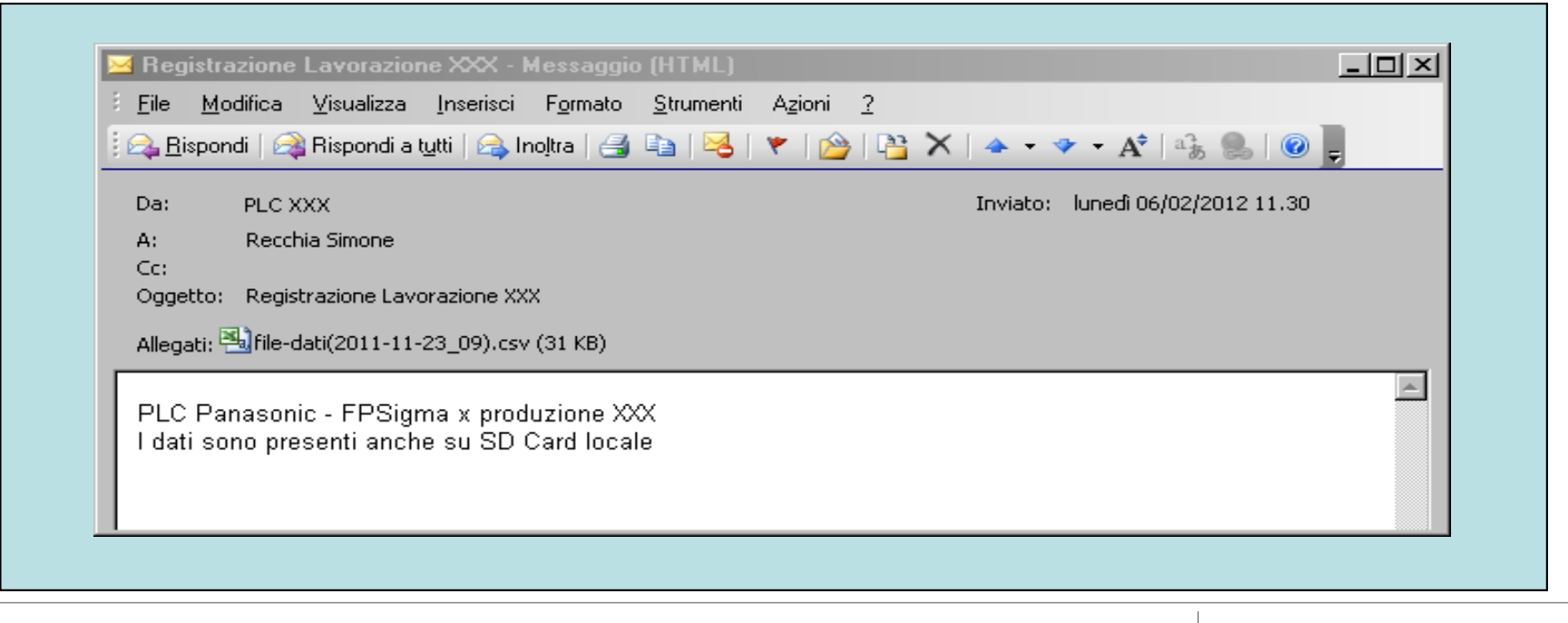

### E-mail: Server di posta interno

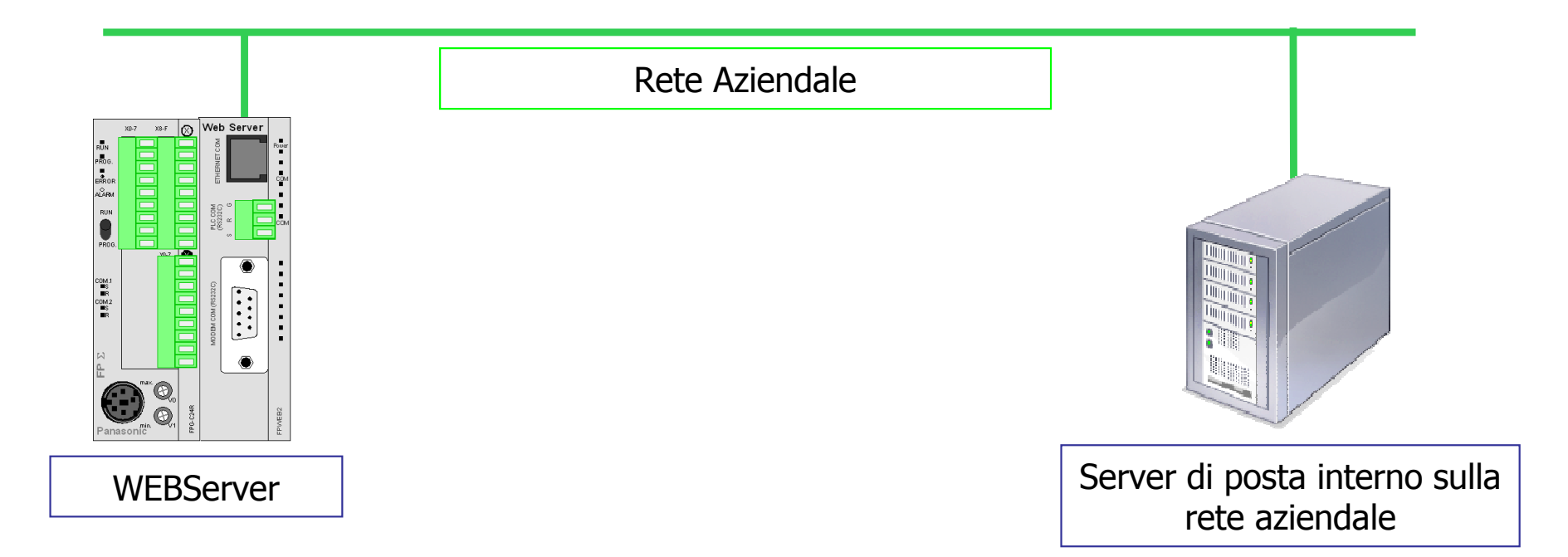

Il WEBServer "si appoggia" al Server di posta interno per inviare la e-mail

Per poter configurare il WEBServer basta conoscere l'indirizzo IP del Server e-mail della rete, WEBServer e Server che gestisce le e-mail devono trovarsi sulla stessa rete (primi tre numeri dell'indirizzo IP uguali)

Garanzia funzionamento 100%

## E-mail: Server di posta pubblico

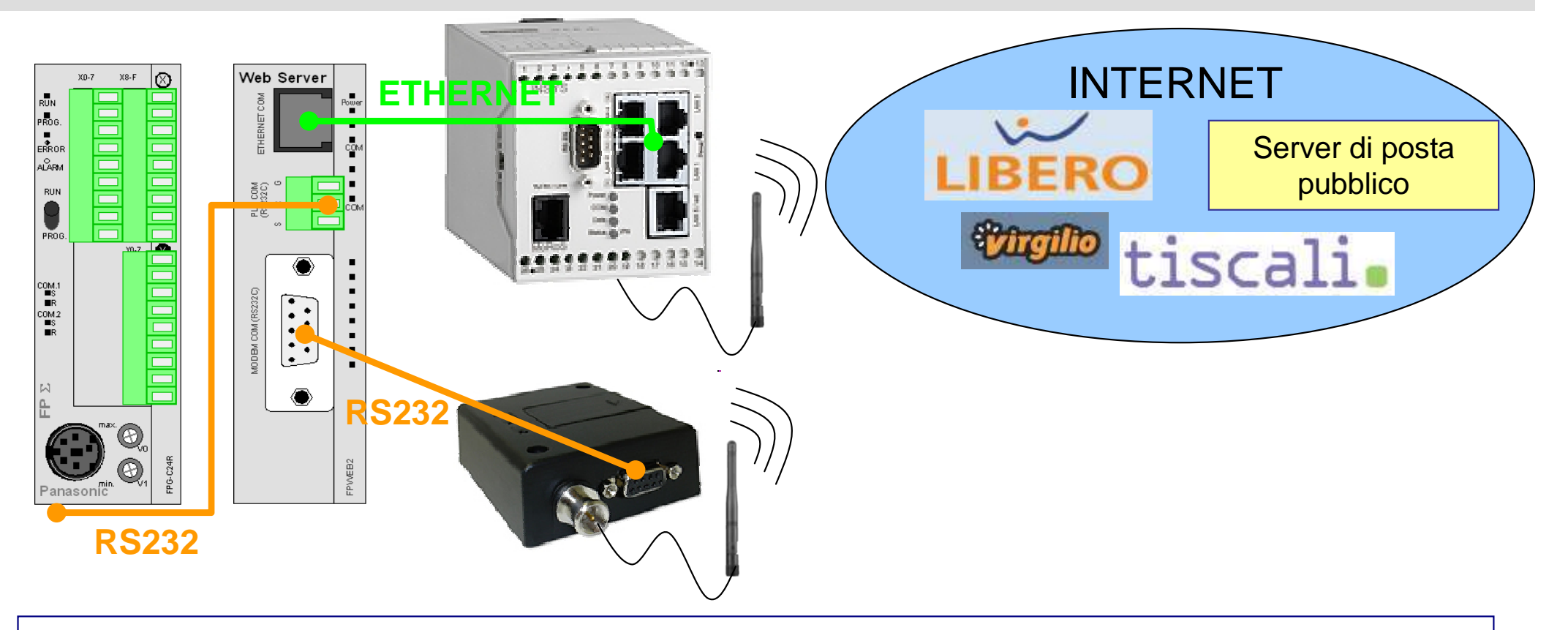

Il WEBServer si connette ad internet mediante Router o Modem GSM/GPRS per inviare le e-mail utilizzando il Server di posta pubblico

Per poter configurare il WEBServer si devono conoscere le impostazioni della casella di posta (SMTP, POP3), gli idirizzi IP per la risoluzione di nomi DNS, numero di telefono username e password dell'account che si utilizza

Garanzia funzionamento  $\rightarrow$  Dipende dal gestore della connessione

**Panasonic ideas for life** 

25 Ottobre 2012 / Forafò

# E-mail: programma PLC

Il programma del PLC per l'invio di e-mail è semplice ed intuitvo grazie ad apposite librerie plug&play:

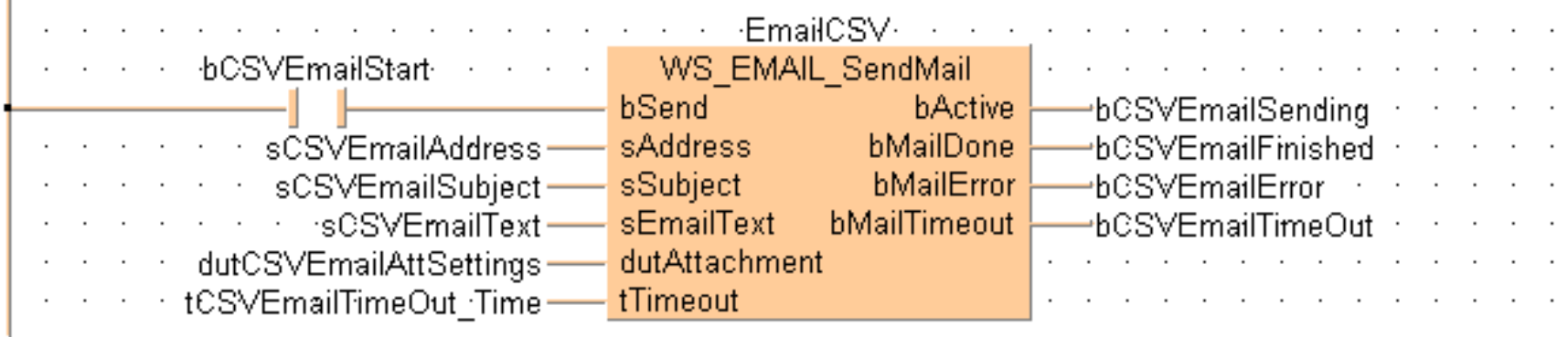

√ Possibilità di impostare dei destinatari fissi (tramite FP Web Configurator) o variabili<br>/tramite.arcaremme.DLC\ (tramite programma PLC)

√ Possibilità di impostare dei contenuti fissi (tramite FP Web Configurator) o variabili<br>/tramite.nrearemme.DLC\ (tramite programma PLC)

 $\checkmark$  Possibilità di inviare file allegati CSV o TXT

# {A\_D\_00200\_00001\_F01\_filename.txt}

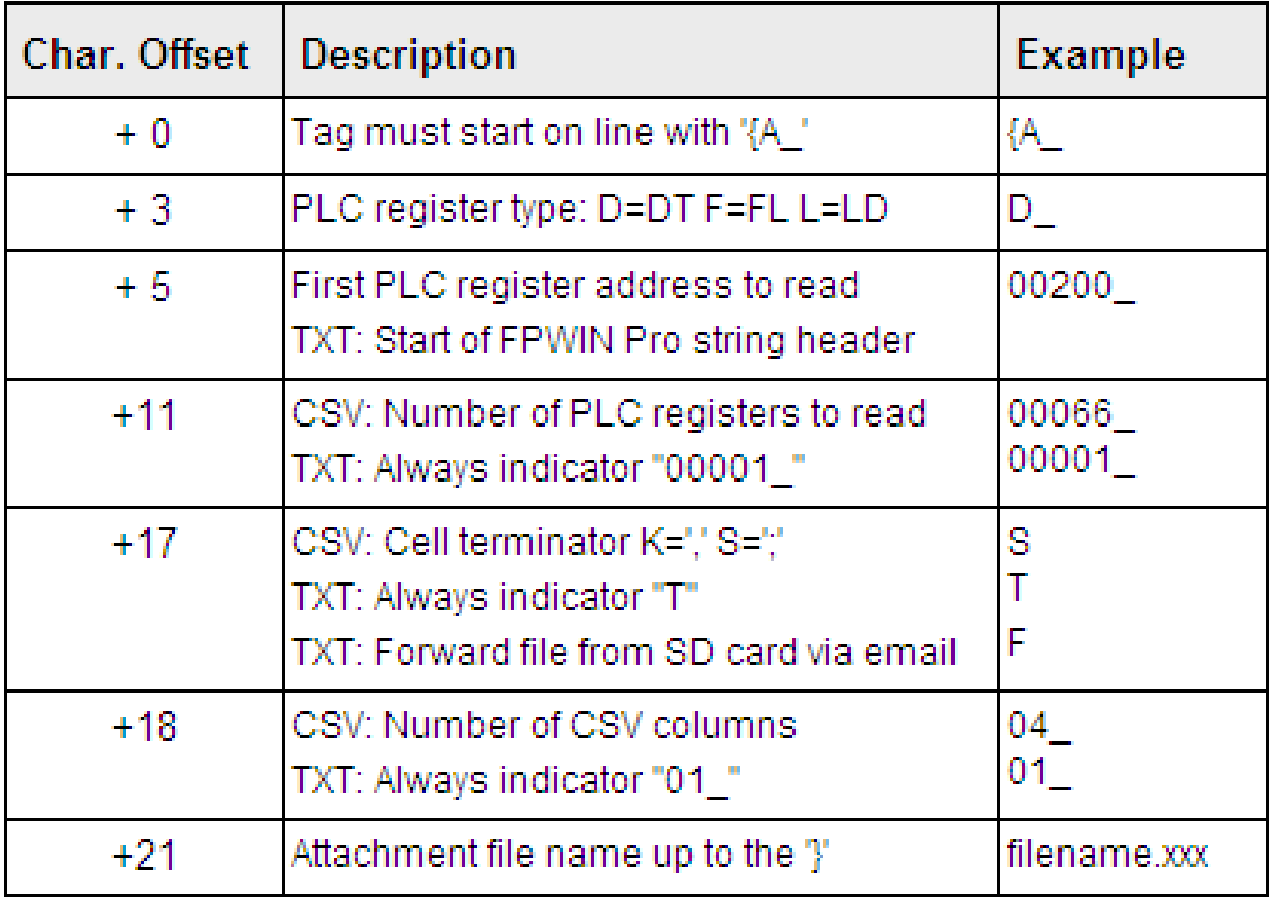

Il blocco funzione per l'invio delle-mail presente nella libreria crea automaticamente la stringa corretta da utilizzare per l'invio dell'e-mail!

## Hai una nuovo SMS … dal tuo impianto

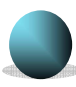

#### Il PLC può inviare un SMS:

- $\rightarrow$  A destinatari preimpostati o variabili
- → Con contenuti preimpostati o variabili<br>(max 160 caratteri) (max 160 caratteri)

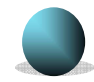

#### SMS in caso di allarme

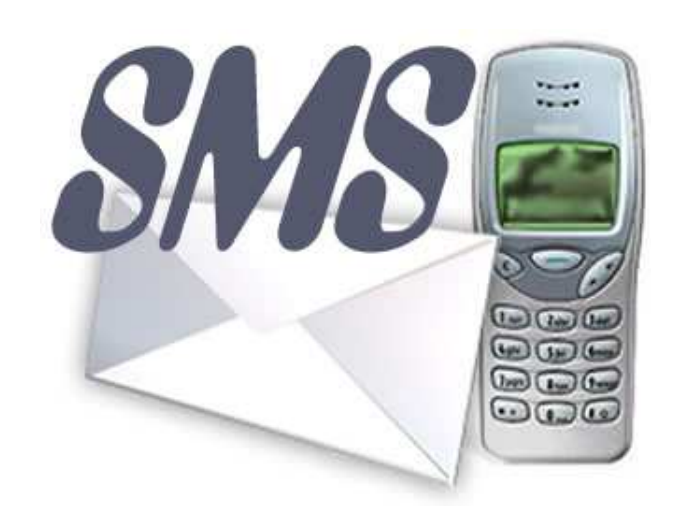

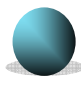

Invio SMS senza interrompere la connessione internet (es. connessione GPRS)

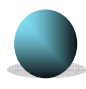

Informazioni stato connessione GSM disponibili su PLC
## Nuova funzionalità per invio SMS via GPRS

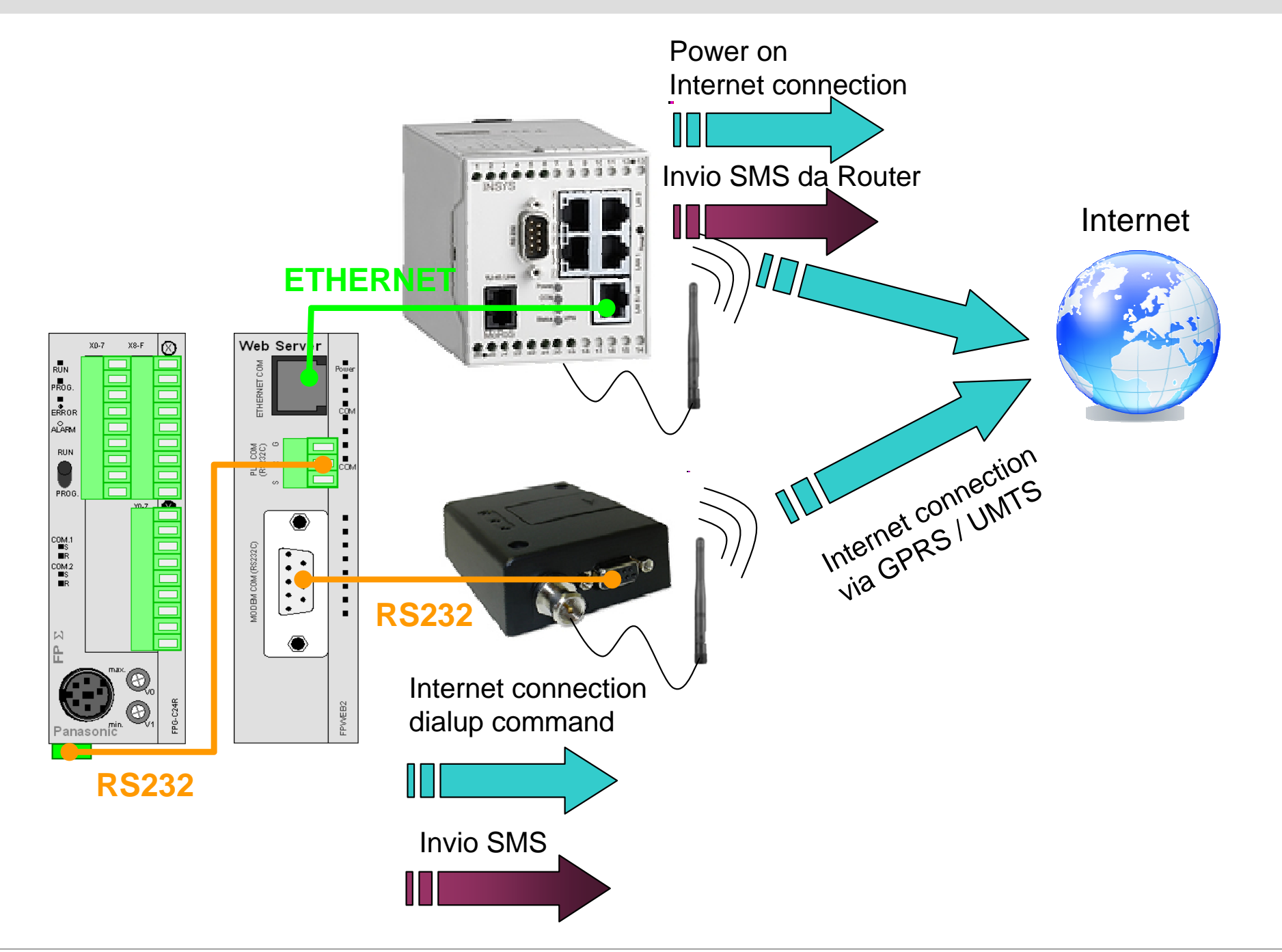

#### Nuova funzionalità per invio SMS via GPRS

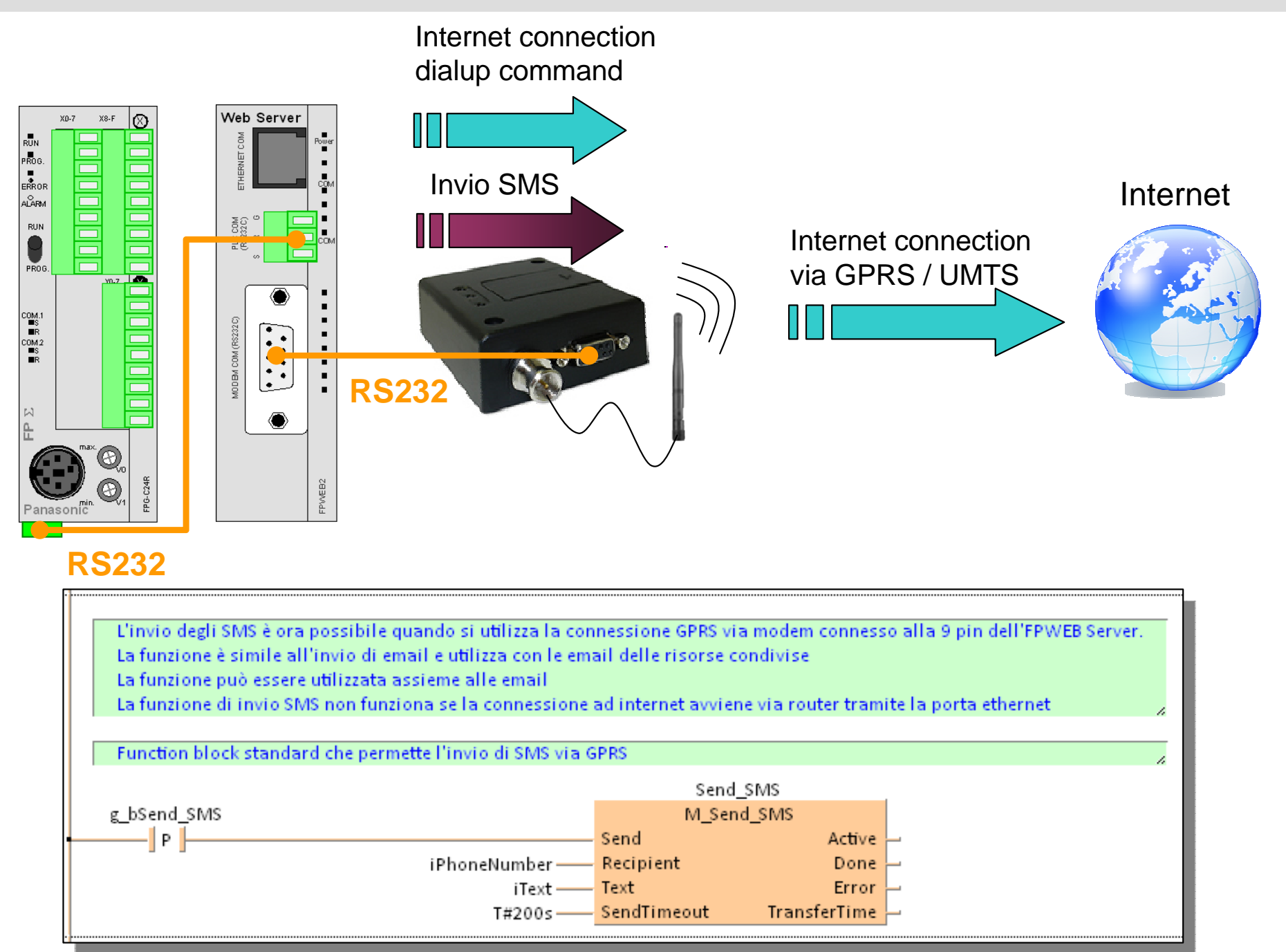

**Panasonic ideas for life** 

25 Ottobre 2012 / Forafò

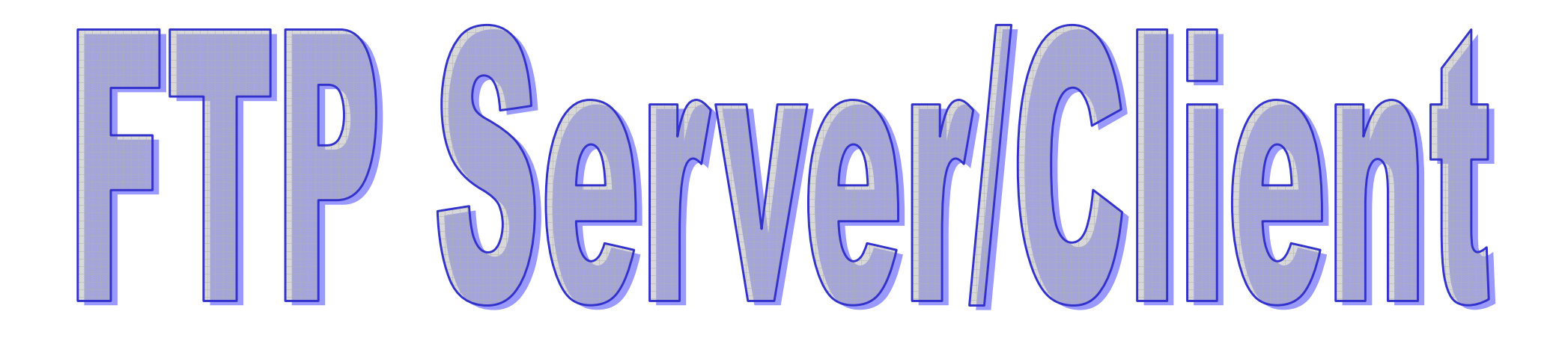

**Panasonic ideas for life** 

25 Ottobre 2012 / Forafò**Panasonic Electric Works**

## $\mathsf{FTP} \rightarrow \mathsf{PLC} \cdot \mathsf{PC}$

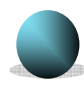

E' possibile inviare e/o ricevere file dal PLC

Scambio di grosse moli di dati tra macchina e centro di controllo

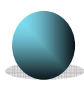

- Ottimizzazione della banda di comunicazione
- 
- Possibilità di inviare alla macchina profili di lavorazione arbitrariamente complessi (ricette)

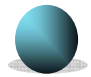

Facilità di manutenzione ed aggiornamento  $\boldsymbol{\rightarrow}$  gestione file

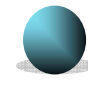

Controllo completo da PLC

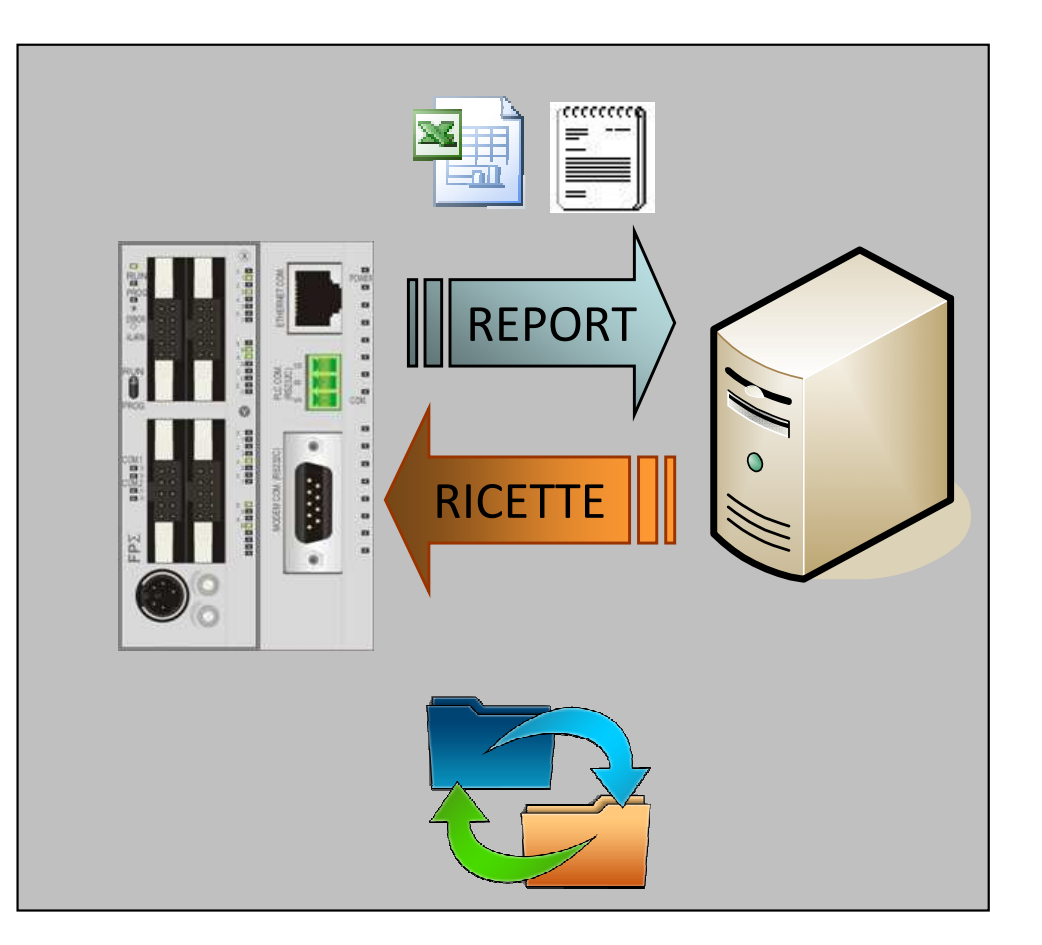

## $FTP \rightarrow PLC - PLC$

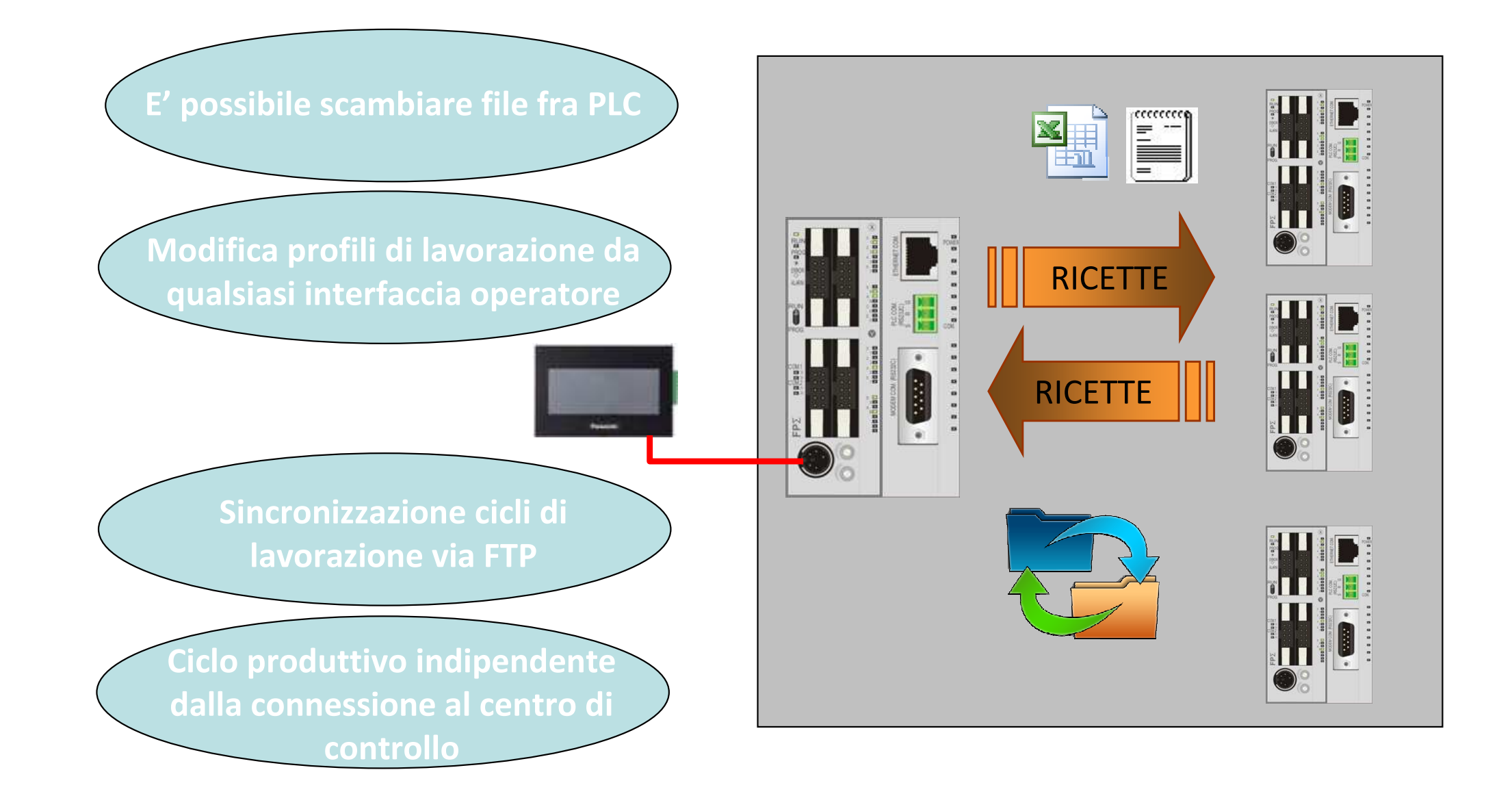

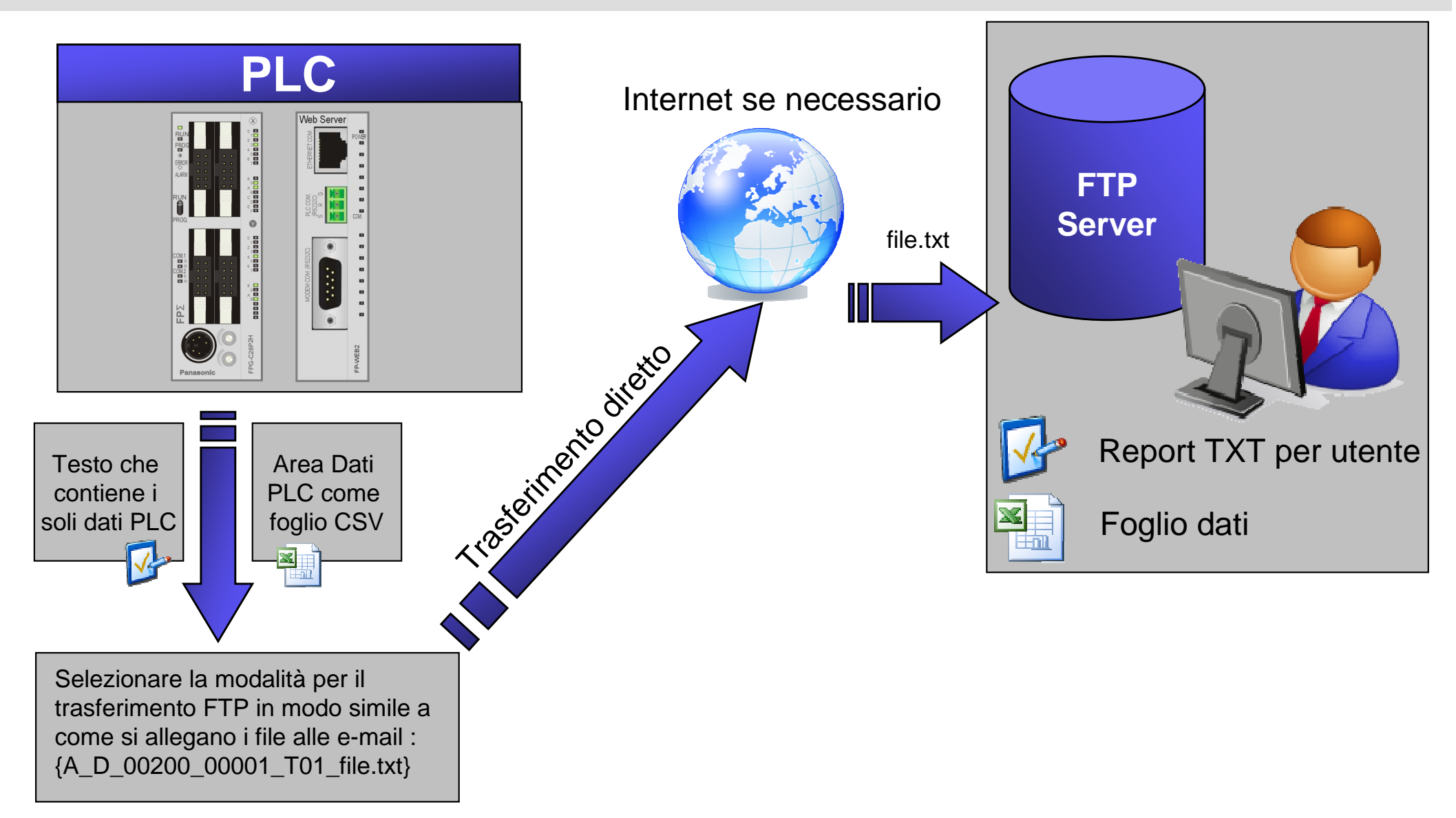

La funzione FTP Client può essere utilizzata per trasferire dati PLC direttamente senza l'utilizzo dell'SD Card.

#### **Panasonic ideas for life**

25 Ottobre 2012 / Forafò

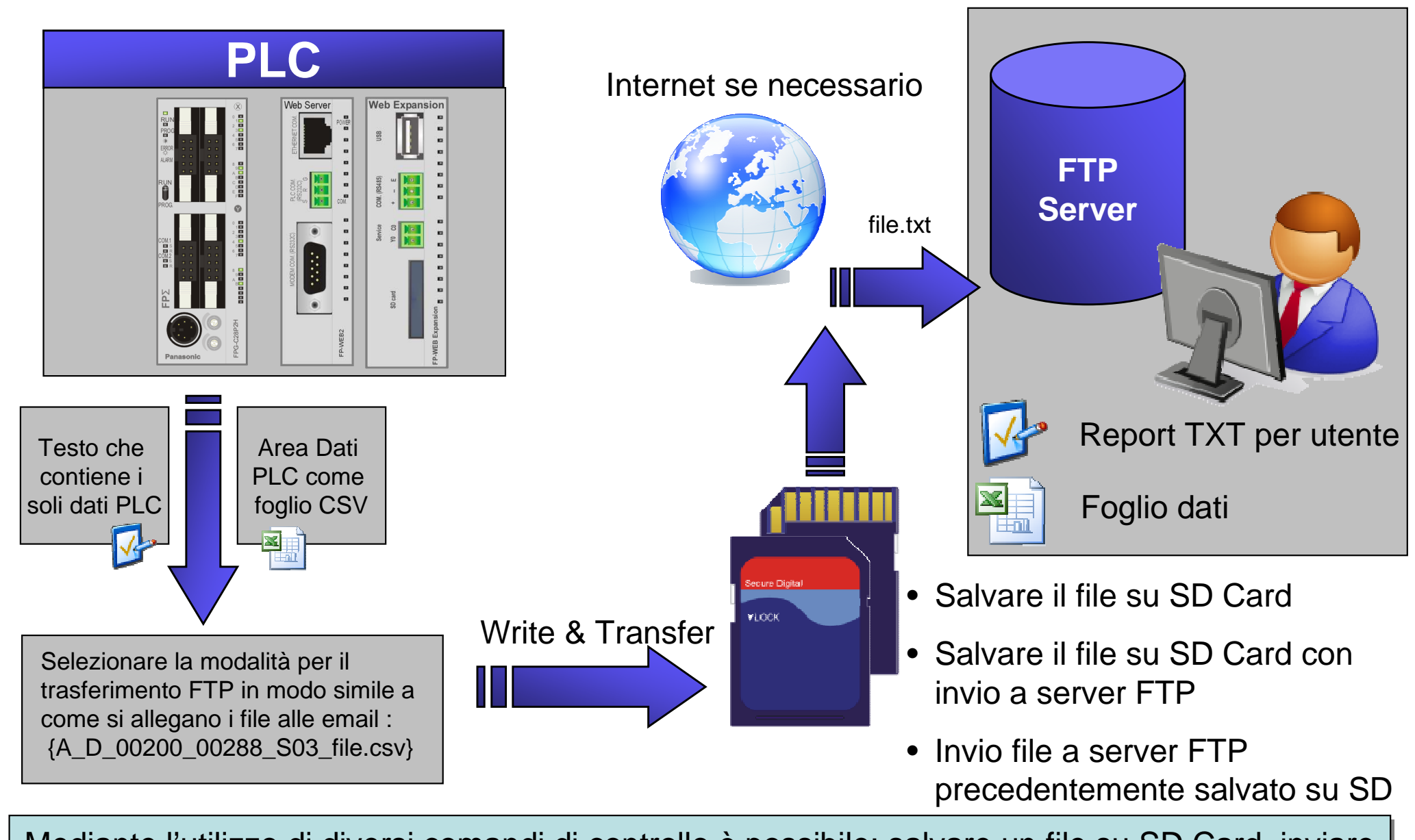

 Mediante l'utilizzo di diversi comandi di controllo è possibile: salvare un file su SD Card, inviare un file salvato su SD Card oppure salvare ed inviare il file in un unico passo.

#### **Panasonic ideas for life**

25 Ottobre 2012 / Forafò

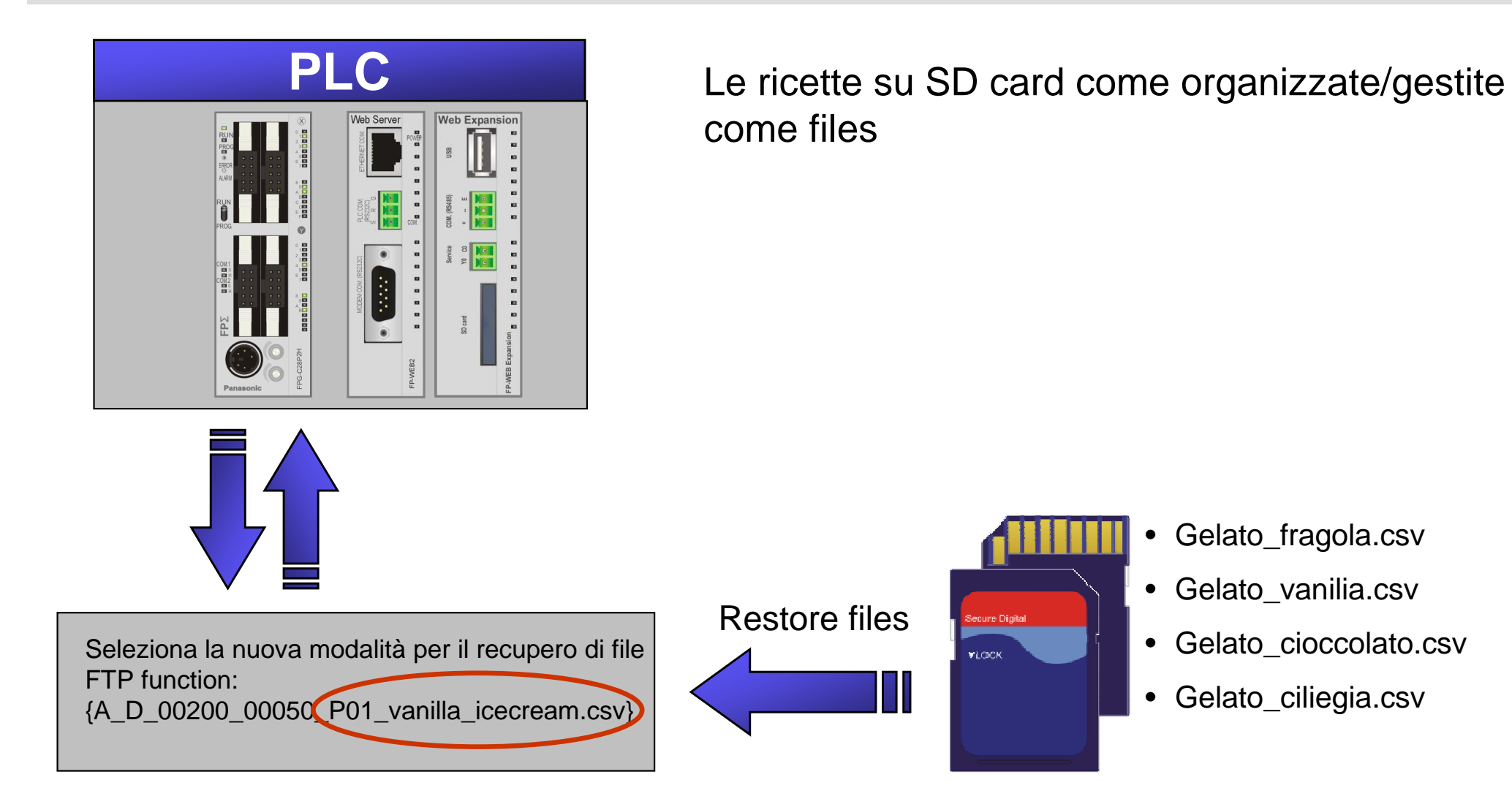

di memoria del PLC. Per eseguire questa operazione è necessario conoscere il nome del file I file che sono stati salvati sull'SD Card dell'FPWEB Exp. possono essere ripristinati sulle aree esatto e specificare l'indirizzo del PLC dove i dati verranno messi.

#### **Panasonic ideas for life**

## FTP Server function

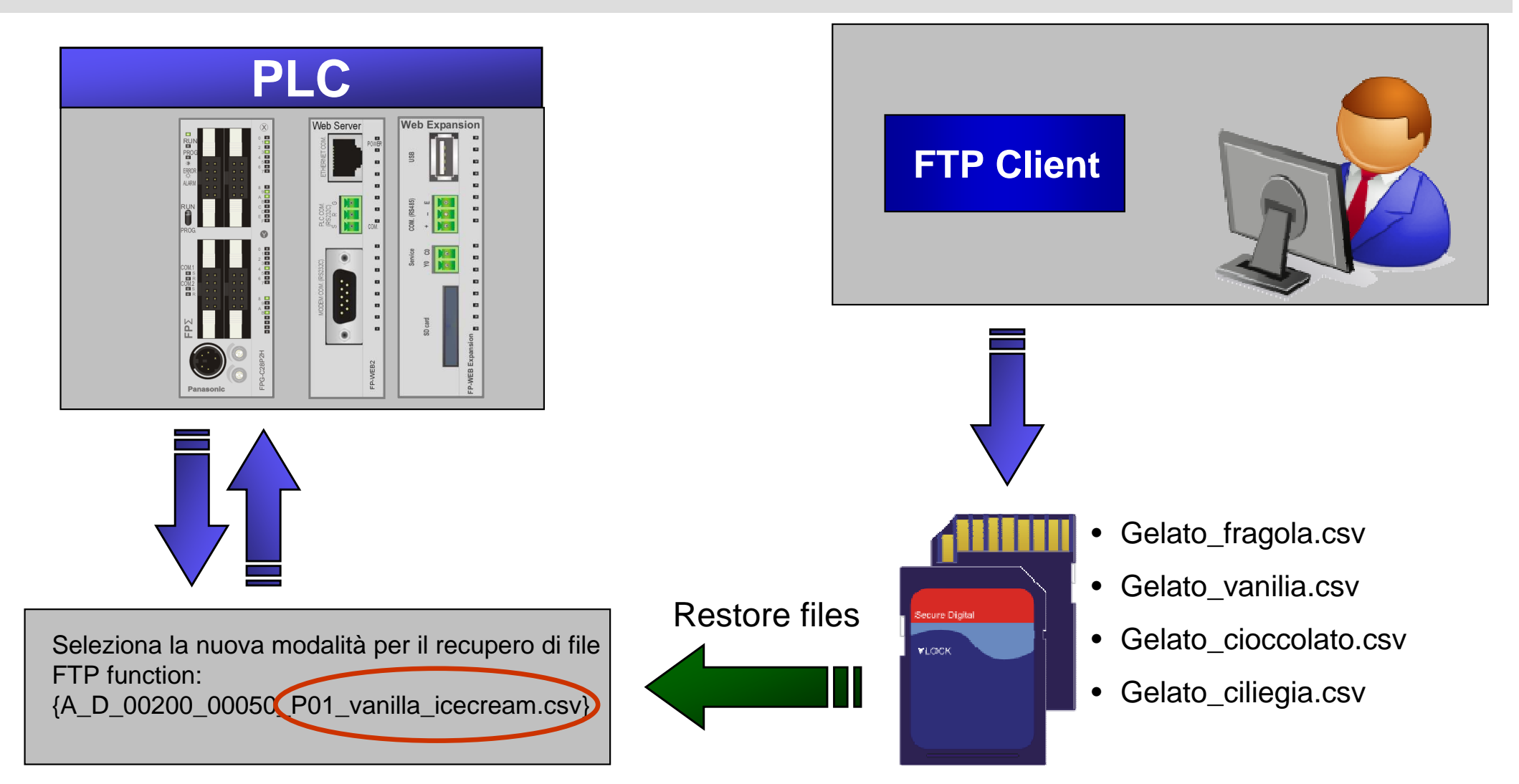

I file che possono essere caricati sul PLC possono essere inviati al WEB Server anche da un Client FTP, in questo caso sull'SD Card dell'FPWEB Exp sarà attiva la funzionalità FTP Server.

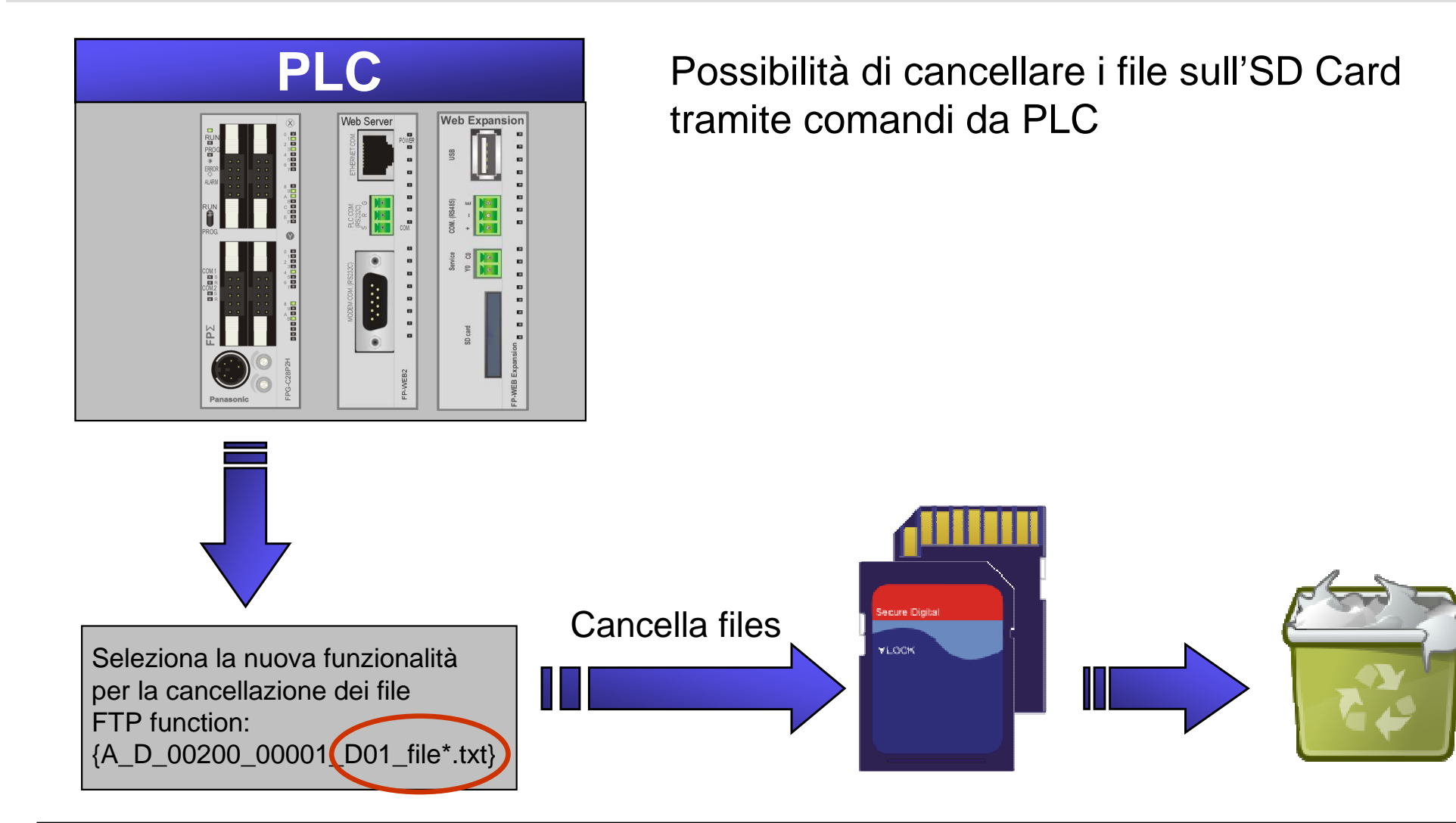

cancellazione dei file con determinate caratteristiche, per selezionare file possono essere cancellazione dei I file che sono stati salvati sull'SD Card dell'FPWEB Exp. Possono essere eliminati mediante comandi da PLC. Se non si conosce il nome è possibile utilizzare dei caratteri speciali per la comandi da PLC. Se non si conosce il nome è possibile utilizzare dei caratteri speciali per la utilizzati i caratteri '\*' and '?' ( \*.\* non è permessa). utilizzati i caratteri '\*' and '?' ( \*.\* non è permessa).

#### **Panasonic ideas for life**

25 Ottobre 2012 / Forafò

## FTP Client function (overview)

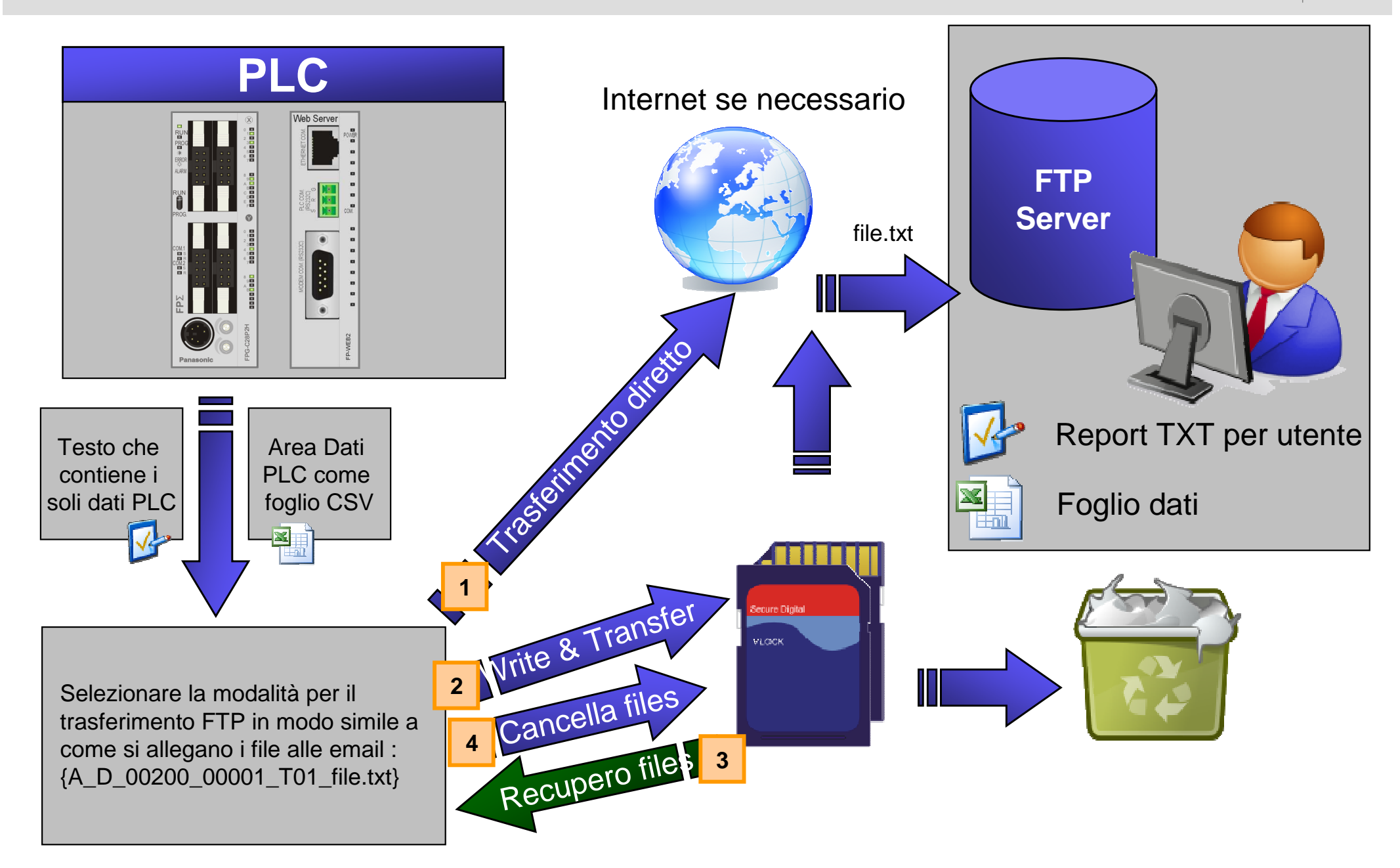

## Riassunto comandi per gestione file su FTP Client

#### **{A\_D\_00200\_00001\_T01\_filename.txt}**

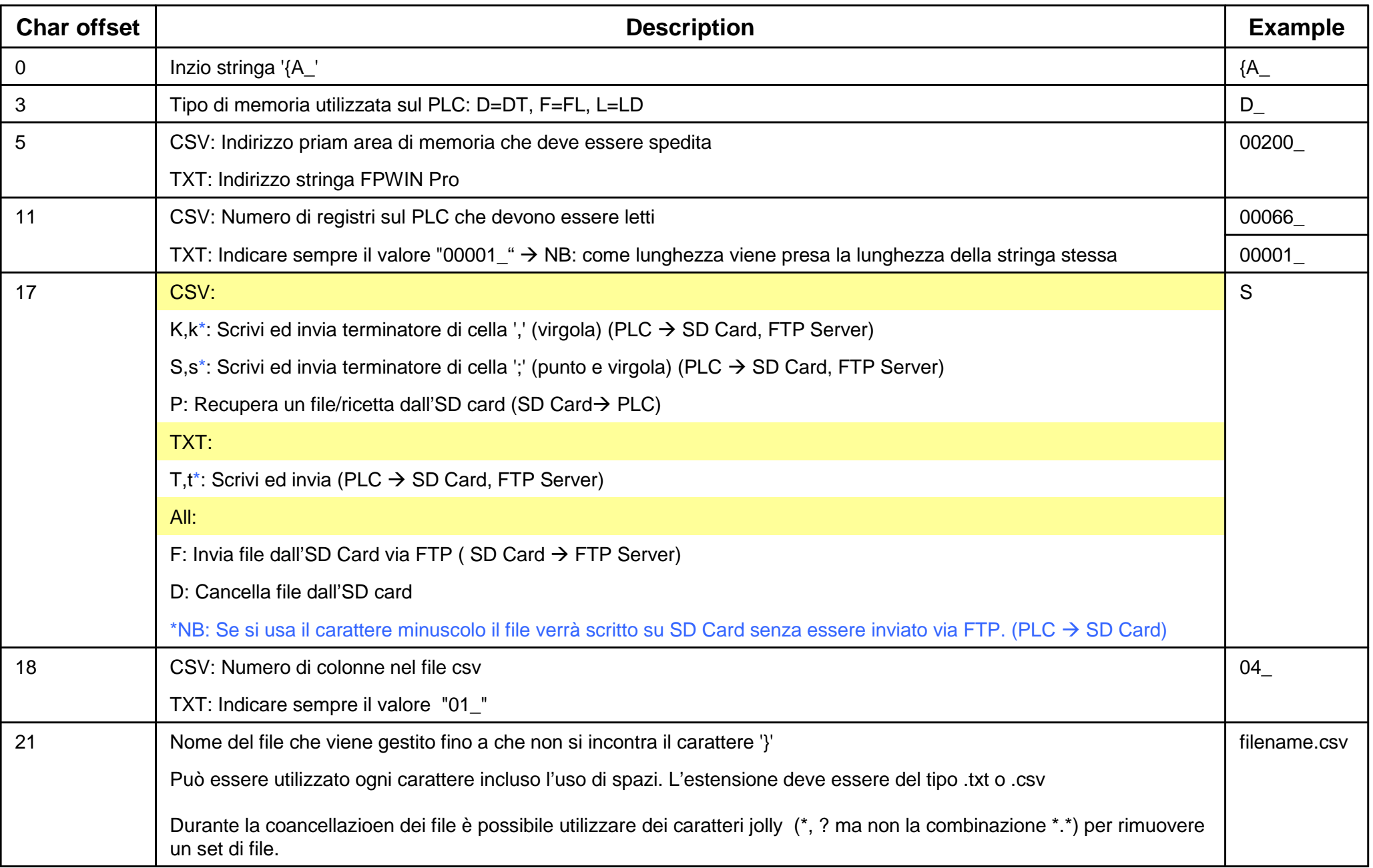

**Panasonic ideas for life** 

## FTP Client: programma PLC

Il programma del PLC per la configurazione dell'FTP Client è semplice ed intuitvo grazie ad apposite librerie plug&play:

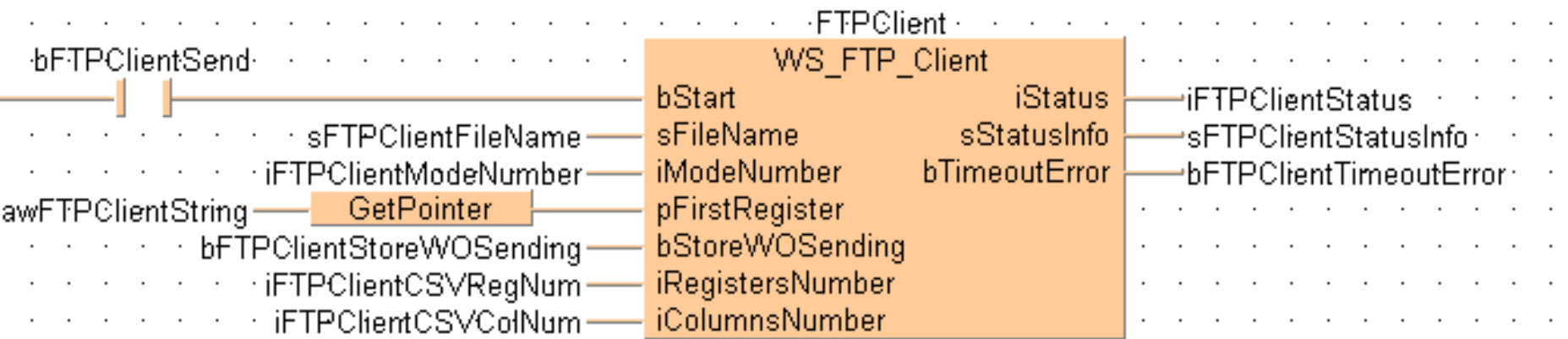

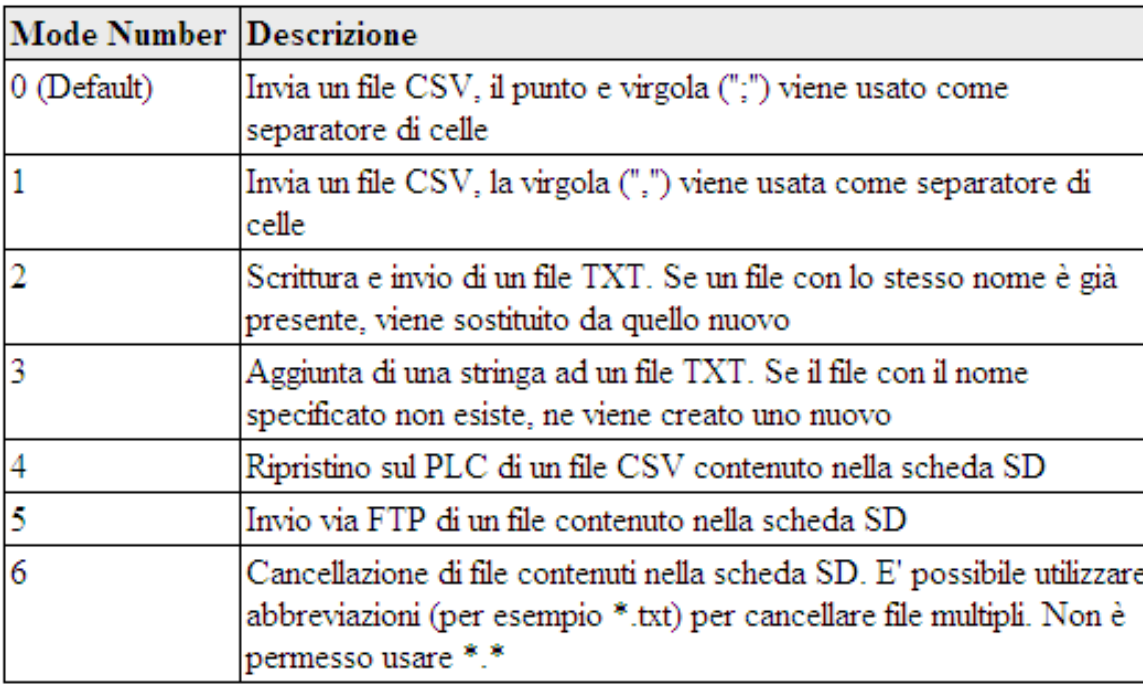

**Panasonic ideas for life** 

25 Ottobre 2012 / Forafò

# Programmazione Remota dispositivi in campo

**Panasonic ideas for life** 

25 Ottobre 2012 / Forafò**Panasonic Electric Works**

## Programmazione Remota dispositivi in campo

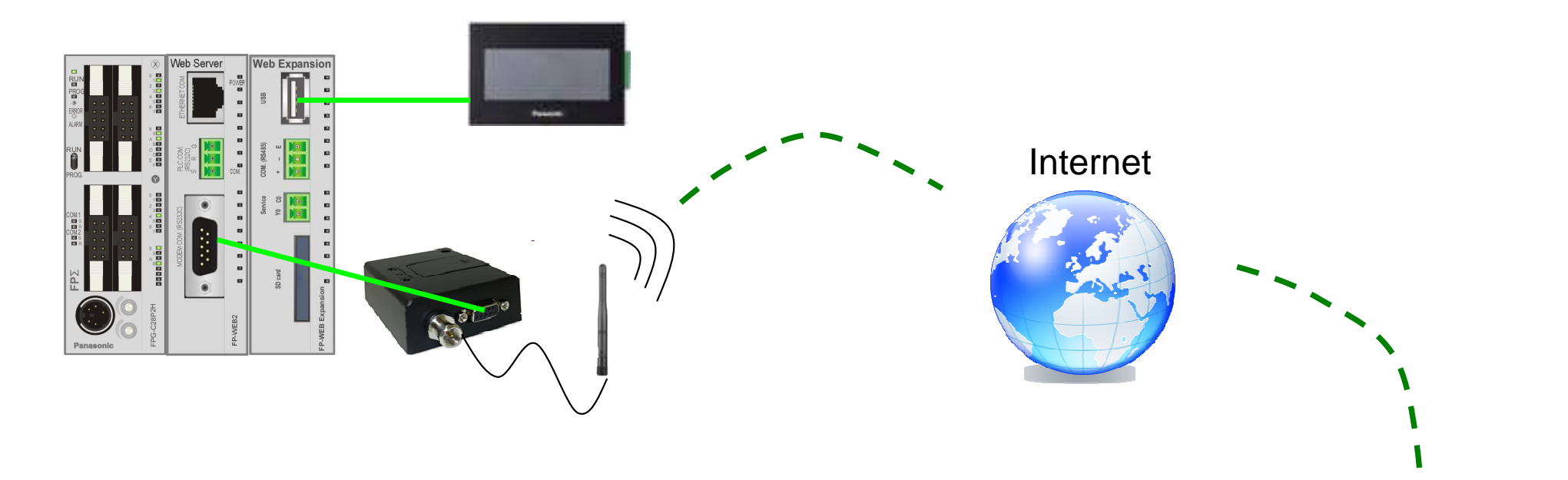

Programmazione da remoto dei vari dispositivi costituenti la RTU:

- PLC (programmazione + monitoraggio dati);
- -FP Web Server;
- Pannello GT.

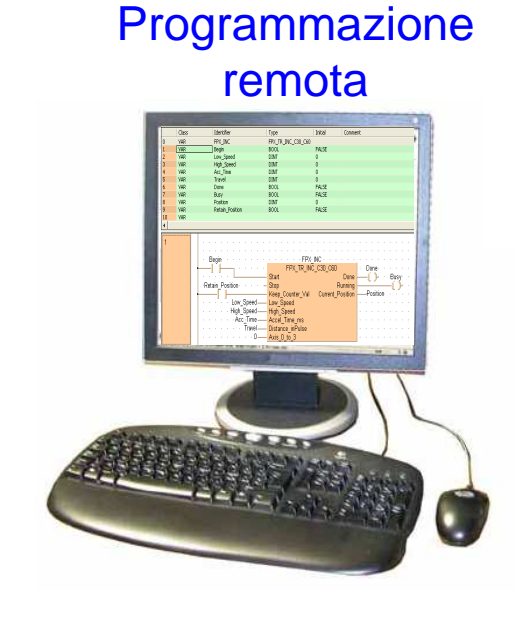

## Programmazione Remota dispositivi in campo

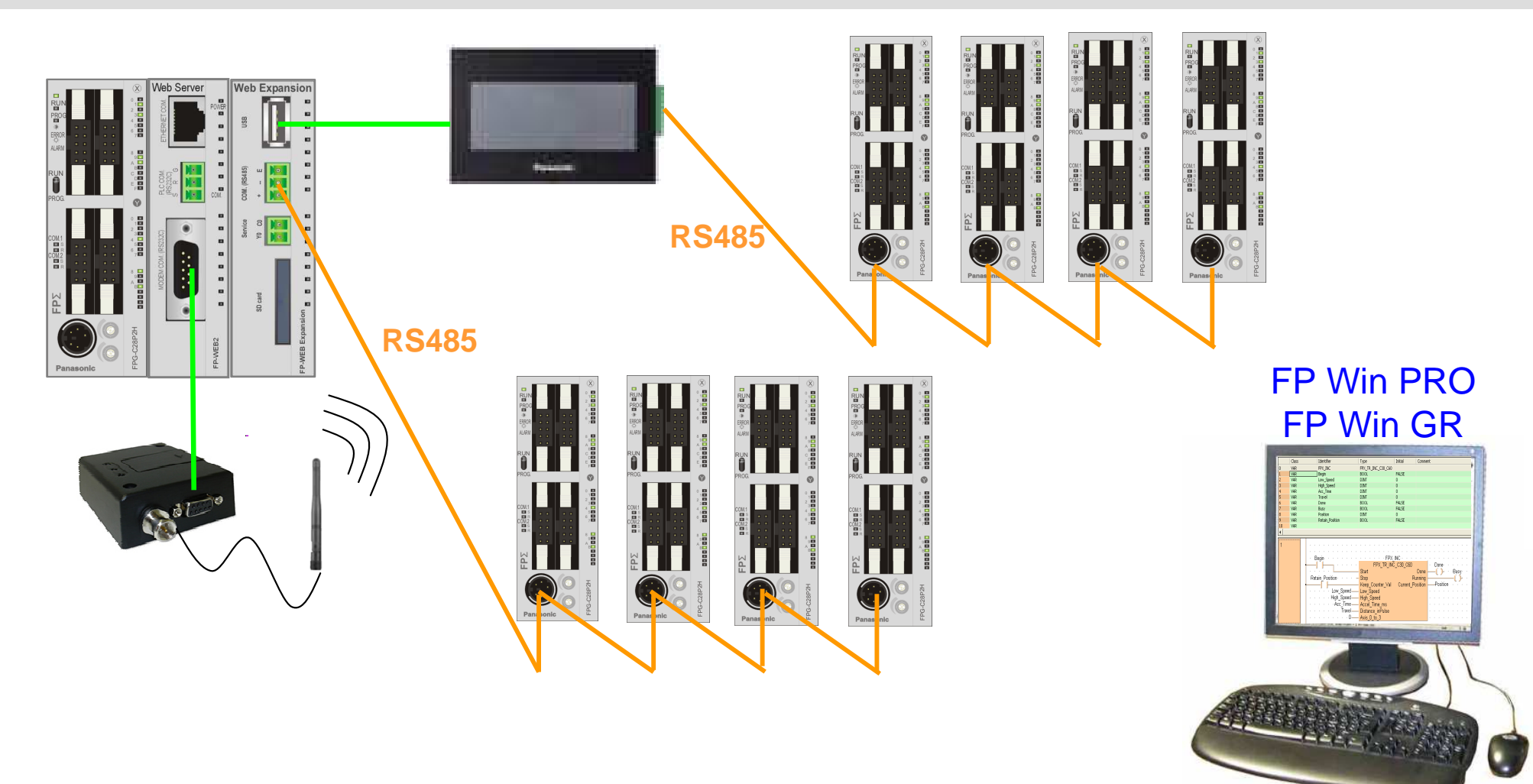

Programmazione/monitoraggio da remoto di:

- PLC connesso alla porta RS232 del FP Web server;
- PLC connessi alla porta RS485 della FP Web Expansion;
- PLC connessi alla porta seriale del pannello GT (RS232 o RS485) connesso via USB alla FP Web Expansion.

## Per accedere al PLC via Ethernet tramite SW - FPWIN

#### FPWIN-GR

#### Da Opzione -> Impostazione di comunicazione Da Online -> Parametri comunicazione

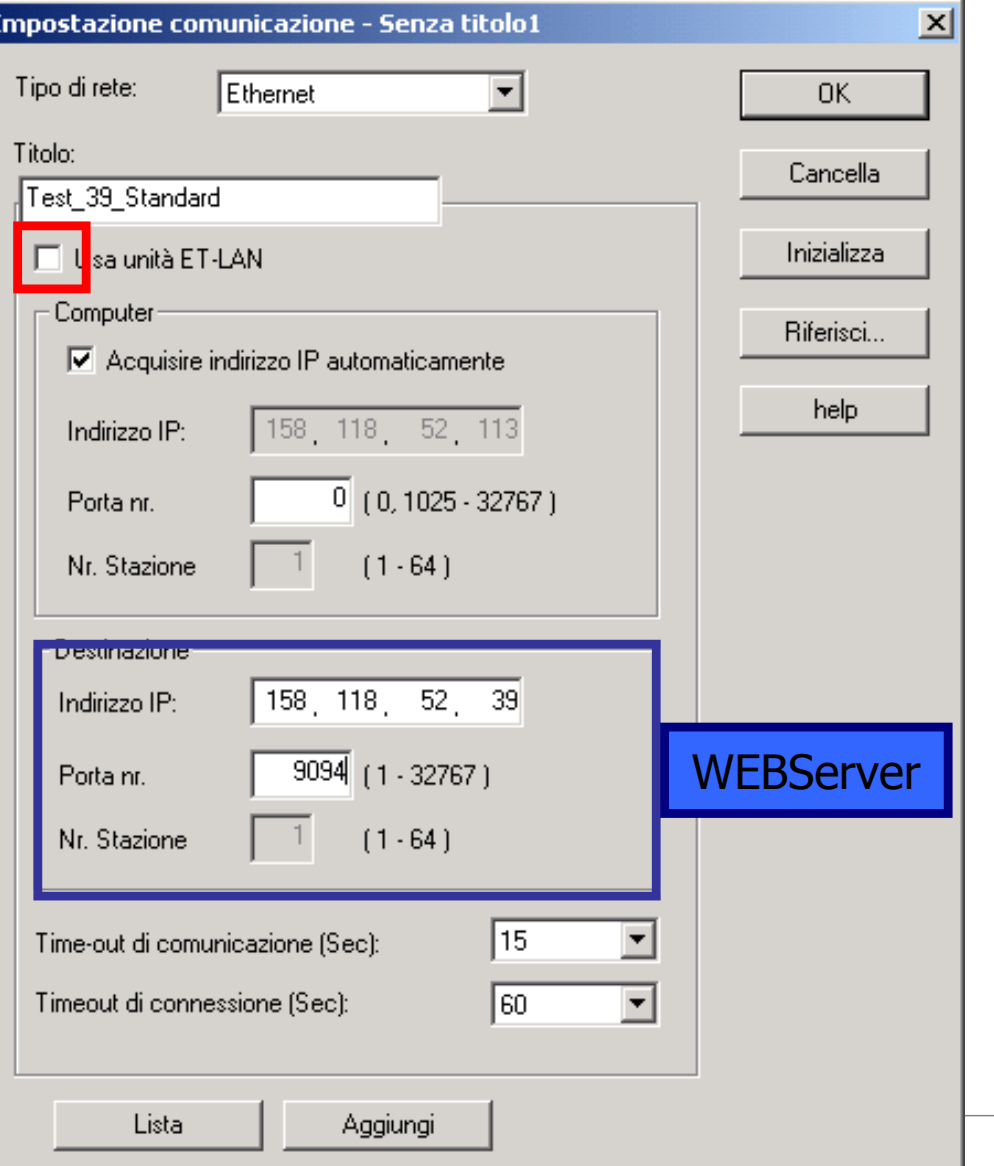

#### FPWIN-PRO

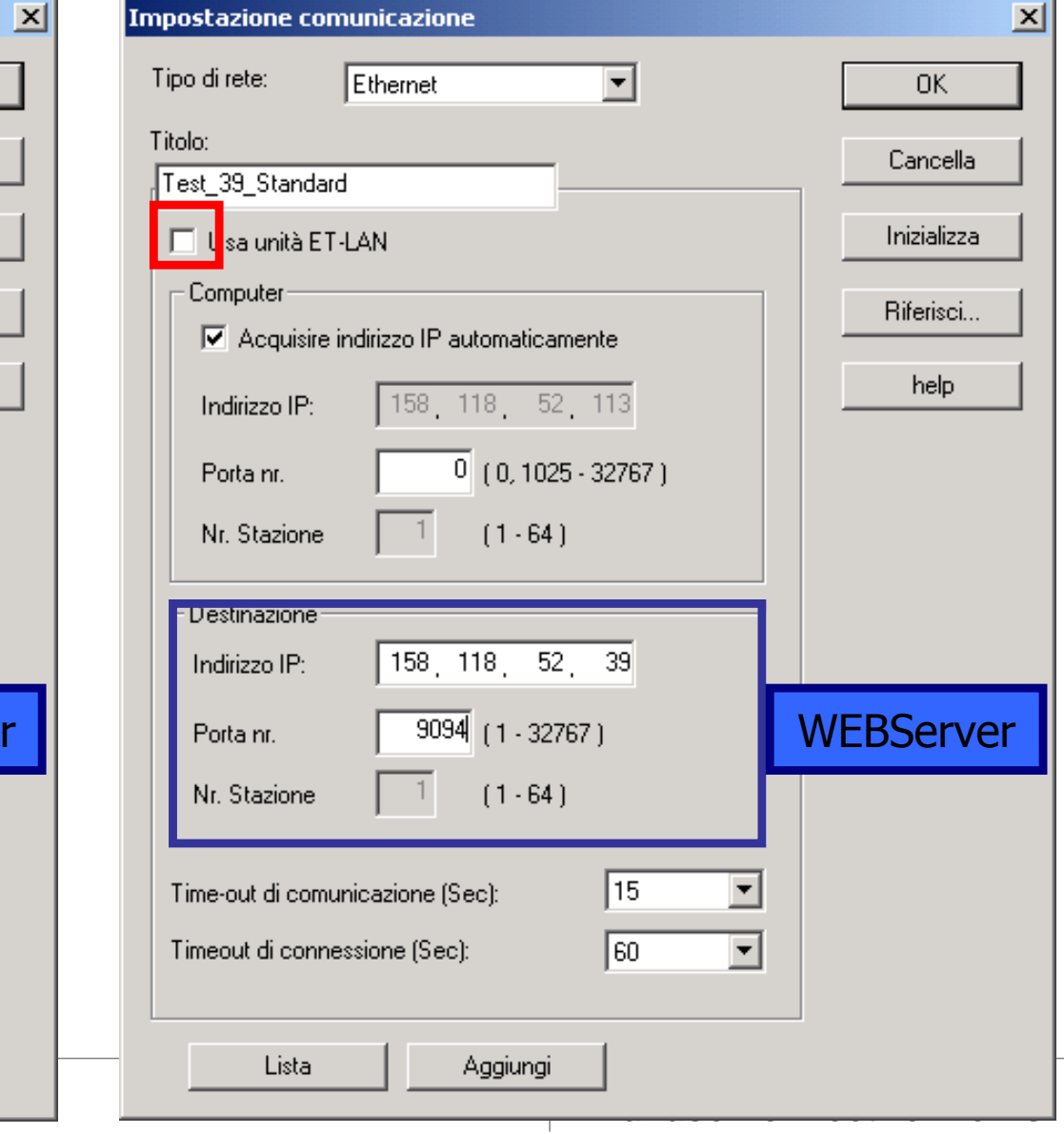

## Programmazione Remota dispositivi in campo

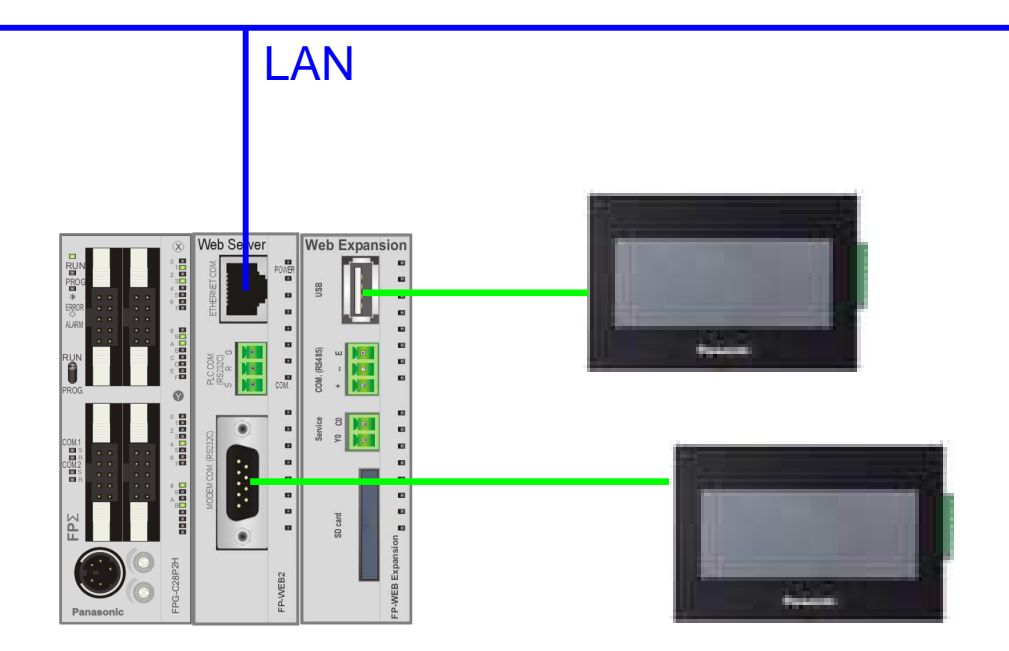

## Internet

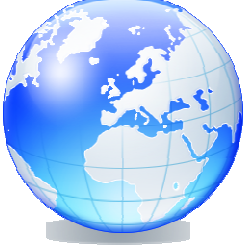

GT Win

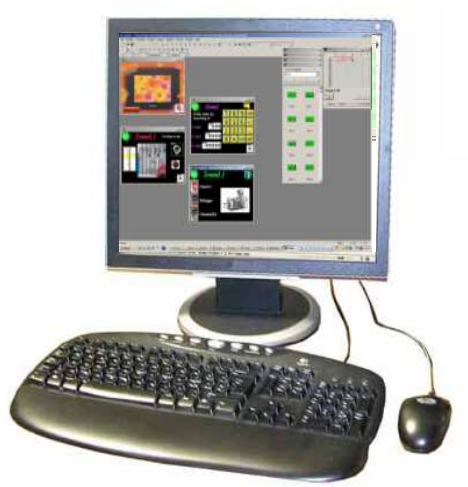

Programmazione remota di:

- pannello GT connesso alla porta RS232 (9 pin) del FP Web server;
- pannello GT connesso alla porta USB della FP Web Expansion.

## Programmazione Remota dispositivi in campo

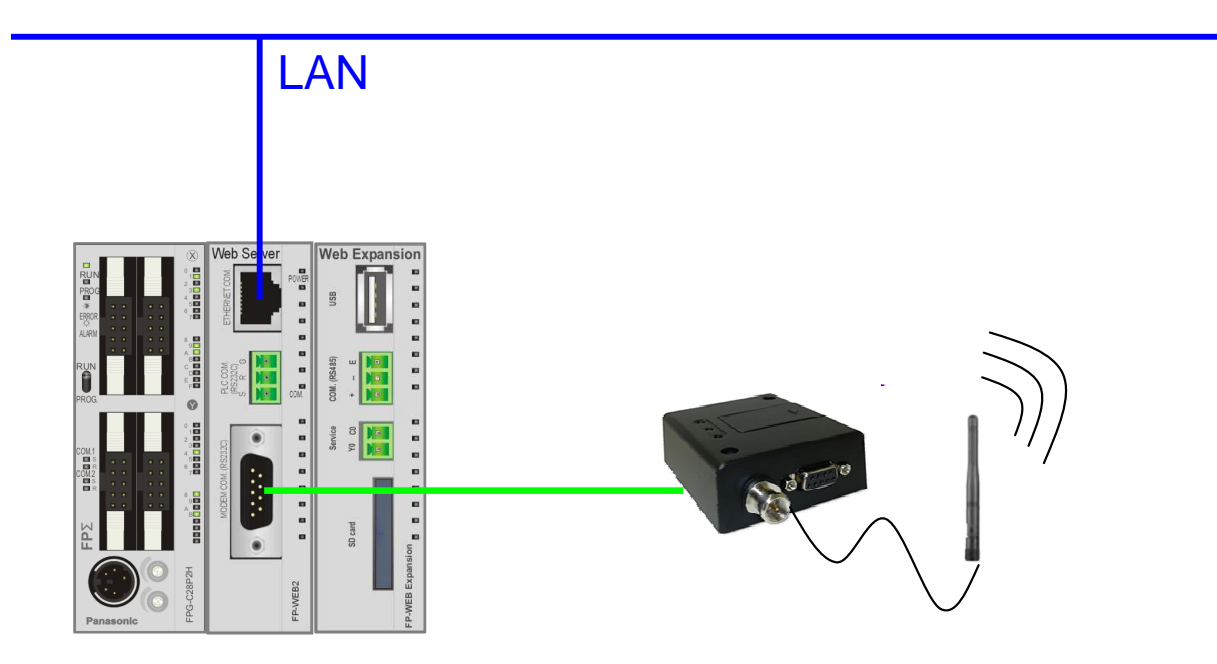

Programmazione remota di FP Web Server + FP Web Expansion collegati in rete cablata o GPRS/UMTS.

#### Internet

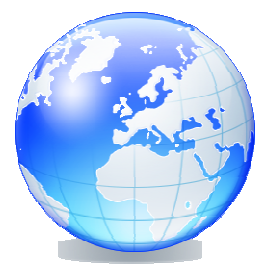

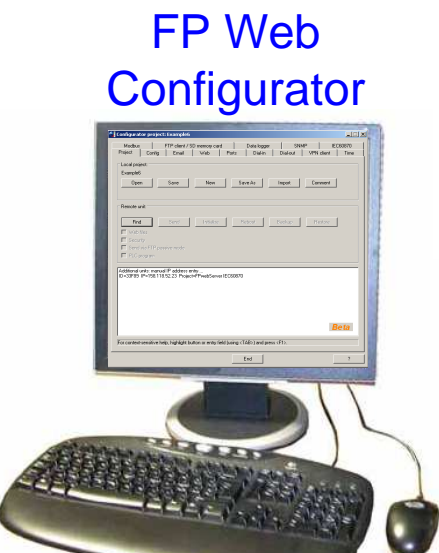

# Profocolli sfamdard Ethernet based

**Panasonic ideas for life** 

25 Ottobre 2012 / Forafò**Panasonic Electric Works**

#### Protocolli Standard ETHERNET Based

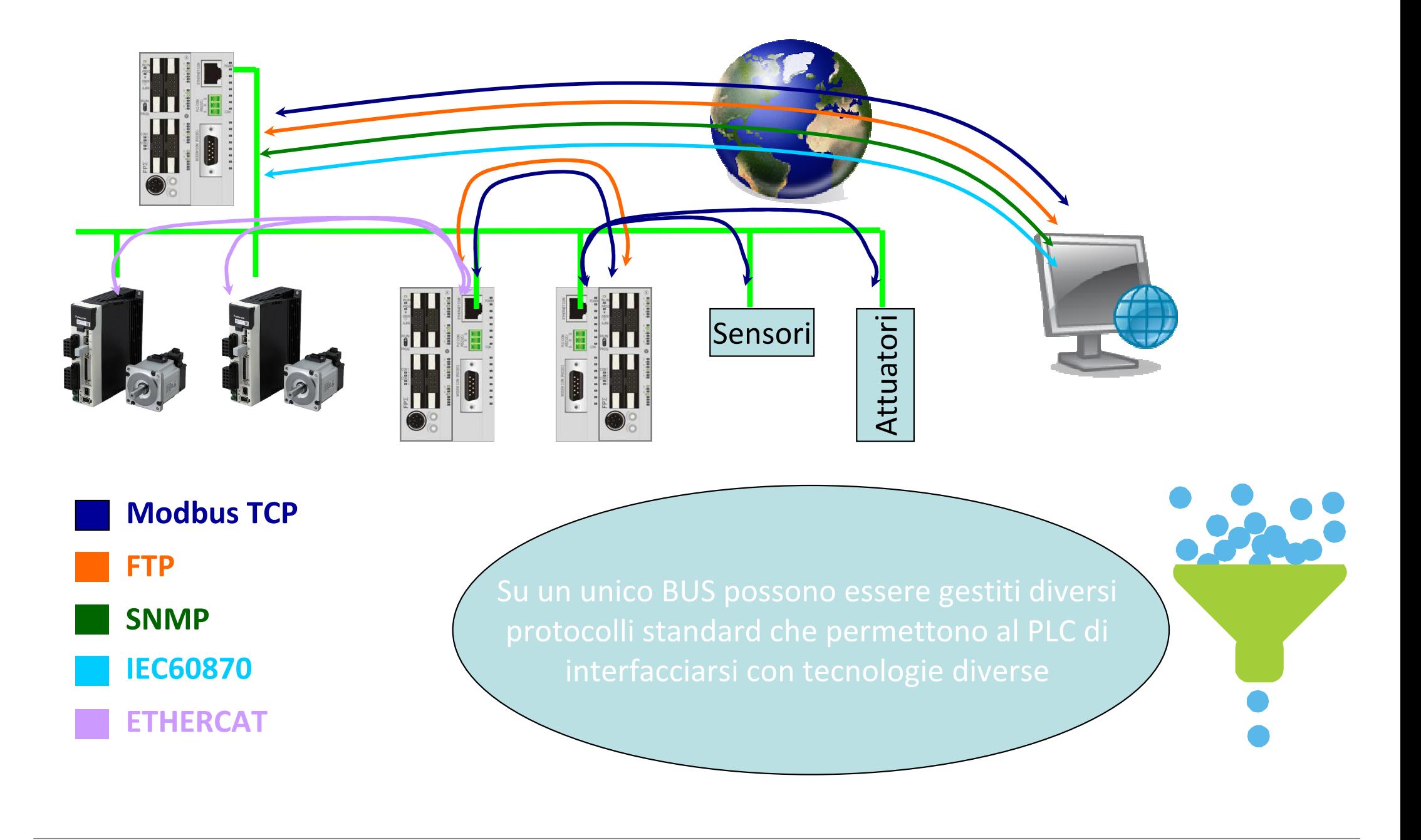

25 Ottobre 2012 / Forafò**Panasonic Electric Works**

## **Numero di Porta** :

tipicamente su un dato indirizzo IP possono transitare differenti tipologie di "informazione/servizi" contemporaneamente.

Ognuna di queste "informazioni/servizi" viene correttamente gestita sulla base del numero della porta ad esse associato.

Es.

Scambio file via FTP: porta 21 Comunicazione HTML: porta 80Modbus TCP: porta 502IEC60870: porta 1204SNMP: porta 161/162

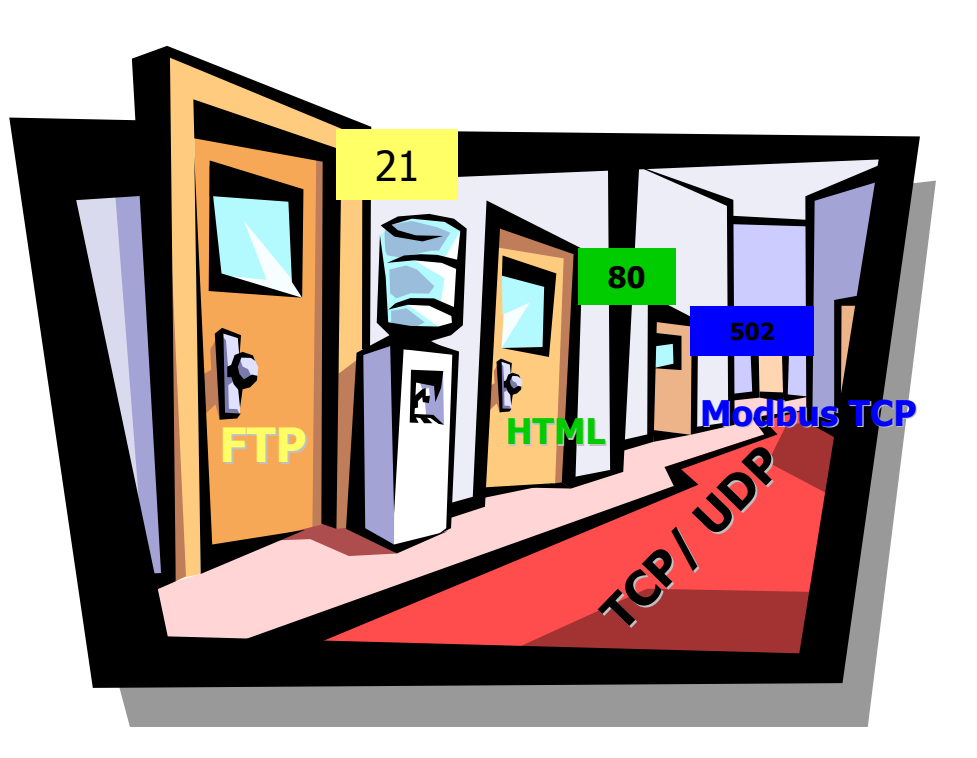

#### I protocolli a livello di trasporto – Numero della porta

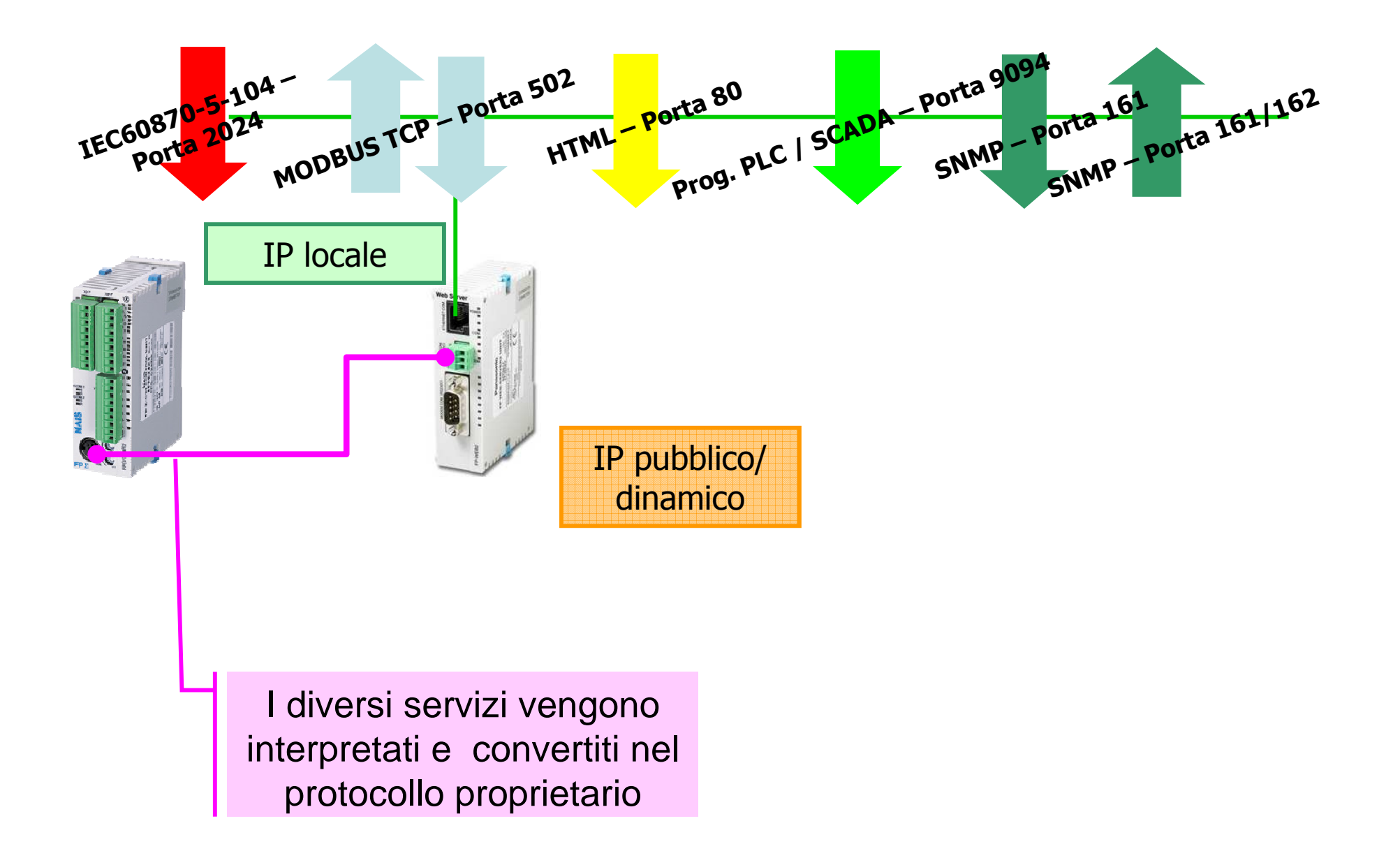

**Panasonic ideas for life** 

25 Ottobre 2012 / Forafò**Panasonic Electric Works**

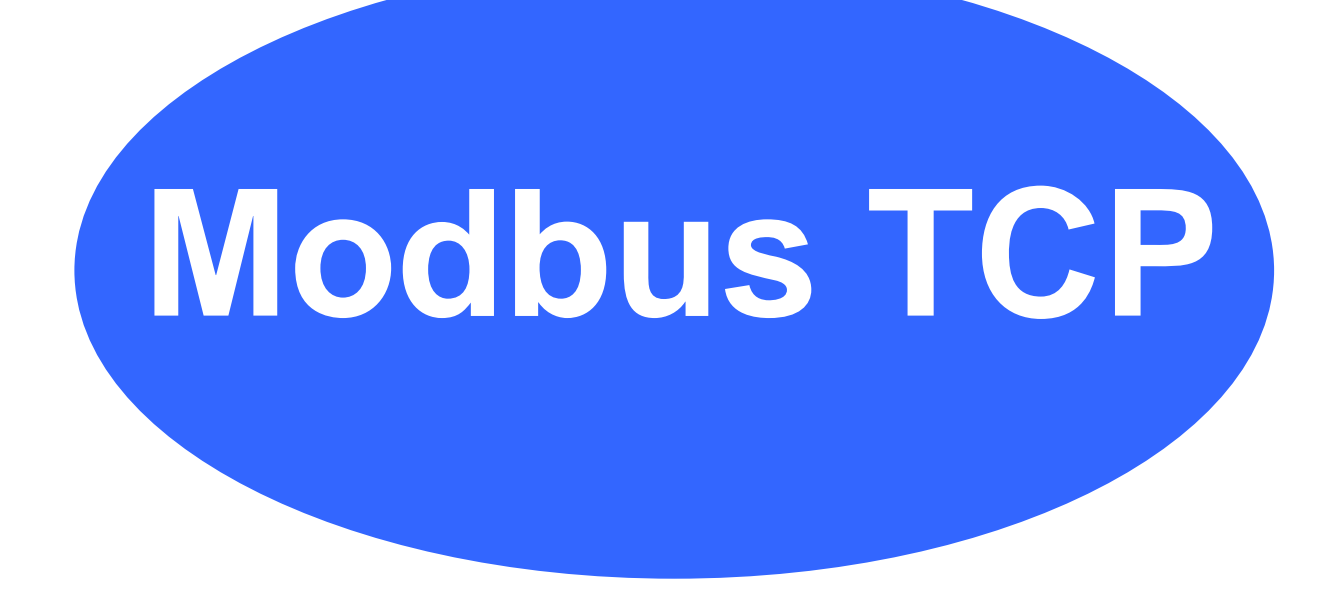

**Panasonic ideas for life** 

25 Ottobre 2012 / Forafò**Panasonic Electric Works**

## Modbus TCP - Generalità

Il Modbus TCP è lo standard de facto per l'ETHERNET Industriale.

In Modbus TCP è costituito dal Modbus a livello Applicativo

Di fatto a livello di trasporto viene quasi sempre utilizzato il TCP per le caratteristiche di connettività intrinseche.

Se devono essere connessi ad un unico server un numero di stazioni Client superiore a quelle gestibili dal Server stesso in ModbusTCP ci possono essere 2 possibilità:

- • Gestisco la sconnessione dei Client attivi con delle regole da scegliere in fase di configurazione
- • Lavoro sul protocollo UDP rinunciando alle garanzie del TCP in termini di acknowledge sul mesaggio inviato con il vantaggio di poter gestire una quantità arbitraria di stazioni in ingresso al Server

E' possibile attivare funzionalità Client e Server contemporaneamente. La rete può quindi essere MultiClient

La funzionalità multiclient rende disponibile delle funzionalità di interconnessione tra le RTU in campo non possibili con altri protocolli di telecontrollo quali IEC60870 e SNMP.

#### Modbus TCP Server

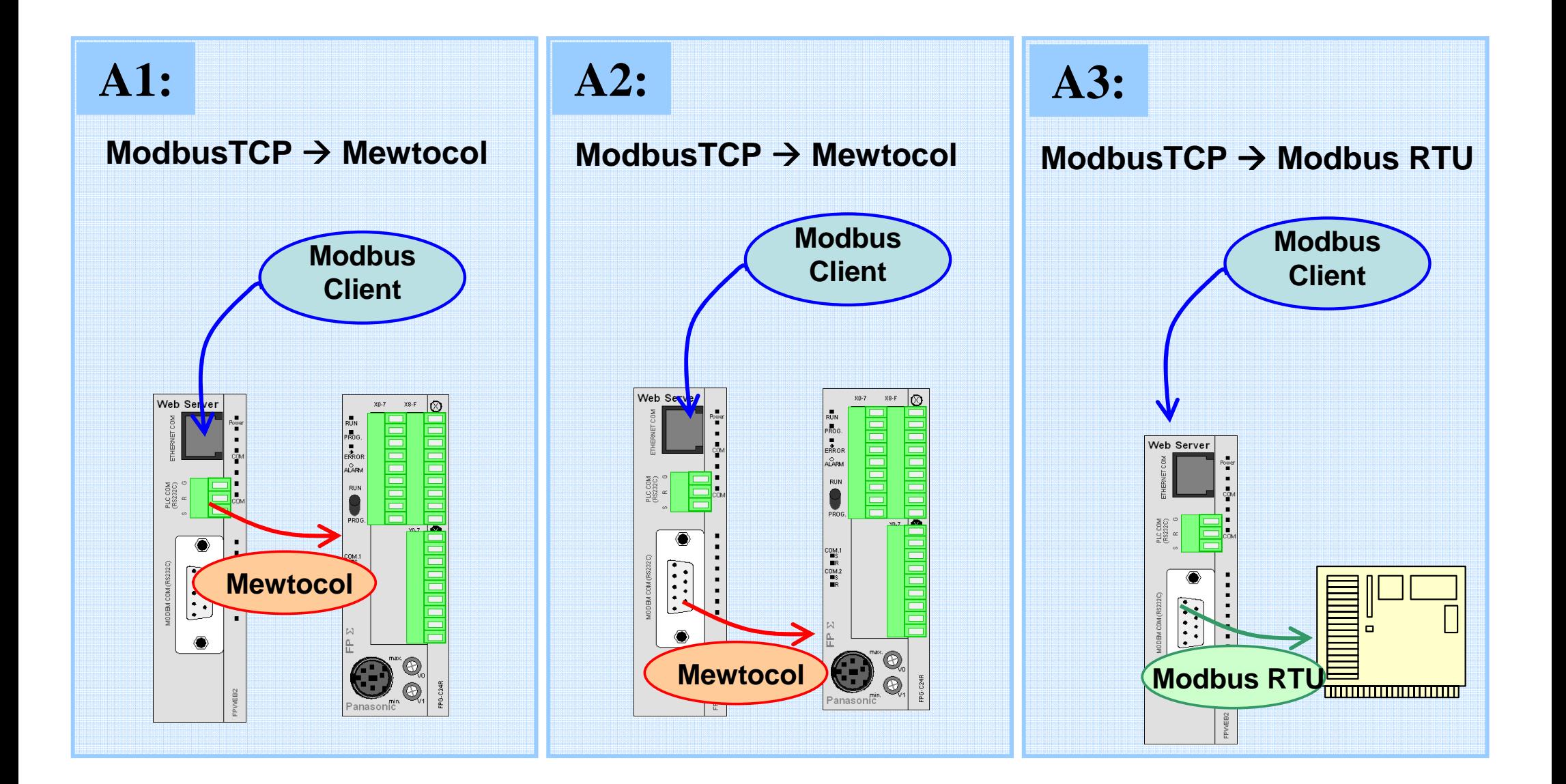

**Panasonic ideas for life** 

## Modbus TCP Client

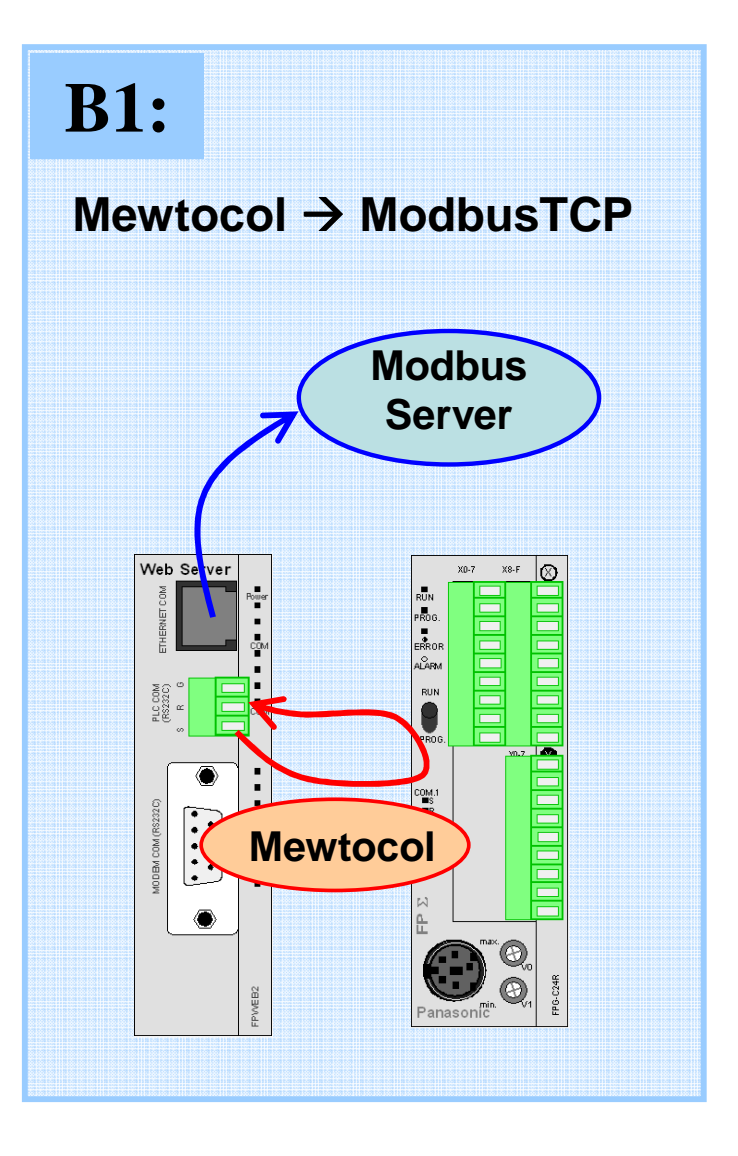

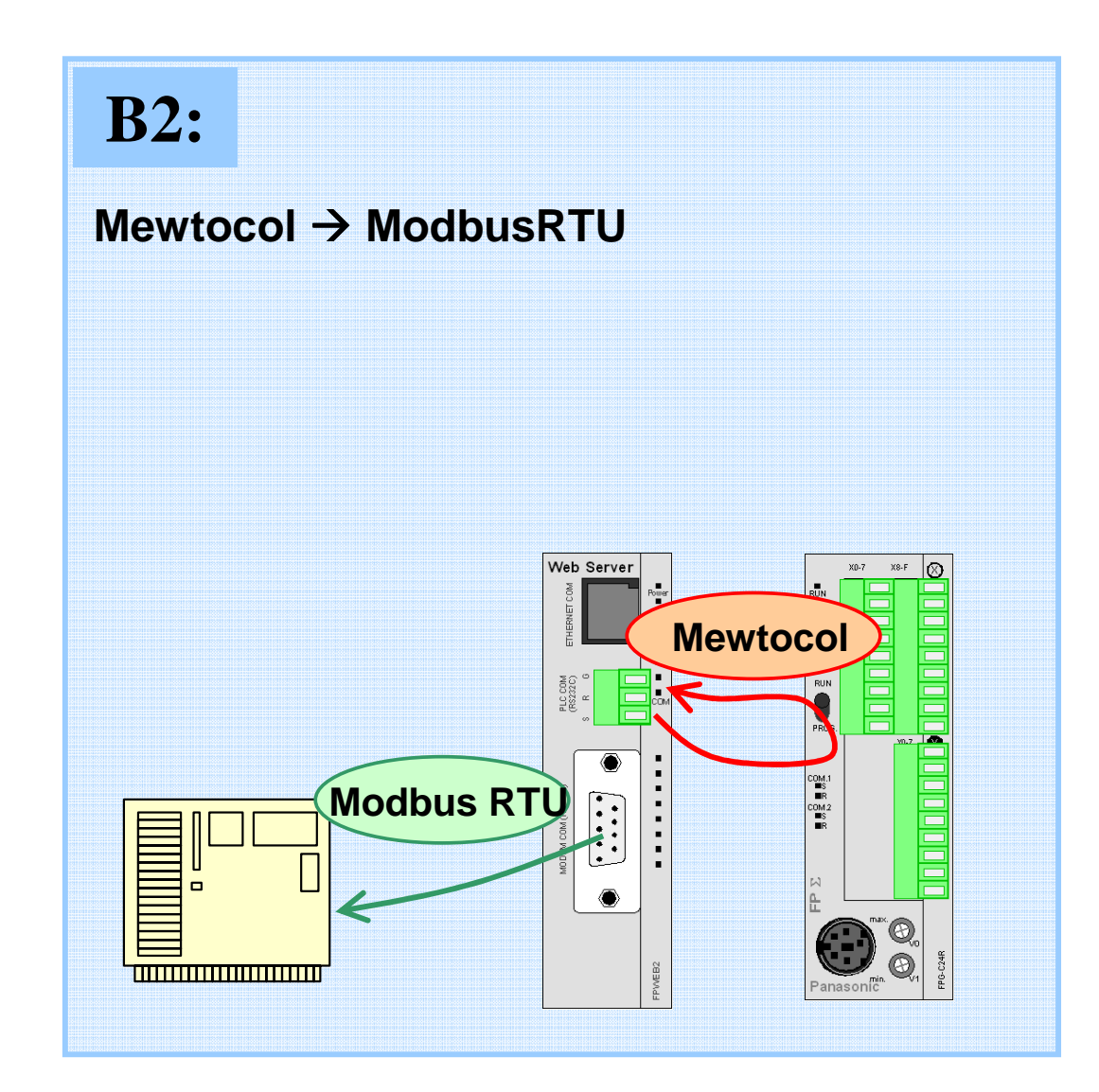

## Modbus TCP Client

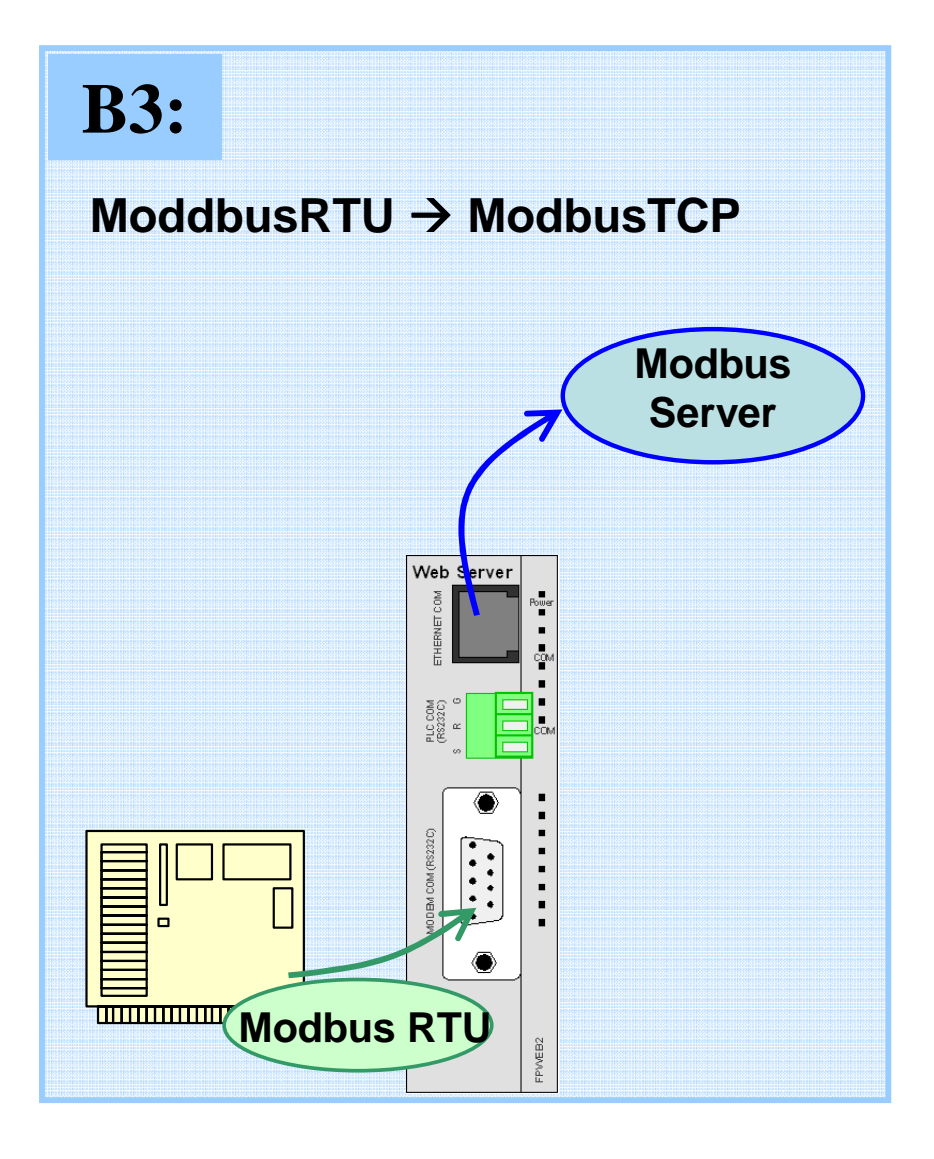

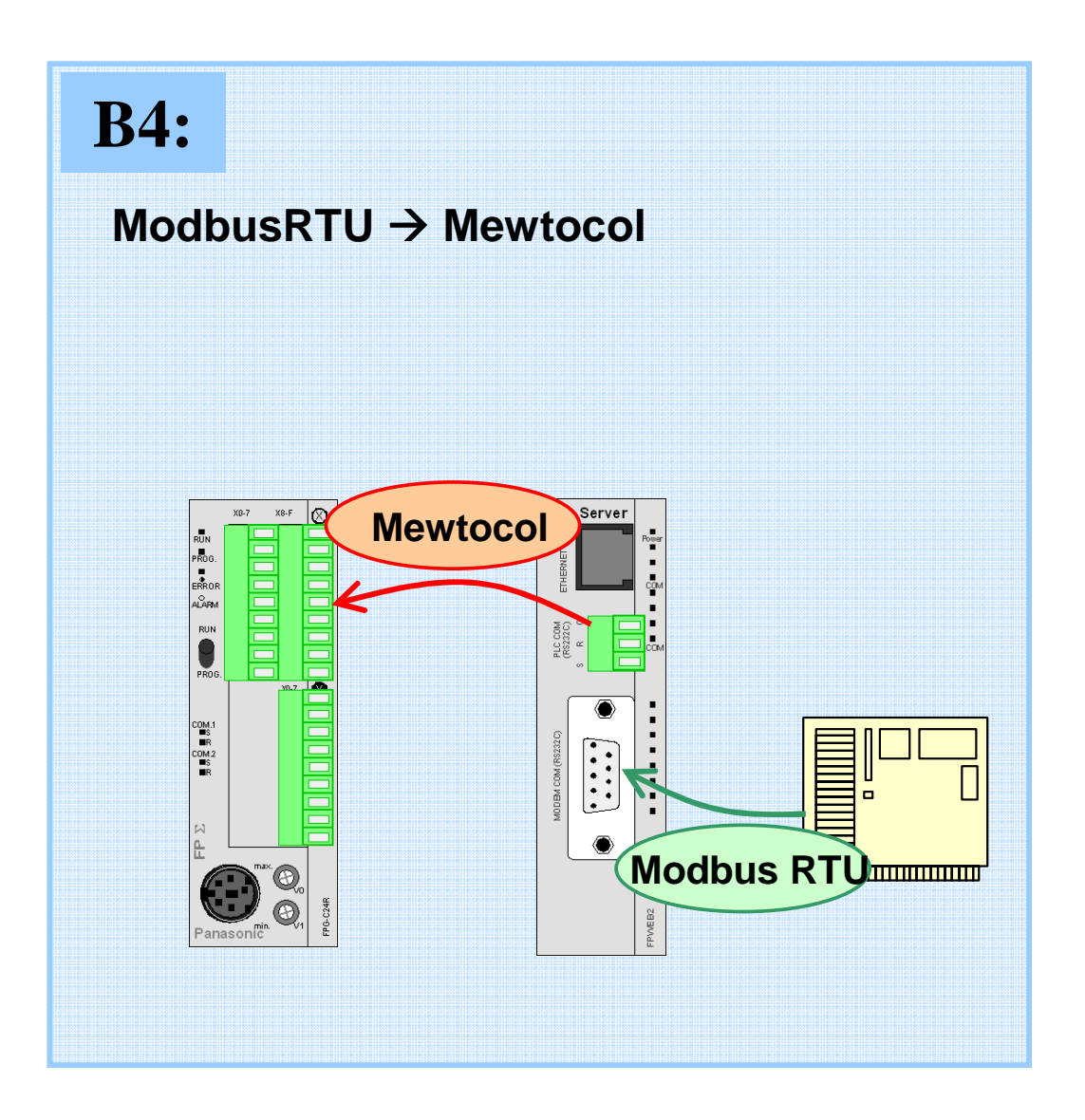

## ModbusTCP – Tipolgia di interconnessioni su modulo FPWEB

- •Ogni Server può ricevere al massimo 6 connessioni attive in contemporanea.
- • L'IP del server può essere specificato assieme al dato che viene inviato. Se non si specifica l'IP il dato viene inviato all'ultimo Server gestito / impostato in fase di configurazione.
- • Possono essere inviati dei dati anche a url purchè il nome adottato segua delle regole da rispettare al momento della creazione
- • Tipicamente i Client che inviano i dati devono prevedere del programma per la gestione della comunicazione  $\rightarrow$  Media complessità a livello programma PLC
- •Ogni stazione può ricevere dati ed inviare dati a qualsiasi nodo della rete

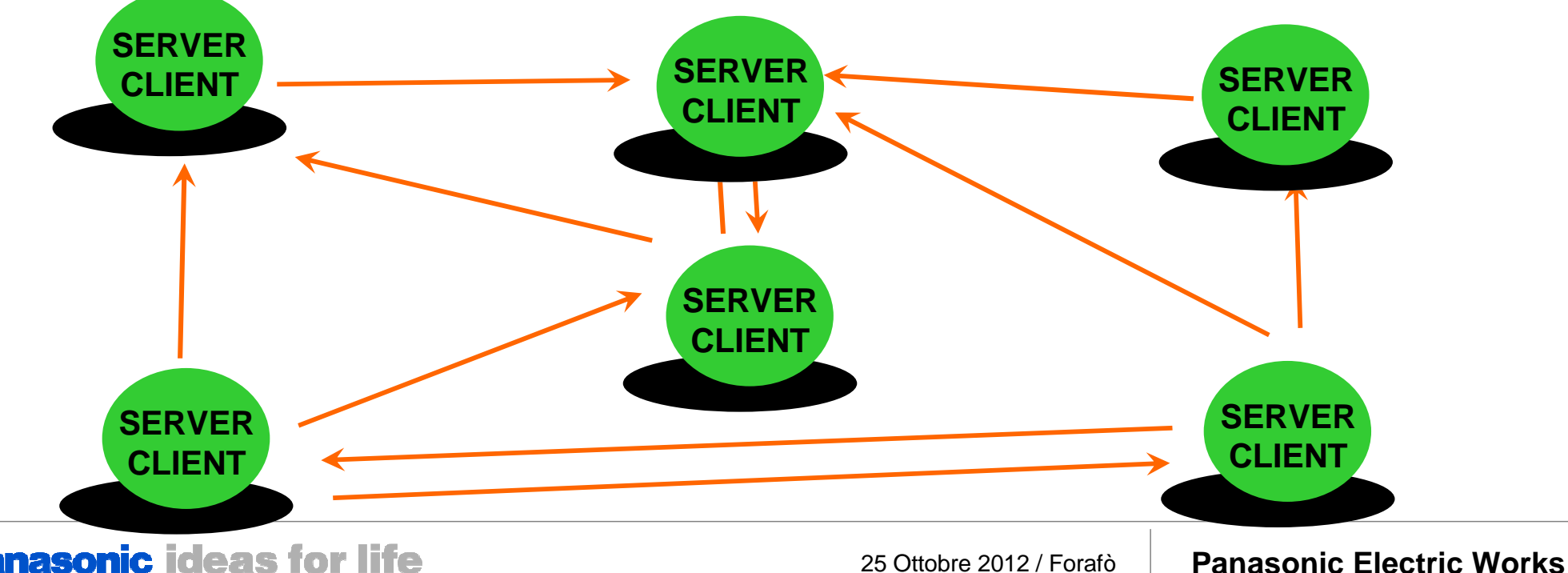

## ModbusTCP – Semplicità di configurazione del modulo FPWEB

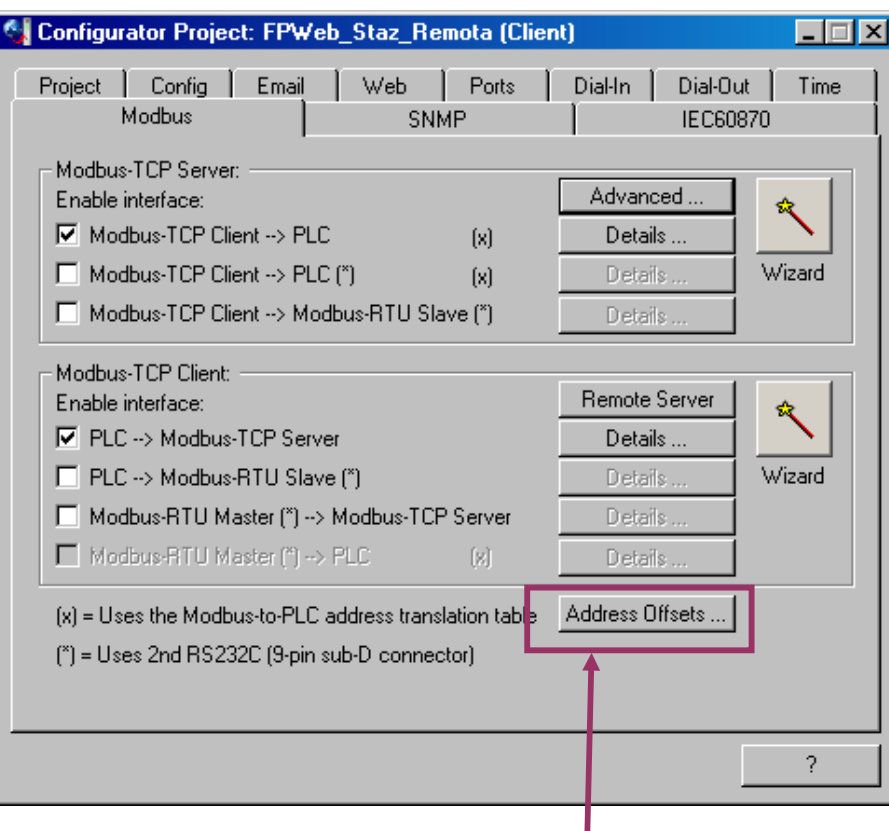

Per la funzionalità ModbusTCP Server Per la funzionalità ModbusTCP Client si deve gestire del programma a PLC.

Per lettura scrittura registri Modbus si possono utilizzare le FB come segue

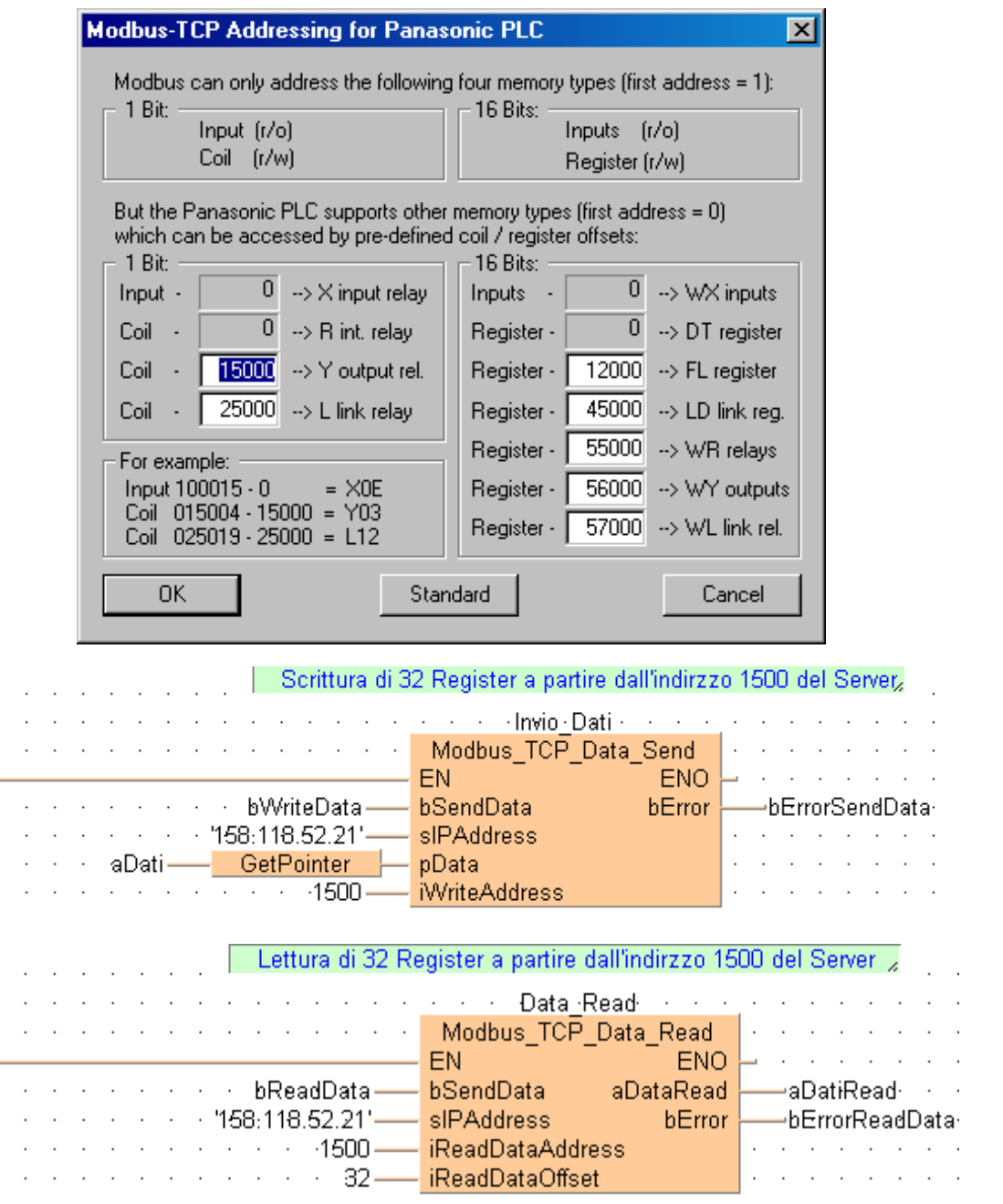

#### **Panasonic ideas for life**

## ModbusTCP – Criteri per l'invio del dato da PLC

L'invio del dato essendo definito a livello di programma PLC può essere fatto con diverse modalità:

- al cambiamento del valore
- su evento
- periodicamente

Comunicazione Modbus TCP verso degli SCADA.

Alcuni SCADA non contemplano la possibilità di un invio spontaneo dei dati da parte dell'RTU, hanno cioè solamente la possibilità di gestire il ModbusTCP come<br>Client e non come Serve

E' quindi è possibile accedere alla RTU solo mediante delle operazioni di Polling. Alto impegno della banda

Il modbusTCP non prevede nativamente alcuna forma di bufferizzazione del dato in caso di problemi di comunicazione.

Il dato non contiene informazioni relativamente al Timestamp nativamente.

Eventuali informazioni temporali devono essere gestite come dato aggiuntivo e gestite poi lato centro di controllo.

## ModbusTCP – Comunicazione verso il centro di controllo

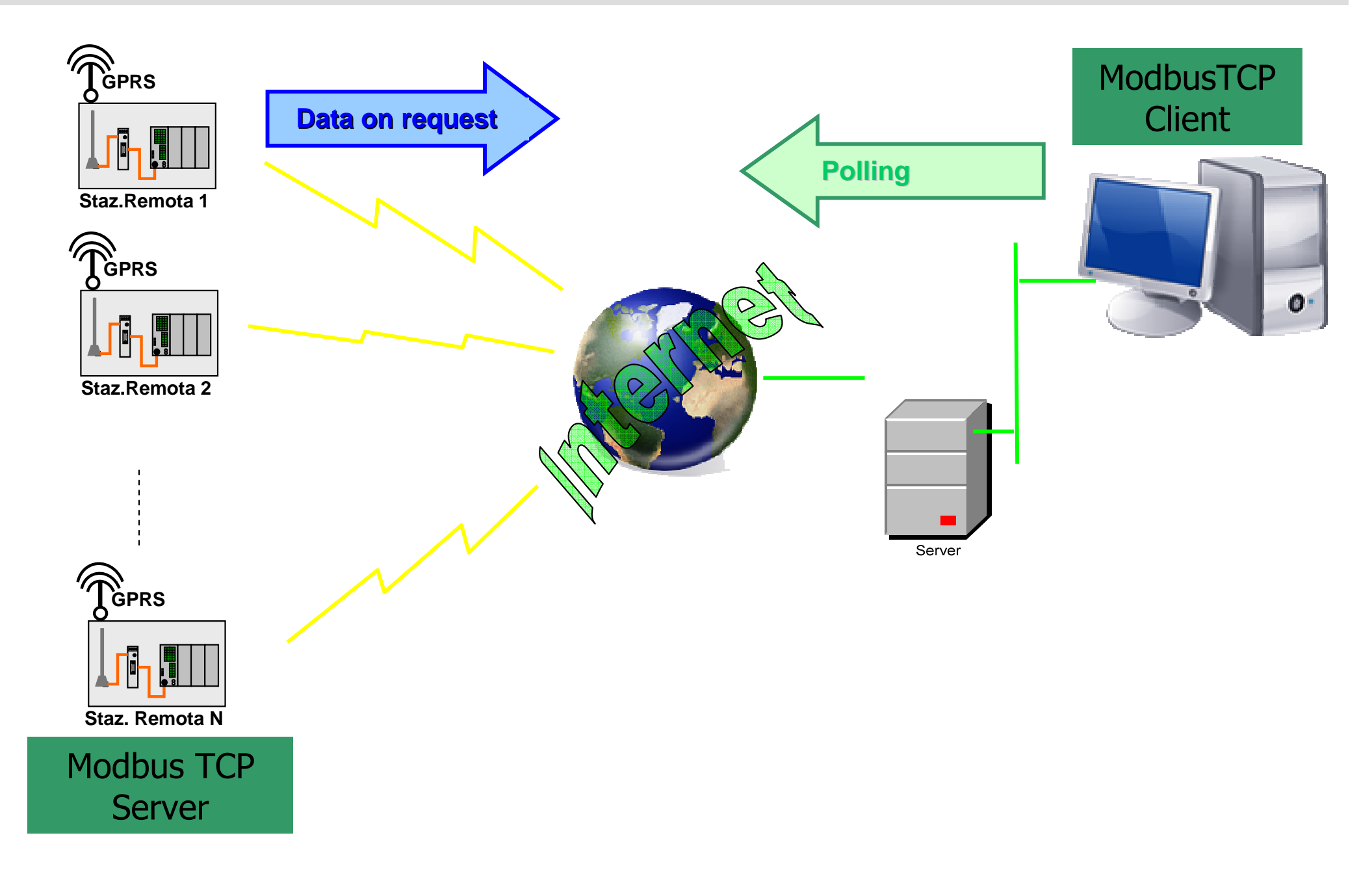

## ModbusTCP – Comunicazione verso il centro di controllo

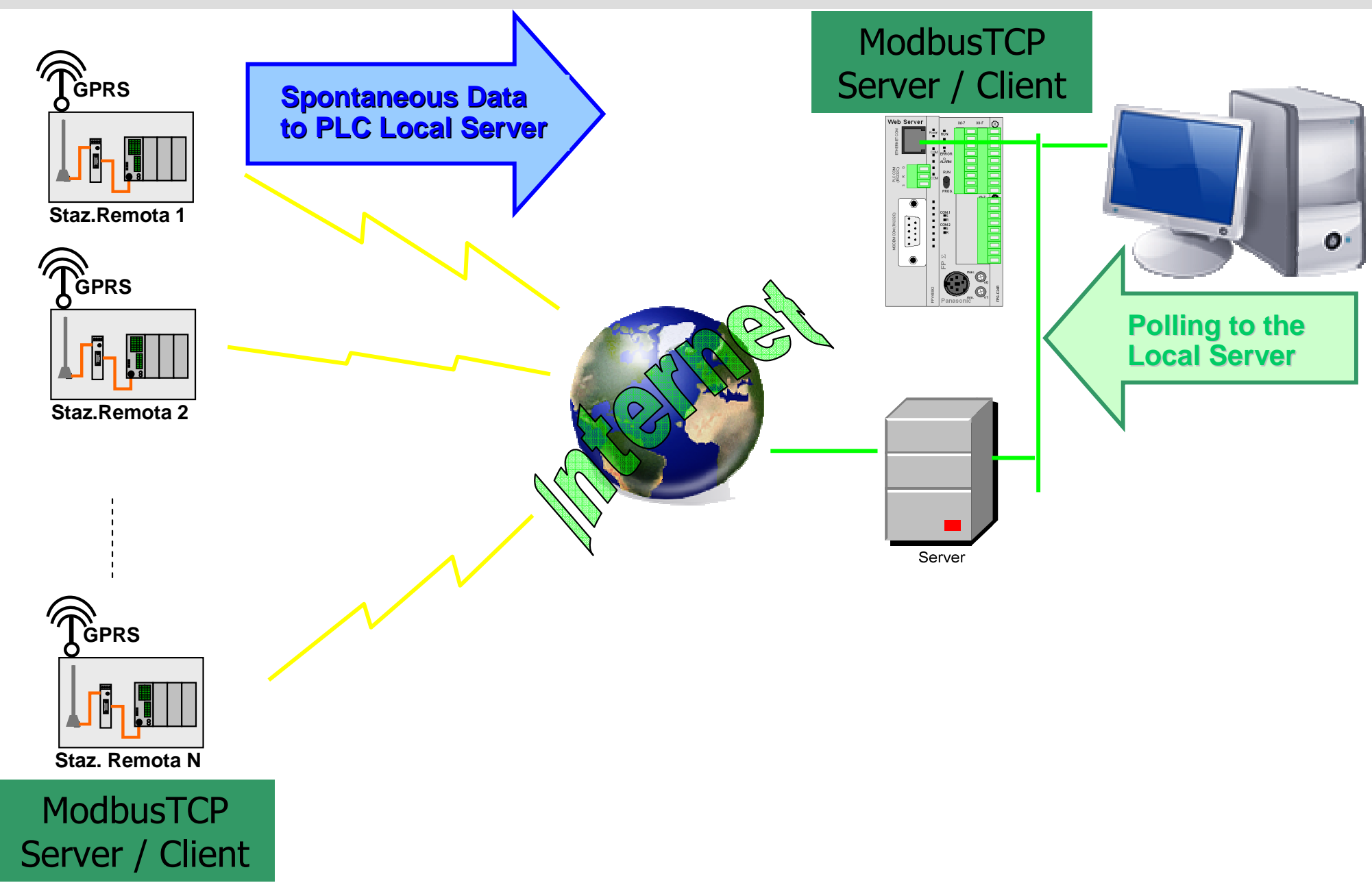

## ModbusTCP – possibili applicazioni M2M

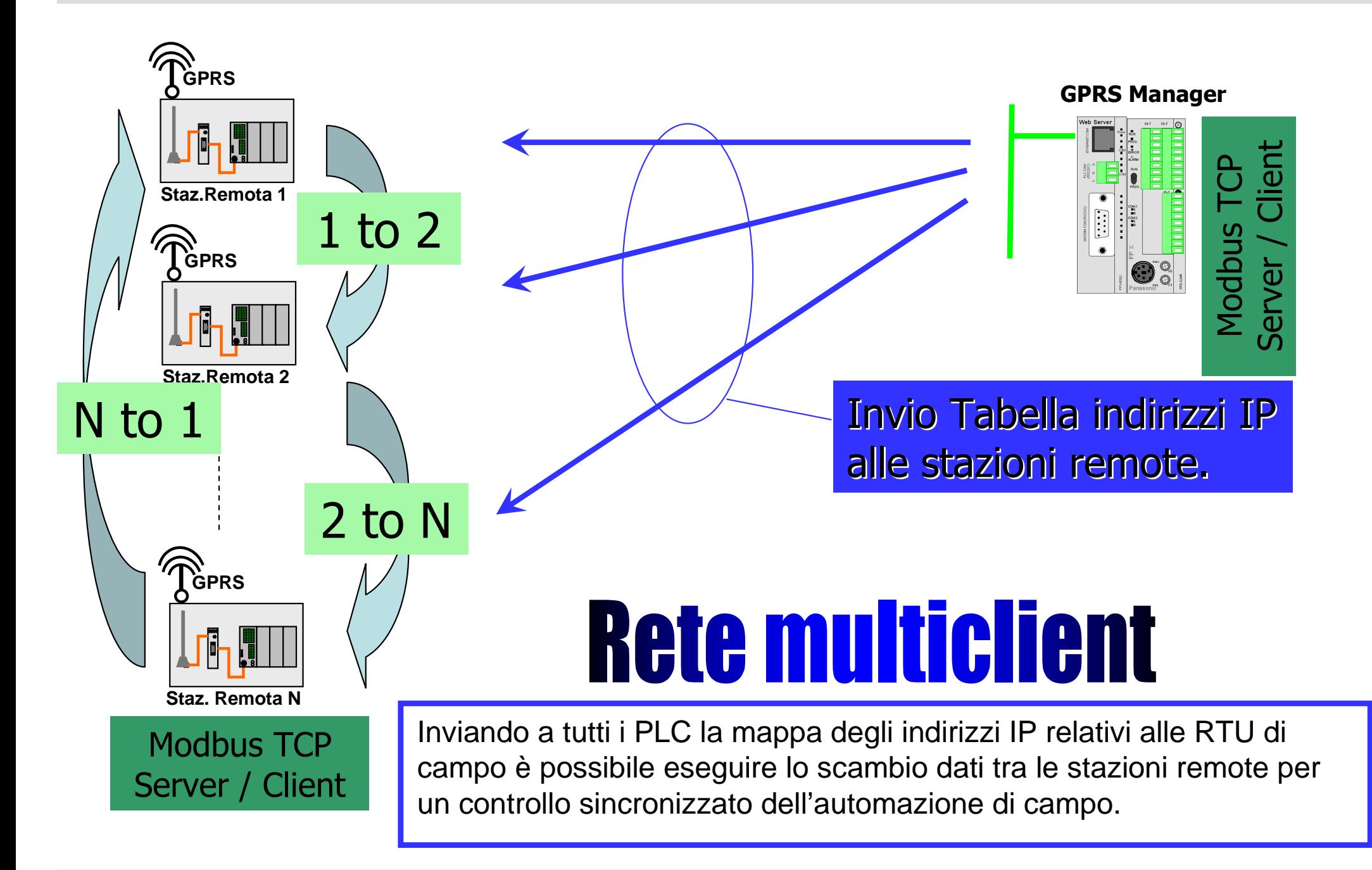

25 Ottobre 2012 / Forafò

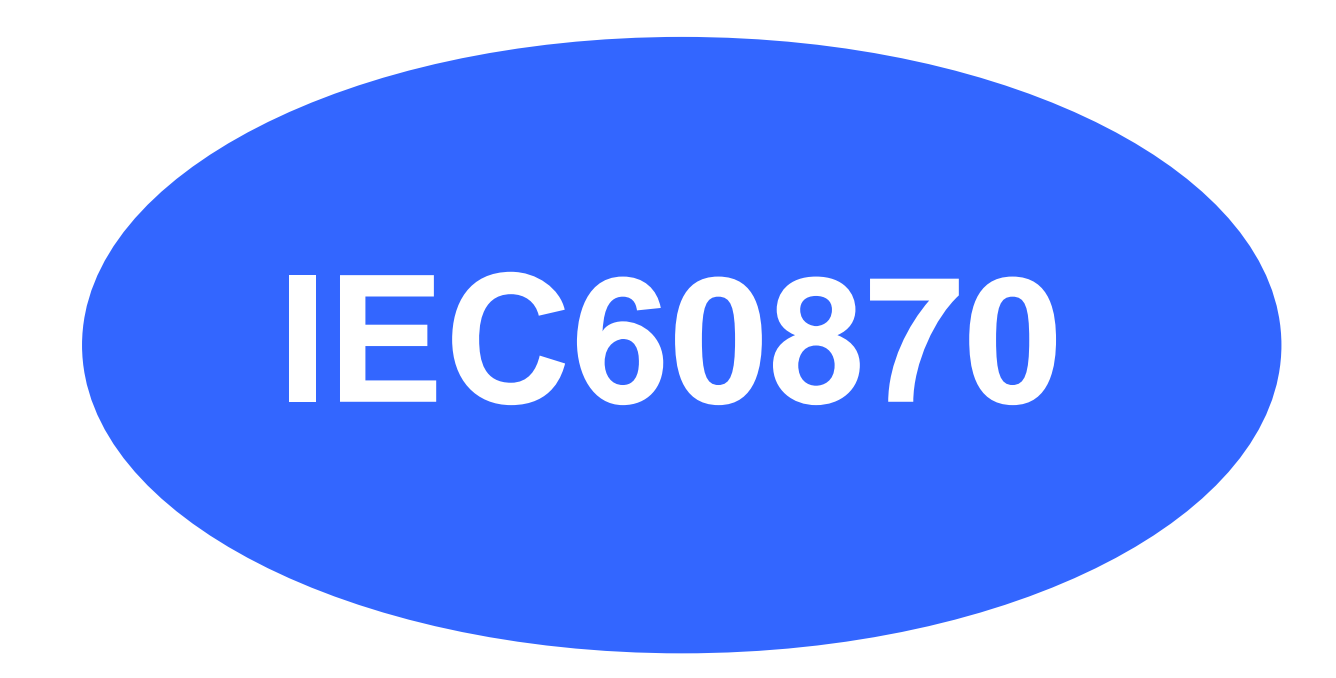

**Panasonic ideas for life** 

25 Ottobre 2012 / Forafò**Panasonic Electric Works**

## Che cos'è lo standard IEC 60870-5?

L'IEC 60870-5 è uno standard internazionale per il protocollo del telecontrollo

Esso prevede trasmissione ad alta affidabilità e permette la connessione fra dispositivi di diversi fornitori

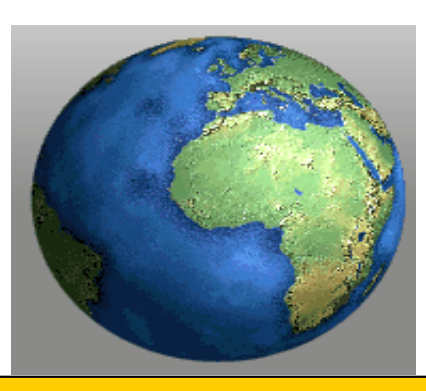

**Il protocollo IEC 60870-5-101 definisce la comunicazione via interfaccia seriale e modem.**

**Il protocolo IEC 60870-5-104 definisce la comunicazione via rete utilizzando il protocollo Internet Protocol (IP)**
# IEC Communicator

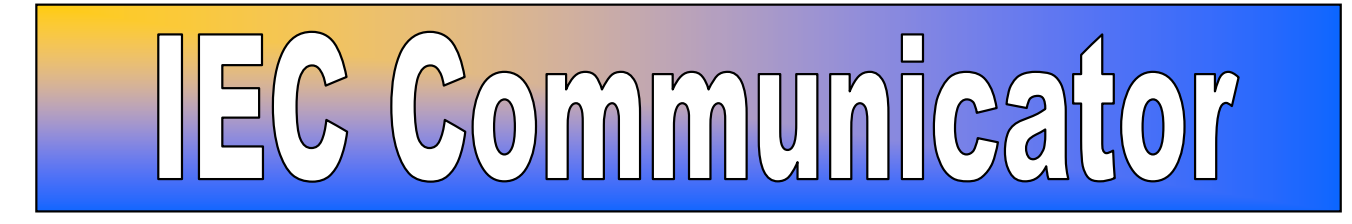

### Telecontrollo e monitor dei dati secondo lo standard IEC60870-5

#### WEB ServerPLC Panasonic

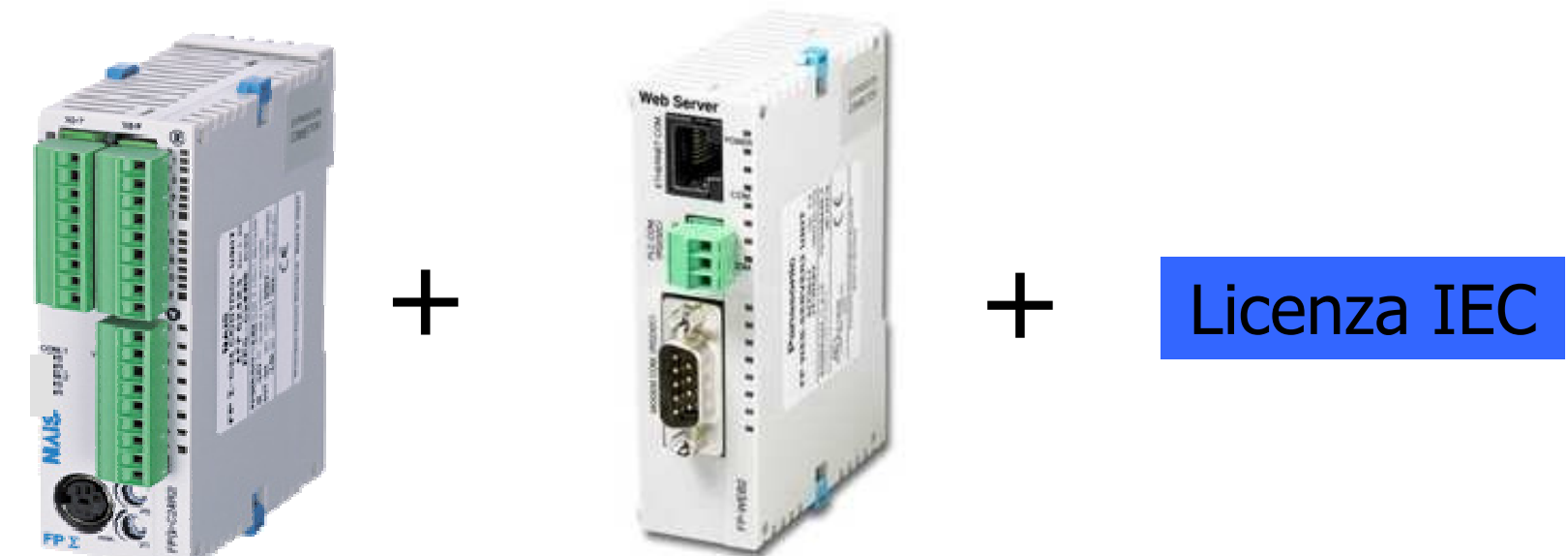

### FP0R, FPX, FP2SH, FPSigma

**Panasonic ideas for life** 

# IEC60870-5

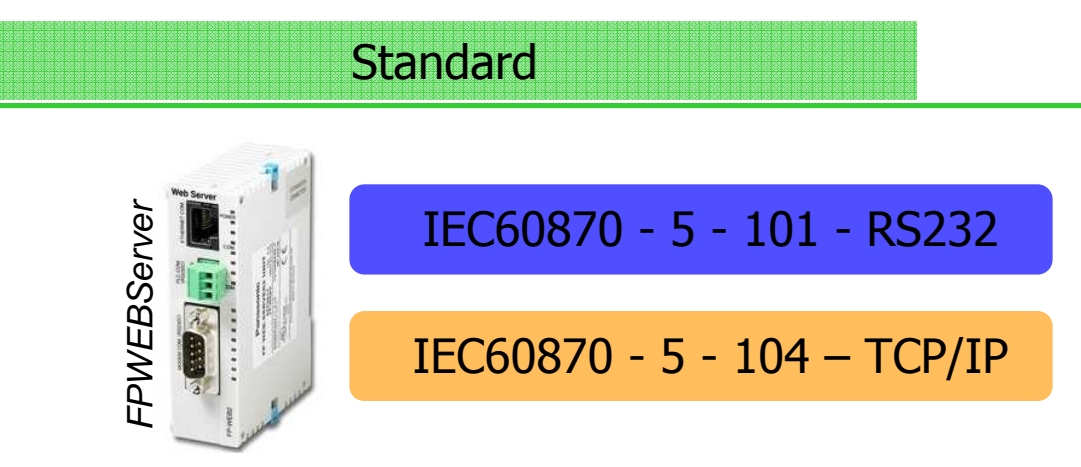

Lo standard IEC 60870-5 descrive una suite dei protocolli di comunicazione adatti a controllare i sistemi di energia elettrica.

#### In particolare:IEC 60870-5-101 – Basic Telecontrol Tasks;<br>IEC 60870-5-104 – Network access (TCP/IE IEC 60870-5-104 – Network access (TCP/IP) for IEC 60870-5-101.

#### Funzionamento di base

 Il protocollo IEC60870-5 definisce che i messaggi ed i valori devono essere inviati spontaneamente dallo slave (controller) al master (PC) in caso di modifica. Non esiste un meccanismo di polling.

Dopo l'instaurazione di una connessione, il master invia allo slave un comando di interrogazione generale per verificare lo stato attuale di tutte le variabili di processo.<br>Da questo momento in poi lo slave controlla le variazioni delle variabili e le invia, se Da questo momento in poi lo slave controlla le variazioni delle variabili e le invia, se necessario.

#### IEC60870-5

• I dati ven

presente

#### IEC60870 - 5 - 104 – TCP/IP

Le caratteristiche salienti della rete sono le seguenti:

- I dati possono essere scambiati in modo bidirezionali:
	- Da parte dello SCADA con una general interrogation
	- Da parte dell'RTU remota
		- **√ Quando cambia il dato**
		- **V** Su evento
		- $\checkmark$  Dopo che il dato è rimasto invariato per un periodo impostabil

I dati venti comunicazione o di comunicazione lenta rispetto agli eventi generatiSalvataggio dei dati in caso di assenza di comunicazione o di comunicazione lenta

• Su Ethernet i dati vengono spediti dall'RTU uno alla

volta ma liack da parte della scambio dati ottimizzato dalla parte della viene ri solo dopo un numero max ai pacencia oppure aopo un timeout dal ricevimento dell'ultimo dato.

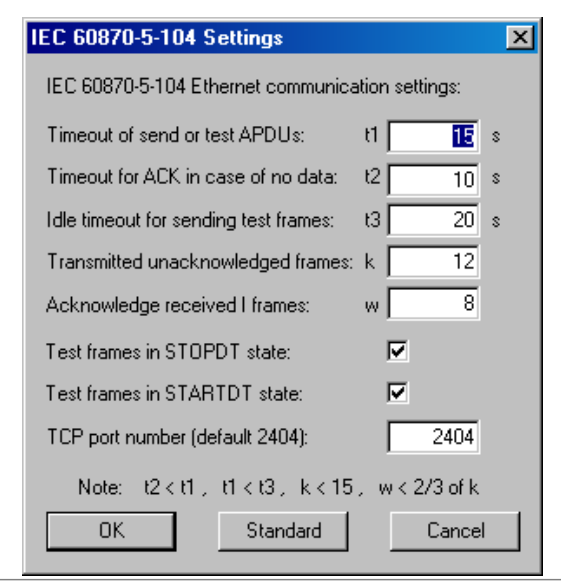

#### **Panasonic ideas for life**

#### **Panasonic Electric Works**

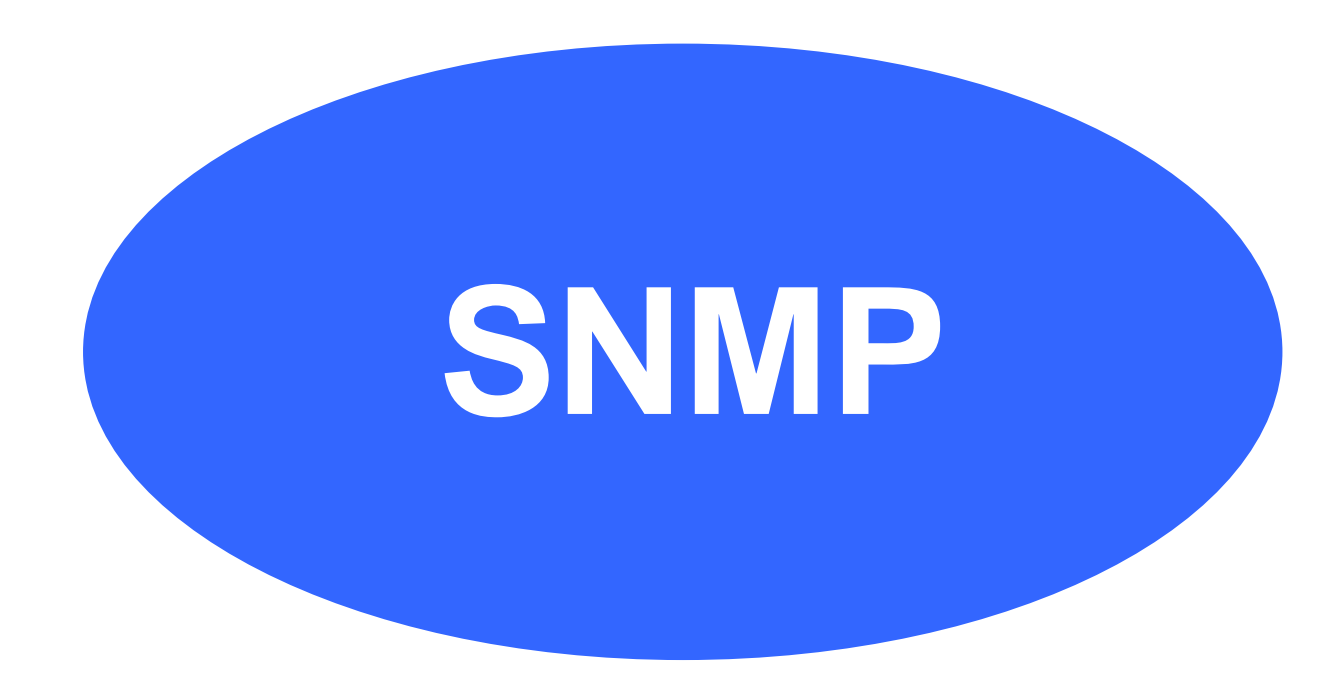

**Panasonic ideas for life** 

25 Ottobre 2012 / Forafò**Panasonic Electric Works**

**SNMP** <sup>è</sup> un protocollo utilizzato per la gestione dell'infrastruttura di rete. **Simple Network Management Protocol (SNMP),** permette il monitoraggio (statistiche sullo stato dei sistemi) ed il controllo (modifica delle impostazioni) di dispositivi di rete quali Server, Router, Switch, Hub ecc. Grazie ad SNMP è possibile sapere throughput, il carico dati sulle interfacce di rete e prestazioni di un sistema. E'generalmente utilizzato su reti TCP/IP ma può essere implementato anche su reti IPX o AppleTalk.

**SNMP** utilizza come protocollo di trasmissione UDP in modo da ottenere migliori performance e minore overhead della rete. In particolare viene utilizzata la porta UDP 161 per le interrogazioni e le risposte, e la porta UDP 162 come destinazione dei messaggi Trap SNMP generate dagli agent SNMP.

SNMP è passato attraverso alcune revisioni fino all'attuale versione 3:

-**SNMPv1**: descritto nelle RFC 1155-1157 rappresenta la prima versione, utilizza l'invio dei nomi di community (utilizzati come password) in chiaro; -**SNMPv2**: descritto nelle RFC 1441-1452 in cui sono state aggiunte nuove

funzionalità tra cui la crittografia tramite MD5;

**- SNMPv3**: descritto nelle RFC 2571-2575 è lo standard finale, ma al momento raramente utilizzato. SNMPv3 introduce i concetti di autenticazione, privacy ed autorizzazione e controllo dell'accesso.

#### SNMP – Architettura del sistema

Architettura del sistema di gestione SNMP:

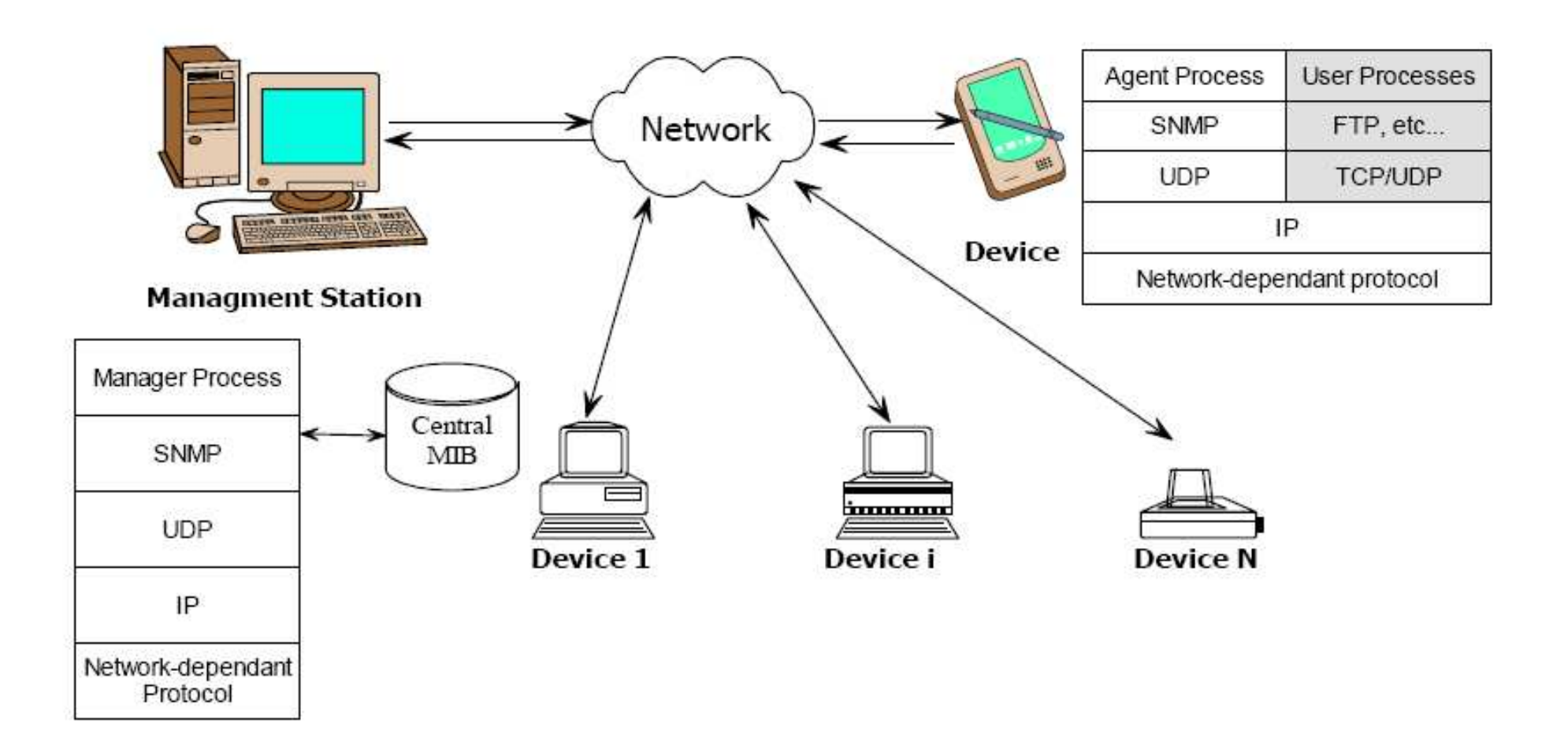

I tre componenti fondamentali del framework SNMP sono:

 i **managed device**, ovvero i dispositivi da gestire (per esempio un semplice nodo, un router, una stampante o qualsiasi altro dispositivo che fornisca un'interfaccia di gestione SNMP) che contengono i managed object. Questi ultimi possono essere costituiti da informazioni sull'hardware o da informazioni di tipo statico;

 un **agent**, ossia un software installato nei managed device, che è in grado di tradurre le informazioni sullo stato fornite dallo stesso in un formato compatibile col protocollo;

 un **Network Management System (NMS),** ossia un dispositivo che esegue un'applicazione che controlla e gestisce i managed device.

# SNMP – MIB Table

Gli oggetti gestiti dagli agent, sono raccolti, in ogni device, in un database **chiamato MIB (Managment Information F** 

Gli oggetti all'interno di una MIB vengono definiti in base alla struttura SMI (Structure Management Information). La gerarchia degli oggetti è ad albero: ogni oggetto della gerarchia viene definito in modo univoco attraverso il suo percorso nell'albero.

Attualmente lo standard utilizzato è la MIB-II.

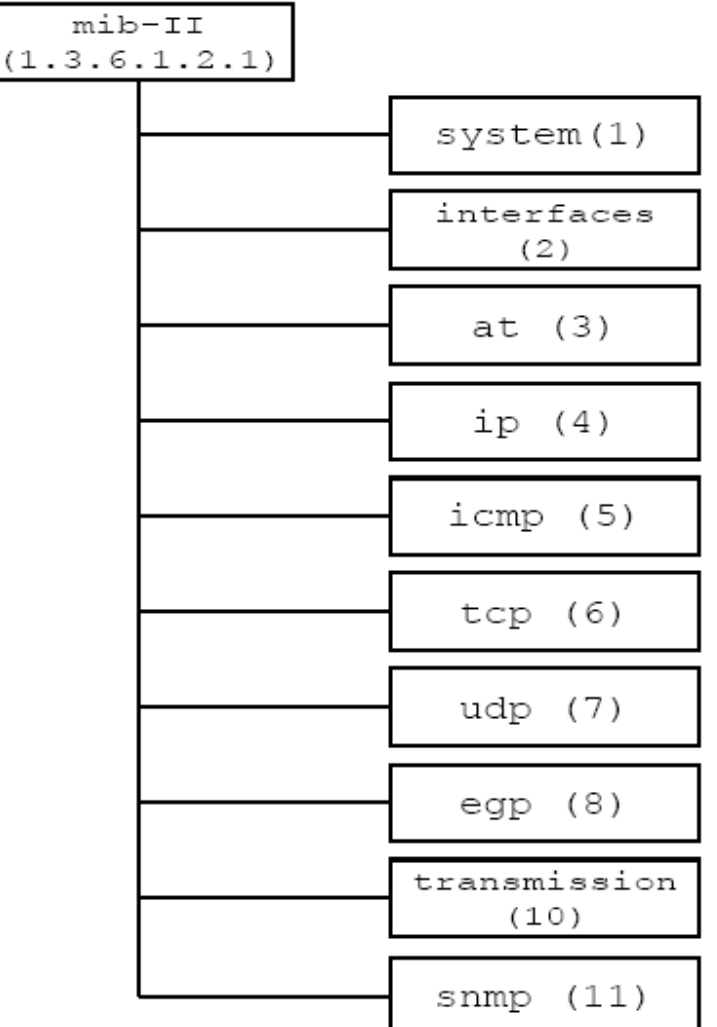

All'interno di ogni MIB gli oggetti sono suddivisi in categorie:

-**System:** contiene informazioni di carattere generale sul device di rete. Permette al gestore di capire quale sia il dispositivo chiamato, chi lo abbia chiamato, quale hardware e software contenga, dove è collocato e quale sia la sua funzione. Sono fornite anche la data e l'ora dell'ultimo avvio di sistema, il nome e l'indirizzo della persona da contattare nel caso la macchina gestita presenti dei problemi.

-**Interfaces:** tratta degli adattatori fisici di rete. Tiene traccia del numero di pacchetti e byte inviati e ricevuti dalla rete, del numero di quelli rifiutati, del numero di quelli in broadcast, e ladimensione corrente della coda di uscita;

-**Address Translation:** contiene informazioni relative alla conversione degli indirizzi (ad es. dagli indirizzi Ethernet a Internet). Presente nella MIB-I e mantenuta unicamente per compatibilità;

-**IP:** contiene informazioni relative al traffico IP uscente ed entrante. E' particolarmente ricco di contatori per tener traccia del numero di pacchetti scartati (ad es. nessuna conoscenza dell'instradamento verso una destinazione, mancanza di risorse HW/SW…). Sono inoltre disponibili statistiche riguardanti la frammentazione dei dati e il loro riassemblamento;

-**ICMP:** contiene informazioni relative ai messaggi di errore relativi al protocollo IP;

-**TCP:** tiene sotto controllo il numero totale e corrente di connessioni aperte, segmenti inviati e di quanti ricevuti, e varie statistiche;

-**UDP:** tiene conto del numero di datagrammi UDP inviati e ricevuti, e di quanti fra questi siano non spedibili a causa di una porta sconosciuta o per qualche altra ragione;

-**EGP:** contiene informazioni relative al protocollo EGP (External Gateway Protocol). Usato dai router che supportano questo protocollo;

-**Transmission:** sperimentale, contiene informazioni sui mezzi di trasmissione utilizzati da ogni interfaccia di rete (ad esempio, qui vengono mantenute le statistiche specifiche delle schede Ethernet);

-**SNMP:** colleziona statistiche sulle operazioni svolte dallo stesso SNMP. Ad esempio quanti messaggi sono stati inviati, di che tipo erano.

# SNMP – Comandi principali

#### **Come avviene lo scambio di dati tra SNMP Agent e SNMP Management Station?**

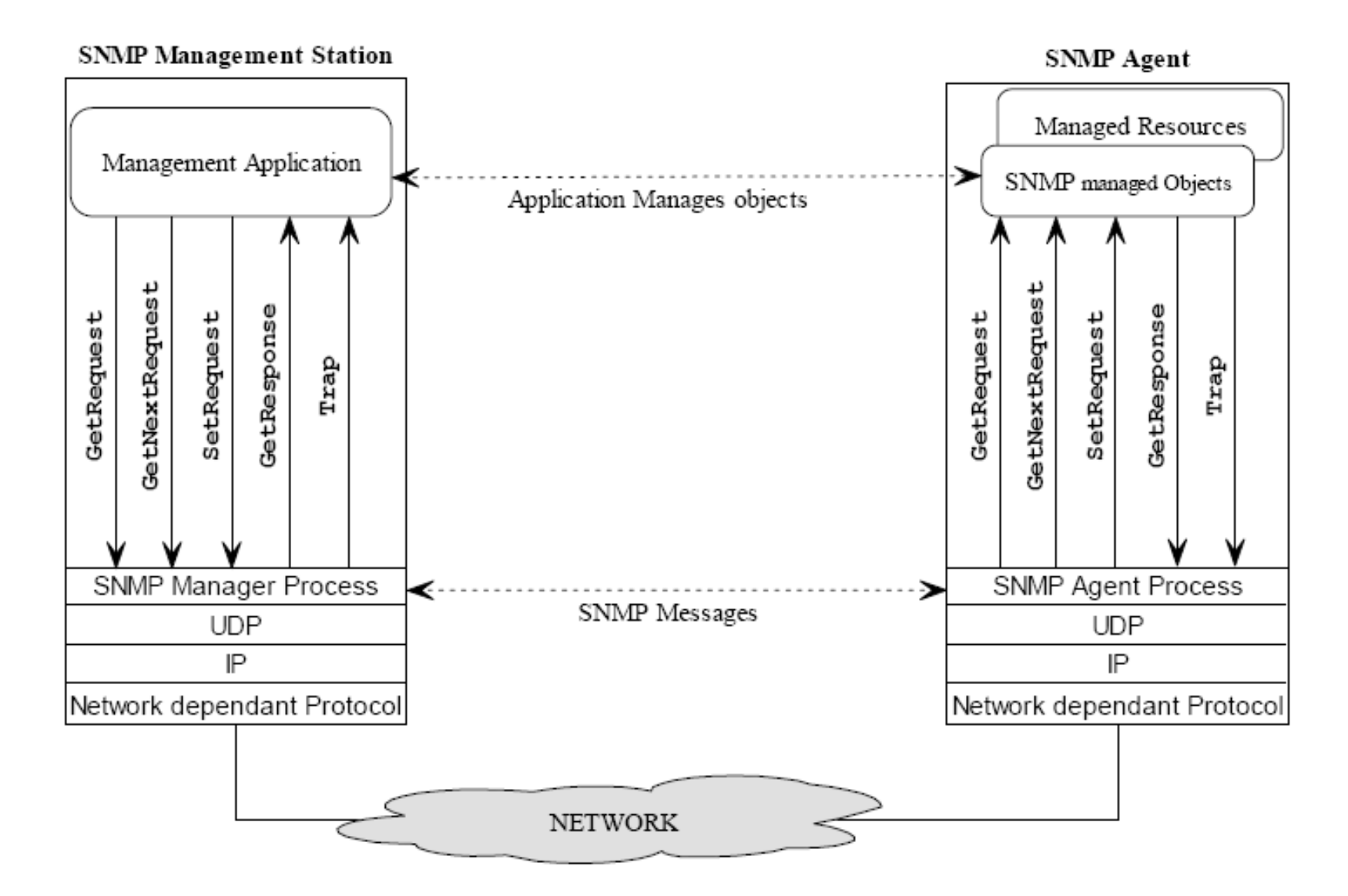

**Panasonic ideas for life** 

SNMP utilizza sei tipi di messaggi di base per svolgere il proprio lavoro. Ogni messaggio èdefinito in **PDU** (*Protocol Data Unit*) separate, e precisamente:<br>- **GetRequest**: è utilizzata per interrogare un MIB su un agent <sup>e</sup>

- **GetRequest**: <sup>è</sup> utilizzata per interrogare un MIB su un agent SNMP;
- **GetNextRequest:** è utilizzata per leggere in modo sequenziale un MIB;
- **GetBulk:** permette di leggere un MIB con un'unica richiesta;
- **SetRequest:** modifica il valore all'interno di un MIB acceddibile in **lettura/scrittura**; -
- **GetResponse:** identifica la risposta da parte di un agent SNMP ad un'interrogazione di una management station; -
- **Trap:** permette all'agent di inviare un messaggio al verificarsi di un determinato evento.

#### Alcune trap sono predefinite:

- **coldStart:** generata quando l'agente SNMP si reinizializza e la configurazione è stata cambiata (Es. reboot del sistema);
- **warmStart:** generata quando l'agente SNMP si reinizializza ma senza cambiamenti nella ; configurazione<br>- **- ימיירום היינים**<br>- י<mark>מיינים היינים היינים היינים היינים ה</mark>
- <u>linkDown: g</u>enerata quando il collegamento con l'agent non funziona correttamente;<br>- linkUn: generata quando il collegamento con l'agent viene ripristinato:
- **linkUp:** generata quando il collegamento con l'agent viene ripristinato; -
- **authenticationFailure:** generata da un'autenticazione con l'agent non andata a buon fine; -
- **egpNeighborLoss:** generata da problemi di EGP (Exterior Gateway Protocol utilizzato dai router);<br>**- enternriseSpecific:** evento
- **enterpriseSpecific:** evento definito dal produttore del device.

#### Scambio di messaggi:

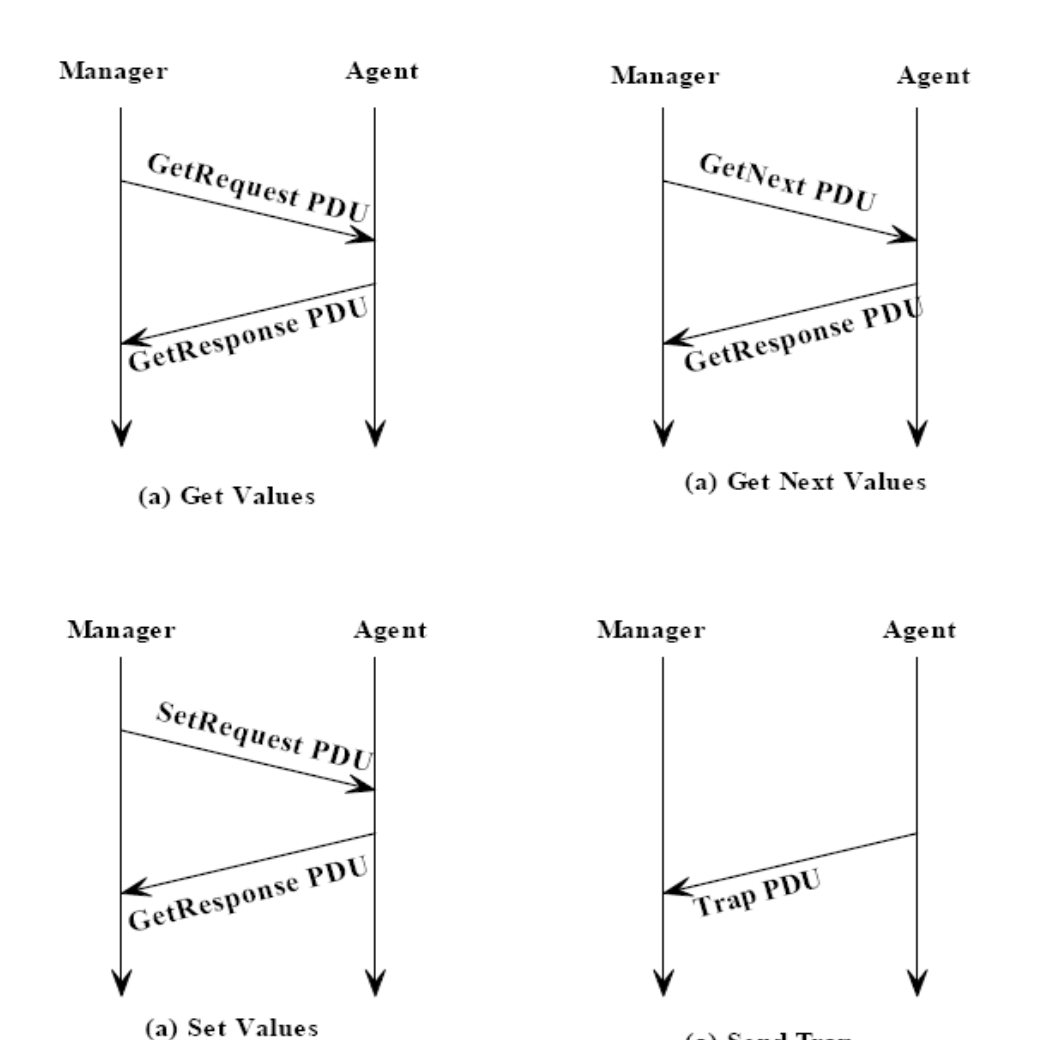

(a) Send Trap

**Panasonic ideas for life** 

25 Ottobre 2012 / Forafò**Panasonic Electric Works** Per poter gestire il protocollo SNMP occorre utilizzare **FP Web Server**.

L'FP Web server può lavorare come SNMP Agent.

Tramite SNMP Manager è possibile trasferire dati da/a dispositivi FP Web Server mediante Ethernet utilizzando il protocollo SNMPv1.

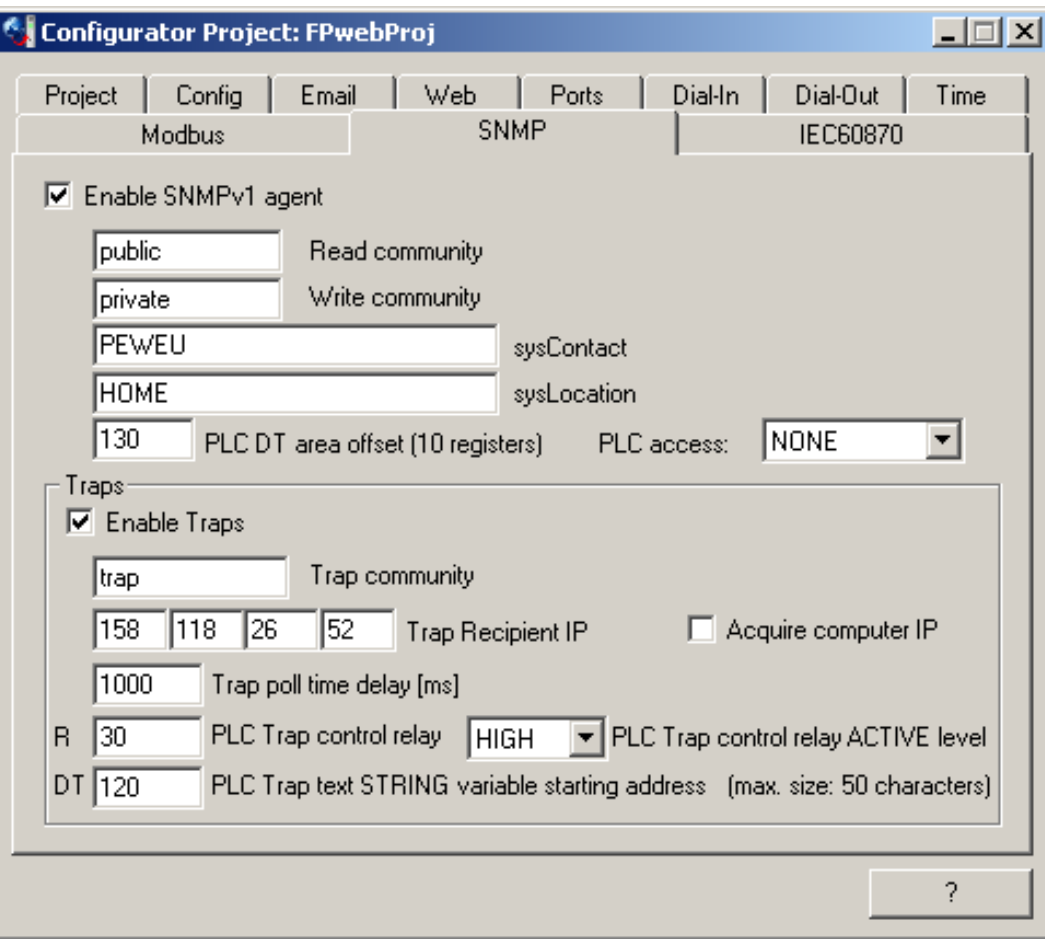

**Panasonic ideas for life** 

#### Tipici utilizzi:

-Monitoraggio (statistiche sullo stato dei sistemi) e controllo (modifica delle impostazioni) di dispositivi di rete quali Server, Router, Switch, Hub ecc;

-Mediante la creazione di MIB ad hoc, è possibile monitorare e controllare dispositivi collegati in rete: lettura/scrittura dati PLC, lettura stato PLC, ecc…;

-Broadcasting:

Telecontrollo stazioni trasmittenti radio televisive (es. Fault Detection dei nuovi trasmettitori RAI dedicati al Digitale Terrestre).

La scelta di quale protocollo utilizzare dipende da diversi fattori:

- dispositivi presenti in campo;

 prestazioni richieste: determinismo, real-time, velocità ci comunicazione, distanze operative, …;

 tipologia configurazione: Server/Client, Multi-Client, scambio dati tra Client, polling per l'acquisizione dei dati, invio dati in automatico, …;

disponibilità economica;

- ….

L'impostazione complessiva consigliabile è quella di pensare ad una strategia di transizione verso un sistema aperto nel quale i dispositivi siano interoperabili e indipendenti dal costruttore.

Molte aziende di servizi di pubblica utilità hanno già iniziato o inizieranno a passare dai protocolli proprietari agli standard **IEC 60870-5-104**.

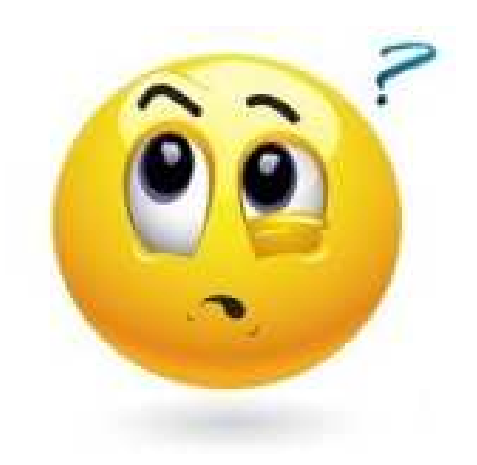

# Caratteristiche funzionali di ciascun protocollo

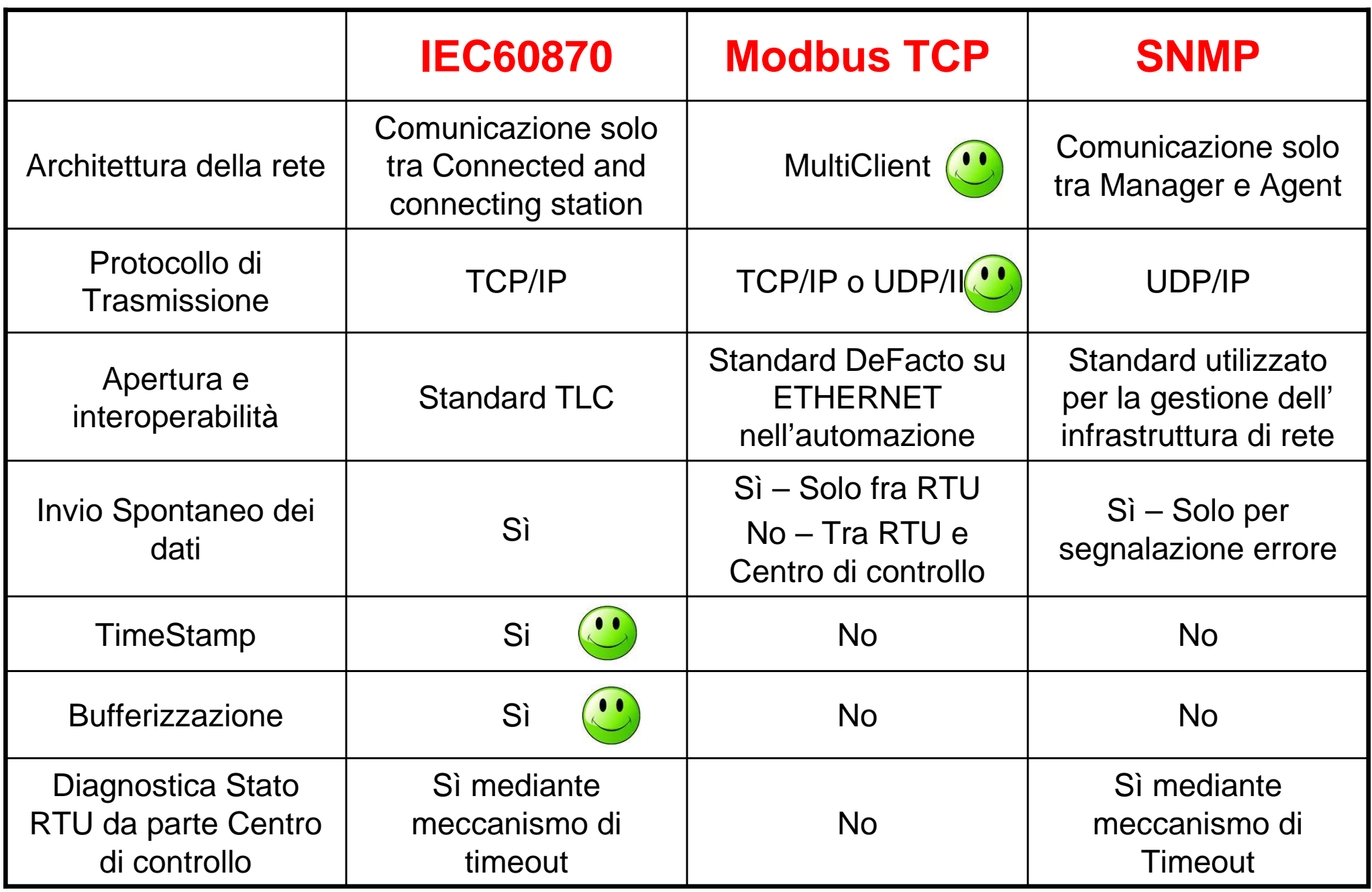

#### **Panasonic ideas for life**

# Caratteristiche funzionali di ciascun protocollo

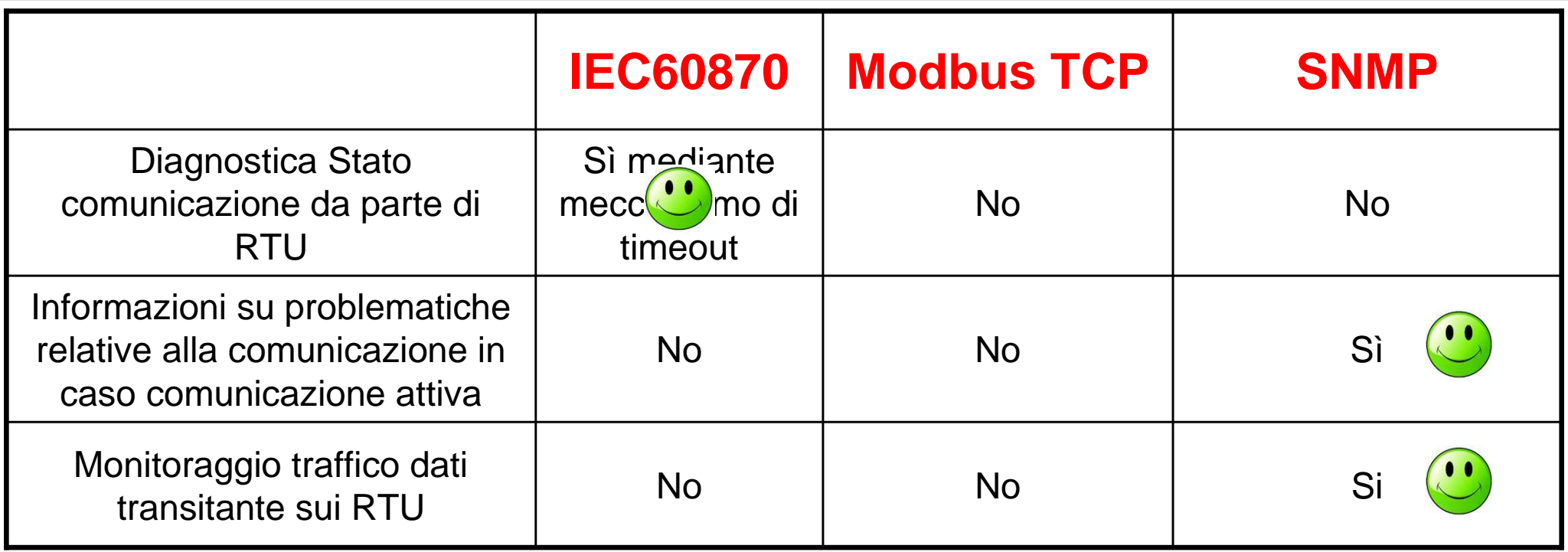

# FPWEBServer – Possibile applicazione

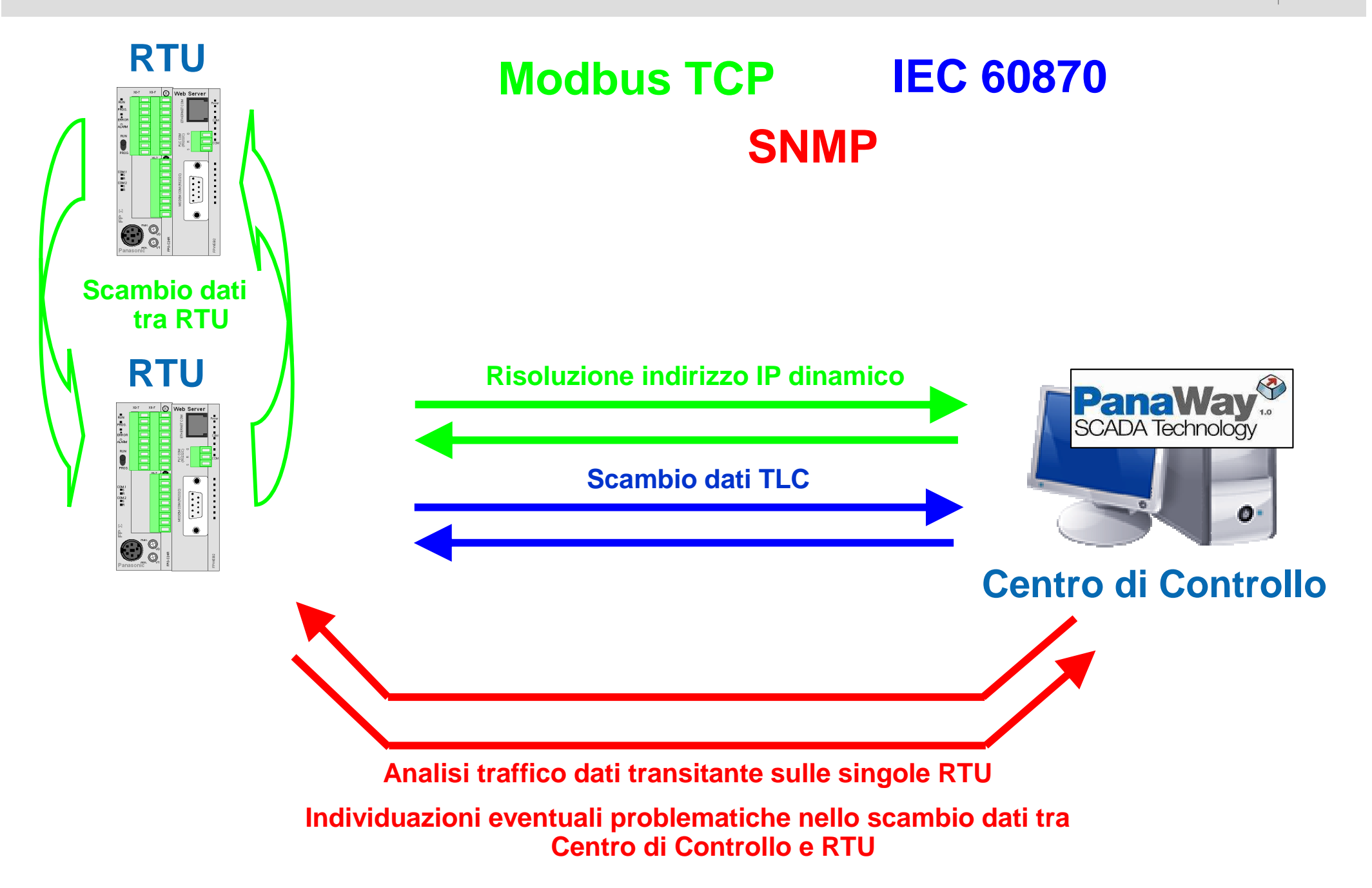

**Panasonic ideas for life** 

25 Ottobre 2012 / Forafò

**Panasonic Electric Works**

# FPWEBServer – Possibile applicazione

#### **Esempio: Analisi connessioni TCP attive sull'RTU utilizzando SNMP**

**Prima Connessione TCP:**

**Informazioni sullo stato della connessione, indirizzo IP e porta utilizzata dalla stazione locale e dalla stazione remota.**

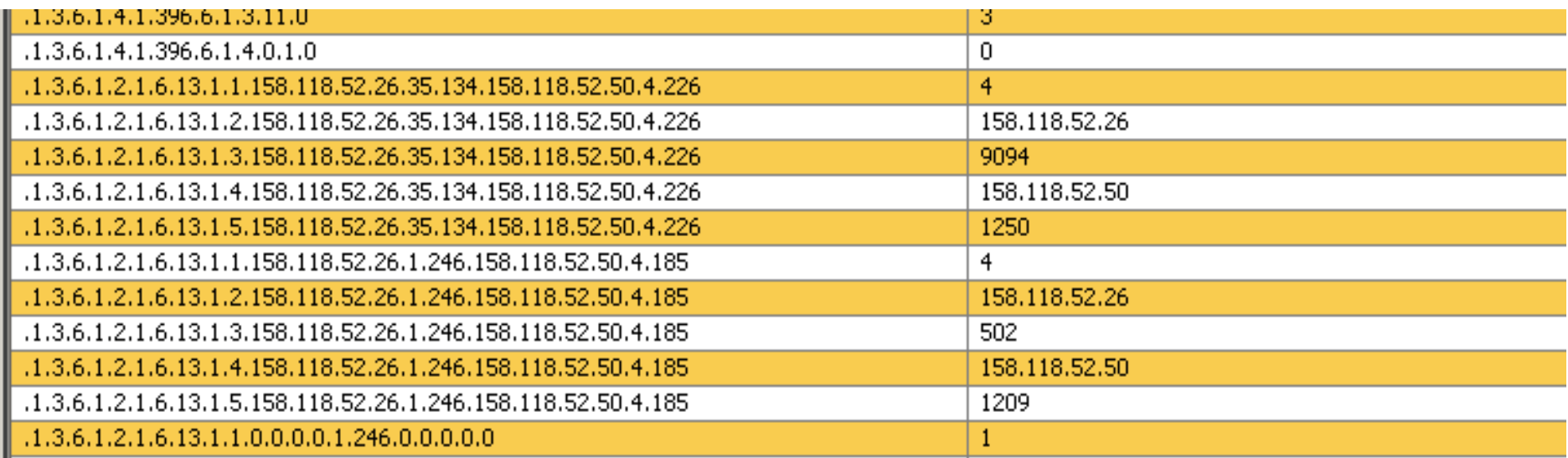

#### **Seconda Connessione TCP:**

**Informazioni sullo stato della connessione, indirizzo IP e porta utilizzata dalla stazione locale e dalla stazione remota.**

# Metodi di risoluzione  $\mathbb{C}$  (e) IIIII P D Imamico

**Panasonic ideas for life** 

25 Ottobre 2012 / Forafò**Panasonic Electric Works**

# Tutti gli integratori che si occupano di Telecontrollo..

… indipendentemente dalla tipologia di mezzo trasmissivo, della quale esistono molteplici implementazioni…

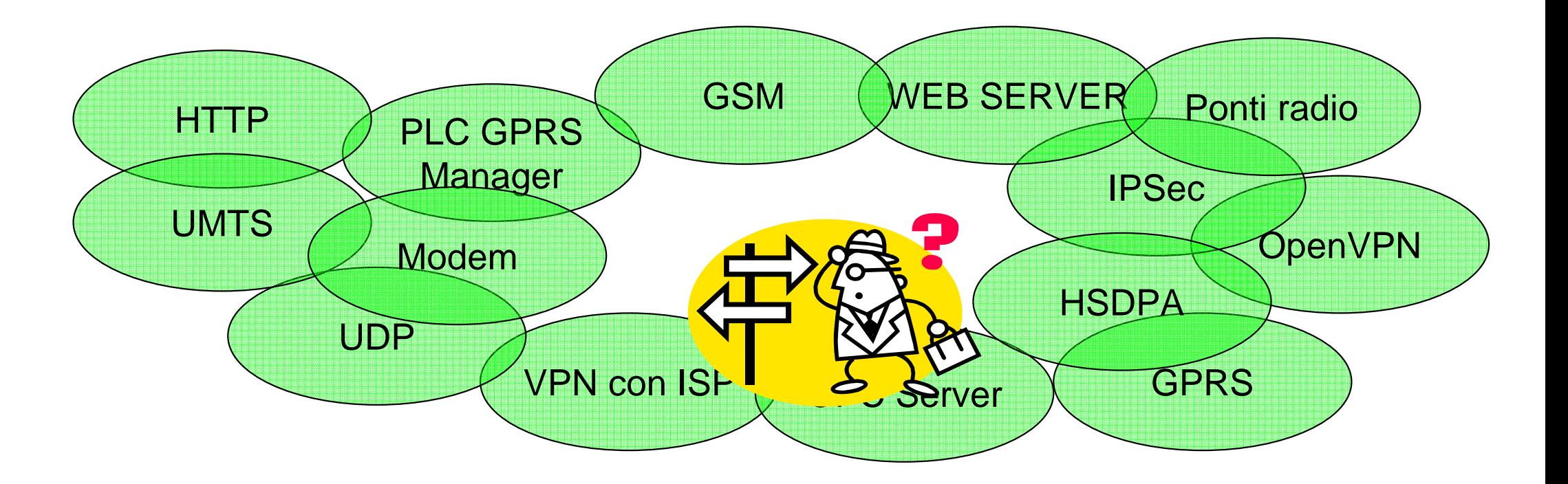

nel caso specifico, di **reti wireless geograficamente distribuite**, devono affrontare il problema della risoluzione dell'IP dinamico.

**Panasonic ideas for life** 

La stazione remota, composta ad esempio da un plc e da un web server, si connette tramite modem alla rete Internet.

A questo punto alla nostra stazione remota viene assegnato un indirizzo IP

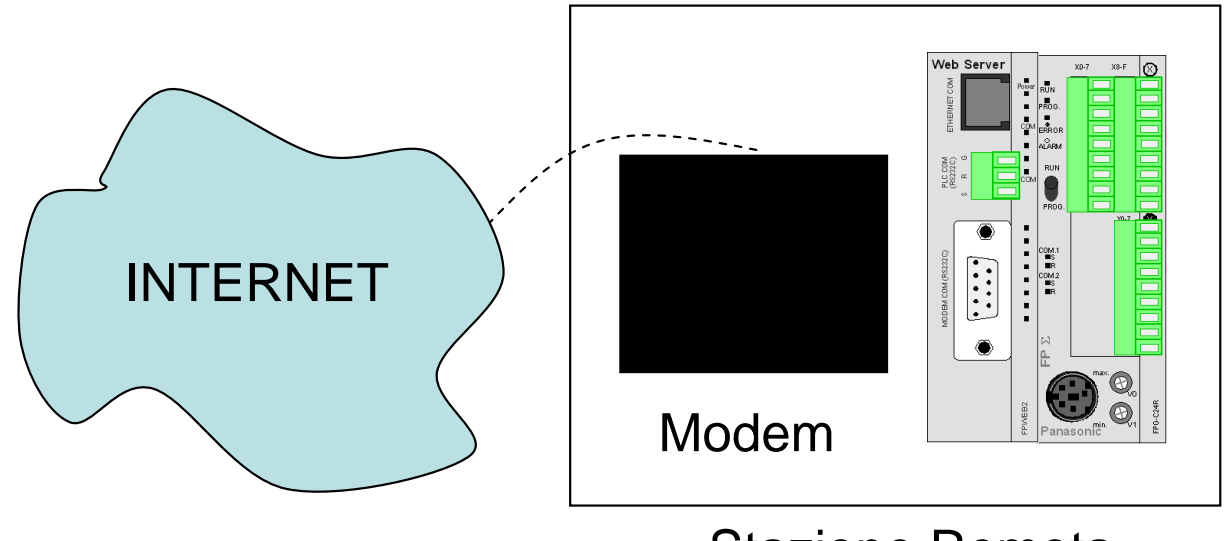

Stazione Remota

L'indirizzo IP ricevuto avrà due caratteristiche importanti : potrà essere **pubblico** <sup>o</sup>**privato** <sup>e</sup>**dinamico** <sup>o</sup>**statico**

Vedremo come la scelta di questa tipologia sarà da considerarsi la chiave di volta per i sistemi di telecontrollo per quanto riguarda i vantaggi, i costi , la complessità e la manutenzione del nostro sistema.

### Caratteristiche indirizzi IP

Indirizzo IP **pubblico**

Indirizzo IP raggiungibile dall'esterno e quindi visibile da ogni pc connesso ad Internet. I servizi in uscita sono tutti disponibili.

Indirizzo IP **privato**

Indirizzo IP non raggiungibile dall'esterno ma facente parte di una VPN privata dell'ISP ( es. VODAFONE , FASTWEB). I servizi in uscita sono comunque tutti disponibili.

Indirizzo IP **statico**

Quando l'apparato è connesso riceve sempre lo stesso indirizzo IP.

Indirizzo IP **dinamico**

Quando l'apparato è connesso riceve sempre un indirizzo IP disponibile.

# MODEM ROUTER

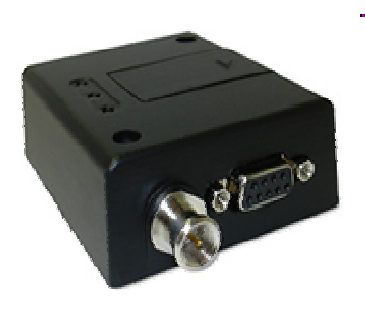

# $\overline{\mathbf{L}}$

#### GT864-QUAD

Sostituisce il modem GSM/GPRS WAVECOM finora utilizzato per il telecontrollo. Può supportare sia la tecnologia GSM che GPRS. Non possiede una gestione dello stack TCP/IP

#### SAGEM TAINY

Modem GSM/GPRS. Include una logica che permette lo switch automatico da modalità GPRS a modalità GSM per la programmazione remota della stazione.

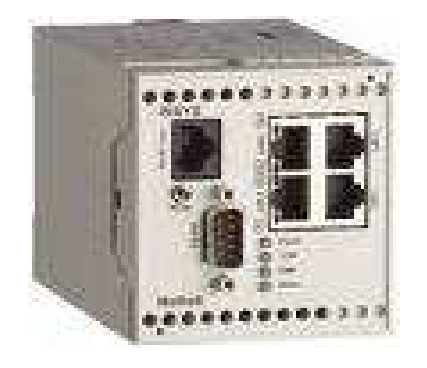

#### MOROS-GPRS2.1-PRO

Disponibile in 3 versioni, GPRS, HSDPA, ADSL. Caratteristiche comuni: 2IN, 2OUT SPDT, Ingresso diReset, DUAL SIM, 1/4 PORTE LAN , 1 RS232, Gestione OPENVPN, INVIO SMS, INVIO MAIL, Montaggio su guida DIN.

# Risoluzione IP dinamico quale scegliere?

Riprendiamo il problema iniziale.

Far conoscere al centro di controllo l'indirizzo IP delle stazioni remote

#### Soluzione

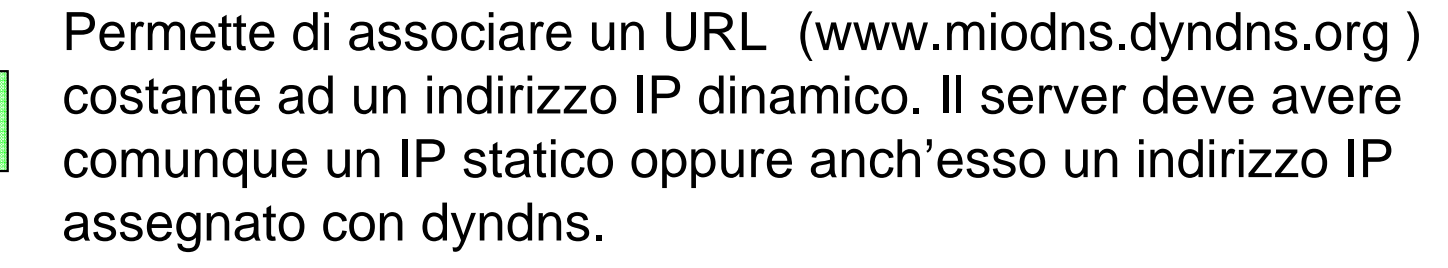

Tutti i partecipanti hanno un indirizzo IP statico

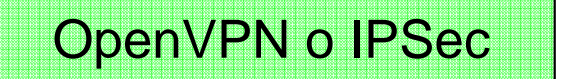

Dyndns

VPN con ISP

Solo il server necessita di un indirizzo IP statico

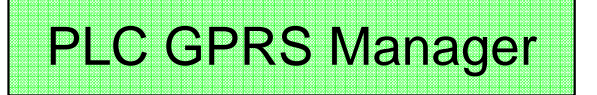

Solo il server necessita di un indirizzo IP statico

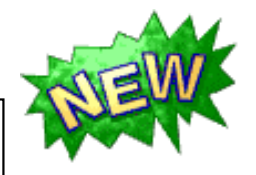

GPRS Link Manager

Solo il server necessita di un indirizzo IP statico

# DynDns: Esempio

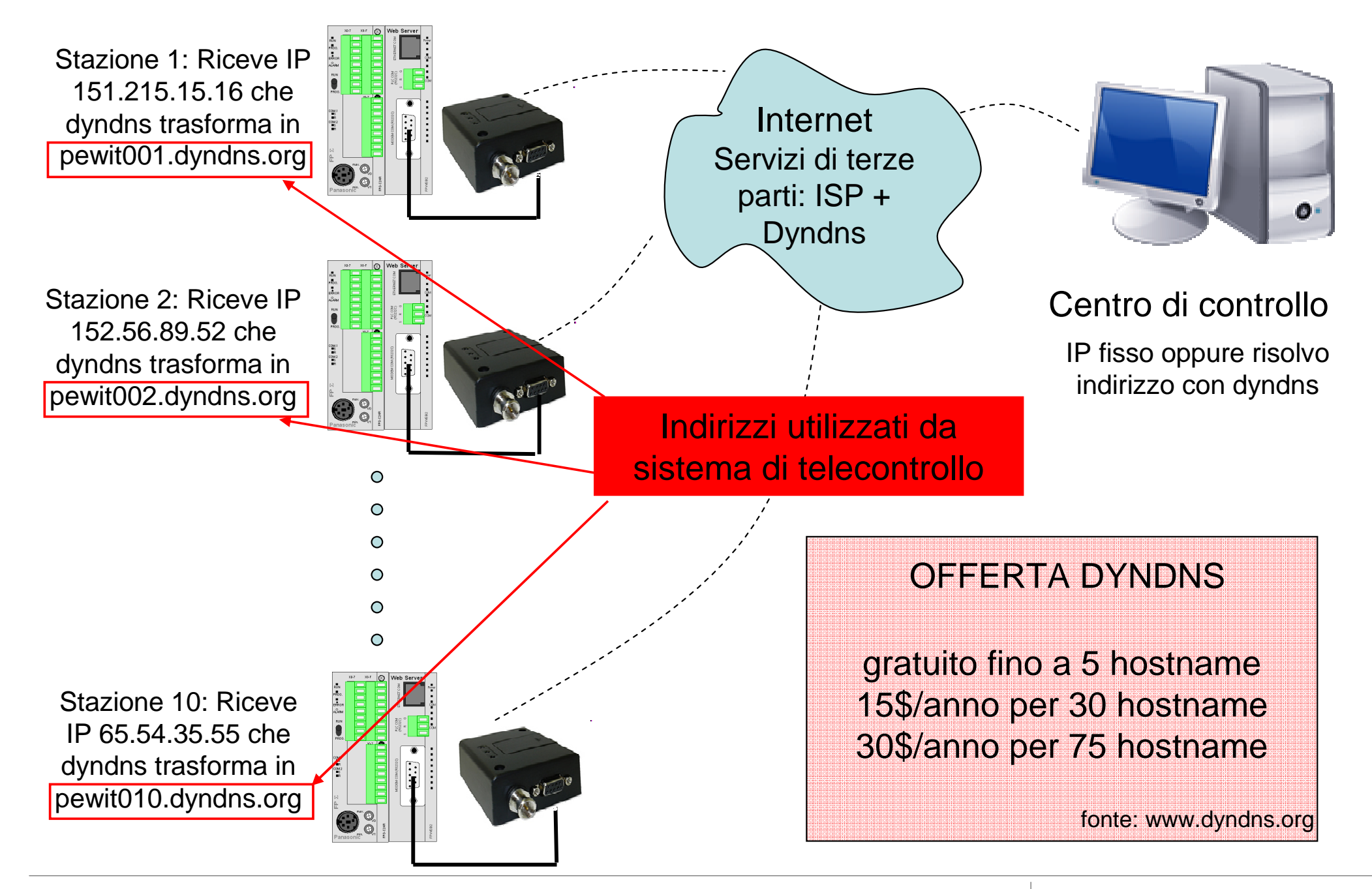

**Panasonic ideas for life** 

25 Ottobre 2012 / Forafò

#### **Panasonic Electric Works**

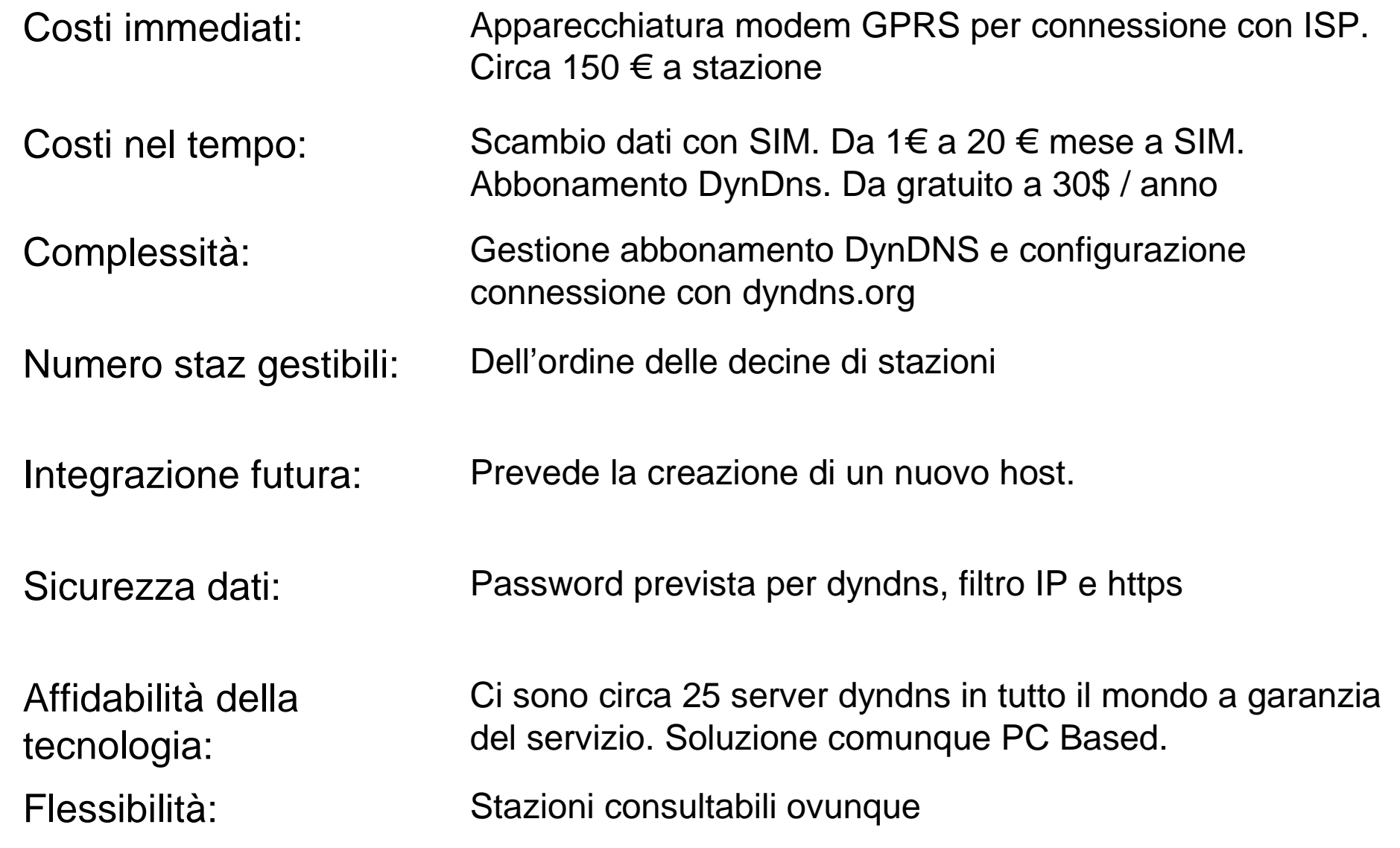

# VPN con ISP: Esempio

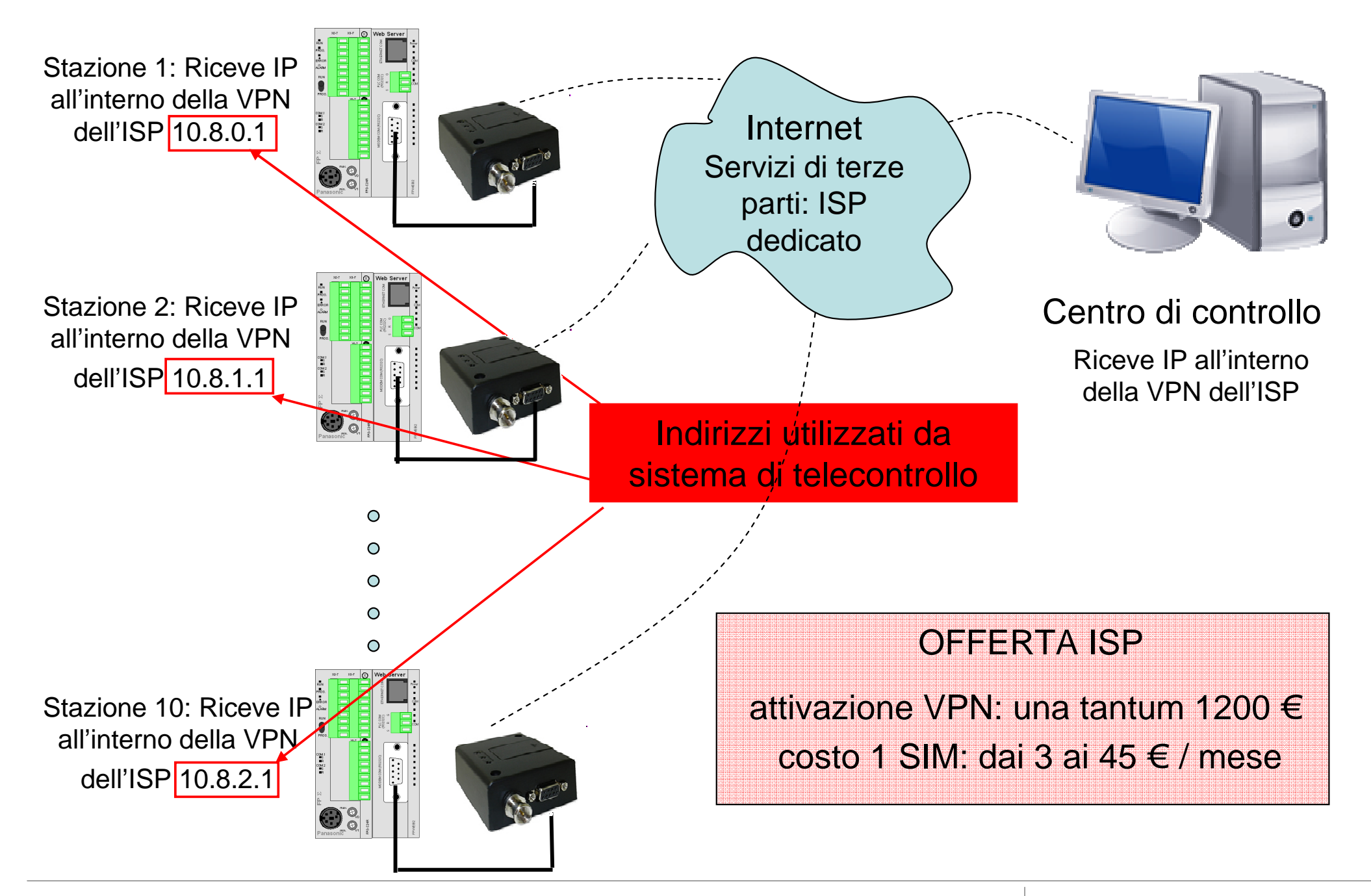

**Panasonic ideas for life** 

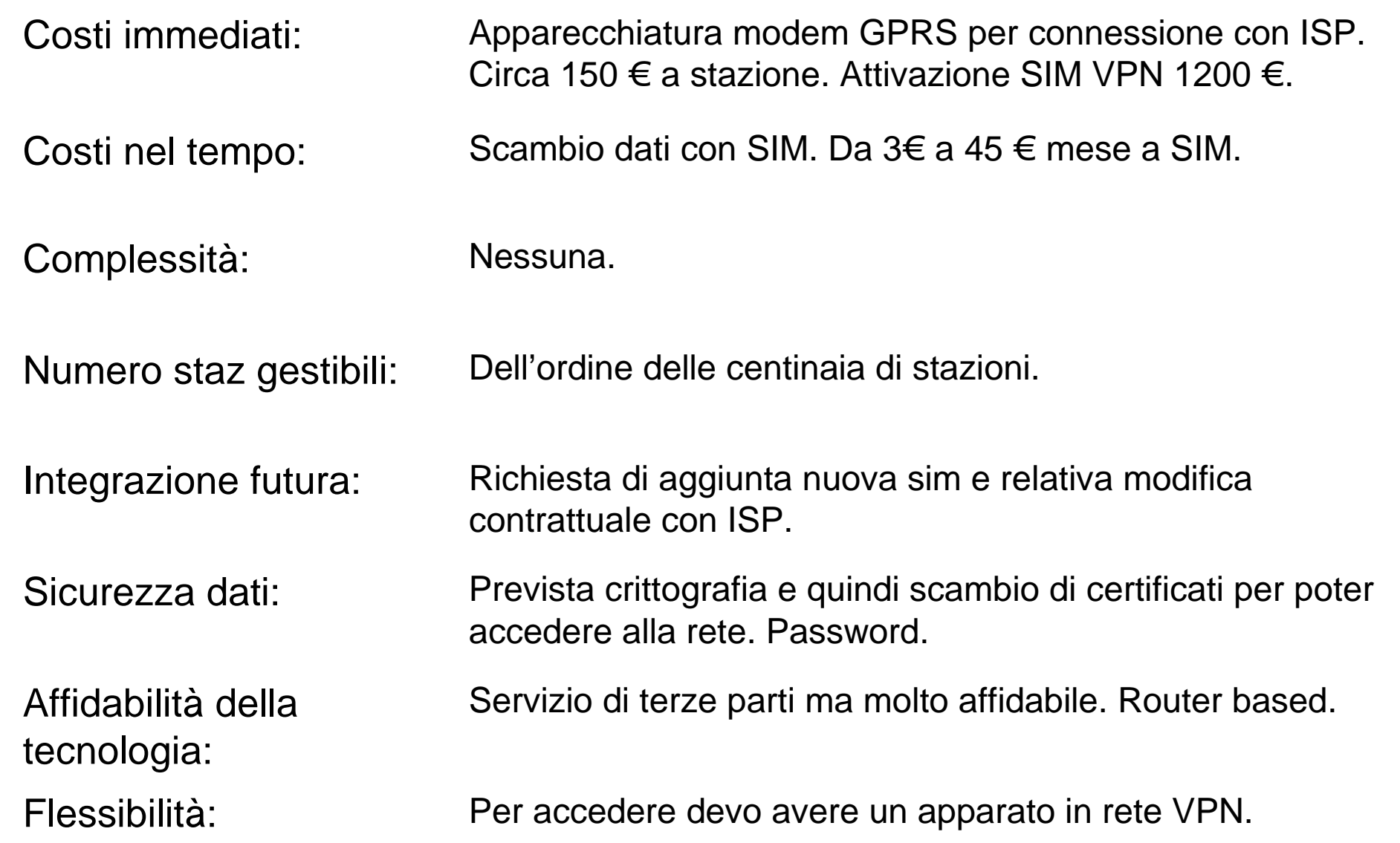

# OpenVPN o IPSec: Esempio

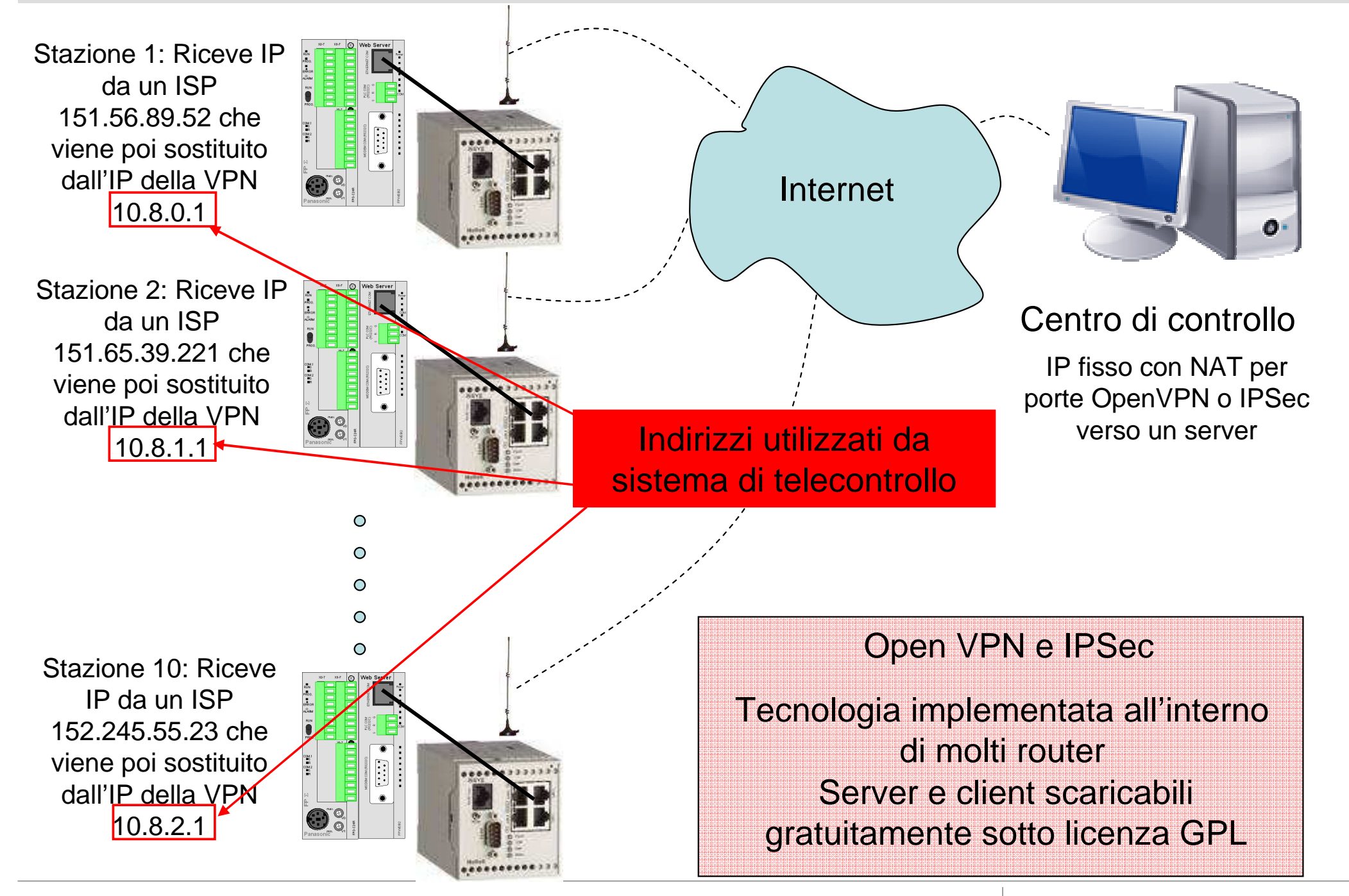

**Panasonic ideas for life** 

25 Ottobre 2012 / Forafò

#### **Panasonic Electric Works**

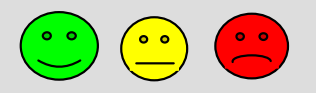

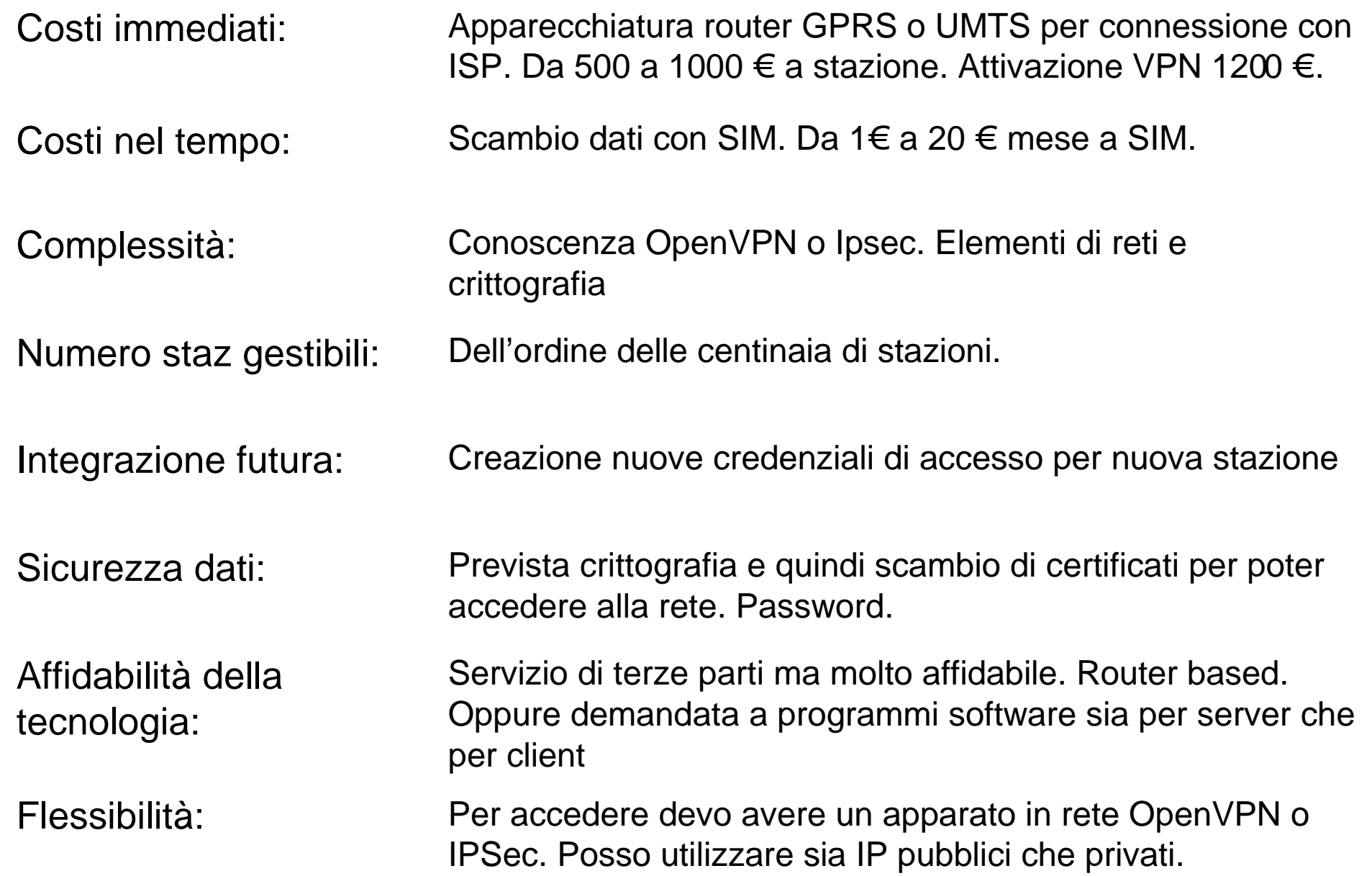

# PLC GPRS Manager: Esempio

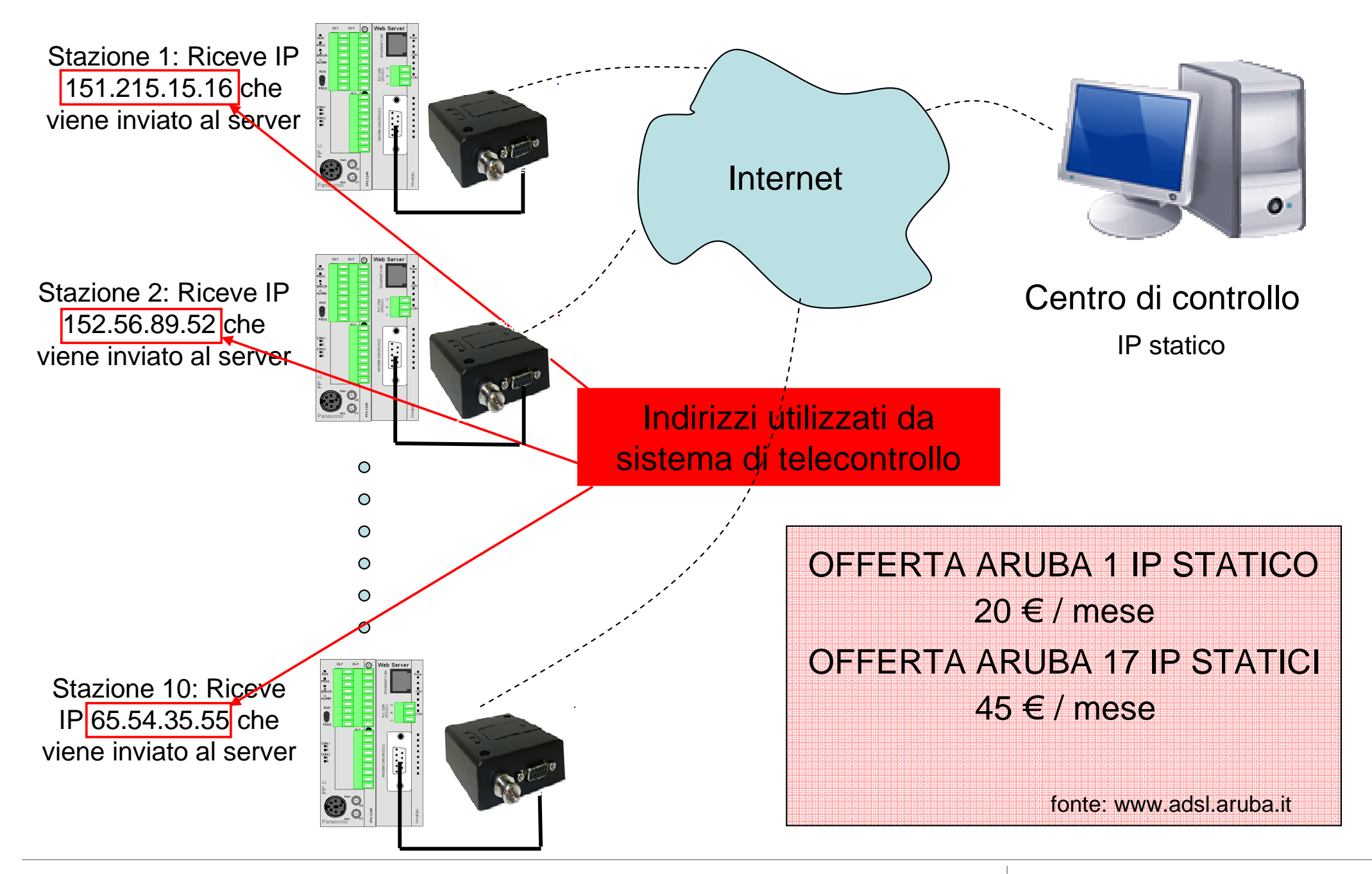

**Panasonic ideas for life** 

25 Ottobre 2012 / Forafò

#### **Panasonic Electric Works**

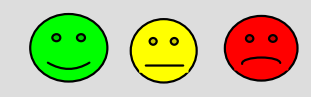

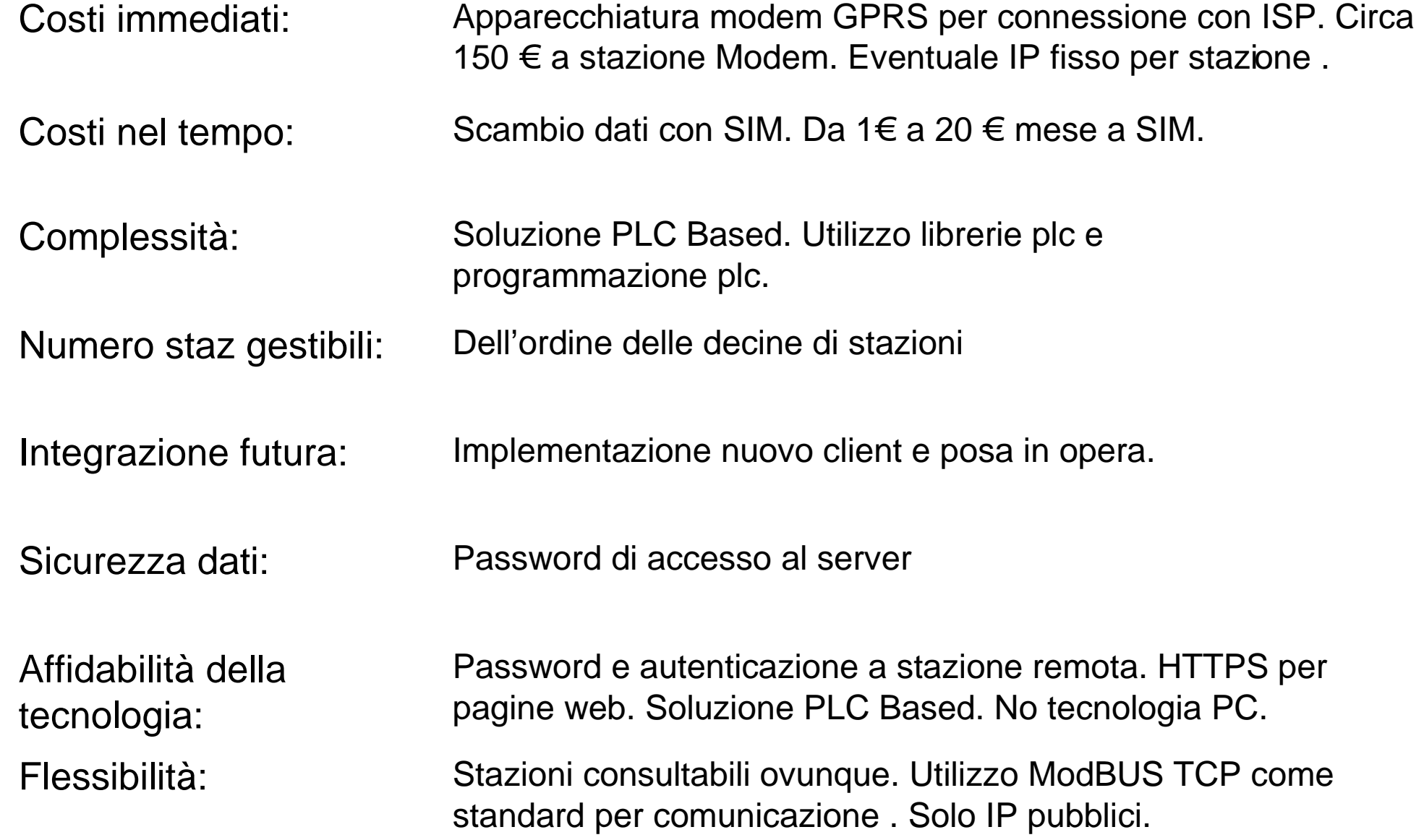
## GPRS Link Manager: Esempio

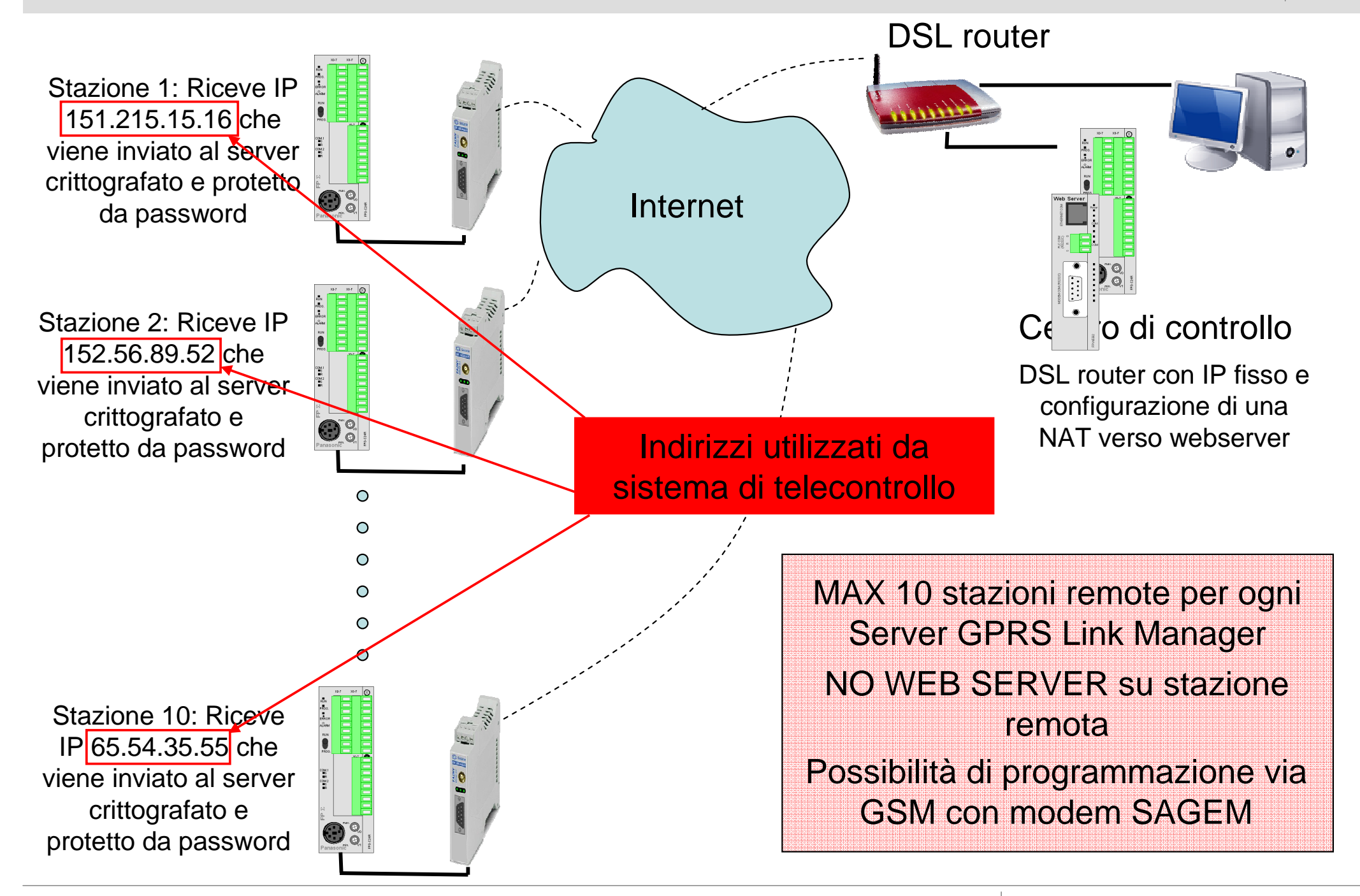

**Panasonic ideas for life** 

25 Ottobre 2012 / Forafò

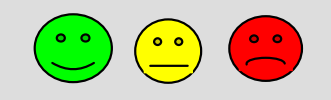

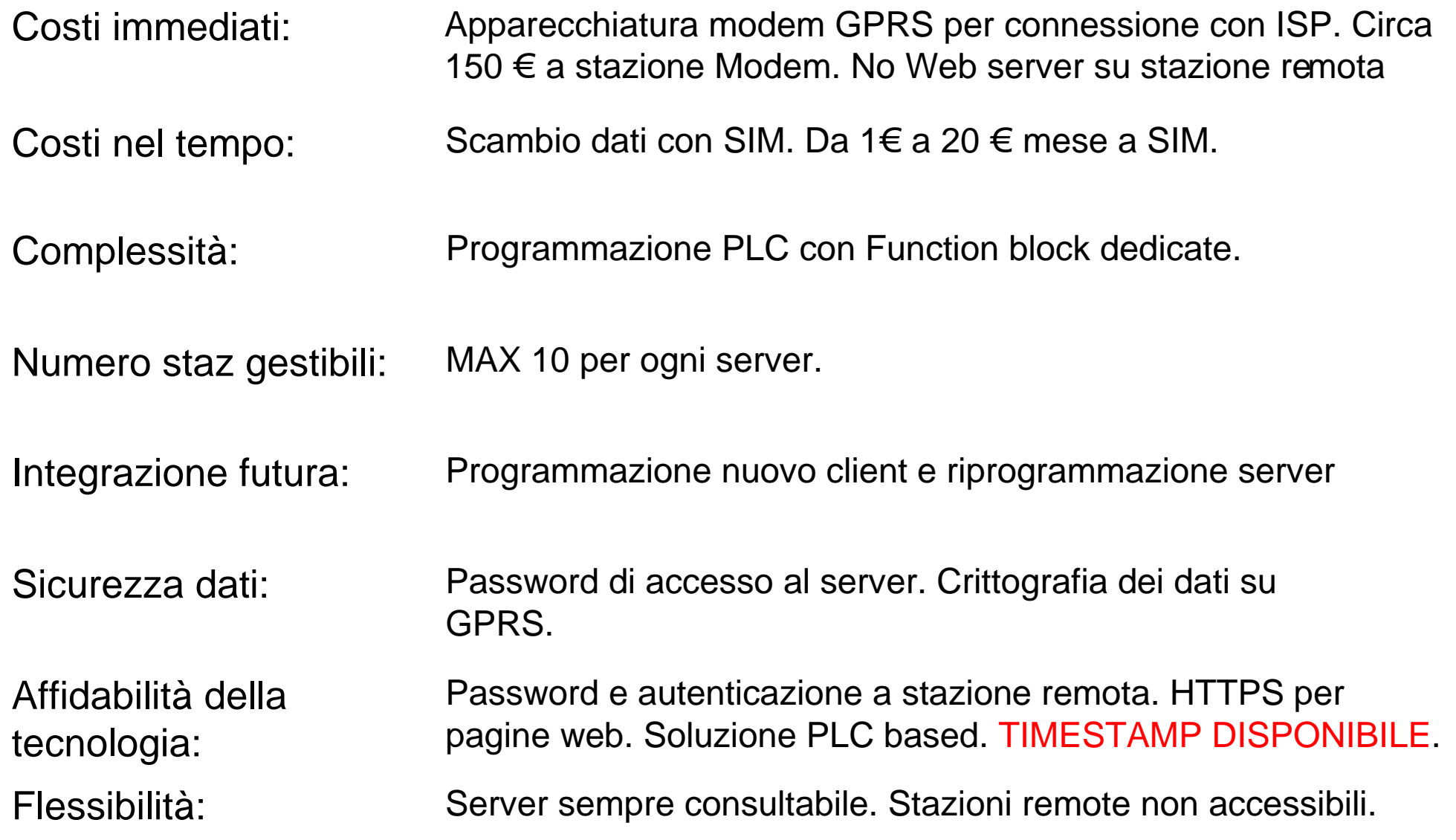

## Valutazioni

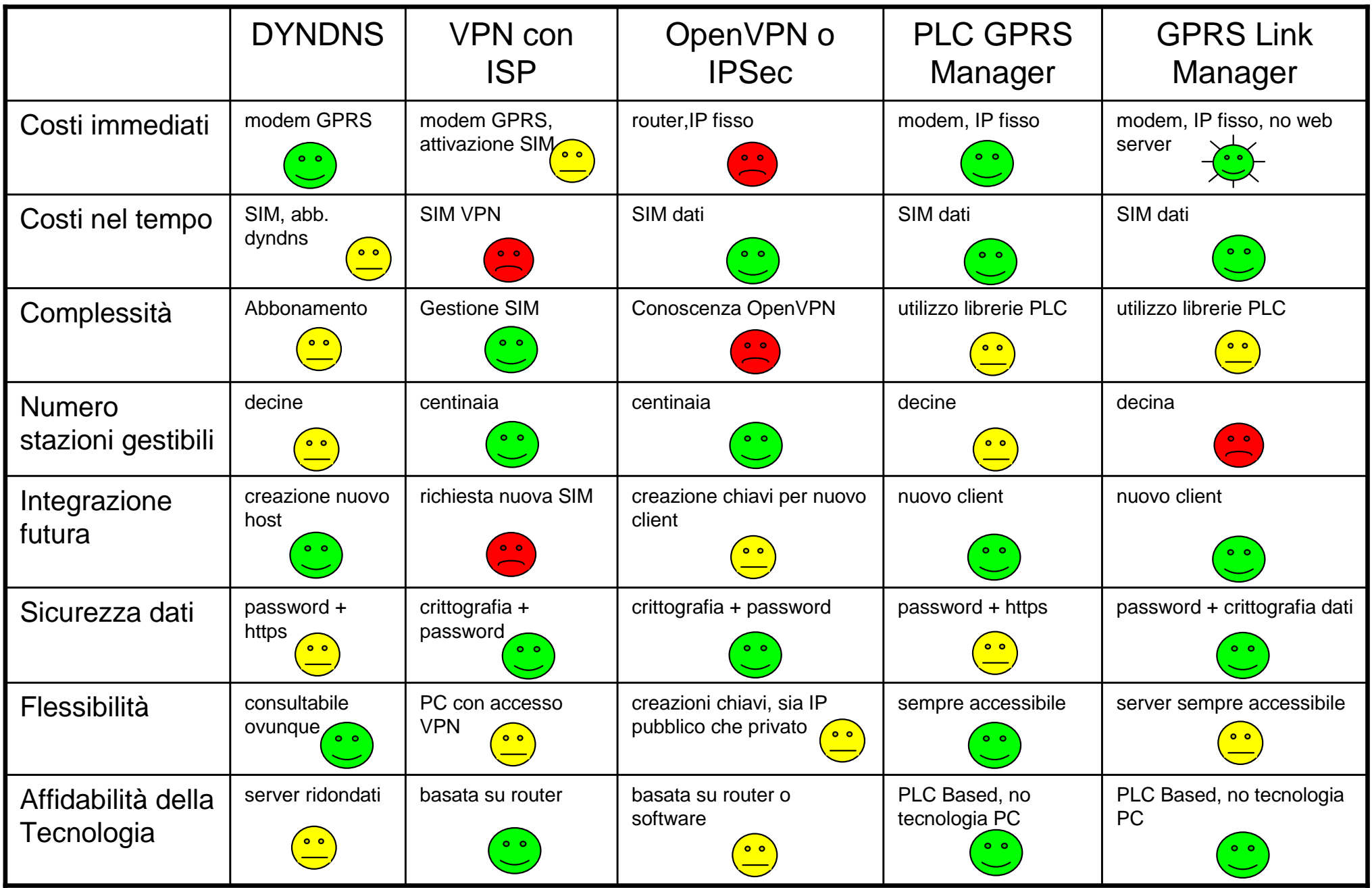

### **Panasonic ideas for life**

## Esempio: Telecontrollo chiuse fiume Mincio

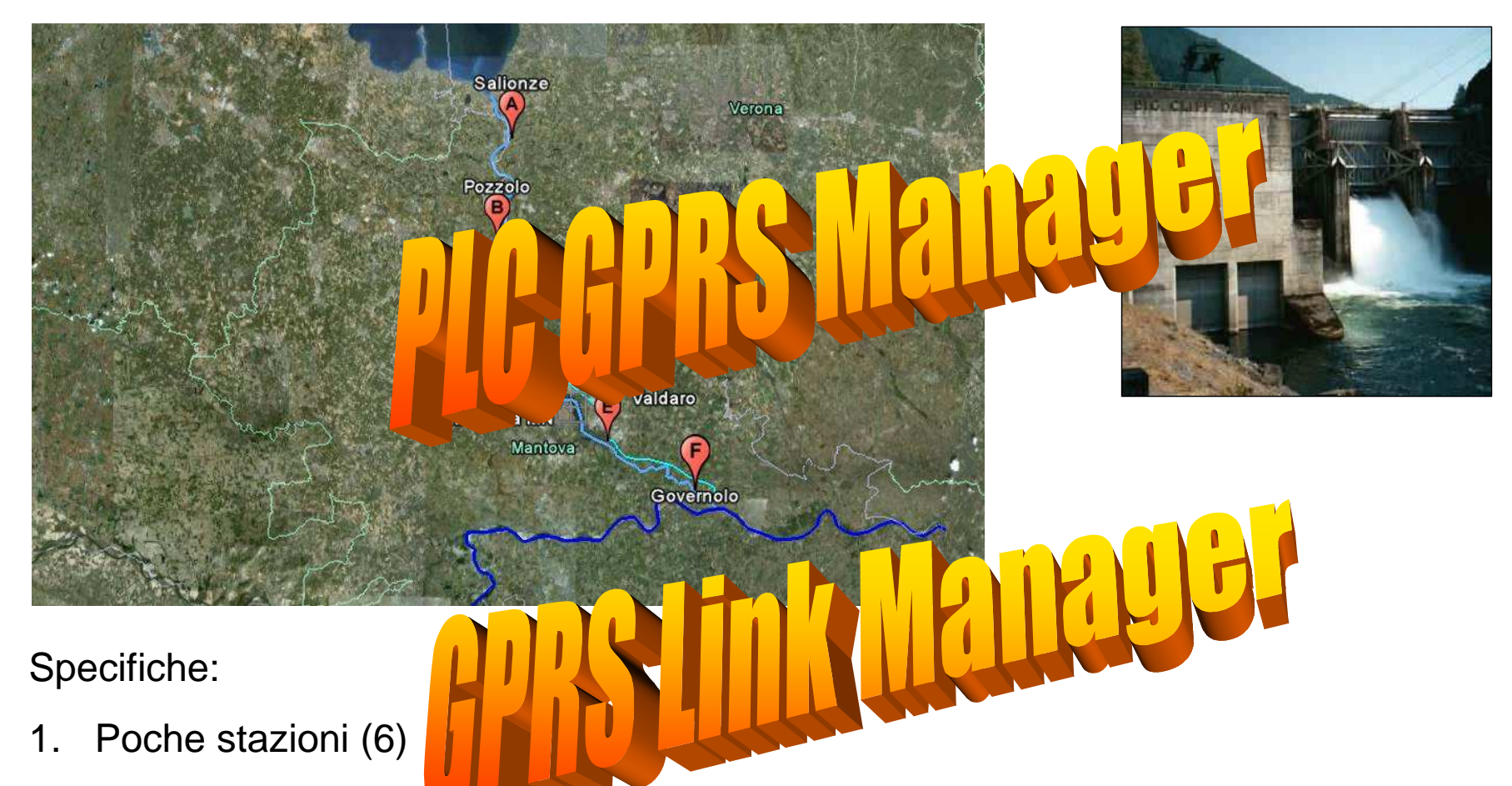

- 2. Budget basso, ADSL on disponibile.
- 3. Medio livello di sicurezza, dati non sensibili, crittografis non necessaria
- 4. Facilità di utilizzo, molti manutentori
- 5. Alta affidabilità, plc based.

### **Panasonic ideas for life**

## Esempio: Telecontrollo Illuminazione pubblica (TO)

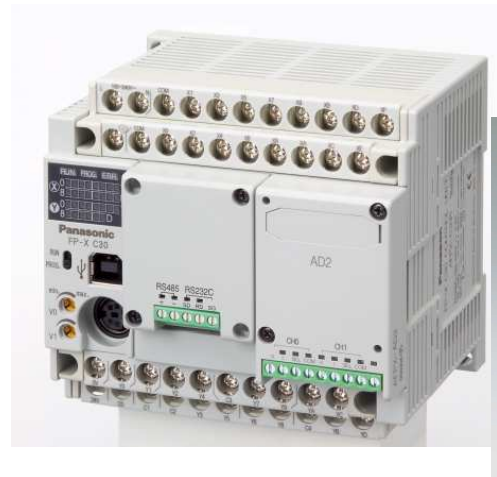

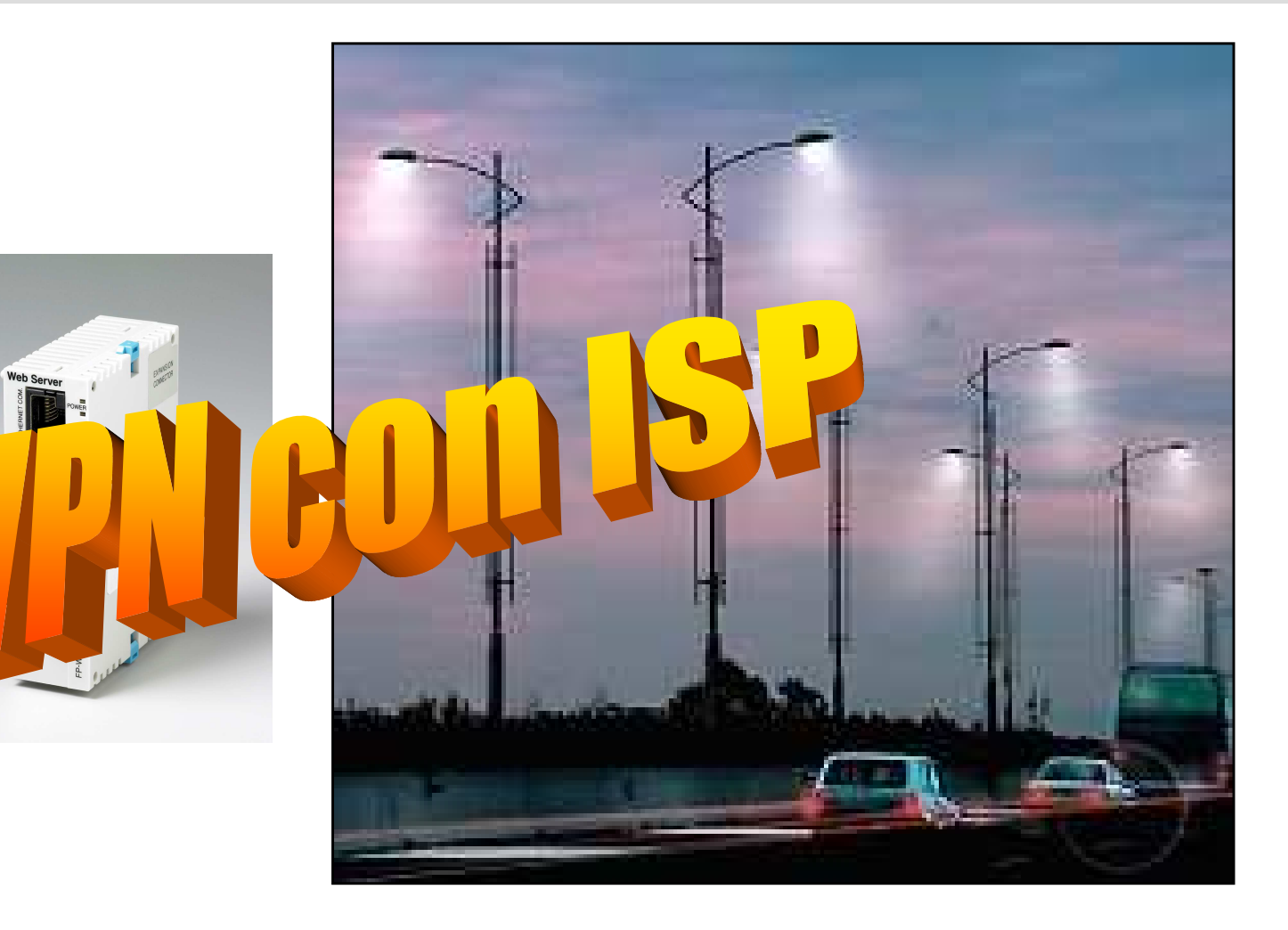

Specifiche:

- 1. Molte stazioni
- 2. Budget elevato
- 3. Alto livello di sicurezza, dati sensibili
- 4. Facilità di utilizzo, molti utenti, molti installatori, molti manutentori
- 5. Alta affidabilità

fonte: www.autobrennero .it

#### **Panasonic ideas for life**

## Esempio: Telecontrollo stazioni acquedotto

Specifiche:

- 1. Connessione ADSL remota non presente
- 2. Budget medio.
- 3. Livello di sicurezza elevato, crittografia dati, dati sensibili.
- 4. Impianto affidabile basato su hardware.
- 5. Rapido processo introduzione nuovo client
- 6. Personale di installazione specializzato.

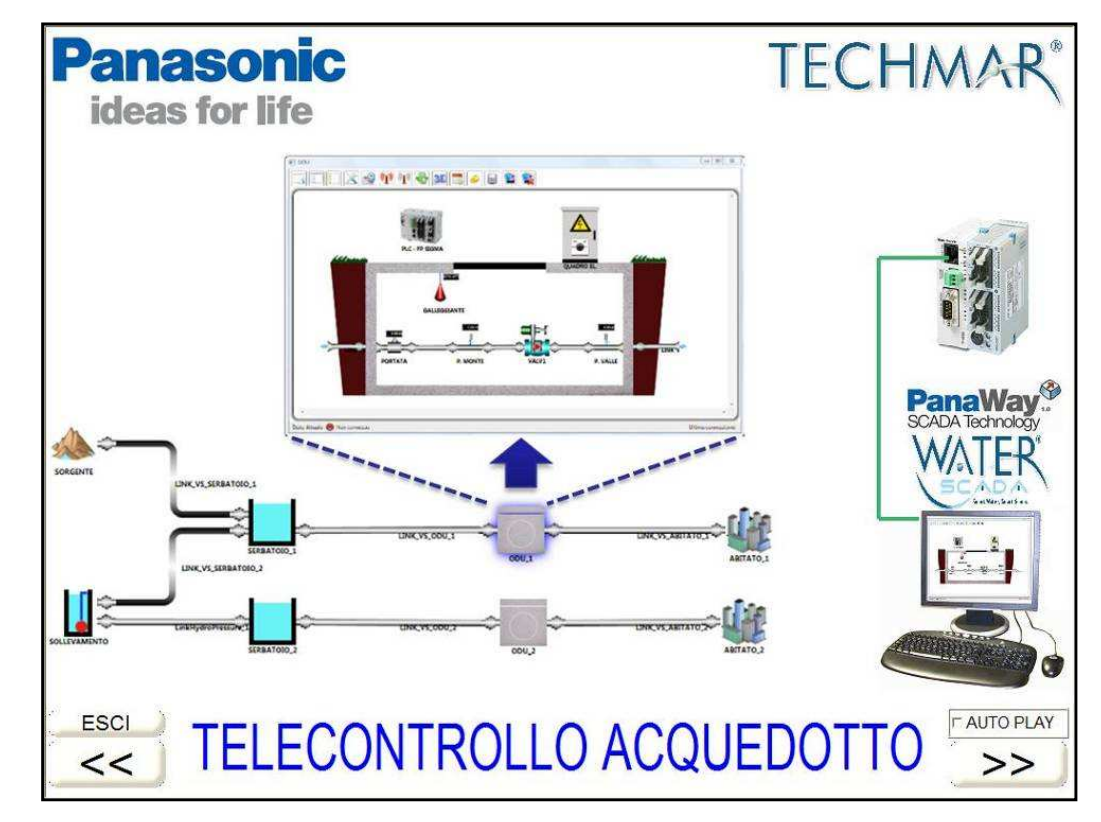

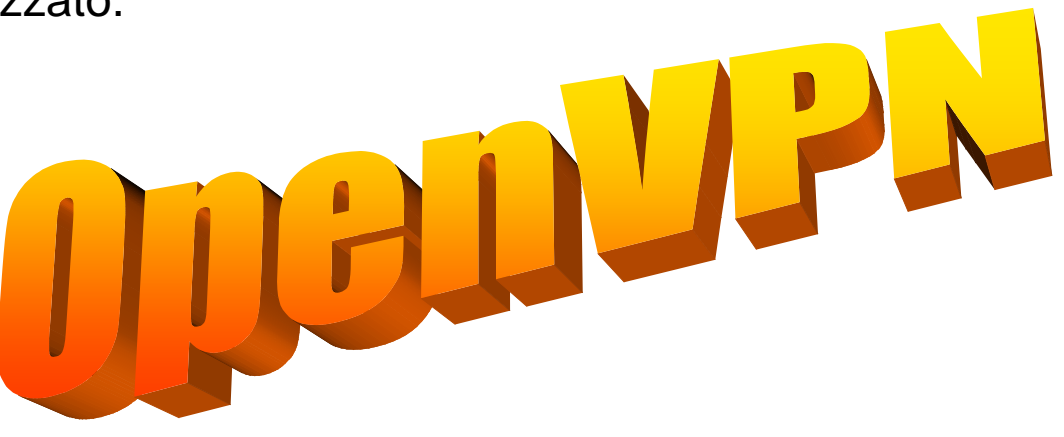

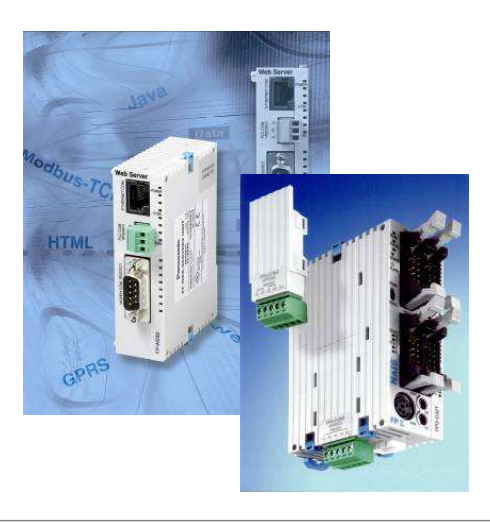

**Panasonic ideas for life** 

25 Ottobre 2012 / Forafò

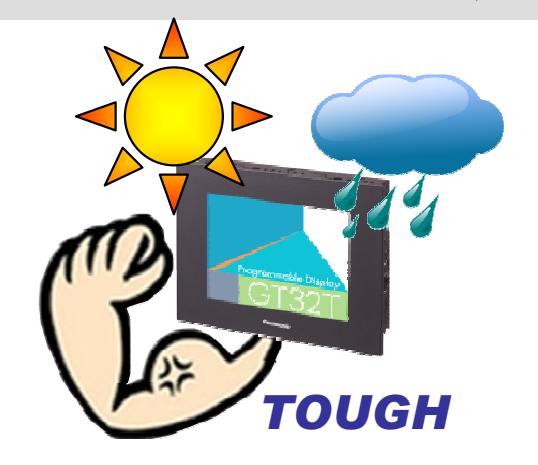

**Panasonic ideas for life** 

25 Ottobre 2012 / Forafò**Panasonic Electric Works**

> La serie "GT32 tough" sono dei pannelli operatore touch screen dotati<br>di specifiche tecniche che ne consentono l'utilizzo in ambienti esterni di specifiche tecniche che ne consentono l'utilizzo in ambienti esterni.

### Specifiche tecniche:

## **√ LCD Antiriflesso**<br>Lessibilità anche set

Leggibilità anche sotto la luce del sole.

## $\checkmark$  Elevato contrasto e luminosità del display, backlight LED

### √ **Range di temperatura/umidità esteso**<br>Da -20°a +60° Da -20 $^{\circ}$  a +60 $^{\circ}$ Da 10 a 90%RH (a 25 $^{\circ}$  ) **√ Resistenza ai raggi UV**<br>Erontale protetto contro i ra Frontale protetto contro i raggi UV **√ Protezione frontale**<br>፲<u>Ρ67</u> IP67 $\checkmark$  Assorbimento  $<$  rispetto GT32 standard **Temperatura** Acqua **CO**Ultravioletti Altavisibilità

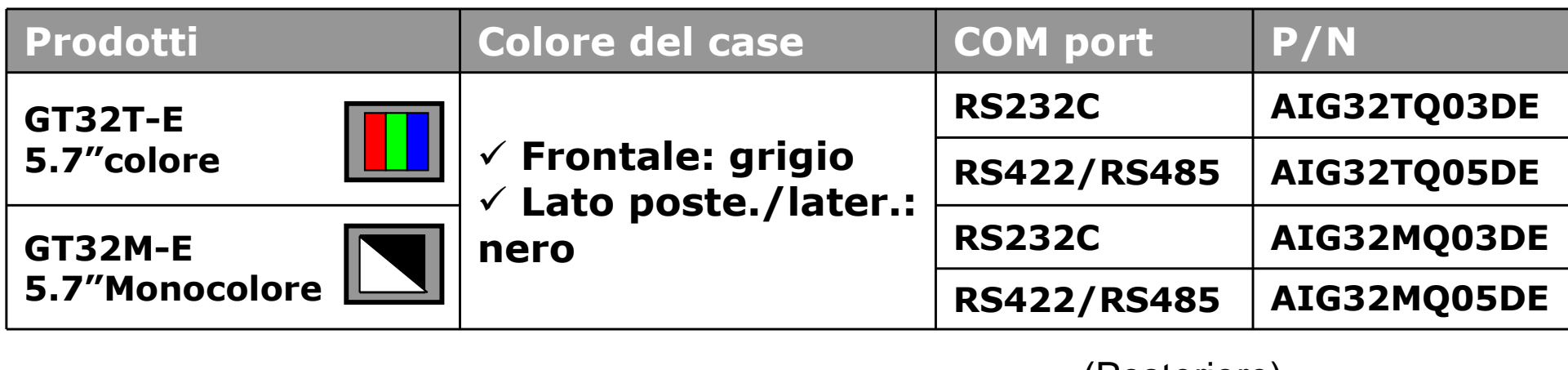

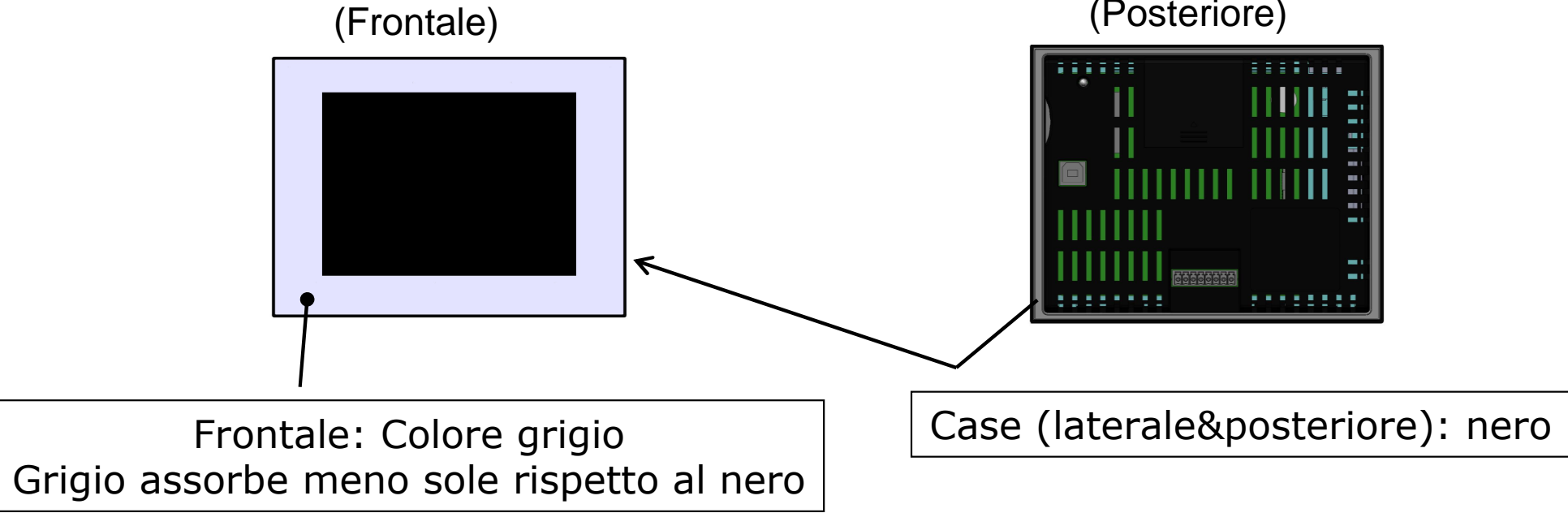

### Che cosa significa?

## LCD antiriflesso

E' presente uno strato di protezione anteriore il quale ha un rivestimento in grado di riflettere la luce.

## Resistenza ai raggi UV>

Il frontale è costituito di un materiale che non lascia passare i raggi ultravioletti,questa caratteristica protegge il prodotto dal deterioramento.

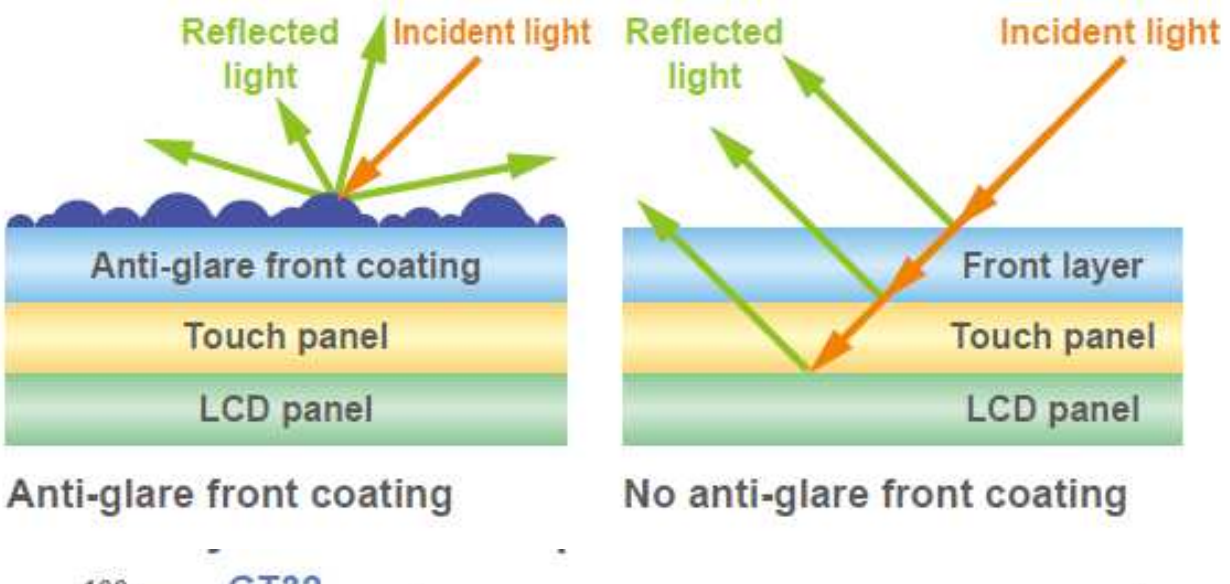

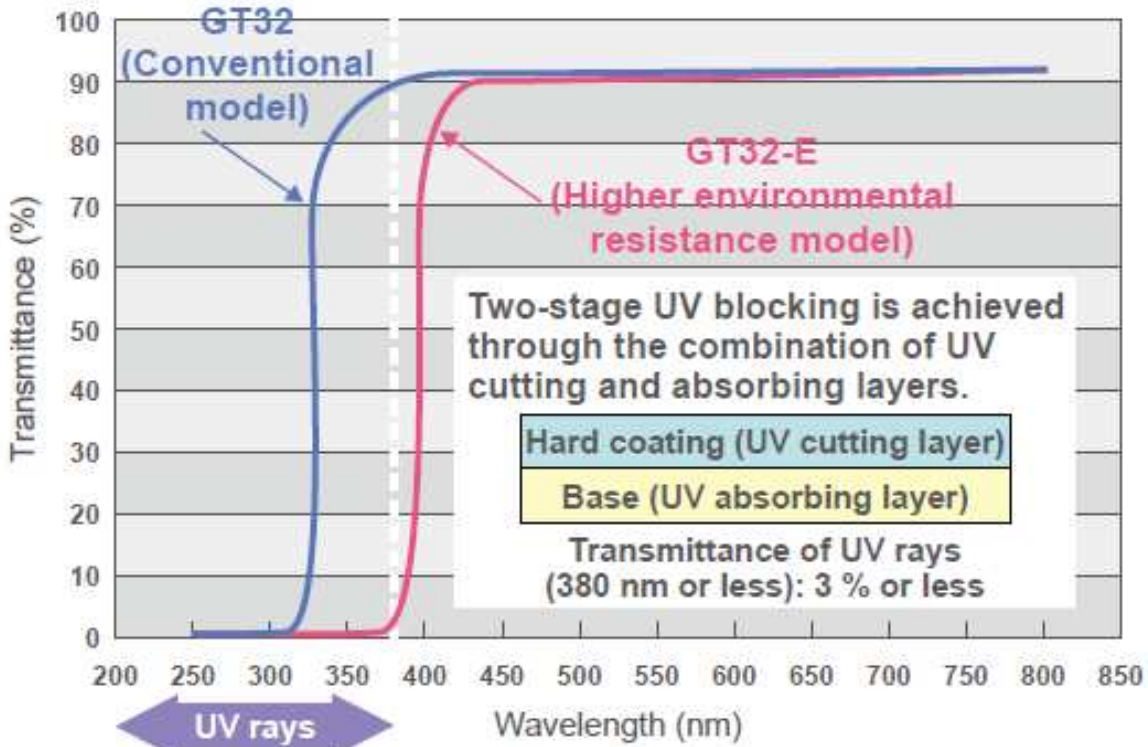

## GT32M-E Tough vs GT32M standard

√ Display ad alta visibilità anche se esposto alla luce solare grazie<br>all'elevato contrasto e luminosità all'elevato contrasto e luminosità.

√ Consente all'operatore di interagire con il pannello più facilmente<br>grazie alla riflessione dei raggi solari (LCD con trattamento grazie alla riflessione dei raggi solari (LCD con trattamento antiriflesso)

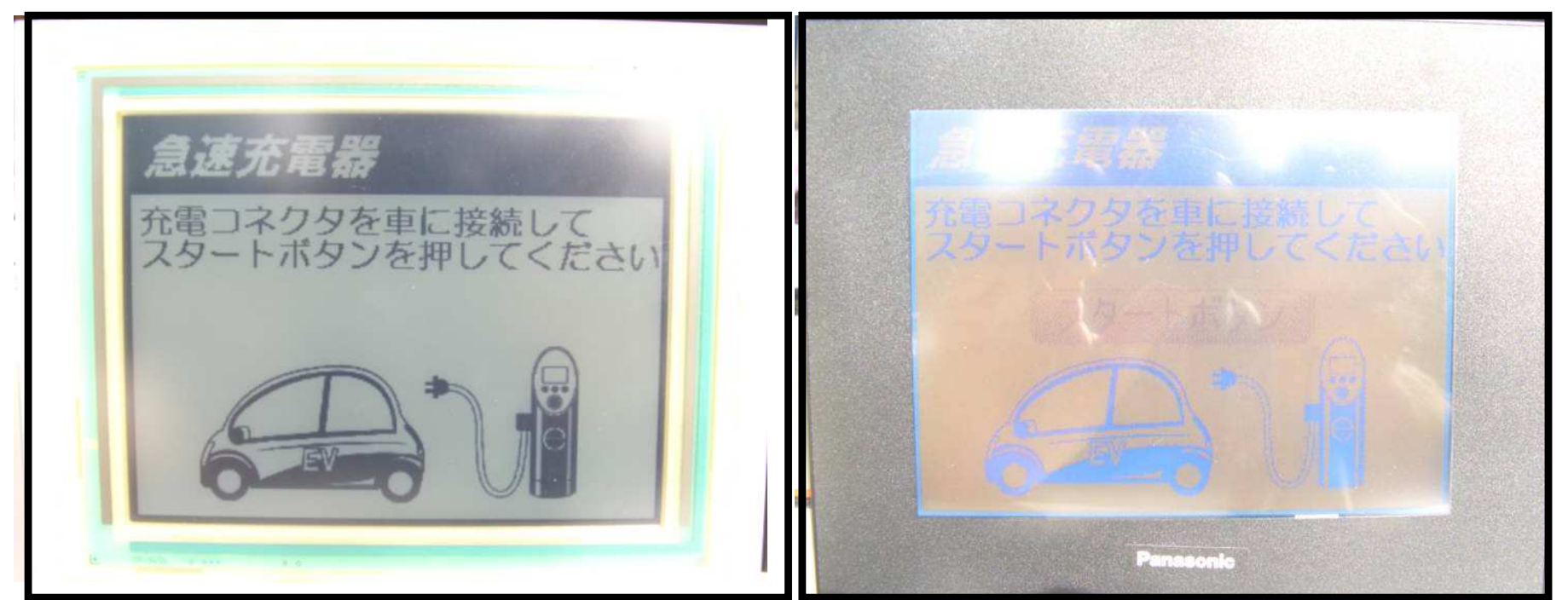

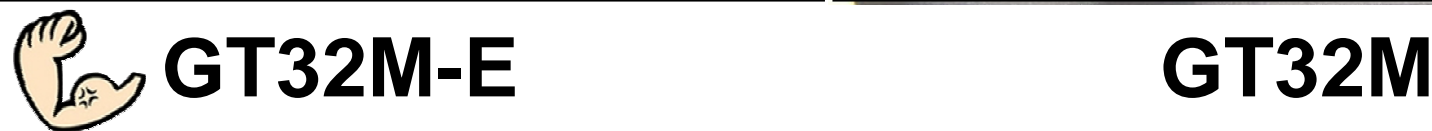

**Panasonic ideas for life** 

### La richiesta di pannelli operatore per uso esterno sta crescendo.

# Alcune possibili applicazioni:

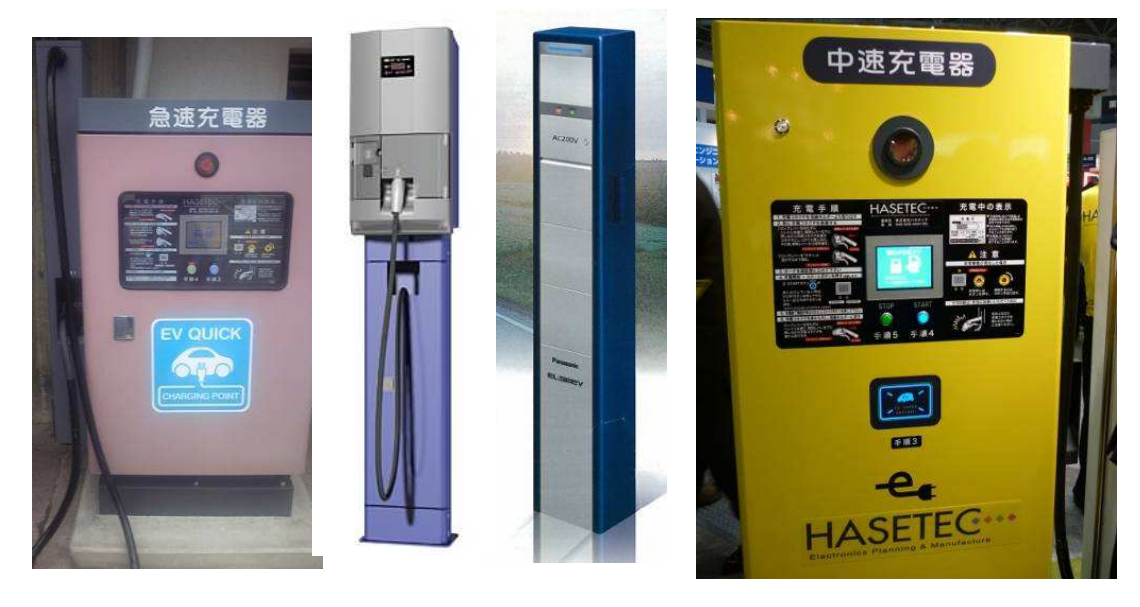

### EV Stazioni di ricarica

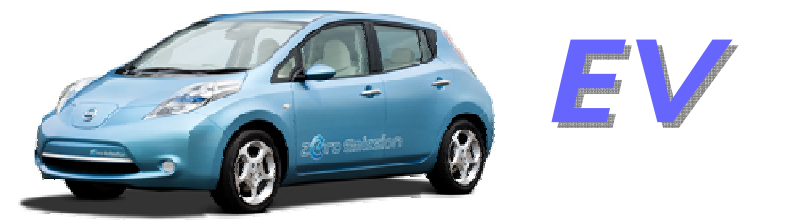

### Autolavaggi

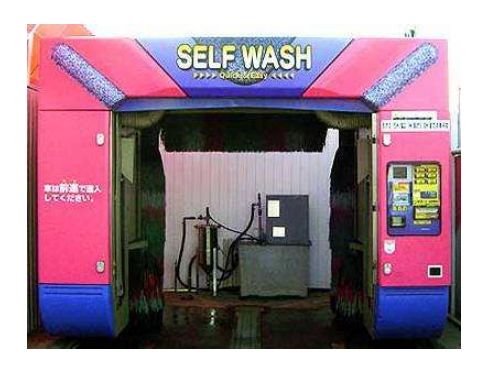

**Panasonic ideas for life** 

25 Ottobre 2012 / Forafò

### Sistemi di pagamento per i parcheggi **Agricultura**

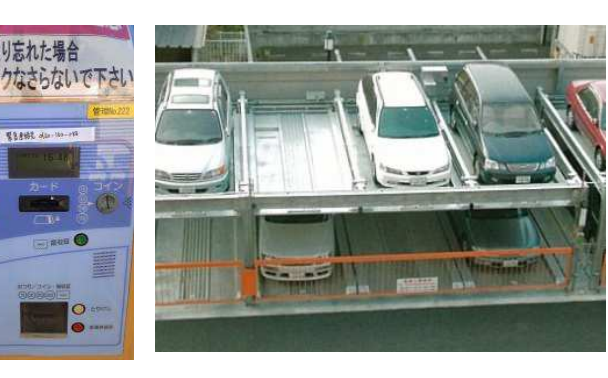

### Macchine taglio marmo

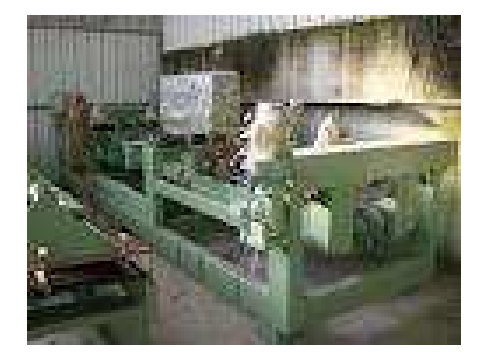

## Settore navale

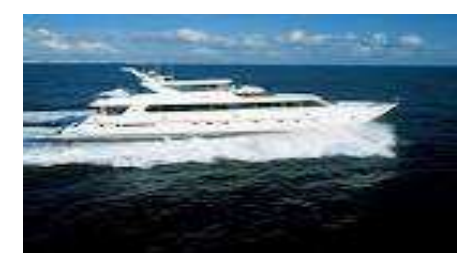

### Impianti di stoccaggio

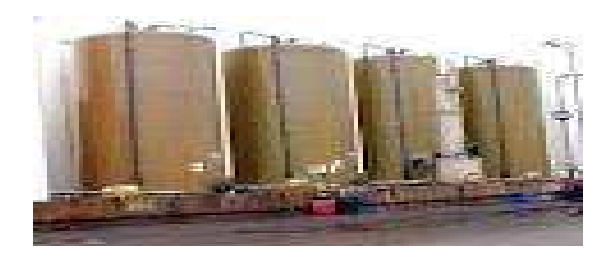

# (Controllo temperatura)

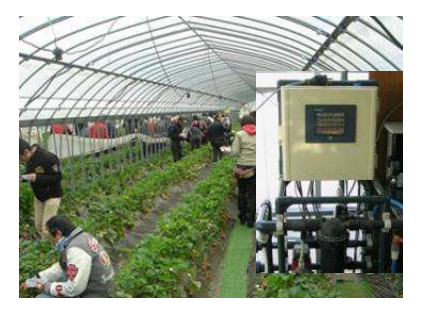

### Autoveicoli Dispenser

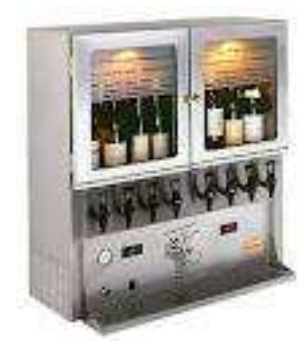

### Impianti di infiltrazione

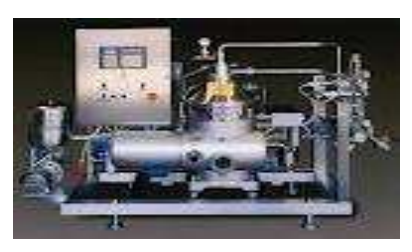

### **Panasonic ideas for life**

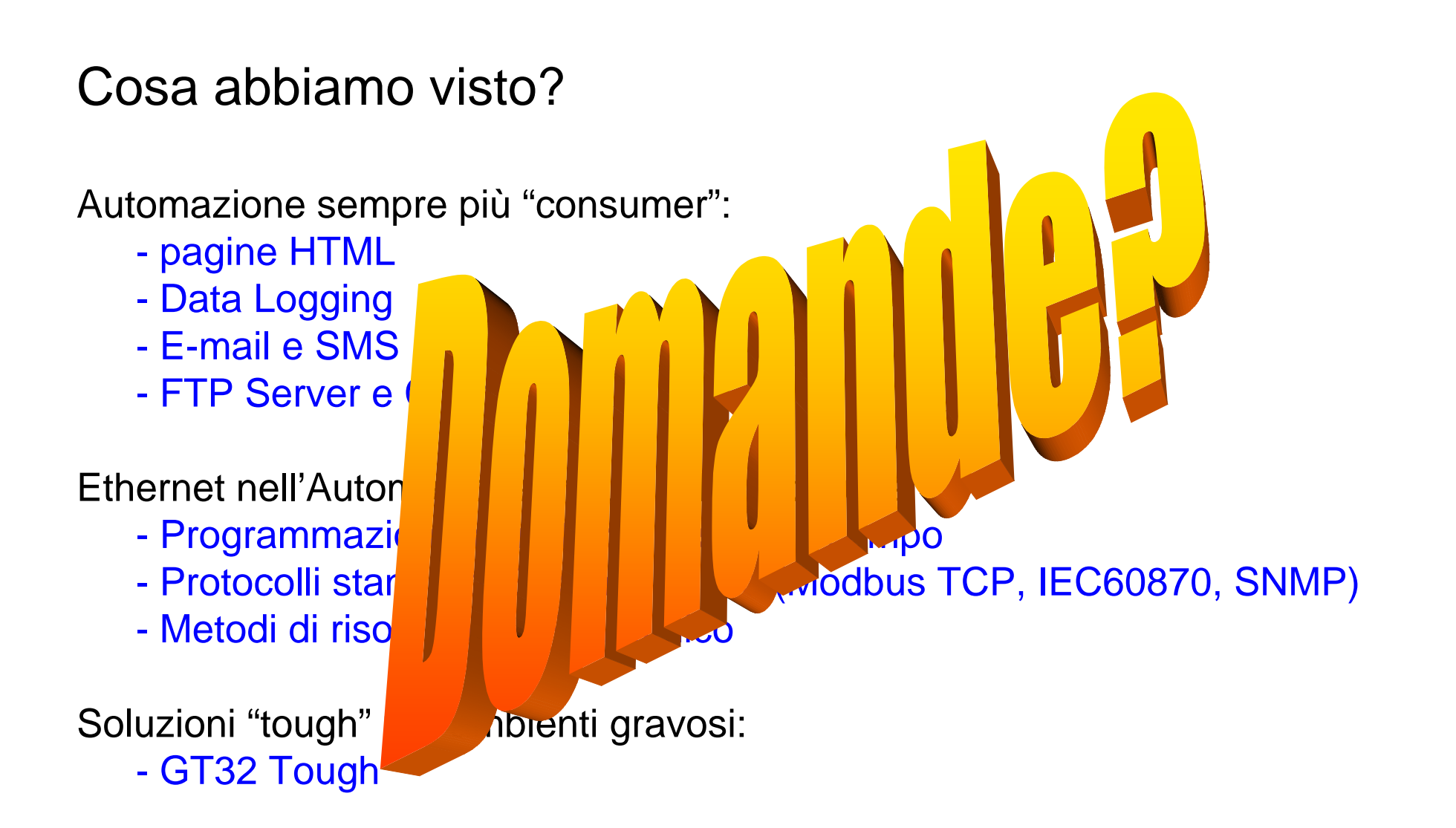

Ing. Alessio Forafò Application Engineer Technical DepartmentPhone: +39 045 6752747 E-mail: alessio.forafo@eu.panasonic.comwww.panasonic-electric-works.it

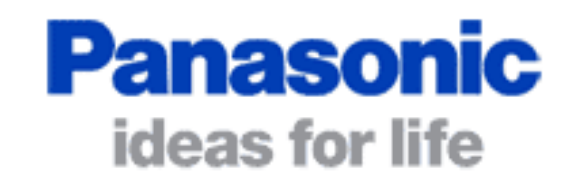

## Grazie per l'attenzione!

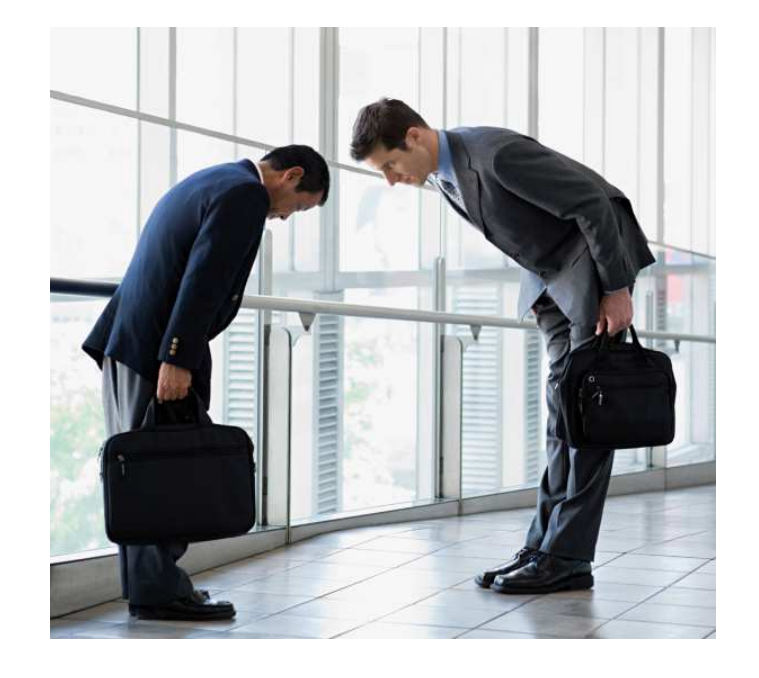

**Panasonic ideas for life**